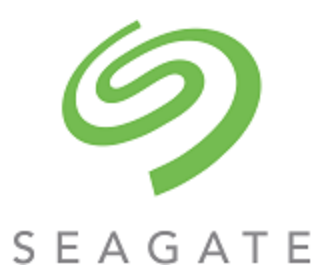

# Exos® AP 2U12-B, 2U24-B, 5U84-B Hardware Installation and Maintenance Guide

#### **Abstract**

This guide describes initial hardware setup for Exos AP 2U12-B, 2U24-B, and 5U84-B storage enclosures. It also describes removal and installation of customer-replaceable components. The guide is intended for use by storage system administrators familiar with servers and computer networks, network administration, storage system administration and configurations, storage area network management, and relevant protocols.

Part Number: 204380500-00 Revision: B Published: August 2022

© 2022 Seagate Technology LLC or its affiliates. All rights reserved. Seagate, Seagate Technology, and the Spiral logo are registered trademarks of Seagate Technology LLC in the United States and/or other countries. Exos is a trademark of Seagate Technology LLC or one of its affiliated companies in the United States and/or other countries. All other trademarks or registered trademarks are the property of their respective owners. When referring to disk capacity, one gigabyte (GB) equals one billion bytes, one terabyte (TB) equals one trillion bytes, and one petabyte (PB) equals one thousand terabytes. Your computer's operating system may use a different standard of measurement and report a lower capacity. In addition, some of the listed capacity is used for formatting and other functions, and thus will not be available for data storage. All coded instruction and program statements contained herein remain copyrighted works and confidential proprietary and trade secret information of Seagate Technology LLC or its affiliates. Any use, derivation, disassembly, reverse engineering, dissemination, reproduction, or any attempt to modify, prepare derivative works, reproduce, distribute, disclose copyrighted material of Seagate Technology LLC, for any reason, in any manner, medium, or form, in whole or in part, if not expressly authorized, is strictly prohibited. Seagate reserves the right to change, without notice, product offerings or specifications.

#### **Regulatory and compliance information**

For the latest regulatory and compliance information see [www.seagate.com/support.](http://www.seagate.com/support) Scroll down to the Compliance, Safety and Disposal Guide link.

# **Contents**

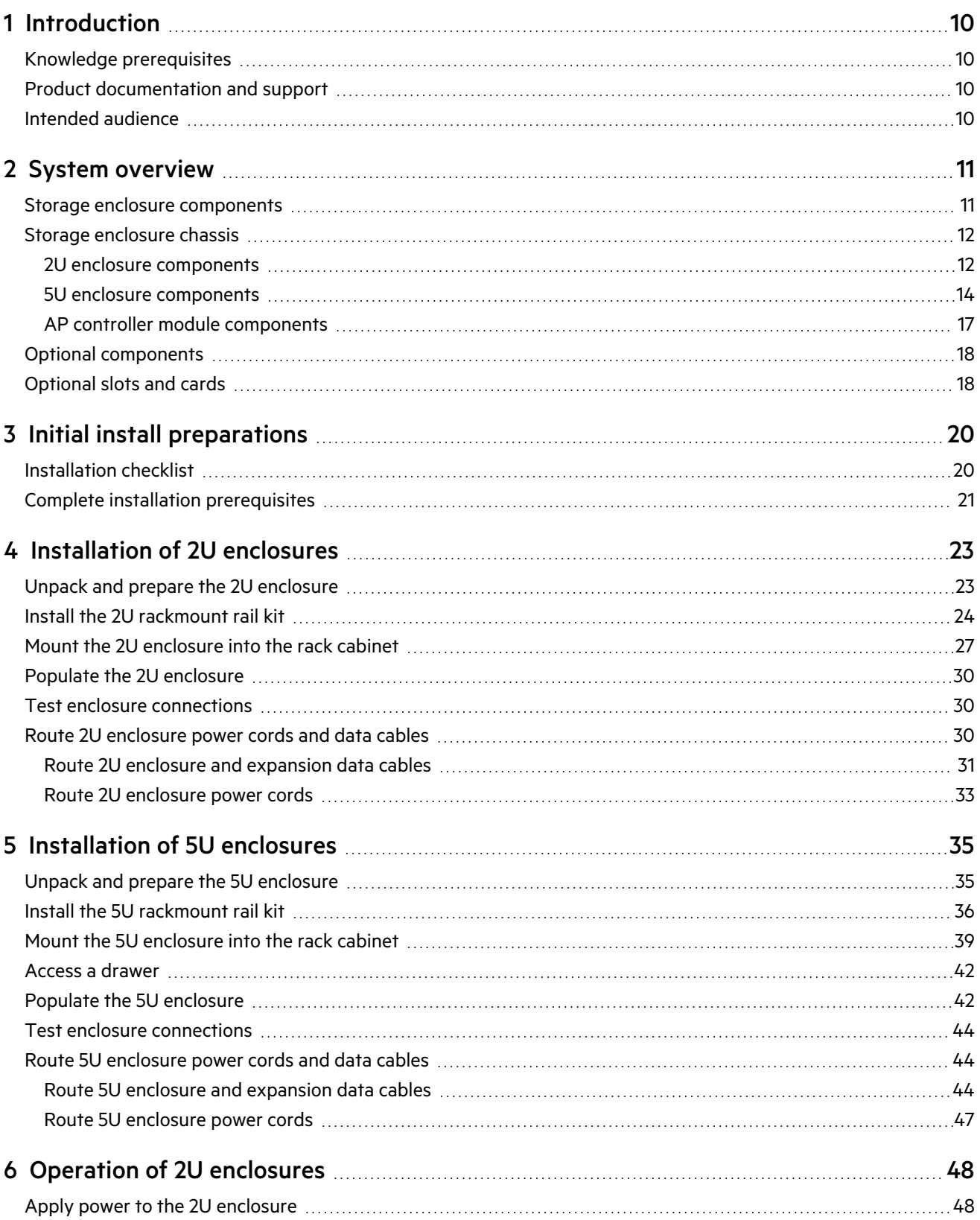

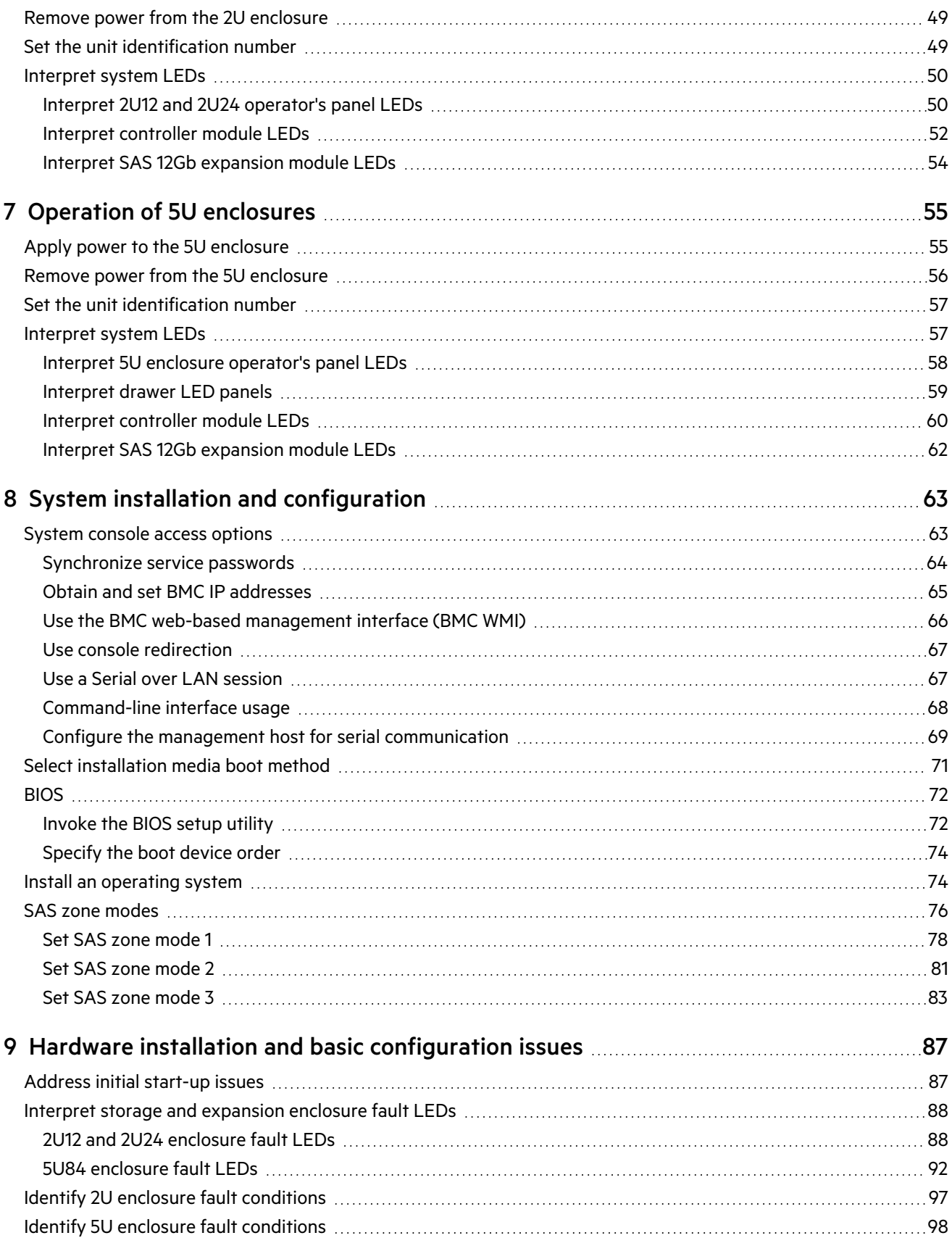

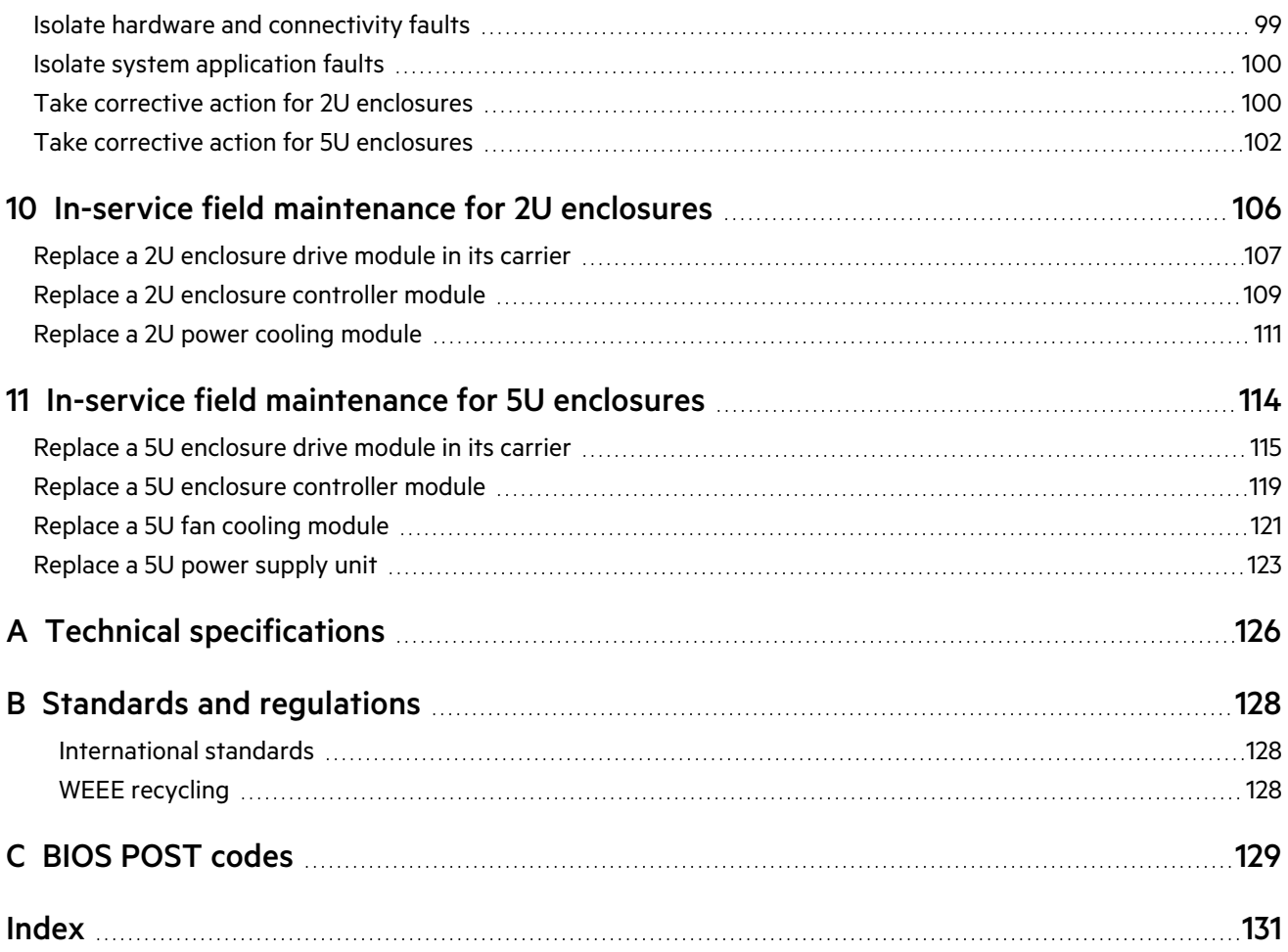

# Figures

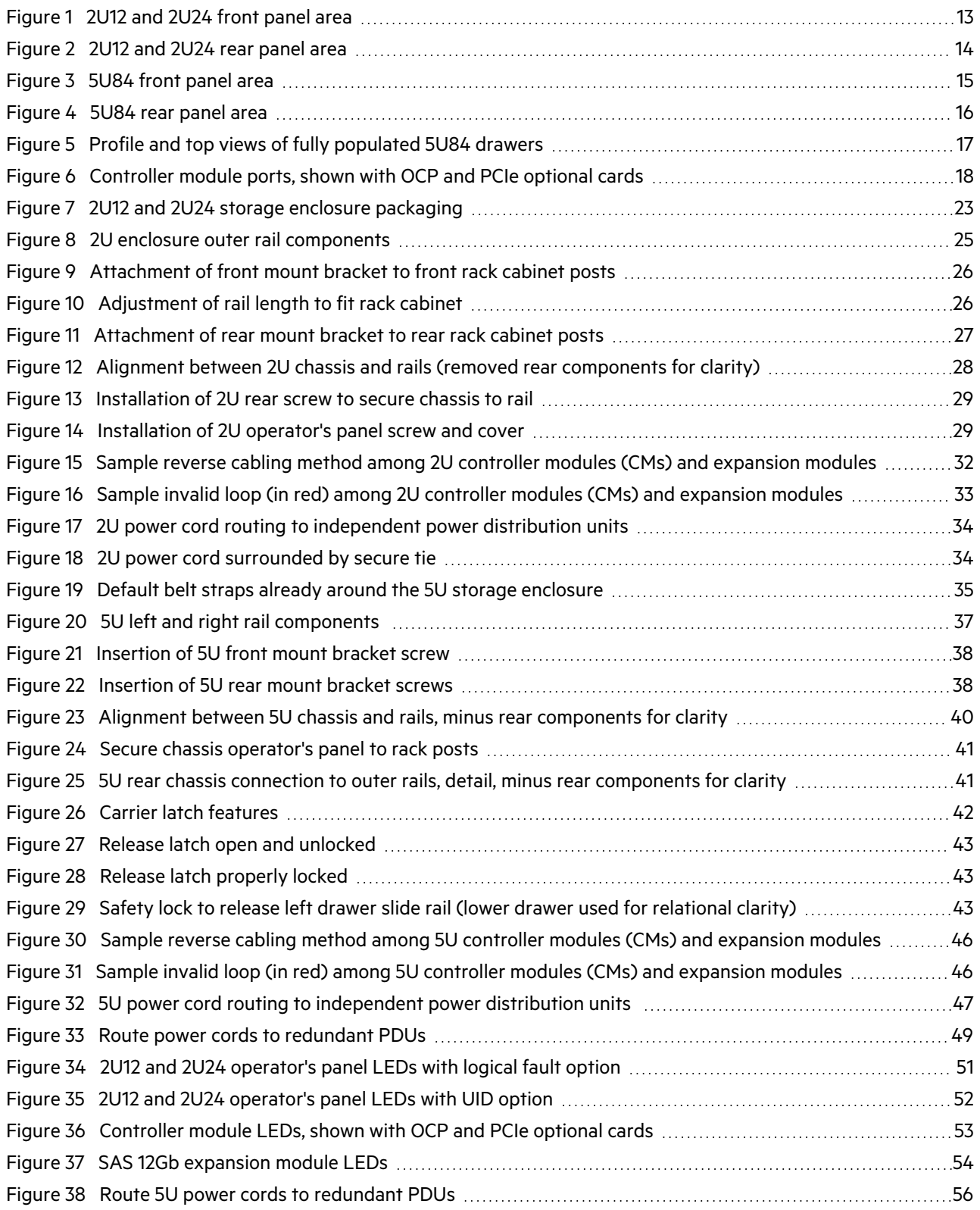

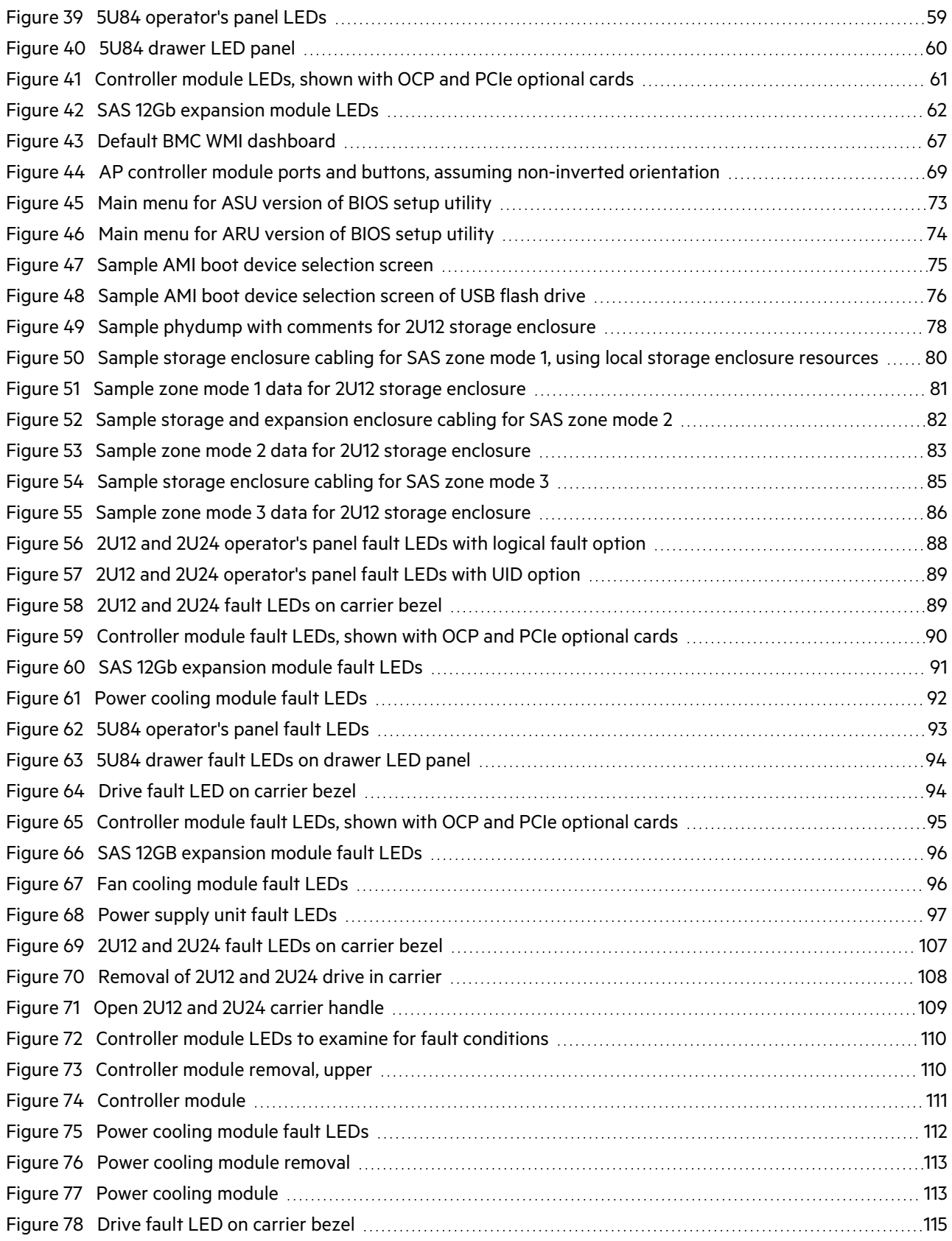

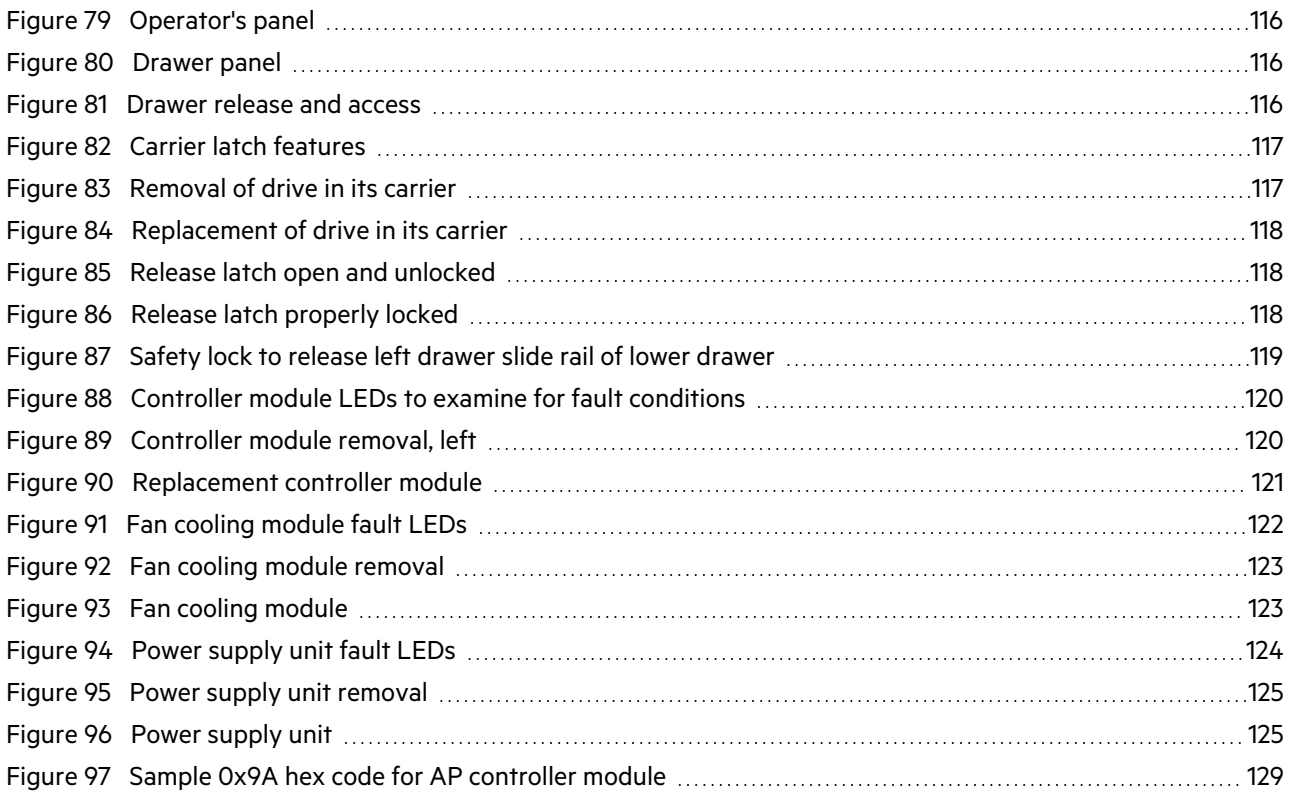

# Tables

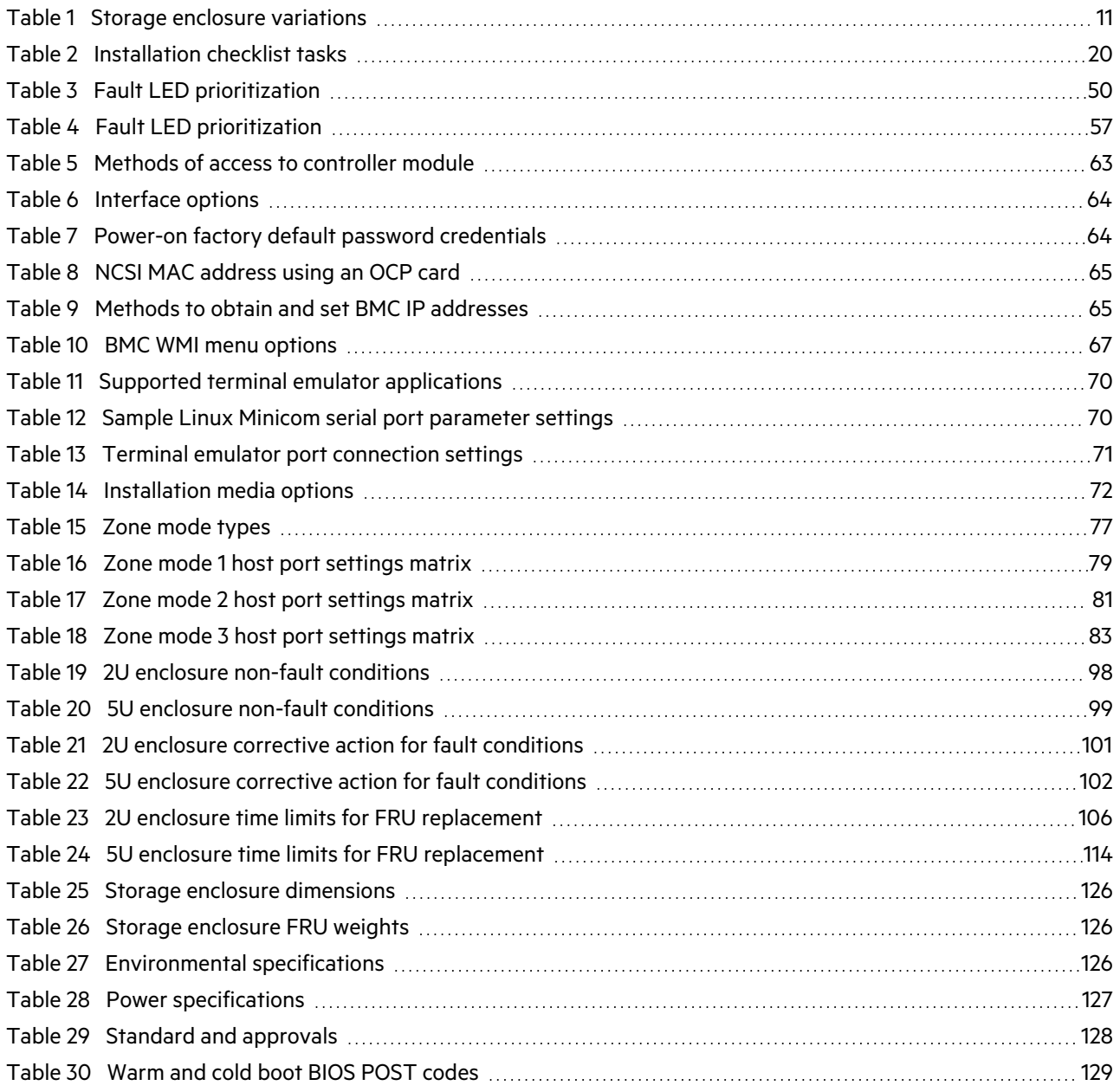

# <span id="page-9-0"></span>1 Introduction

Seagate Exos storage enclosures combine strong performance with high reliability, flexibility, and manageability. Powerful and compact, the AP-BV-1 series expandable storage solution supports business with high-capacity and high-availability options. The system is designed for high availability (HA), with no single point of failure for data or power. Controller modules (CMs) are Storage Bridge Bay (SBB) v2.1 compatible for interconnects, power budgets and rails, form factors, and footprints.

All Seagate storage enclosures contain one or more CMs, which each contain a complete server with CPU, memory, storage controller, and optional HBA cards for input and output. Customize the on-board server by installing a 64-bit operating system (OS), based on the latest generation of AMD processor architectures. Then, load and leverage storage applications to support functions such as data encryption, data duplication, data transformation, and data manipulation.

WARNING! Heed all warnings and cautions on labeling and throughout this guide to reduce risk of personal injury or damage to equipment. You must adhere to all safety requirements in this document. Some relate to the entire system, some to the rack, some to the storage enclosure, and others to the FRUs within it.

### <span id="page-9-1"></span>Knowledge prerequisites

Make sure you have the appropriate knowledge base prior to product installation or service.

- Server system administration
- Storage system configuration
- Storage area network (SAN) management
- Serial Attached SCSI (SAS) protocol
- Internet SCSI (iSCSI) protocol
- Ethernet protocol
- <span id="page-9-2"></span>• Redfish Management protocol

### Product documentation and support

To obtain the following documents, videos, and other product information, visit [www.seagate.com/support.](http://www.seagate.com/support)

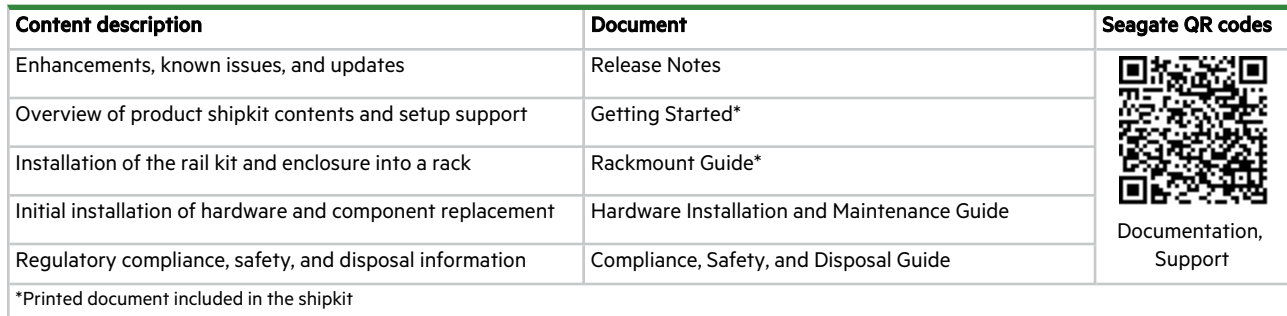

### <span id="page-9-3"></span>Intended audience

This guide is for software integration providers, storage installation professionals, and system administration personnel.

## <span id="page-10-0"></span>2 System overview

The Seagate Exos AP storage enclosure consists of a sheet metal chassis that contains an integrated midplane and module runner system. You can mount the storage enclosure into a standard 19-inch rack cabinet, occupying either two (2U) or five (5U) EIA rack space units. All plug-in modules are hot-swappable, but you must adhere to all safety precautions and time limitations.

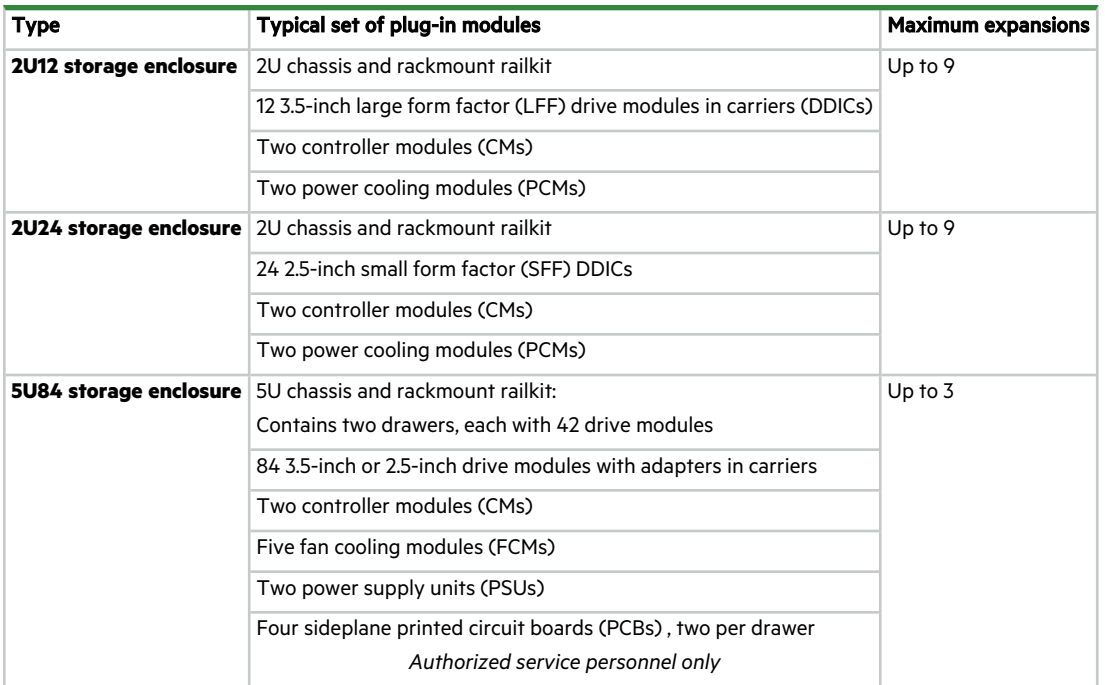

<span id="page-10-2"></span>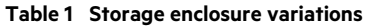

You can use the 2U or 5U chassis as a controller storage enclosure when configured with AP controller modules, or as an expansion enclosure when configured with expansion modules.

**CAUTION** Make sure you are not connected to power at any time during installation procedures.

 $\triangle$  CAUTION Only operate the storage enclosure in a dust-free environment to meet temperature control and airflow requirements.

For optimum function, use the high availability (HA) model that requires dual paths for data and power to increase fault tolerance and minimize single points of failure. This manual assumes HA model system integration using a minimum of one fully populated storage enclosure.

### <span id="page-10-1"></span>Storage enclosure components

All Seagate Exos storage enclosures have 2 main access points:

- 1. **Front panel area** Contains the operator's (ops) panel and access to drive modules in their carriers (DDICs)
	- a. **2U enclosures** Direct access to DDICs
	- b. **5U enclosures** Access to DDICs by opening the related drawer
- <span id="page-11-0"></span>2. **Rear panel area** — Contains controllers and methods for cooling and powering the storage enclosure

### Storage enclosure chassis

Chassis sheet metal is bonded and riveted together and free from non-conductive coatings. Each chassis is designed specifically for mounting in a rack cabinet.

#### <span id="page-11-1"></span>2U enclosure components

The front panel area hosts an operator's panel and the drive modules.

- 2U12— Contains 3.5-inch large form factor (LFF) drives installed in keyed carriers, inserted into horizontal slots, and logically numbered in rows from 0 to 11 from left to right, from top to bottom
- 2U24 Contains 2.5-inch small form factor (SFF) drives installed in keyed carriers, inserted into vertical slots, and logically numbered from 0 to 23 from left to right

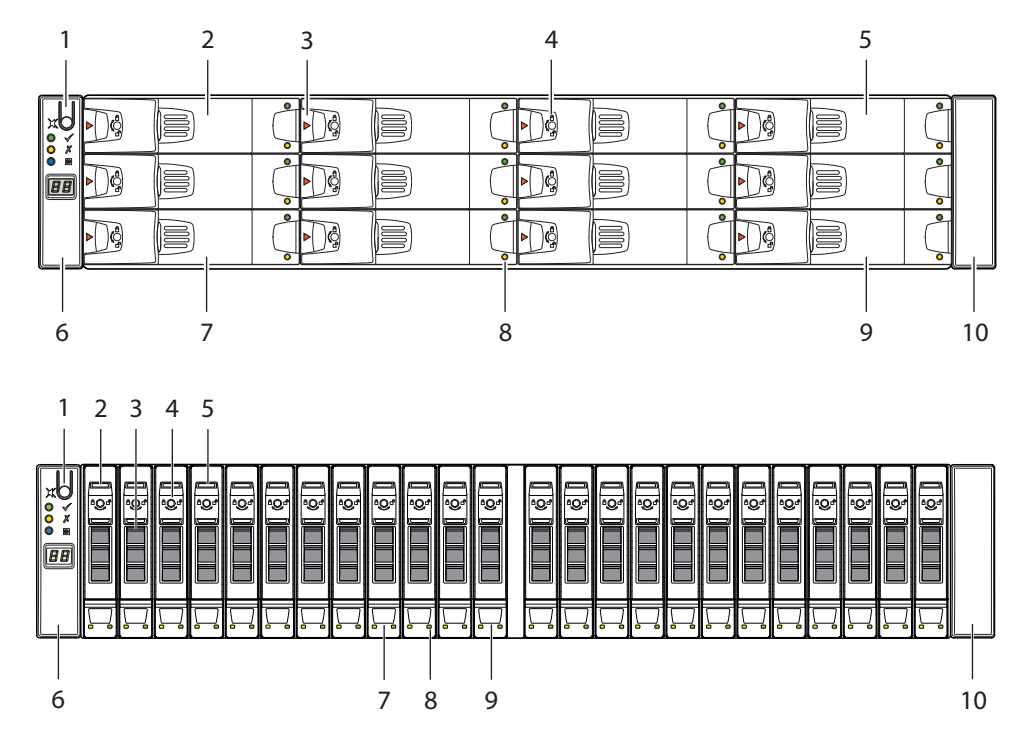

| ltem          | <b>Description</b>                             | <b>Function</b>                                                                    |
|---------------|------------------------------------------------|------------------------------------------------------------------------------------|
| 1             | Input button                                   | Selects and sets UID when combined with system Locate command                      |
| $\mathcal{P}$ | Drive 0                                        | Responds to commands for drive logically numbered "O"                              |
| 3             | Release latch, drive module                    | Allows drive module insertion onto and removal from the midplane and slot          |
| 4             | Anti-tamper lock, drive module                 | Prevents drive module removal when locked                                          |
| 5             | Drive 3                                        | Responds to commands for drive logically numbered "3"                              |
| 6             | Operator's (ops) panel on left rack ear flange | Connects to midplane, provides users with storage enclosure information and status |
| 7             | Drive 8                                        | Responds to commands for drive logically numbered "8"                              |
| 8             | Status LEDs, drive module                      | Provides users with drive module status                                            |
| 9             | Drive 11                                       | Responds to commands for drive logically numbered "11"                             |
| 10            | Right rack ear cover                           | Acts as cosmetic cover over rack flange                                            |

<span id="page-12-0"></span>**Figure 1 2U12 and 2U24 front panel area**

The rear panel area hosts modules designed for power, thermal cooling, and host connectivity.

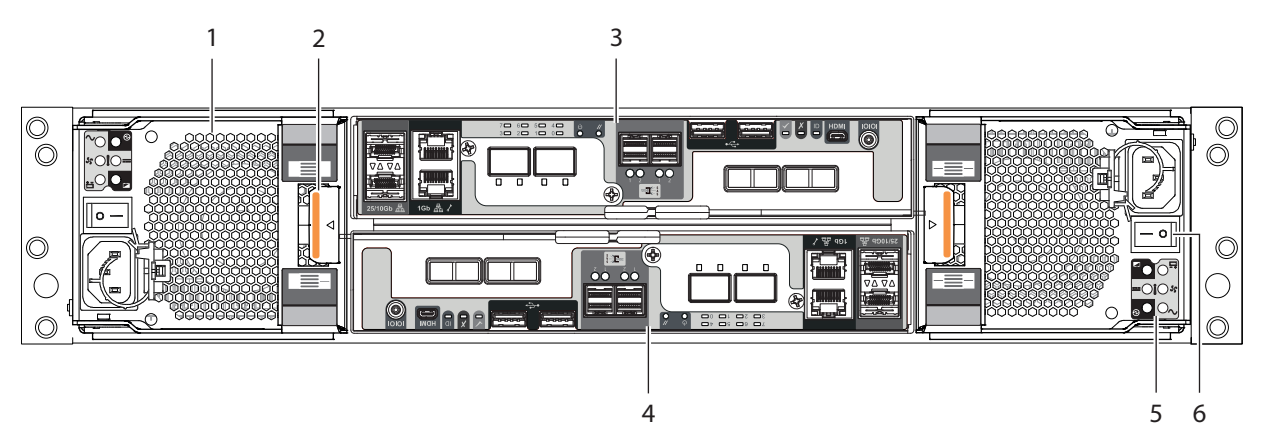

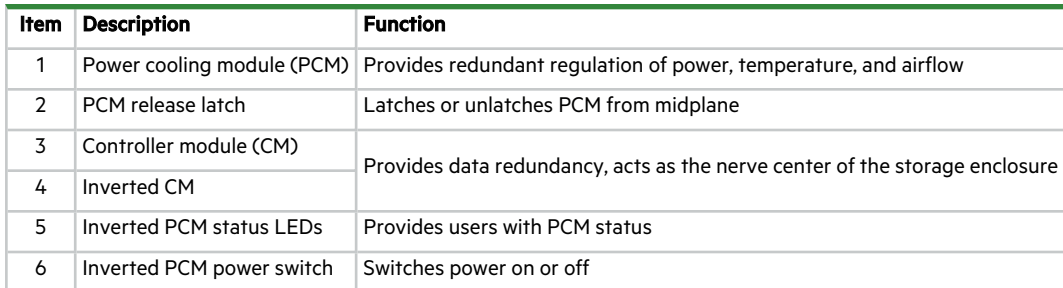

#### **Figure 2 2U12 and 2U24 rear panel area**

#### <span id="page-13-1"></span><span id="page-13-0"></span>5U enclosure components

The 5U84 chassis retains two sliding drawers, so has drawer panels that augment the operator's (ops) panel on the left rack ear flange. Each drawer has its own set of dedicated connectors behind the midplane that allow continuous operation, even if the drawer is extended to the fully open service position or closed with the drawer latch engaged.

The front panel area is the primary physical user interface. Closely watch the ops and drawer panels for status.

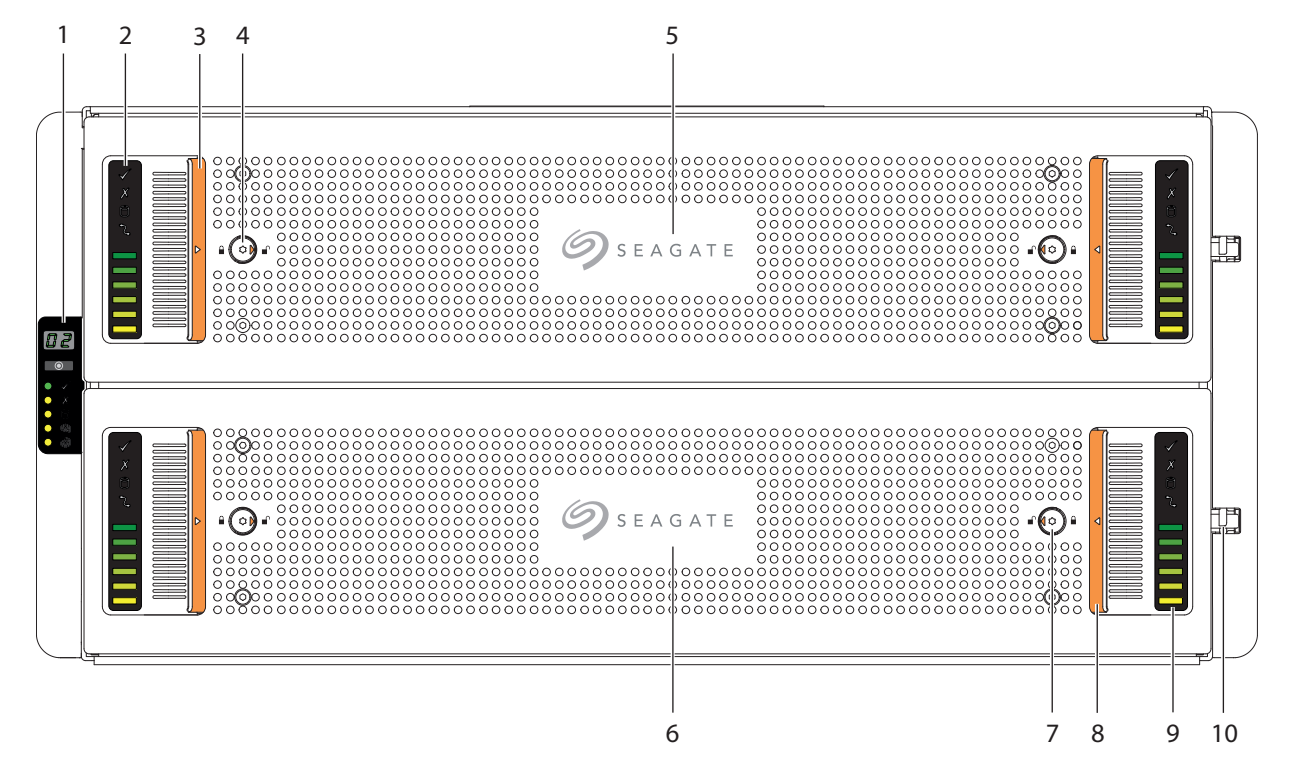

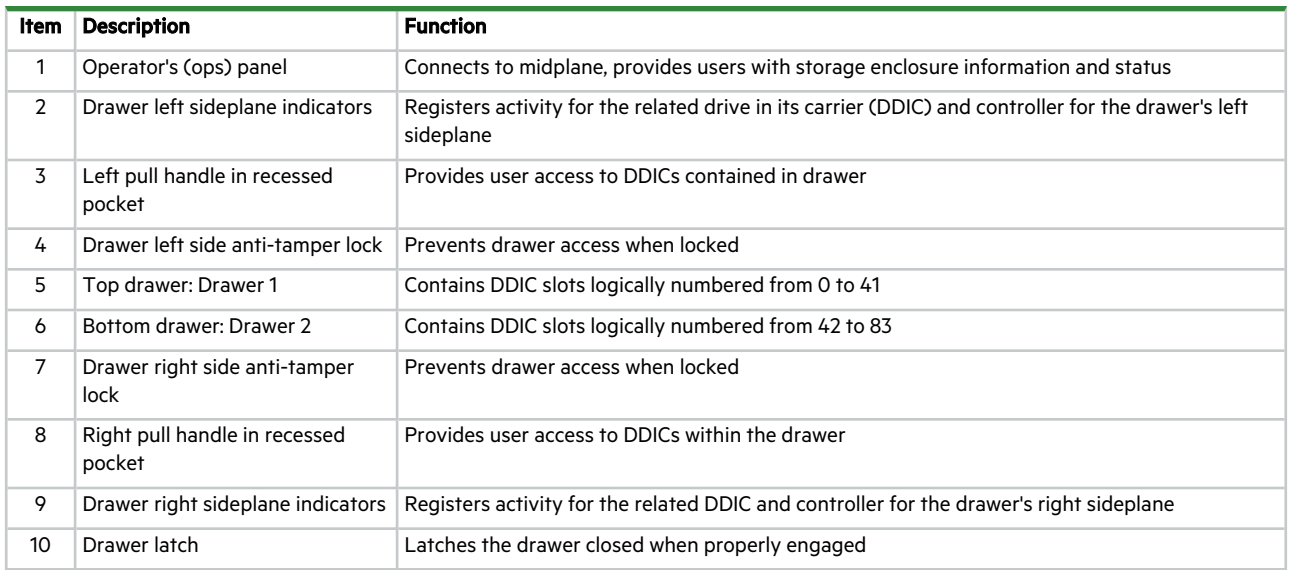

<span id="page-14-0"></span>**Figure 3 5U84 front panel area**

The rear panel area provides you access to modules designed for power, thermal cooling, and host connectivity.

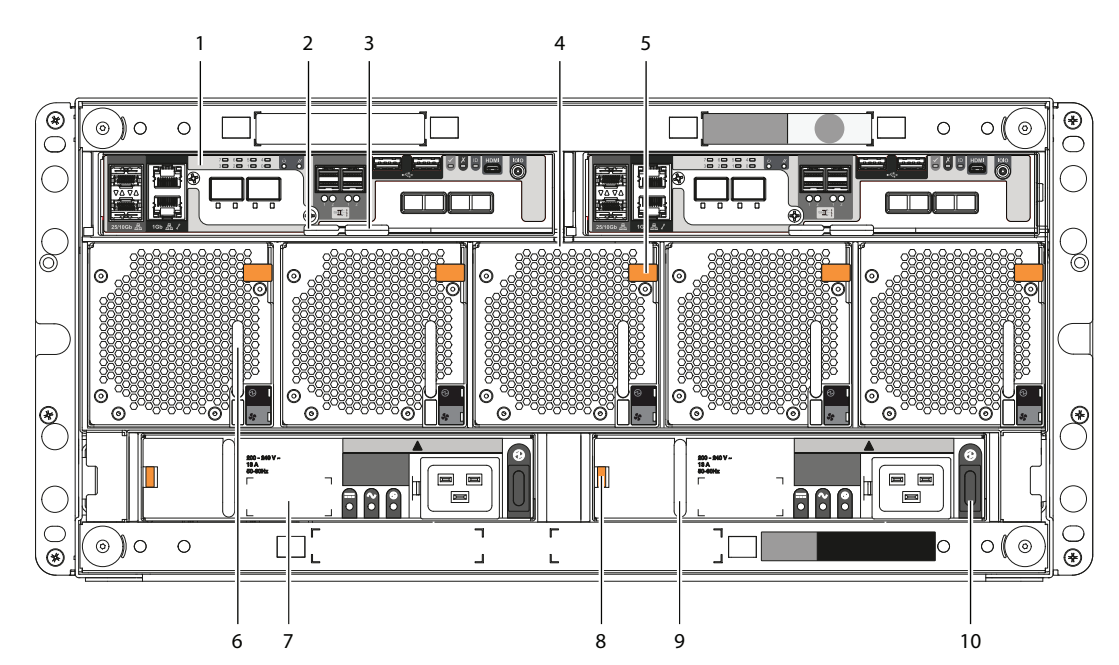

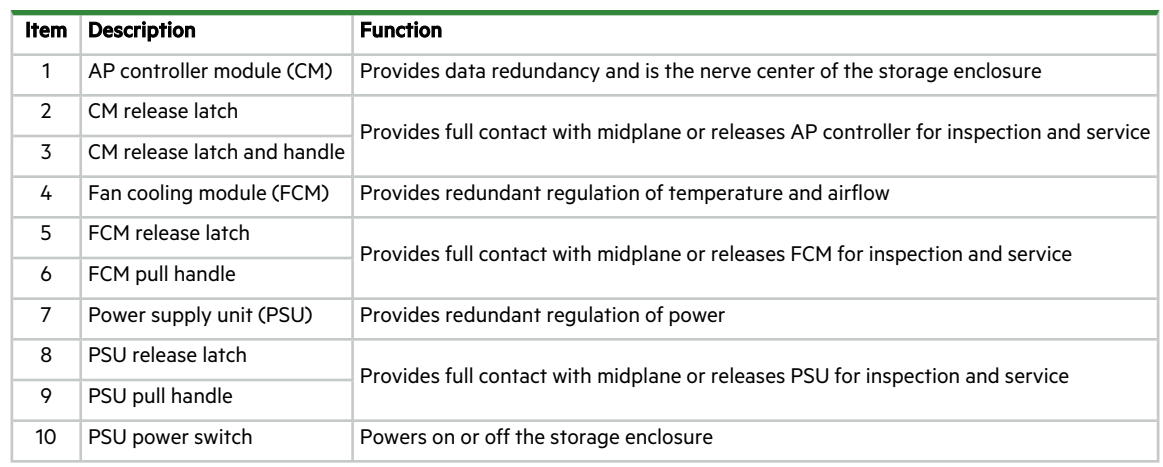

#### **Figure 4 5U84 rear panel area**

<span id="page-15-0"></span>Two sliding drawers hold DDICs and their related sideplanes.

- **Two drawers** each can contain 42 DDICs. Drawer slides lock the drawer in the fully open service position, so require release latch activation to close the drawer.
- **DDICs** slide into 42 slots in each drawer. The upper drawer, Drawer 1, contains slots logically numbered from 0 to 41 in rows moving from top to bottom, then from left to right. The lower drawer, Drawer 2, contains slots logically numbered from 42 to 83, following the same pattern.

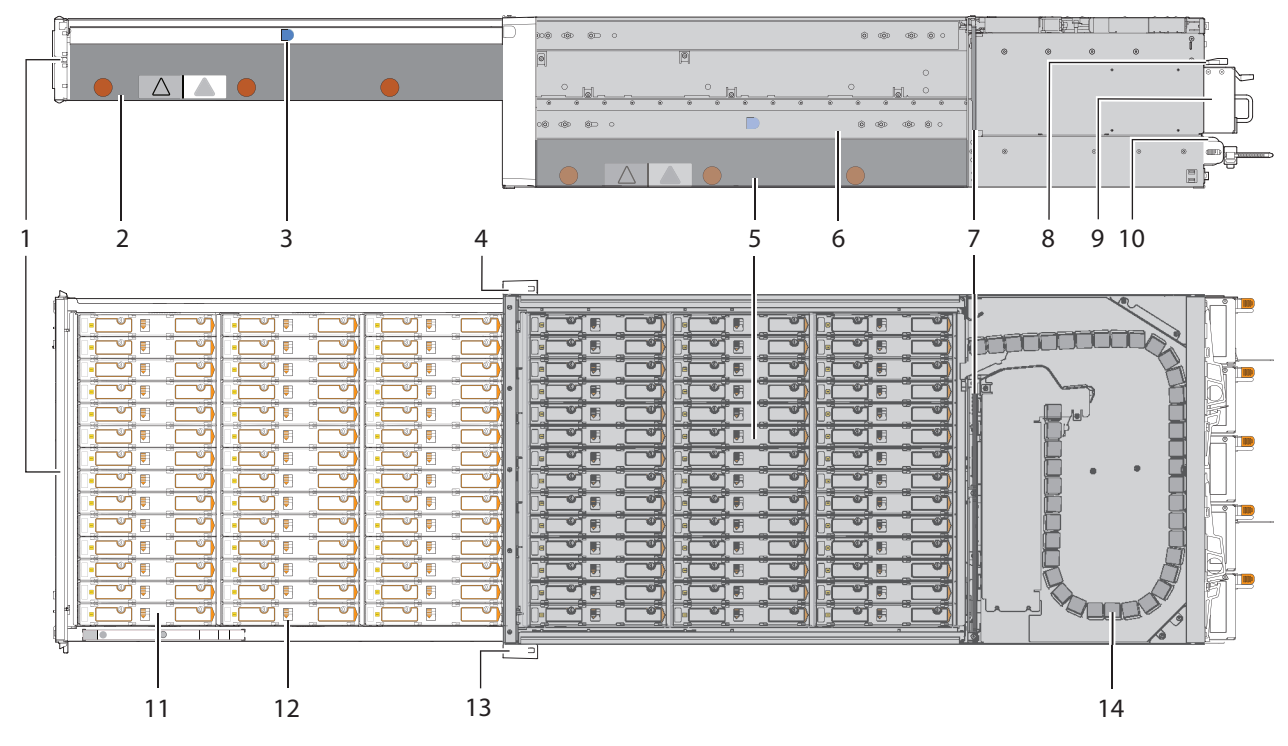

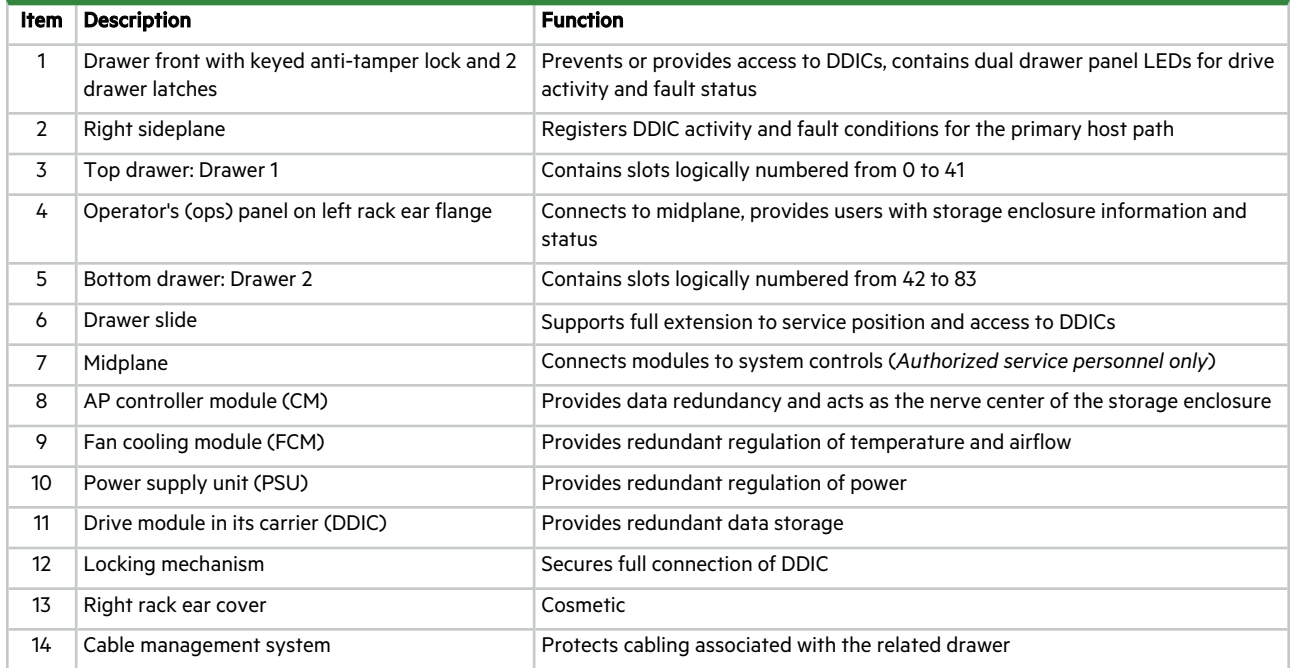

#### **Figure 5 Profile and top views of fully populated 5U84 drawers**

#### <span id="page-16-1"></span><span id="page-16-0"></span>AP controller module components

The controller modules (CMs) manage the flow of data to and from the storage enclosure. Each CM provides a very specialized, solutions-specific interaction that depends on your system configuration and software implementation, including SAS zoning, failover and failback procedures, and multi-path procedures.

The CM has a number of ports and any related LEDs. See "Interpret [controller](#page-59-0) module LEDs" on page 60.

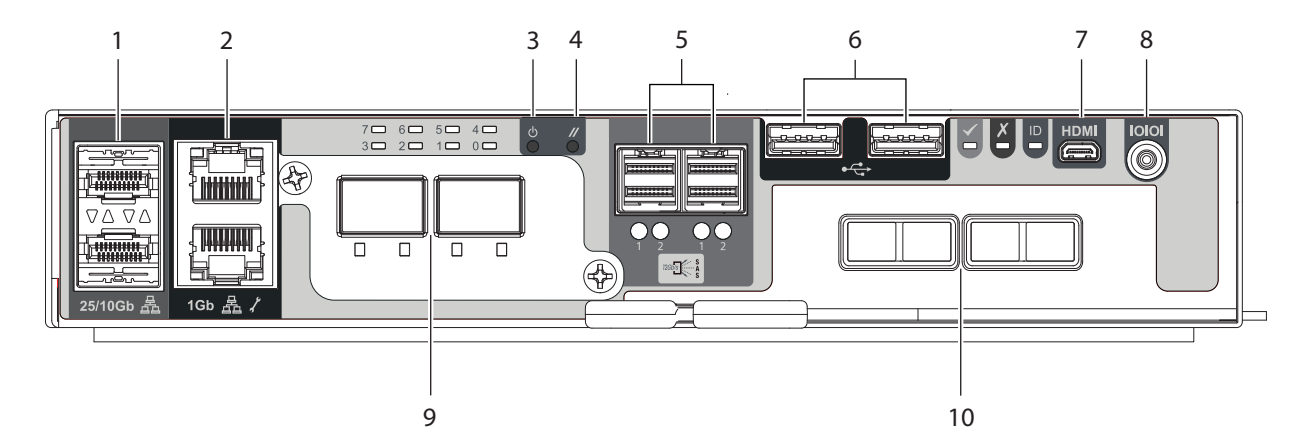

| Item           | <b>Description</b>         | <b>Function</b>                                                           |
|----------------|----------------------------|---------------------------------------------------------------------------|
| 1              | SFP28 25Gb Ethernet ports  | 10Gb or 25Gb Ethernet data and system management link                     |
| $\overline{2}$ | 1Gb Ethernet ports         | 1Gb Ethernet data and system management link                              |
| 3              | Power button, inset        | Manual power cycle of CM                                                  |
| 4              | Reset button, inset        | Manual soft reset of CM                                                   |
| 5              | SAS expansion ports        | Serial attached SCSI data link                                            |
| 6              | USB ports                  | Universal serial bus for firmware uploads, keyboard, or mouse connections |
| $\overline{7}$ | Micro-HDMI port            | High-definition multimedia input port for computer monitor connection     |
| 8              | Diagnostic port            | Serial port for low-level access and diagnosis                            |
| 9              | Optional OCP 2.0 ports (2) | Open Core Protocol-compliant Ethernet data link for higher bandwidth      |
| 10             | Optional PCIe ports (4)    | Peripheral Component Interconnect Express high-speed serial data link     |
|                |                            |                                                                           |

**Figure 6 Controller module ports, shown with OCP and PCIe optional cards**

### <span id="page-17-2"></span><span id="page-17-0"></span>Optional components

Occasionally, you may configure the storage enclosure to operate without all of its components. The most common reason is to perform in-field maintenance. Temperature and airflow requirements for 2U enclosures mandate you immediately use blanks to replace modules you remove and adhere to all specified time limitations for replacement.

- **Carrier blank** For 2U enclosures not fully populated, occupies any empty drive slot to secure proper airflow
- **Controller blank** For 2U enclosures configured with a single controller, occupies the empty controller slot to secure proper airflow

### <span id="page-17-1"></span>Optional slots and cards

The AP-BV-1 family of controller modules (CMs) features a single optional PCI Express (PCIe) slot and an optional Open Compute Project (OCP) 2.0 mezzanine slot, sized specifically for use in the Seagate AP storage enclosures.

**PCIe slot**—The PCIe slot supports a connection over fibre channel, fibre channel over Ethernet (FCoE), iSCSI, or other methods. In an enclosure with redundant controller modules (CMs), CMs share information by means of a PCIe link. Each card can function as a host bus adapter (HBA), a network interface card (NIC), or a converged network adapter (CNA) to expand network capabilities. A riser card connects it to the controller's system board.

**• OCP slot**—The OCP mezzanine connector supports a host connection with an installed PCIe Gen4/Gen3 of OCP Mezzanine card 2.0.

Seagate qualifies PCIe and OCP 2.0 mezzanine cards on a case-by-case basis, since thermal, power, and form factor considerations and requirements may impact installation and operation. Contact Seagate to discuss supported HBAs, CPUs, DIMM capacities, and DIMM speeds.

# <span id="page-19-0"></span>3 Initial install preparations

Each storage enclosure installation requires the same amount of preparation to successfully mount it into your industrystandard rack cabinet of up to 1.2m in depth.

WARNING! Heed all warnings and cautions on labeling and throughout this guide to reduce risk of personal injury or damage to equipment. You must adhere to all safety requirements in this document. Some relate to the entire system, some to the rack, some to the storage enclosure, and others to the FRUs within it.

**CAUTION** Use only power cords supplied in the installation kit or those that meet product specifications.

<span id="page-19-1"></span>**IMPORTANT** Only a qualified service technician should perform the installation.

### Installation checklist

Use this checklist, performing each task only in the sequence presented after successful completion of the prior step.

<span id="page-19-2"></span>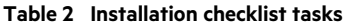

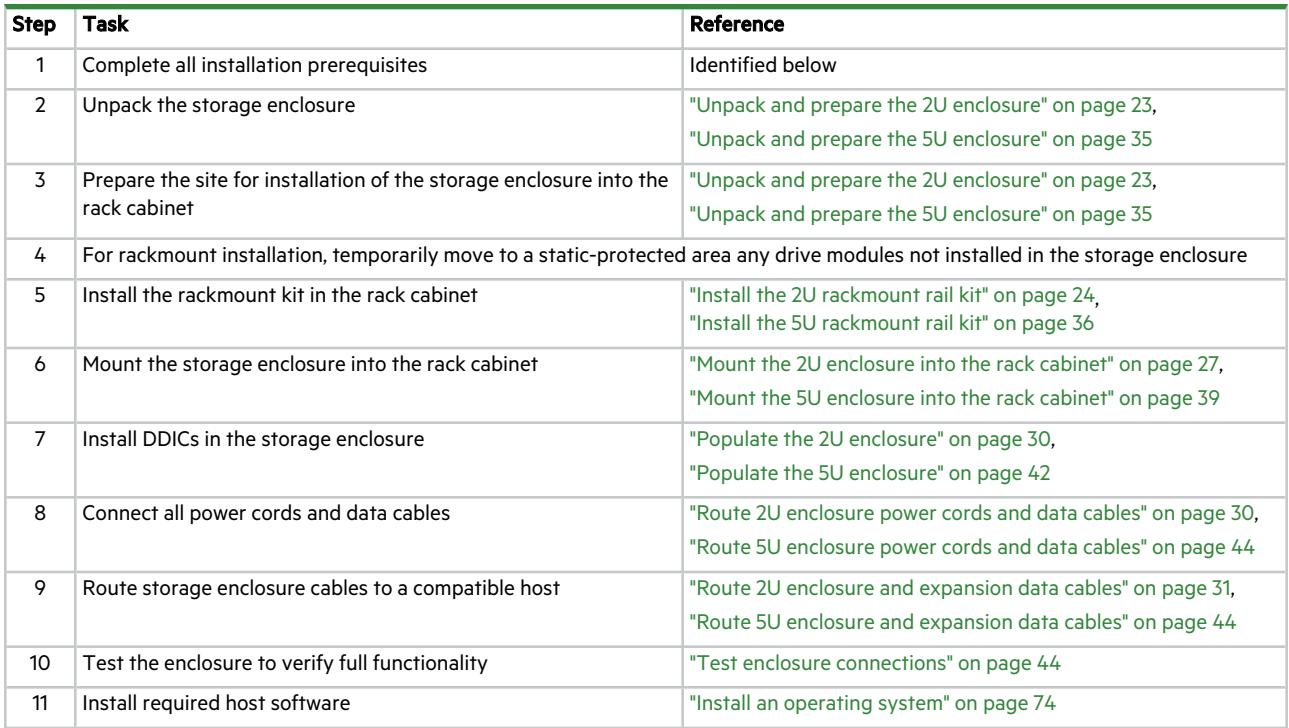

You must adhere to all safety requirements prior to and during installation of a storage enclosure.

WARNING! Do not attempt to install the 5U storage enclosure into the rack cabinet with drive modules preloaded in the slots. Serious injury and damage could result. Unload any drive modules in storage enclosure slots to a static-protected area. Do not further lighten the storage enclosure by removing other components.

To adhere to installation safety precautions:

#### <sup>l</sup> **Site preparation**

- 1. Use the installation checklist.
- 2. Clear the site for installation and secure a static-protected area.

#### <sup>l</sup> **Before storage enclosure installation**

- 1. Unpack the storage enclosure in a clear area, using appropriate safety precautions.
- 2. Temporarily set aside all drives in carriers (DDICs) into a static-protected area, regardless of how your storage enclosure or drives ship.
- 3. Follow all instructions for installing the provided rackmount rails into the rack cabinet.
- 4. Review all related warnings before mounting the storage enclosure into the rack.

#### <sup>l</sup> **Storage enclosure installation**

- 1. Move the storage enclosure onto a suitable mechanical lift.
	- a. For the 2U storage enclosures, have two people move the storage enclosure to a lift.
	- b. For the 5U storage enclosures, have three people use the provided belt straps to move the storage enclosure to a lift.
- 2. Use a mechanical lift for positioning the storage enclosure and mounting it into the rack cabinet. Do not use a vacuum lift. To maintain personal and equipment safety, do not use any other method to support the weight of the storage enclosure during installation or maintenance.
- 3. Maintain adequate storage enclosure clearances, both front and back.

#### <sup>l</sup> **Before FRU installation**

- 1. Prior to handling the DDICs, make sure you are static-compliant.
- 2. Confirm you can easily reach the slots and you can visually inspect the installation of each DDIC in the enclosure, while safely maintaining your balance.

#### <sup>l</sup> **DDIC installation**

- 1. Only after you securely mount the storage enclosure in the rack can you retrieve the DDICs from their static-protected area.
- 2. Install all DDICs into the proper module slots.

#### <sup>l</sup> **Prior to testing the enclosure**

- 1. Examine cables and make sure connections are completely secure on both ends.
- 2. Adhere to all electrical safety guidelines.

### <span id="page-20-0"></span>Complete installation prerequisites

The rackmount rails are designed to bear the maximum weight of the storage enclosure when it is properly mounted in a standard rack cabinet. You can install multiple storage enclosures in a single rack cabinet.

**CAUTION** You must use only the supplied rail kit and related mounting hardware.

To complete installation prerequisites:

- 1. Prepare the host system for the installation by obtaining access to the following items:
	- a. A host computer with the correct firmware, BIOS, and drivers
	- b. A functioning host bus adapter installed in the host computer, or a switch connected to a host computer
	- c. Tested, good cables for host connection that meet storage enclosure requirements
	- d. The provided power cords, which meet power specifications
- 2. Familiarize yourself with system configuration requirements and the storage enclosure components.
- 3. Obtain the following:
	- a. An anti-static wrist or ankle strap for handling static-sensitive components
	- b. A static-protected environment for temporary storage of the storage enclosure and the FRUs
	- c. A Torx screwdriver, 6-in length, with T10 and T20 bits
	- d. A flat-bladed screwdriver, 6-in length
	- e. A Philips screwdriver, 6-in length
	- f. A mechanical lift with sufficient clearance and capable of safely lifting the storage enclosure without drive modules
- 4. Ensure the rack cabinet is suitable for use with the storage enclosure.
	- a. A rack cabinet capable of holding 2U or 5U form factors that meets all UL and IEC safety requirements, leveled in all planes with respect to each other
	- b. Adequate clearance in front of the rack cabinet to install the provided rail kit
	- c. A maximum depth of 884mm (34.81 inches) from back of front post to maximum extremity, excluding cabling and door closure considerations
	- d. A rack cabinet that causes a maximum back air pressure of 5 pascals (0.5mm water gauge)
	- e. A rack cabinet constructed to meet the installed weight capacity for the total number of storage enclosures in the rack cabinet, based on the related maximum weight per storage enclosure

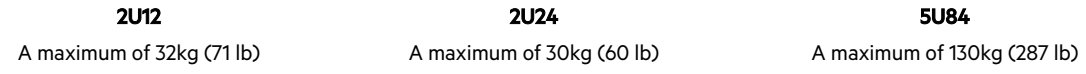

- f. A maximum operating ambient temperature of 35° C (95° F)
- 5. Secure sufficient staff to assist with the installation. Minimum staff:
	- a. One qualified service technician for the complete installation procedure
	- b. One spotter to assist with the lift and to assist with the installation from the rear of the rack cabinet
	- c. A total of two people (2U) or three people (5U) to unpack the storage enclosure and move it onto the mechanical lift

# <span id="page-22-0"></span>4 Installation of 2U enclosures

<span id="page-22-1"></span>Sequentially follow the installation checklist to install your 2U storage enclosure.

### Unpack and prepare the 2U enclosure

 $\triangle$  **CAUTION** Do not operate a storage enclosure outside the manufacturer's intended use.

- Storage enclosures are suitable for connection to intra-building or non-exposed wiring or cabling only.
- Storage enclosures are suitable for installation in locations where the National Electrical Code (NEC) applies but are not suitable for Outside Plant (OSP) installations.
- Customer facilities must provide for voltages with not more than ± 5 percent fluctuation. Customer facilities must also provide suitable surge protection.

To unpack and prepare the 2U enclosure:

- 1. Prepare the site for the storage enclosure installation. This includes meeting all product specifications and providing a clean, clear, static-protected environment prior to unpacking the storage enclosure.
- 2. Complete the following actions to complete inspection of the 2U enclosure:
	- a. Examine packaging for damage. This includes cuts, water damage, or evidence of mishandling during shipment.
	- b. If there is damage, photograph and document it, but do not proceed. Retain original packaging for returns.
	- c. Cut open the package lid to remove all protective foam above the storage enclosure and access the chassis.
- 3. Slide the plastic bag aside to allow access to the chassis.

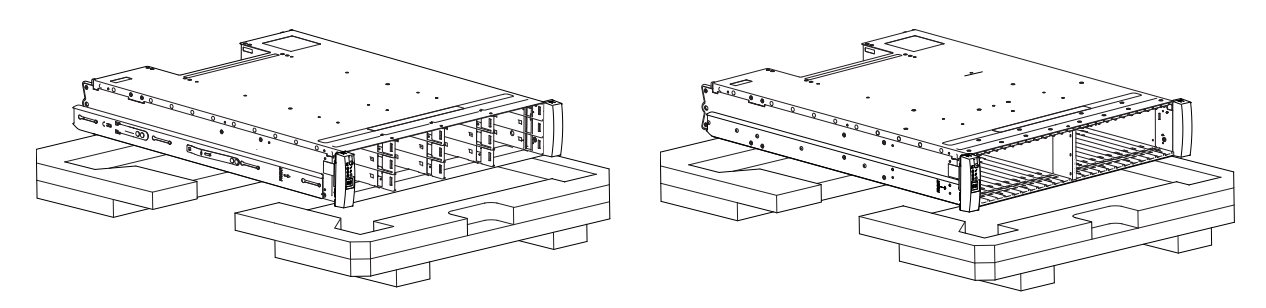

**Figure 7 2U12 and 2U24 storage enclosure packaging**

- <span id="page-22-2"></span>4. Locate two people to assist in moving the storage enclosure onto the mechanical lift, using an appropriate safe lifting technique to perform the following actions:
	- a. Position a person on each side of the storage enclosure, grasping the chassis sides, not the front or rear panel.

**IMPORTANT** Almost all the weight of the storage enclosure is to the rear, so prepare to lift more from the side of the chassis to the rear than the chassis side to the front.

b. Simultaneously lift the storage enclosure, using appropriate safe lifting technique while moving it to a static-protected location, and then to the mechanical lift for mounting to the rack cabinet.

- 5. Complete the following actions to prepare the 2U chassis for installation:
	- a. If drives are present in the chassis, grasp the latch of the first drive in its carrier (DDIC) between thumb and forefinger and squeeze together to release the latch, then pivot outward to release the DDIC from the midplane.
	- b. Temporarily remove and store each DDIC in a static-protected environment.
	- c. Facing the chassis front, grasp the right rack flange cover, work the cover free, and set it aside in a safe location.
	- d. Grasp the left rack flange cover, gently work the cover free, and set it aside in a safe location.

### <span id="page-23-0"></span>Install the 2U rackmount rail kit

The storage enclosure requires rackmount hardware for installation into a standard 1.2m rack and occupies 2 EIA units of rack space (8.89 cm or 3.50 inches) per unit. The rail kit contains a left and right rail designed to handle the 2U storage enclosure and provide for installation of multiple enclosures without loss of rack space. Product function and user safety hinge on proper installation. This task assumes square mounting holes but pertains to other rack types.

You must take all appropriate rack cabinet safety precautions before mounting a storage enclosure into a rack.

 $\triangle$  **CAUTION** Observe all the following directives:

- Always place the rack cabinet on a flat, leveled surface. Do not install a storage enclosure into a rack cabinet until you verify the rack cabinet is level.
- Follow prescribed leveling procedures from the rack cabinet manufacturer.
- Never install or remove from the rack cabinet more than one storage enclosure at a time. This helps prevent the rack cabinet from tipping or falling.
- Verify the rack cabinet meets all safety requirements when configured with storage enclosures.
- Verify connections comply with all electrical requirements.
- Verify the system complies with all temperature and exhaust requirements.

To adhere to safety precautions when mounting a storage enclosure into a rack cabinet:

- 1. Read and observe all warning and caution labels on the storage enclosure.
- 2. Verify the rack cabinet is on a flat, leveled surface because any incline or unevenness stresses the rack cabinet and storage enclosure. A storage enclosure in an uneven rack cabinet resists smooth rail movement and may distort the chassis.
- 3. Verify the rack cabinet design supports the total weight of storage enclosures and has stabilizing features to prevent the rack cabinet from tipping or being pushed over during installation or normal use.
- 4. Do not lift the storage enclosure without a mechanical lift. No single person should lift a storage enclosure without help.
- 5. Mount storage enclosures into the rack cabinet from the bottom to the top during installation.
- 6. Locate lighter storage enclosures above heavier ones to maximize stability.
- 7. Remove storage enclosures from the top of the rack cabinet to the bottom when emptying it.

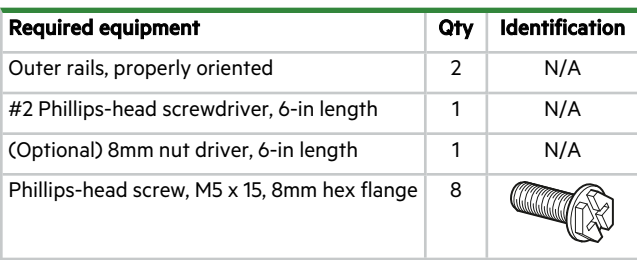

To install the 2U rackmount rail kit:

1. Remove both outer rail assemblies from their packaging.

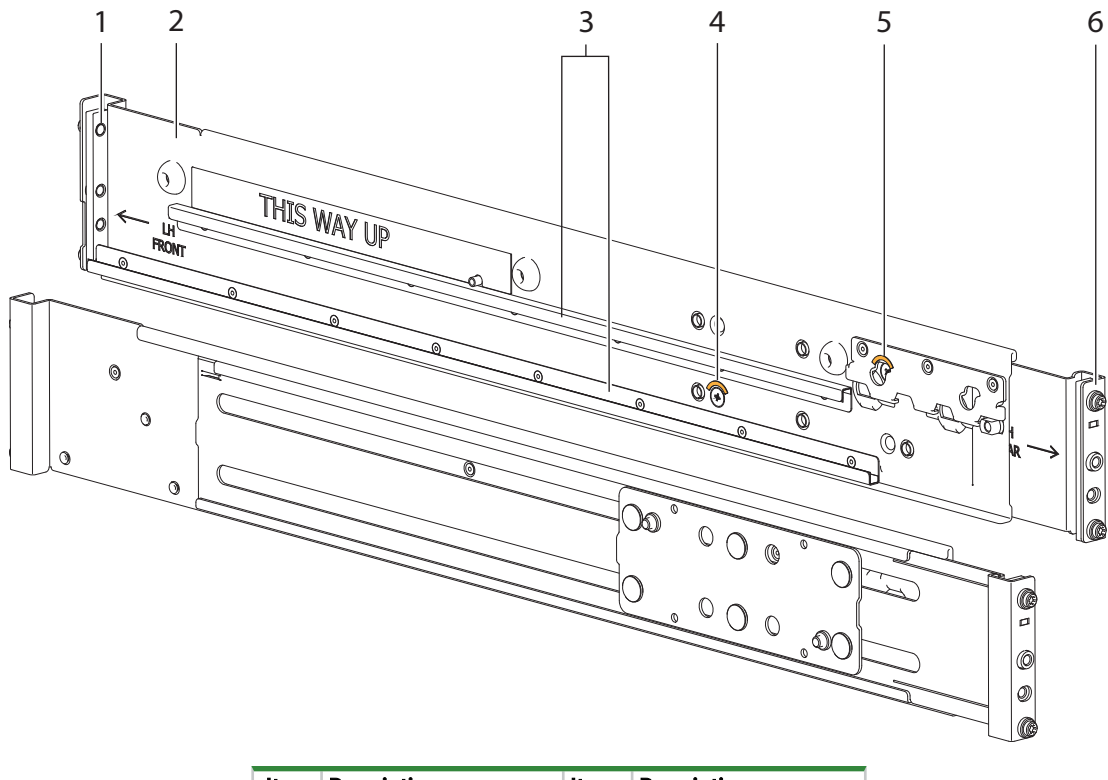

| ltem | <b>Description</b>       | ltem | <b>Description</b>      |
|------|--------------------------|------|-------------------------|
|      | Left front mount bracket | 4    | Set screw. front        |
| 2    | Left front outer rail    | 5    | Set screw, rear         |
| 3    | Left rail slides         |      | Left rear mount bracket |

**Figure 8 2U enclosure outer rail components**

- <span id="page-24-0"></span>2. Orient the outer rail with the LH FRONT embossed on it to your left, the other with the RH FRONT embossed on it to your right, and each emboss toward you, facing inward.
- 3. Loosen, but do not remove, the 2 set screws on each outer rail with a Philips screwdriver.
- 4. Facing the left side of the rack cabinet, slide the left front mount bracket pins into holes in the front rack post.
- 5. Bias the left rack mount bracket as far inward as possible, then verify the entirety of the lower rail tab is visible just beyond the inner edge of the front rack mount bracket.

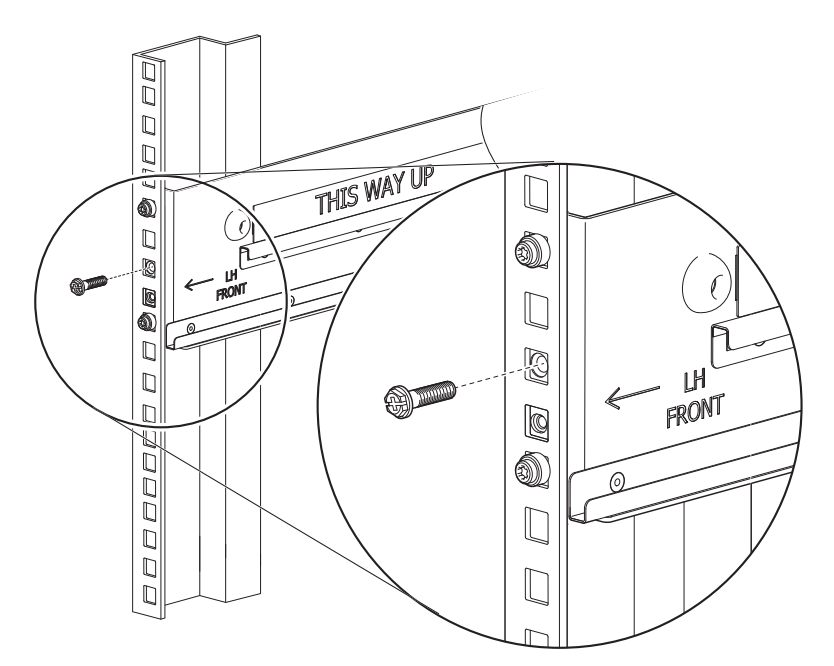

**Figure 9 Attachment of front mount bracket to front rack cabinet posts**

- <span id="page-25-0"></span>6. Hold the biased mount bracket in that position and barely tighten against the front rack post using an 8mm nut driver or a Philips screwdriver.
- 7. Extend the length of the rail until fully mating the rear mount bracket pins in the mirror location on the rear rack post.

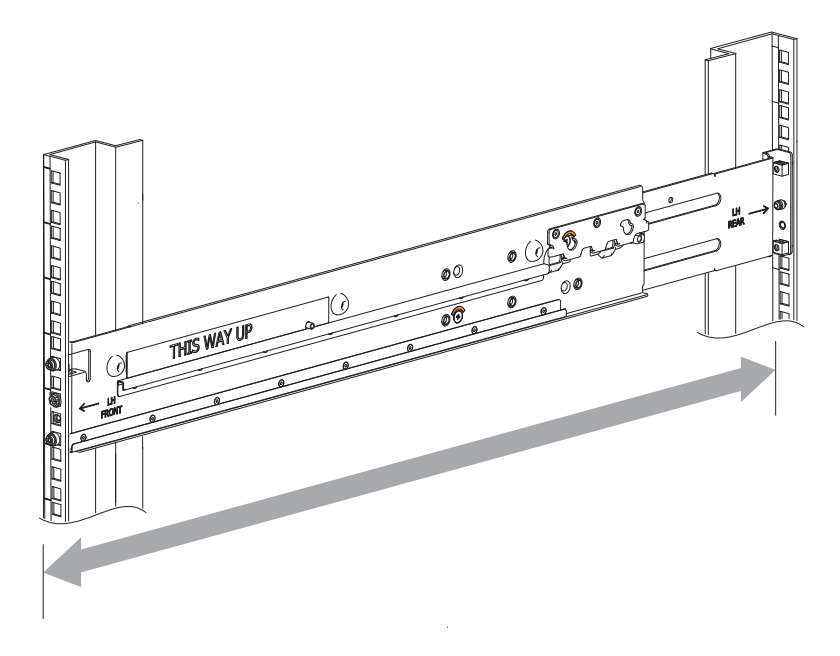

**Figure 10 Adjustment of rail length to fit rack cabinet**

- <span id="page-25-1"></span>8. Verify that the rails are level at the same height on both rack posts, and that all mount bracket location pins fully seat in identical locations in the rack posts.
- 9. Facing the rear of the rack cabinet, insert a Phillips-head M5 x 15 screw into the center hole of the rear mount bracket.

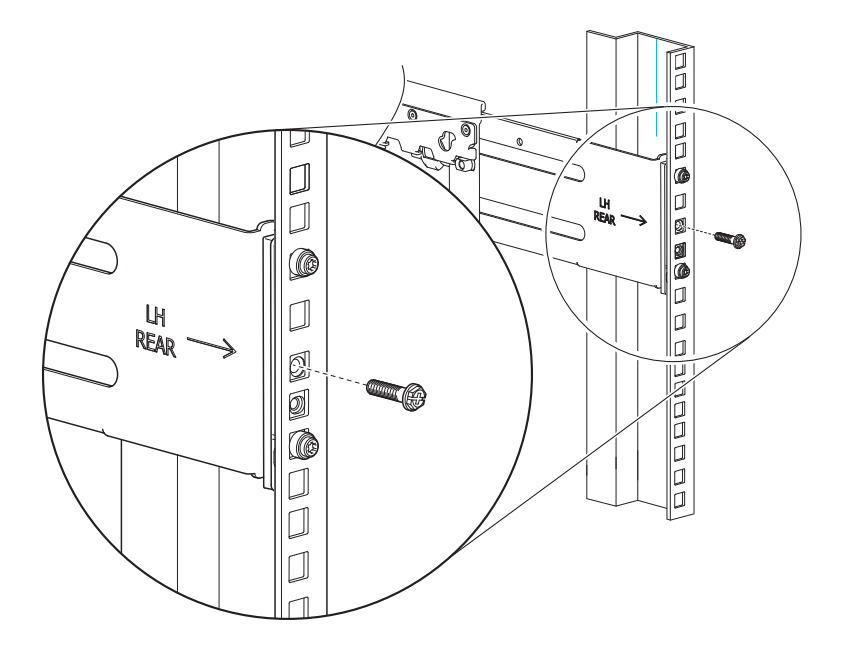

**Figure 11 Attachment of rear mount bracket to rear rack cabinet posts**

- <span id="page-26-1"></span>10. Hand tighten firmly against the rack post using an 8mm nut driver or a Philips screwdriver.
- 11. Facing the front of the rack cabinet, hand tighten the Phillips-head M5 x 15 screw using an 8mm nut driver or a Philips screwdriver so that the hex head flange is flush with the front rack post.
- 12. Fix the adjusted length of the left outer rail by hand tightening both rail slide set screws using a Phillips screwdriver.
- <span id="page-26-0"></span>13. Repeat the process for the right outer rail.

### Mount the 2U enclosure into the rack cabinet

**WARNING!** Serious injury and mechanical failure can result if you do not adhere to rack cabinet safety precautions.

- <sup>l</sup> To avoid risk of death or injury from tipping the rack, follow all rack installation guidelines, securing the rack cabinet to the floor with a concrete anchor kit.
- To avoid catastrophic failure of the rack assembly, never exceed rack cabinet weight limits.
- <sup>l</sup> Entirely support the storage enclosure with the mechanical lift until the storage enclosure is in the storage position.
- <sup>l</sup> Follow local occupational health and safety guidelines and meet all requirements for manual material handling.

Mounting the storage enclosure into the rack cabinet is the most critical of installation procedures and requires your full attention. Safety and hardware longevity depend on the rail's smooth function and correct implementation of this task.

- Make sure there is sufficient clearance for a technician and the storage enclosure in front of the rack cabinet.
- Observe rack cabinet weight limits.
- Fill the rack cabinet from the bottom to the top, with the heaviest equipment at the bottom.
- Make your approach with the mechanical lift level, straight, and parallel to the rack cabinet. Any skew, warp, or tilt prevents the inner rails attached to the storage enclosure from properly engaging the outer rails in the rack cabinet.

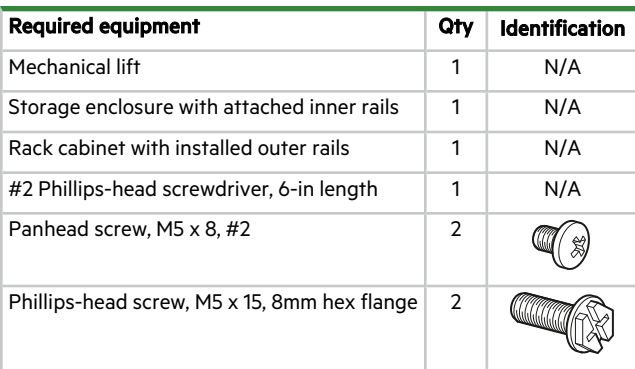

To mount the 2U enclosure into the rack cabinet:

- 1. Confirm that the outer rails are properly and securely installed in the rack cabinet.
- 2. Complete the following actions to position the mechanical lift and the 2U chassis:
	- a. Using proper safety precautions, position the 2U chassis on the mechanical lift perpendicular to the lift wheels.
	- b. Move the mechanical lift into position perpendicular to the rack cabinet so that the 2U chassis is parallel to the opening and is a minimum of 5 to 7 inches (12.7cm to 17.78cm) away from the rack cabinet.
	- c. Adjust the mechanical lift height to be as close as possible to the allocated 2U location.
	- d. Moving only the 2U chassis, position it so the attached inner rails align with the outer rails in the rack.

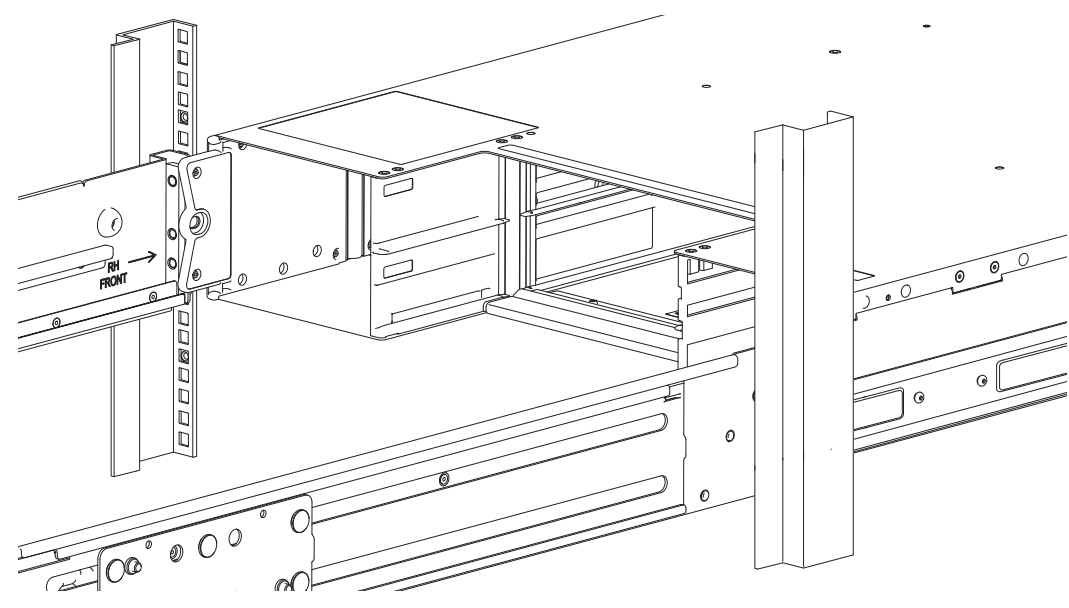

**Figure 12 Alignment between 2U chassis and rails (removed rear components for clarity)**

- <span id="page-27-0"></span>3. Complete the following actions to properly secure the 2U chassis on the outer rails:
	- a. Keep the 2U chassis stationary on the lift.
	- b. Verify that both outer rails fully engage the 2U chassis inner rails.
	- c. Guide the chassis inward with the leading edge of each inner rail inside the top and bottom lip of the outer rail.
	- d. Conduct a visual inspection of both sides to verify both inner rails are an equal distance along the outer rail and that the direction is straight in, not at an angle.
- 4. Complete the following actions to insert the 2U chassis into the rack cabinet:
	- a. Facing the front of the enclosure, carefully exert even pressure on both sides of the storage enclosure front, inserting the storage enclosure until the rack ear flanges are flush with the front rack posts.
	- b. Carefully lower the mechanical lift.
	- c. Thoroughly examine the rack rails for issues such as bowing, scraping, resistance, or indicators of misalignment.
- 5. Complete the following actions to secure the 2U chassis:
	- a. Facing the rear of the enclosure, insert and tighten a Panhead M5 x 8 screw into the tail of each outer rail and through the 2U chassis to secure the rear of the chassis.

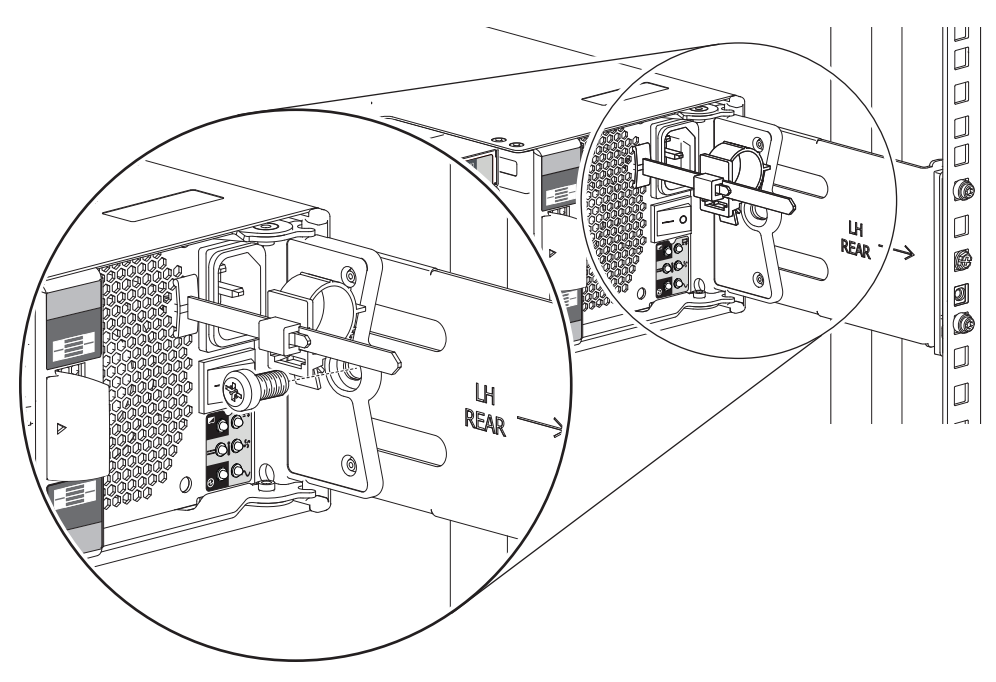

**Figure 13 Installation of 2U rear screw to secure chassis to rail**

<span id="page-28-0"></span>b. Facing the front of the 2U chassis, insert a Phillips-head screws with the hex head flanges into the operator's (ops) panel with an 8mm nut driver or a Philips screwdriver.

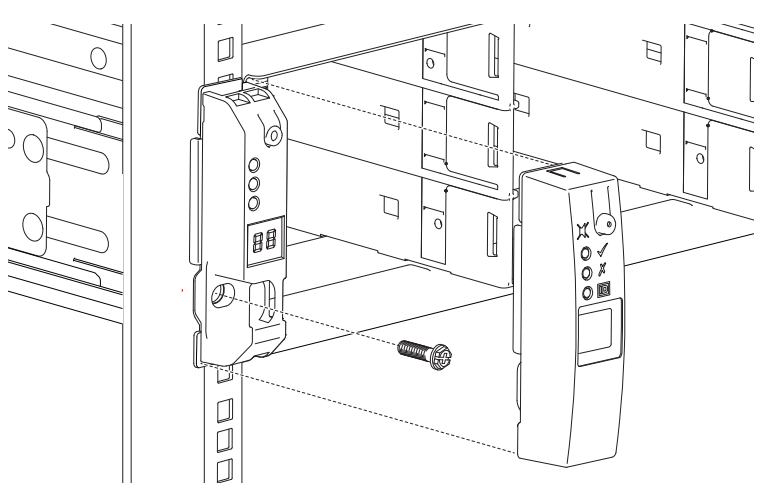

<span id="page-28-1"></span>**Figure 14 Installation of 2U operator's panel screw and cover**

- c. Hand tighten firmly against front rack post at the center of the rack ear flange.
- d. Slide the ops panel cover over the left rack ear flange until flush with the rack post.
- e. Repeat the process for the right rack ear flange and cover.

### <span id="page-29-0"></span>Populate the 2U enclosure

After successfully mounting the 2U chassis into the rack cabinet, populate the storage enclosure.

To populate the 2U enclosure:

- 1. Examine drive carriers for damage. If you installed a new drive in the carrier, verify drive connector pins are not bent.
- 2. Orient a drive in its carrier (DDIC) so the release latch is to the left for the 2U12 or to the top for the 2U24.
- 3. Insert it into the first available left-hand slot and press inward until fully seated against the midplane and the latch locks.
- 4. For the 2U12 storage enclosure, take the following actions until all slots hold either a DDIC or an optional blank carrier.
	- a. Insert the next DDIC and move across the row to the next slot in the sequence, repeating until the top row is full.
	- b. Repeat until the middle row is full.
	- c. Repeat until the bottom row is full.
- 5. For the 2U24 storage enclosure, insert the next DDIC and move across the row to the next slot in the sequence, repeating until all slots hold either a DDIC or an optional blank carrier.

**CAUTION** If you partially populate the storage enclosure with drives in their carriers (DDICs), you must install a minimum of one DDIC. For proper air flow, all drive slots must hold either a DDIC or an optional blank carrier. You may not leave any empty slots.

### <span id="page-29-1"></span>Test enclosure connections

After completion of all installation procedures, the storage enclosure is ready for connection to power. You can only connect the storage enclosure to a power source that has a safety electrical earth connection. Have a qualified electrical engineer confirm the earth connection meets the product specifications.

 $\triangle$  **CAUTION** If you install multiple storage enclosures in a rack cabinet, the importance of the earth connection increases, since each storage enclosure increases earth leakage current.

<span id="page-29-2"></span>**IMPORTANT** Only a qualified electrical engineer who meets local and national standards should perform the inspection.

### Route 2U enclosure power cords and data cables

When properly connected to autonomous power distribution units (PDUs), power cords provide uninterrupted power to the storage enclosure and data cables provide an efficient highway for data exchanges to and from the storage enclosure. You must properly route both while adhering to all grounding requirements and electrical safety precautions.

To adhere to electrical safety precautions:

- 1. Observe the caution labels affixed to the power cooling modules (PCMs).
- 2. Confirm PCM input voltage range is 100-240VAC at 50 to 60Hz, then only operate the storage enclosure in that range.
- 3. You must provide a suitable power source with electrical overload protection to meet technical specification requirements.
- 4. You must use a provided power cord that has a tested, safe electrical earth connection for storage enclosure power supply.
- 5. Confirm the storage enclosure connection to earth before applying power to it.
- 6. Do not operate a storage enclosure with less than the provided 2 PCMs, other than to provide in-service maintenance within the required time allotment.

**IMPORTANT** Use only Cat-6 or above cables with RJ-45 connectors for Base-T connections.

**IMPORTANT** Use only Seagate approved HD mini-SAS (SFF-8644) x4 data cables that are at least .5m (1.64 ft) in length and do not exceed 3m (9.84 ft) in length to connect to the SAS ports on each controller module.

#### <span id="page-30-0"></span>Route 2U enclosure and expansion data cables

The 2U storage enclosure supports SAS cabling for up to 3 expansion enclosures and several methods for connectivity to a switch or the host system. Select data cables that best align with available controller module ports and your host environment.

Fault tolerance and performance are key factors in determining how to best optimize your particular system and cabling configuration. This topic assumes a fault-tolerant *reverse* cabling method, since it provides a method of maintaining access to all enclosures in the chain, even if one of the enclosures fails or requires removal. If you use the high-performance *straightthrough* cabling method, it is less fault tolerant. When using straight-through cabling, a failed enclosure in the chain prevents access to enclosures further down the chain until you address the fault.

You must comply with all SAS cabling requirements and confirm that they meet all related standards.

 $\triangle$  **CAUTION** Do not create invalid closed loops anywhere along the SAS port cabling configuration. A valid cabling configuration is directional and does not contain any loops between components already in that cabling configuration. An invalid closed loop introduces a circular flow into the cabling configuration that can degrade performance or cause failure.

**CAUTION** Do not connect more than one cable to the 1Gb Ethernet port at a time. Connection to both can cause a serious data event and bring the network down.

To route 2U enclosure and expansion data cables:

- 1. Route data and management cables from the host system to the best available controller module port for your environment: either the SFP28 25/10Gb Ethernet ports or the 1Gb Ethernet ports.
- 2. Take the following actions to connect Controller 0A to its related expansion modules. The example below has 3 expansion enclosures directly below the storage enclosure.

**IMPORTANT** Best practice is to use the expansion Port A for input and Port C for output.

- a. Connect two approved data cables from the host bus adaptor (HBA) or switch to the top controller, Controller 0A.
- b. Insert a mini-SAS data cable into the top controller, Controller 0A, then connect the other end to SAS port A in the first expansion enclosure, 1A.
- c. Insert a mini-SAS data cable from SAS port C in the first expansion enclosure, 1A, and connect the other end to SAS port A in the second expansion enclosure, 2A.
- d. Insert a mini-SAS data cable from SAS port C in the second expansion enclosure, 2A, and connect the other end to SAS port A in the third expansion enclosure, 3A.
- 3. Take the following actions to connect Controller 0B to its related expansion modules.

#### **IMPORTANT** Best practice is to use the expansion Port A for input and Port C for output.

- a. Connect two approved data cables from the HBA or switch to the bottom controller, Controller 0B.
- b. Insert a mini-SAS data cable into the bottom controller, Controller 0B, and connect the other end to SAS port A in the third expansion enclosure, 3B.
- c. Insert a mini-SAS data cable from SAS port C in the third expansion enclosure, 3B, and connect the other end to SAS port A in the second expansion enclosure, 2B.
- d. Insert a mini-SAS data cable from SAS port C in the second expansion enclosure, 2B, and connect the other end to SAS port A in the first expansion enclosure, 1B.

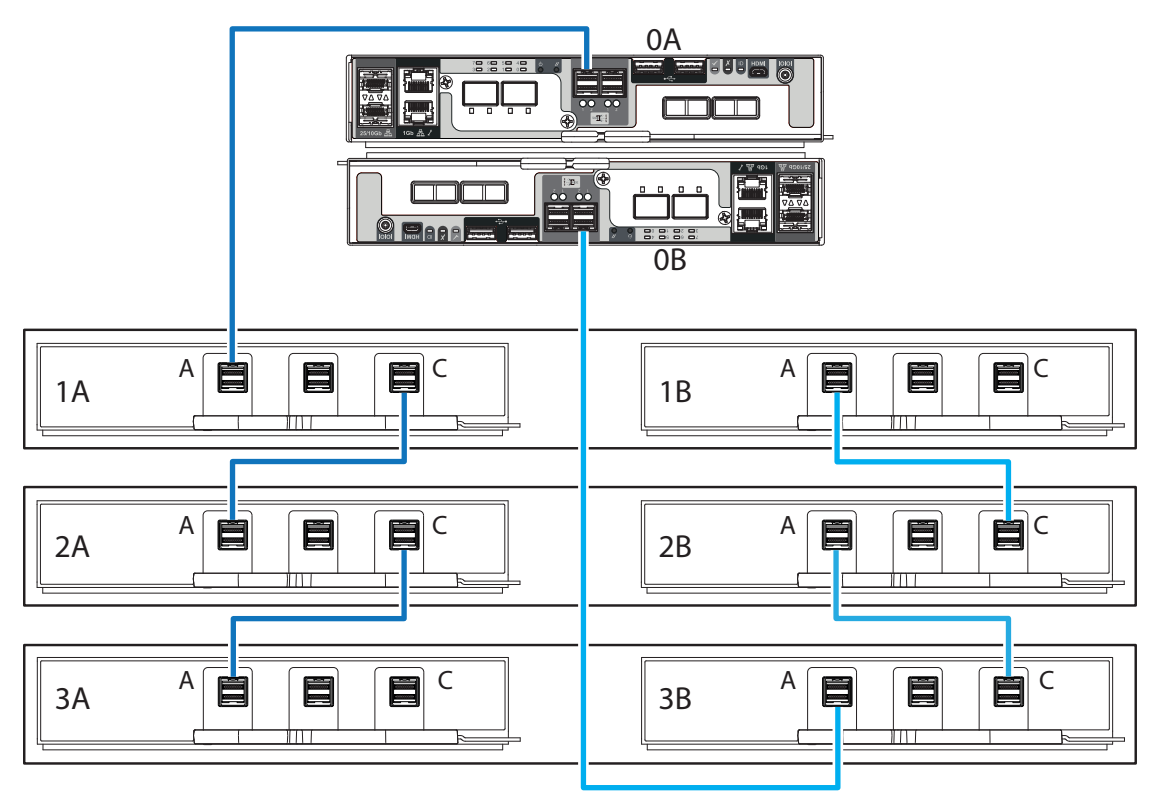

<span id="page-31-0"></span>**Figure 15 Sample reverse cabling method among 2U controller modules (CMs) and expansion modules**

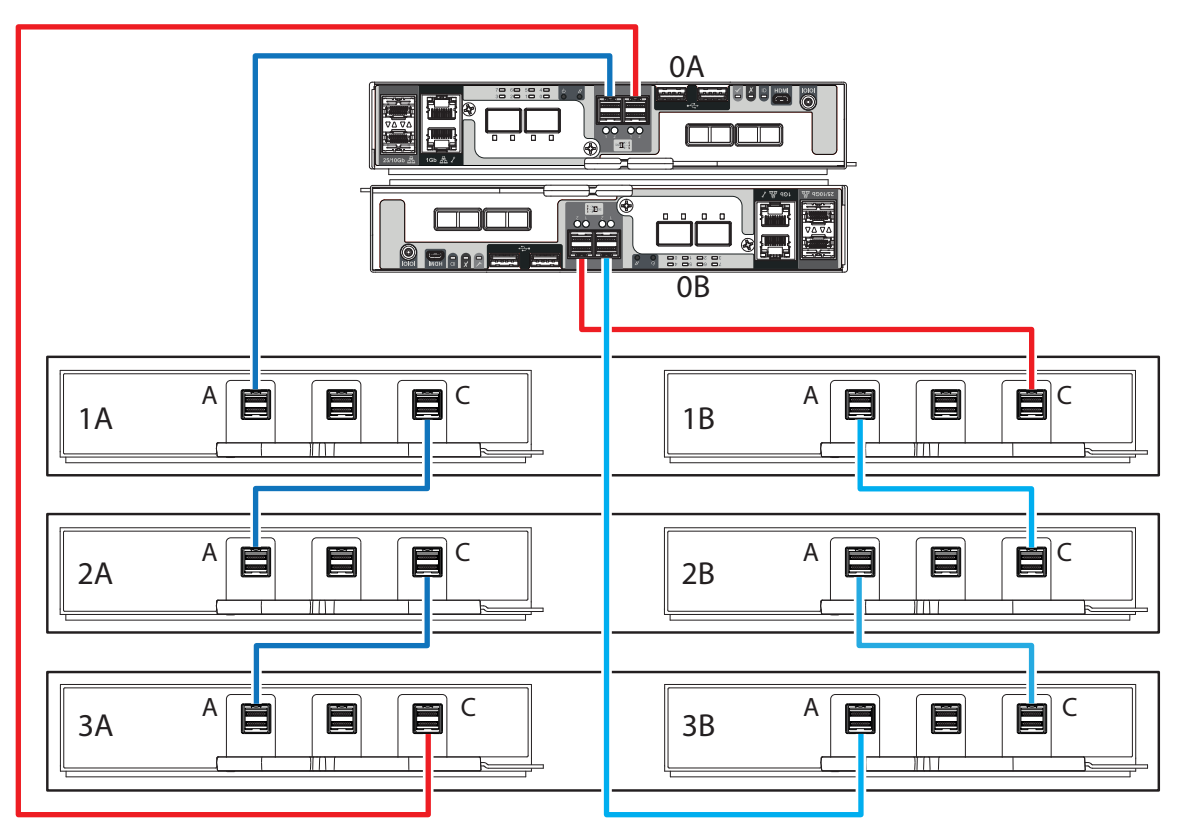

**Figure 16 Sample invalid loop (in red) among 2U controller modules (CMs) and expansion modules**

#### <span id="page-32-1"></span><span id="page-32-0"></span>Route 2U enclosure power cords

This basic task connects the supplied power cords to the redundant power cooling modules (PCMs) and then to independent power distribution units (PDUs) that are connected to an uninterruptible power system. You must only connect PDUs to a power source that has a safety electrical earth connection.

 $\triangle$  **CAUTION** Use only power cords supplied in the installation kit or those that meet product specifications.

 $\triangle$  **CAUTION** Adhere to power source and power connection requirements to avoid harm to equipment.

- Only connect the power cooling module (PCM) to power sources that comply with product specifications and labels.
- Always remove all power connections before you remove a PCM from the storage or expansion enclosure.

To route 2U enclosure power cords:

- 1. Select both power cords from the packaging and remove the cable ties.
- 2. Facing the rear of the rack cabinet, connect a power cord connector to each PCM.
- 3. Route the left power cord below the left fan and connect the plug to an outlet on an independent PDU, allowing a minimum of slack.
- 4. Route the left power cord below the right fan and connect the plug to an outlet on an independent PDU, allowing a minimum of slack.

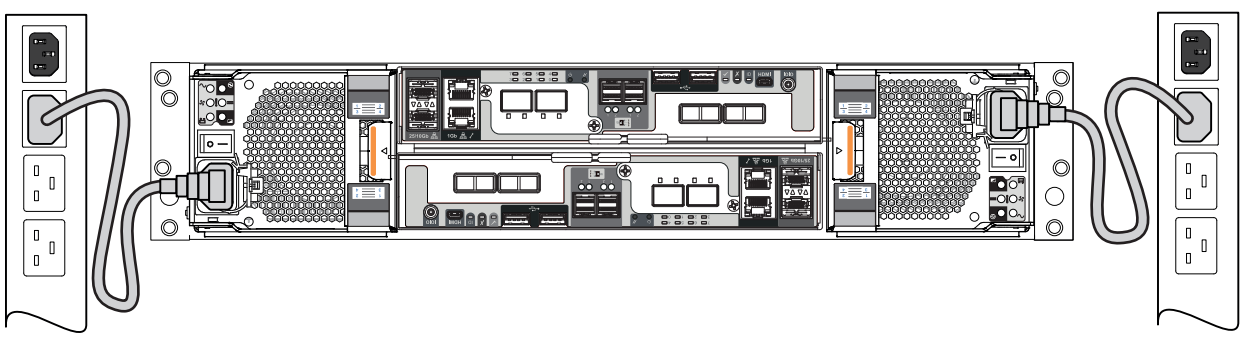

**Figure 17 2U power cord routing to independent power distribution units**

<span id="page-33-0"></span>5. Secure each power cord, using the built-in secure ties on the PCM.

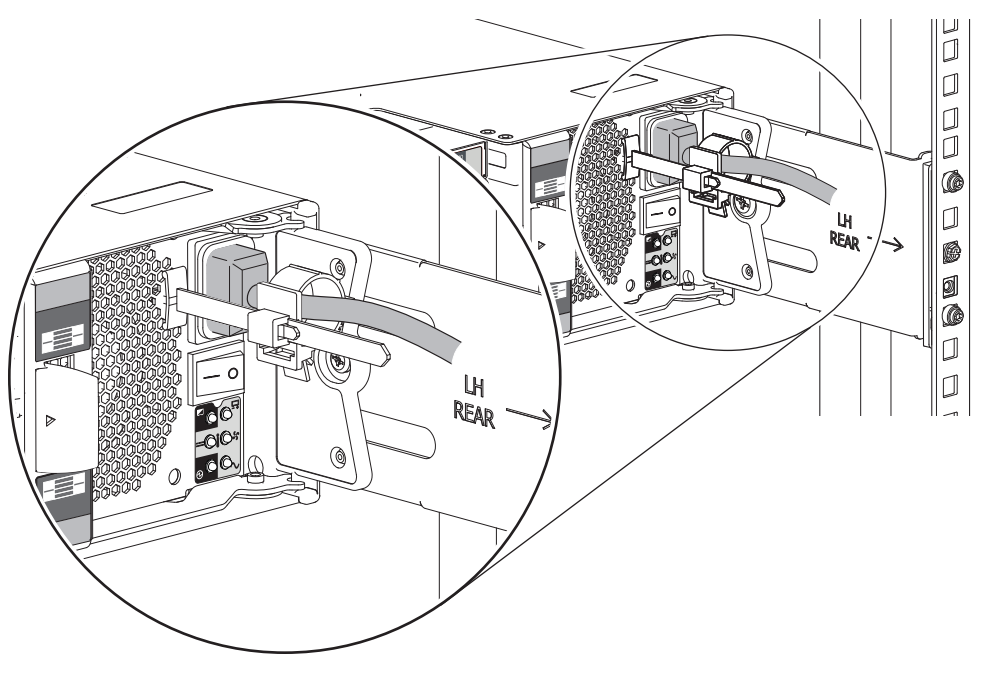

**Figure 18 2U power cord surrounded by secure tie**

<span id="page-33-1"></span>6. Proceed with routing data cables in the next tasks, leaving the power on sequence until after you complete all other cabling tasks and are fully ready to test your connections.

# <span id="page-34-0"></span>5 Installation of 5U enclosures

<span id="page-34-1"></span>Sequentially follow the installation checklist to install your 5U storage enclosure.

### Unpack and prepare the 5U enclosure

 $\triangle$  **CAUTION** Do not operate a storage enclosure outside the manufacturer's intended use.

- Storage enclosures are suitable for connection to intra-building or non-exposed wiring or cabling only.
- Storage enclosures are suitable for installation in locations where the National Electrical Code (NEC) applies but are not suitable for Outside Plant (OSP) installations.
- Customer facilities must provide for voltages with not more than ± 5 percent fluctuation. Customer facilities must also provide suitable surge protection.

To unpack and prepare the 5U enclosure:

- 1. Prepare the site for the storage enclosure installation. This includes meeting all product specifications and providing a clean, clear, static-protected environment prior to unpacking the storage enclosure.
- 2. Complete the following actions to complete inspection of the 5U enclosure:
	- a. Examine packaging for damage. This includes cuts, water damage, or evidence of mishandling during shipment.
	- b. If there is damage, photograph and document it, but do not proceed. Retain all original packaging for returns.
	- c. Remove pallet strapping and all protective foam above the storage enclosure to access it.
- 3. Slide the plastic bag aside to allow access to the chassis.

**WARNING!** The box is deep, and the chassis is very heavy. Do not attempt to lift by yourself.

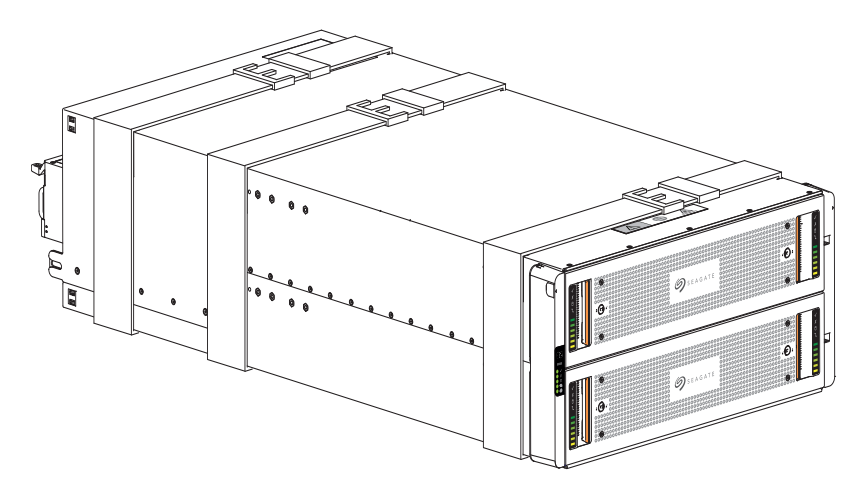

<span id="page-34-2"></span>**Figure 19 Default belt straps already around the 5U storage enclosure**

- 4. Locate three people to assist in moving the storage enclosure onto the mechanical lift, using an appropriate safe lifting technique to perform the following actions:
	- a. Position one person at the front to grip the front belt strap securely by both loops, not by any portion of the front or rear panel areas.
	- b. Position one person at each rear corner to grip both rear belt straps by the loops on that side.
	- c. Simultaneously lift the storage enclosure, using appropriate safe lifting technique while moving it to a static-protected location, and then to the mechanical lift for mounting to the rack cabinet.
- 5. Facing the front of the chassis, grasp the right rack flange cover, gently work the cover free, and set it aside in a safe location.
- <span id="page-35-0"></span>6. Grasp the left rack flange cover, gently work the cover free, and set it aside in a safe location.

### Install the 5U rackmount rail kit

The storage enclosure requires rackmount hardware for installation into a standard 1.0m or 1.2m rack and occupies 5 EIA units of rack space (22.22 cm or 8.75 inches) per unit. The rail kit contains a left and right rail designed and tested to handle the 5U storage enclosure and provide for installation of multiple enclosures without loss of rack space. Product function and user safety hinge on their proper installation. The following task assumes your rack posts have square mounting holes. You must take all appropriate rack cabinet safety precautions before mounting a storage enclosure into a rack.

 $\sqrt{\phantom{a}}$  **CAUTION** Observe all the following directives:

- Always place the rack cabinet on a flat, leveled surface. Do not install a storage enclosure into a rack cabinet until you verify the rack cabinet is level.
- Follow prescribed leveling procedures from the rack cabinet manufacturer.
- Never install or remove from the rack cabinet more than one storage enclosure at a time. This helps prevent the rack cabinet from tipping or falling.
- Verify the rack cabinet meets all safety requirements when configured with storage enclosures.
- Verify connections comply with all electrical requirements.
- Verify the system complies with all temperature and exhaust requirements.

To adhere to safety precautions when mounting a storage enclosure into a rack cabinet:

- 1. Read and observe all warning and caution labels on the storage enclosure.
- 2. Verify the rack cabinet is on a flat, leveled surface because any incline or unevenness stresses the rack cabinet and the storage enclosure. A storage enclosure in an uneven rack cabinet resists smooth movement on the rails and possibly distorts the storage enclosure.
- 3. Verify the rack cabinet design supports the total weight of storage enclosures and has stabilizing features to prevent the rack cabinet from tipping or being pushed over during installation or normal use.
- 4. Do not lift the storage enclosure without a mechanical lift. No single person should ever lift a storage enclosure without assistance.
- 5. Mount storage enclosures into the rack cabinet from the bottom to the top during installation.
- 6. Locate lighter storage enclosures above heavier ones to maximize stability.
- 7. Remove storage enclosures from the top of the rack cabinet to the bottom when emptying it.
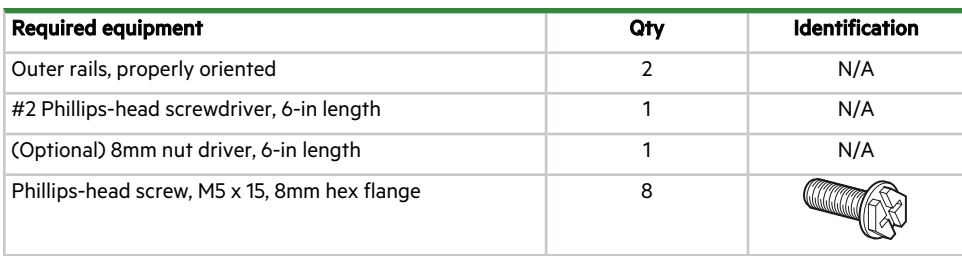

To install the 5U rackmount rail kit:

- 1. Remove both rail assemblies from their packaging.
- 2. Orient the rail with the LH FRONT embossed on it to your left, the other with the RH FRONT embossed on it to your right, and each emboss toward you, facing inward.

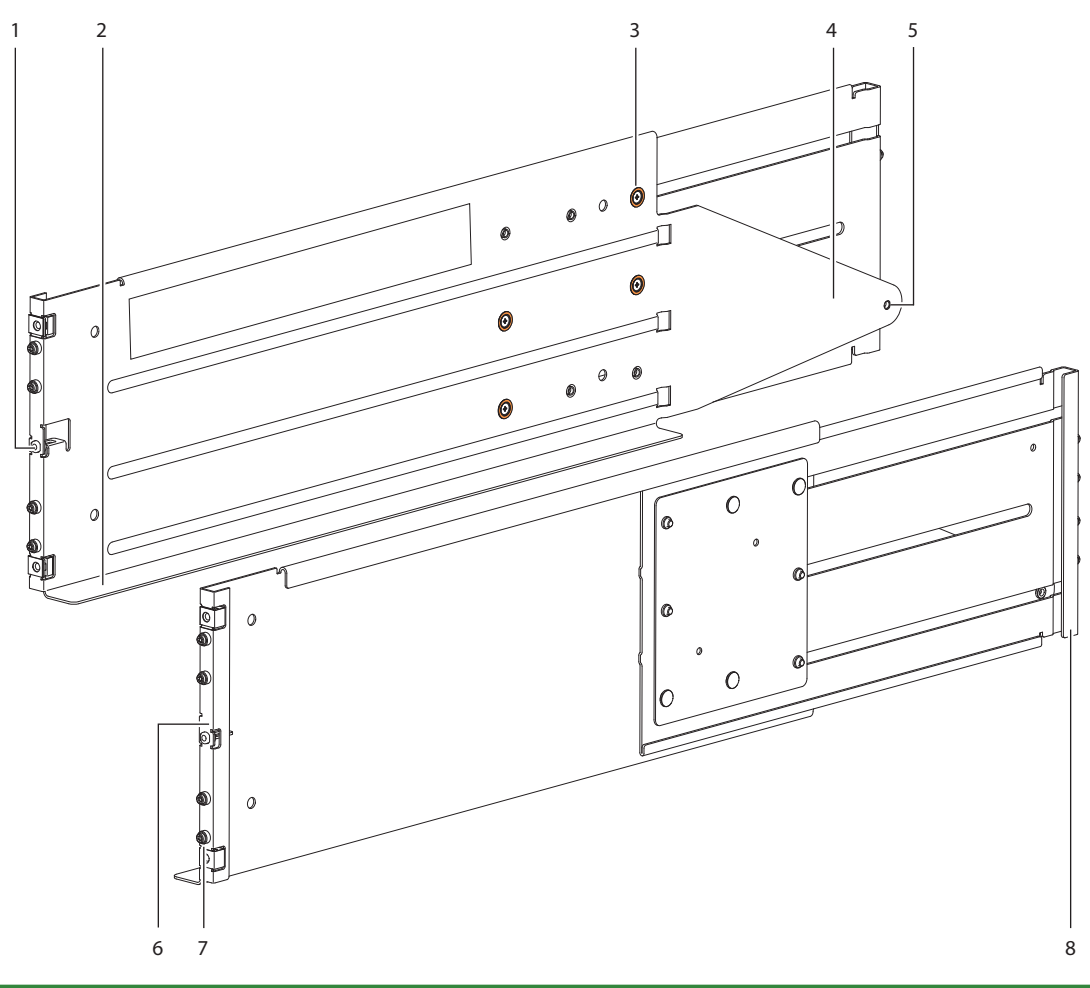

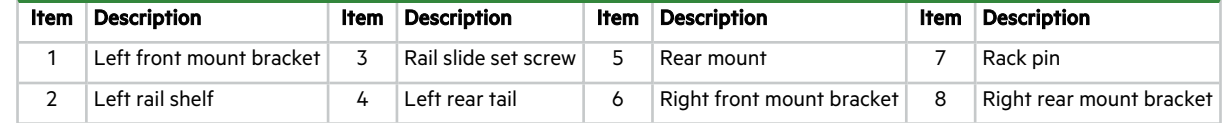

### **Figure 20 5U left and right rail components**

3. Loosen, but do not remove, all 4 rail slide set screws on each rail with a Philips screwdriver.

- 4. Select the left rail, then face the left side of the rack cabinet and slide the front mount bracket pins into the desired slots in the front rack post.
- 5. Insert a Phillips-head M5 x 15 screw through the rack post into the center of the front rack mount bracket and barely tighten against the front rack post, using an 8mm nut driver or a Philips screwdriver.

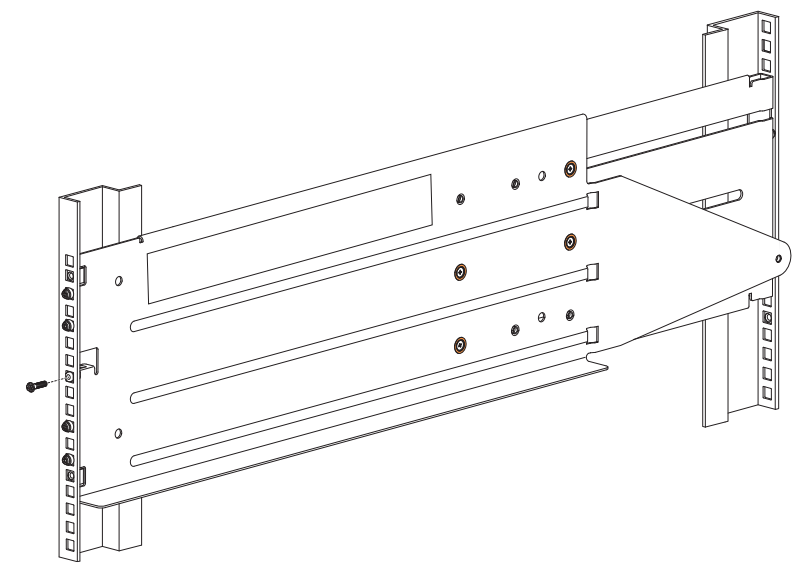

**Figure 21 Insertion of 5U front mount bracket screw**

- 6. Extend the length of the rail until the rear mount bracket pins in the mirror location on the rear rack post.
- 7. Verify that the rails are level at the same height on both rack posts, and that all location pins fully seat in the rack posts.
- 8. Facing the rear of the rack cabinet, insert 2 Phillips-head M5 x 15 screws into the top and bottom holes of the rear mount bracket.

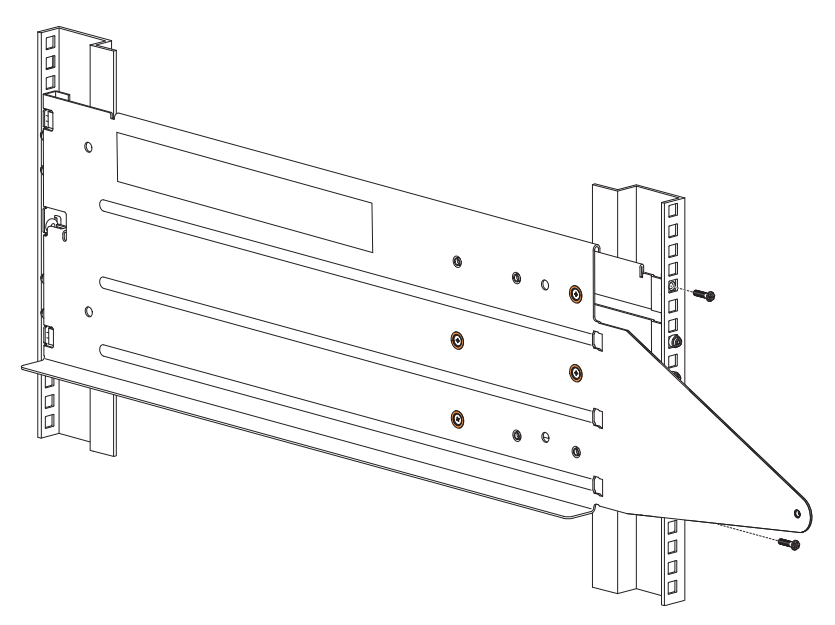

**Figure 22 Insertion of 5U rear mount bracket screws**

9. Hand tighten firmly against the rack post using an 8mm nut driver or a Philips screwdriver.

- 10. Facing the front of the rack cabinet, hand tighten both of the Phillips-head M5 x 15 screws using an 8mm nut driver or a Philips screwdriver so that the hex head flanges are flush with the front rack post.
- 11. Fix the adjusted length of the left rail by hand tightening all 4 rail slide set screws using a Phillips screwdriver.
- 12. Repeat the process for the right rail.

# Mount the 5U enclosure into the rack cabinet

WARNING! Serious injury and mechanical failure can result if you do not adhere to rack cabinet safety precautions.

- <sup>l</sup> To avoid risk of death or injury from tipping the rack, follow all rack installation guidelines, securing the rack cabinet to the floor with a concrete anchor kit.
- To avoid catastrophic failure of the rack assembly, never exceed rack cabinet weight limits.
- Entirely support the storage enclosure with the mechanical lift until the storage enclosure is in the storage position.
- <sup>l</sup> Follow local occupational health and safety guidelines and meet all requirements for manual material handling.

Mounting the storage enclosure into the rack cabinet is the most critical of the installation procedures and requires your full attention. Safety and hardware longevity depend on rails' smooth function and correct implementation of this task.

- Make sure there is sufficient clearance for a technician and the storage enclosure when a drawer is fully extended.
- Observe rack cabinet weight limits.
- Fill the rack cabinet from the bottom to the top, with the heaviest equipment at the bottom.
- Make your approach with the mechanical lift level, straight, and parallel to the rack cabinet. Any skew, warp, or tilt prevents the storage enclosure from properly resting on the rackmount shelf in the rack cabinet.

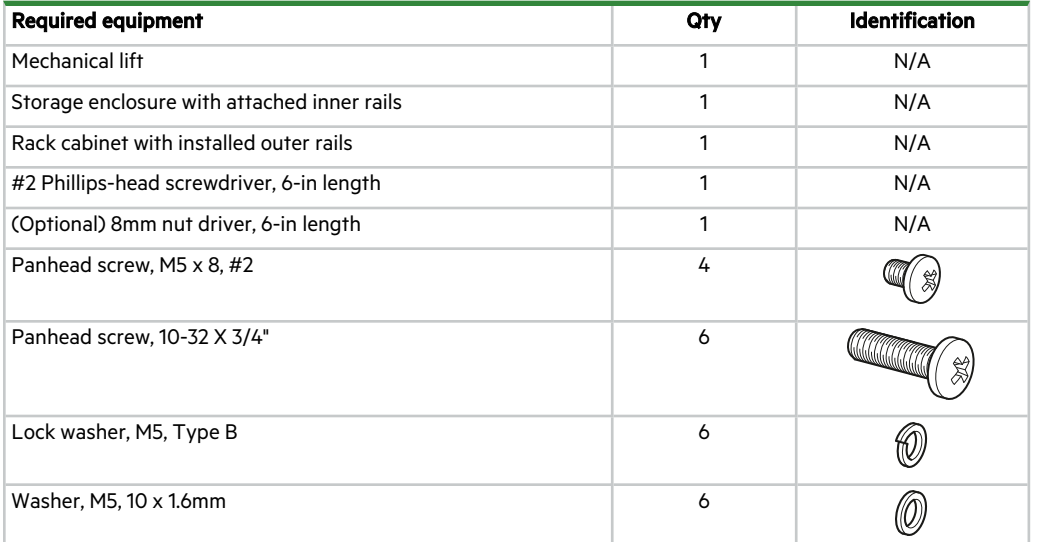

To mount the 5U enclosure into the rack cabinet:

- 1. Confirm that the outer rails are properly and securely installed in the rack cabinet.
- 2. Confirm that the storage enclosure does not contain any drives, so the chassis has empty drawers.
- 3. Complete the following actions to position the mechanical lift and the 5U chassis:
	- a. Using proper safety precautions, position the 5U chassis on the mechanical lift perpendicular to the lift wheels.
	- b. Move the mechanical lift into position perpendicular to the rack cabinet so that the storage enclosure is parallel to the opening and is a minimum of 5 to 7 inches (12.7cm to 17.78cm) away from the rack cabinet.
	- c. Adjust the mechanical lift height to be as close as possible to the allocated 5U location.
	- d. Moving only the 5U chassis, position it so the chassis aligns with the outer rails in the rack.

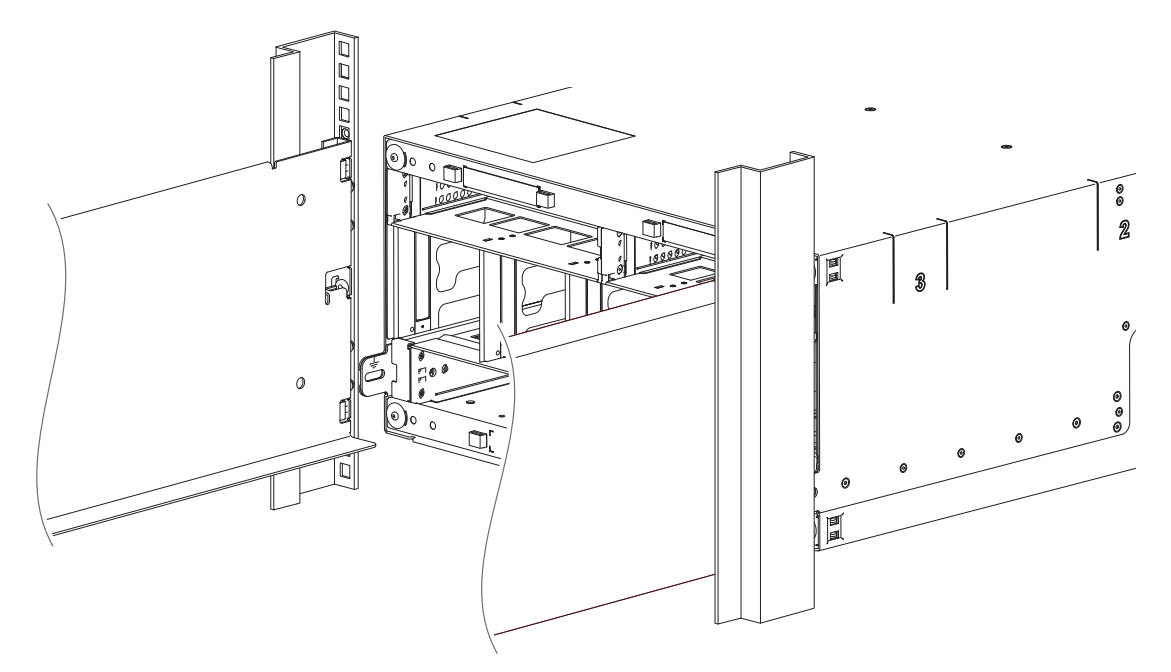

**Figure 23 Alignment between 5U chassis and rails, minus rear components for clarity**

- 4. Complete the following actions to properly secure the 5U chassis on its rails:
	- a. Keep the 5U chassis stationary on the mechanical lift.
	- b. Conduct a visual inspection of both sides to verify the bottom of the storage enclosure chassis rests squarely on the front of the bottom shelf of the outer rail and that the direction is straight in, not at an angle.
- 5. Complete the following actions to insert the 5U chassis into the rack cabinet:
	- a. Facing the front of the enclosure, carefully exert even pressure on both sides of the storage enclosure front, inserting the storage enclosure until the rack ear flanges are flush with the front rack posts.
	- b. Carefully lower the mechanical lift.
	- c. Thoroughly examine the rack rails for issues such as bowing, scraping, resistance, or indicators of misalignment.
- 6. Complete the following actions to secure the 5U chassis:
	- a. Thread a lock washer and then a washer onto each of 2 Panhead 10-32 screws.
	- b. Facing the front of the enclosure, insert a Panhead 10-32 screw with washers into the top and bottom holes in the operator's (ops) panel, then hand tighten firmly against front rack post with a Phillips screwdriver.

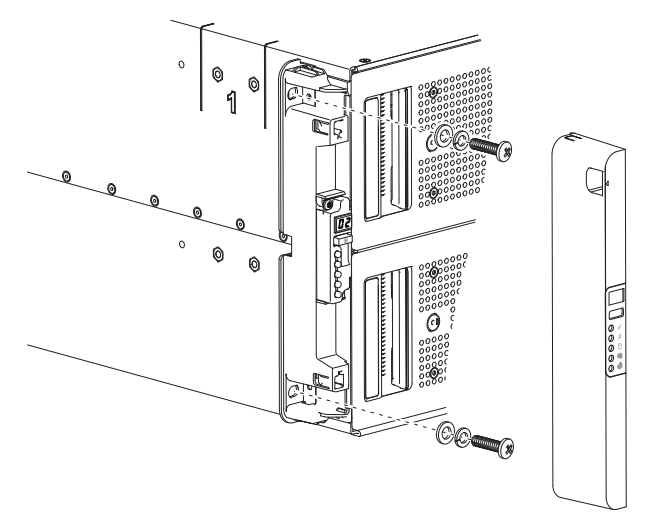

**Figure 24 Secure chassis operator's panel to rack posts**

- c. Slide the ops panel cover over the left rack ear flange until flush with the rack post.
- d. Repeat the process for securing the right rack ear flange and replacing the right rack ear cover.
- e. Facing the rear of the enclosure, insert and tighten an Panhead M5 x 8 screw through the chassis and into the tail of each outer rail with a Phillips screwdriver to secure the rear of the chassis.

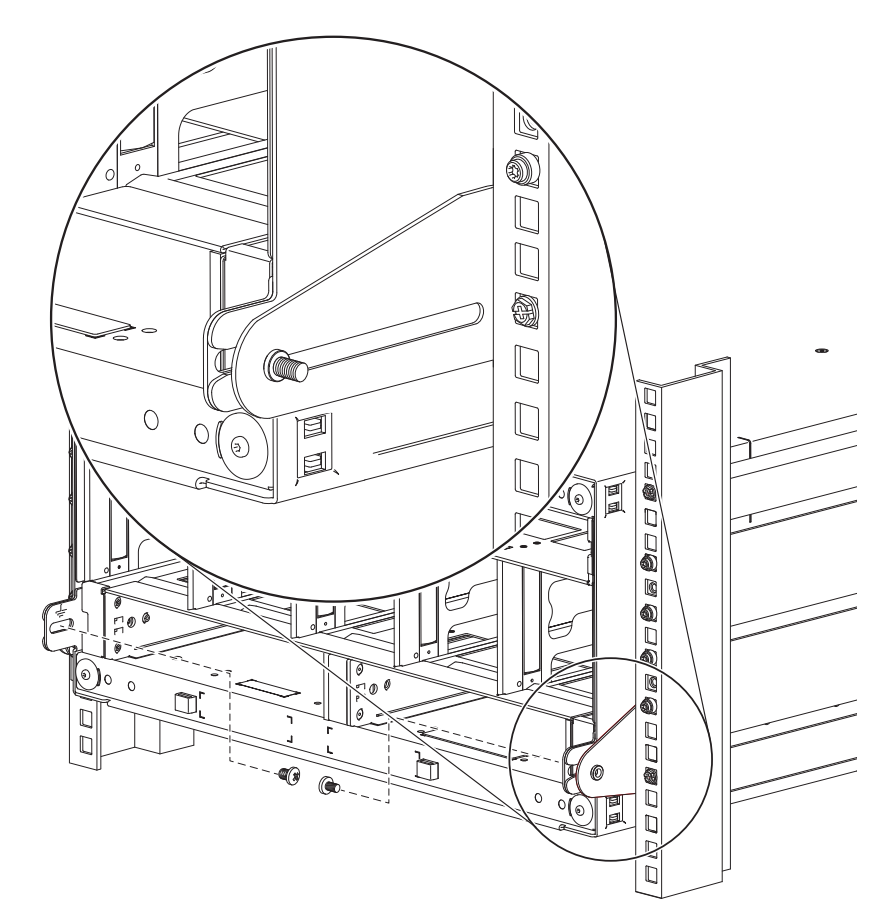

**Figure 25 5U rear chassis connection to outer rails, detail, minus rear components for clarity**

# Access a drawer

Each tamper-resistant drawer contains 42 slots for drives in carriers (DDICs). The drawer supports its DDIC contents and own weight when partially or fully open. A safety latching mechanism prevents access to more than one drawer at a time. You can use a T20 Torx driver to lock each drawer pull handle by turning each lock clockwise.

 $\triangle$  CAUTION Only open a drawer for no more than 10 minutes, or you will compromise airflow and cooling. DDICs are hotswappable.

# Populate the 5U enclosure

After successfully mounting the 5U chassis into the rack cabinet, populate the storage enclosure.

**CAUTION** If you partially populate the storage enclosure with drives in their carriers (DDICs), you must comply with several additional requirements.

- <sup>l</sup> You must install a minimum of 14 DDICs. Populate in rows, 14 DDICs at a time, from front to back of the drawer, and alternate between drawers.
	- a. Fill the front row in Drawer 1, then front row in Drawer 2.
	- b. Fill the middle row in Drawer 1, then the middle row in Drawer 2.
	- c. Fill the back row in Drawer 1, then the back row in Drawer 2.

The total number of populated drawer rows cannot differ by more than 1 row.

- Populate rows with DDICs that have the same form factor and same rotational speed.
- Do not mix drive types within the same drawer.

To populate the 5U enclosure:

- 1. Complete the following actions to open the upper drawer:
	- a. Facing the front of the storage enclosure, press and hold both drawer pull handles while pulling outward.
	- b. Stop as the drawer rails engage the safety lock latches to access to three rows of drives in their carriers (DDICs).
- 2. Complete the following actions to fully populate the upper drawer:
	- a. Select a DDIC and orient it, so the LED is towards the drawer front and the release latch arrow towards the rear.

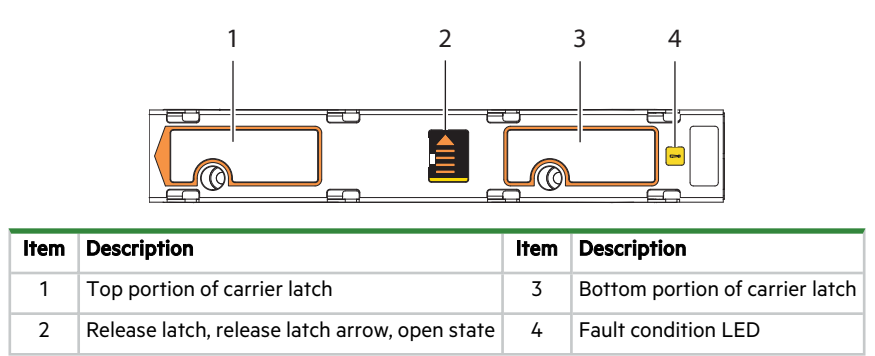

#### **Figure 26 Carrier latch features**

b. Align the carrier with the first empty drawer slot to the front far left, then lower it fully into the slot.

- c. Push the DDIC down until the top is flush with the top of the slot.
- d. While holding it against the bottom of the slot, slide the top latch toward the rear of the drawer until it locks into place and the DDIC release latch locks.

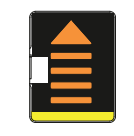

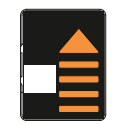

**Figure 27 Release latch open and unlocked Figure 28 Release latch properly locked**

- e. Select the next DDIC, orient it so the LED is towards the drawer front, and insert into the next slot in the same manner.
- f. Repeat, moving to the next slot in the sequence, until you complete the row.
- g. Populate the next two rows in sequence.
- h. Verify that all drives are at the same level and all DDIC release latches are properly locked.

 $\triangle$  CAUTION Do not proceed to close the drawer unless all DDICs are in a fully locked position or DDIC height can inhibit or completely prevent drawer access once you close it.

- 3. Complete the following actions to close a drawer:
	- a. Press and hold the safety lock latches with the blue touchpoint at the front of both extended drawer slide rails.

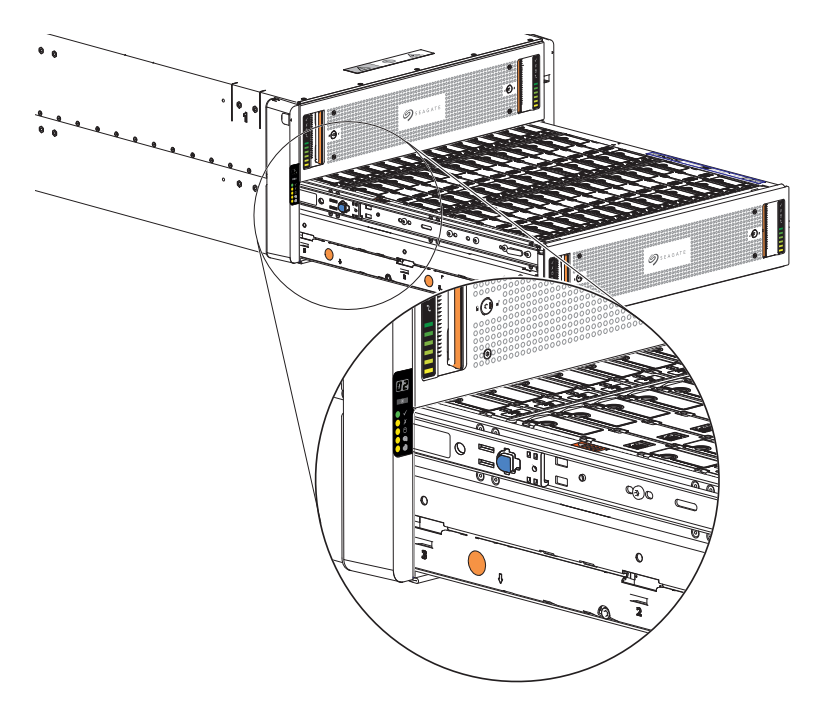

#### **Figure 29 Safety lock to release left drawer slide rail (lower drawer used for relational clarity)**

- b. Pressing simultaneously inward, begin sliding the drawer back into place until the safety lock clears the opening.
- c. Placing the heels of both palms against the face of the drawer near the anti-tamper locks, exert even inward pressure until the drawer is almost flush with the rack ear flanges.
- d. Simultaneously press inward and hold both drawer pull handles as you push Drawer 1 closed until it fully latches.
- 4. Open the lower drawer and repeat the above DDIC installation process.

5. Following the same drawer closure process, completely close the drawer until it fully latches.

# Test enclosure connections

After completion of all installation procedures, the storage enclosure is ready for connection to power. You can only connect the storage enclosure to a power source that has a safety electrical earth connection. Have a qualified electrical engineer confirm the earth connection meets the product specifications.

 $\triangle$  CAUTION If you install multiple storage enclosures in a rack cabinet, the importance of the earth connection increases, since each storage enclosure increases earth leakage current.

**IMPORTANT** Only a qualified electrical engineer who meets local and national standards should perform the inspection.

# Route 5U enclosure power cords and data cables

When properly connected to autonomous power distribution units (PDUs), power cords provide uninterrupted power to the storage enclosure. Data cables provide an efficient highway for data exchanges to and from the storage enclosure. You must properly route both while adhering to all grounding requirements and electrical safety precautions.

To adhere to electrical safety precautions:

- 1. Observe the caution labels affixed to the power supply units (PSUs).
- 2. Confirm PCM input voltage range is 100-240VAC at 50 to 60Hz, then only operate the storage enclosure in that range.
- 3. You must provide a suitable power source with electrical overload protection to meet technical specification requirements.
- 4. You must use a provided power cord that has a tested, safe electrical earth connection for storage enclosure power supply.
- 5. Confirm the storage enclosure connection to earth before applying power to it.
- 6. Do not operate a storage enclosure with less than the provided 2 PSUs and 5 fan control modules (FCMs, other than to provide in-service maintenance within the required time allotment.

**IMPORTANT** Use only Seagate approved HD mini-SAS (SFF-8644) x4 data cables that are at least .5m (1.64 ft) in length and do not exceed 3m (9.84 ft) in length to connect to the SAS ports on each controller module.

### Route 5U enclosure and expansion data cables

The 5U storage enclosure supports SAS cabling for up to 9 expansion enclosures and several methods for connectivity to a switch or the host system. Select data cables that best align with available controller module ports and your host environment.

Fault tolerance and performance are key factors in determining how to best optimize your system and cabling configuration. This topic assumes a fault-tolerant *reverse* cabling method, since it provides a method of maintaining access to all enclosures in the chain, even if one of the enclosures fails or requires removal. If you use a *straight-through* cabling method, optimized for high performance, it is less fault tolerant. When using straight-through cabling, a failed enclosure in the chain prevents access to enclosures further down the chain until you address the fault.

You must comply with all SAS cabling requirements and confirm that they meet all related standards.

**CAUTION** Do not create invalid closed loops anywhere along the SAS port cabling configuration. A valid cabling configuration is directional and does not contain any loops between components already in that cabling configuration. An invalid closed loop introduces a circular flow into the cabling configuration that can degrade performance or cause failure. **CAUTION** Do not connect more than one cable to the 1Gb Ethernet port at a time. Connection to both can cause a serious data event and bring the network down.

To route 5U enclosure and expansion data cables:

- 1. Route data and management cables from the host system to the best available controller module port for your environment: either the SFP28 25/10Gb Ethernet ports or the 1Gb Ethernet ports.
- 2. Take the following actions to connect Controller 0A to its related expansion modules. The example below has 3 expansion enclosures directly below the storage enclosure.

**IMPORTANT** Best practice is to use the expansion Port A for input and Port C for output.

- a. Connect two approved data cables from the host bus adaptor (HBA) or switch to the top controller, Controller 0A.
- b. Insert a mini-SAS data cable into the left controller, Controller 0A, then connect the other end to SAS port A in the first expansion enclosure, 1A.
- c. Insert a mini-SAS data cable from SAS port C in the first expansion enclosure, 1A, and connect the other end to SAS port A in the second expansion enclosure, 2A.
- d. Insert a mini-SAS data cable from SAS port C in the second expansion enclosure, 2A, and connect the other end to SAS port A in the third expansion enclosure, 3A.
- 3. Take the following actions to connect Controller 0B to its related expansion modules.

**IMPORTANT** Best practice is to use the expansion Port A for input and Port C for output.

- a. Connect two approved data cables from the HBA or switch to the bottom controller, Controller 0B.
- b. Insert a mini-SAS data cable into the right controller, Controller 0B, and connect the other end to SAS port A in the third expansion enclosure, 3B.
- c. Insert a mini-SAS data cable from SAS port C in the third expansion enclosure, 3B, and connect the other end to SAS port A in the second expansion enclosure, 2B.
- d. Insert a mini-SAS data cable from SAS port C in the second expansion enclosure, 2B, and connect the other end to SAS port A in the first expansion enclosure, 1B.

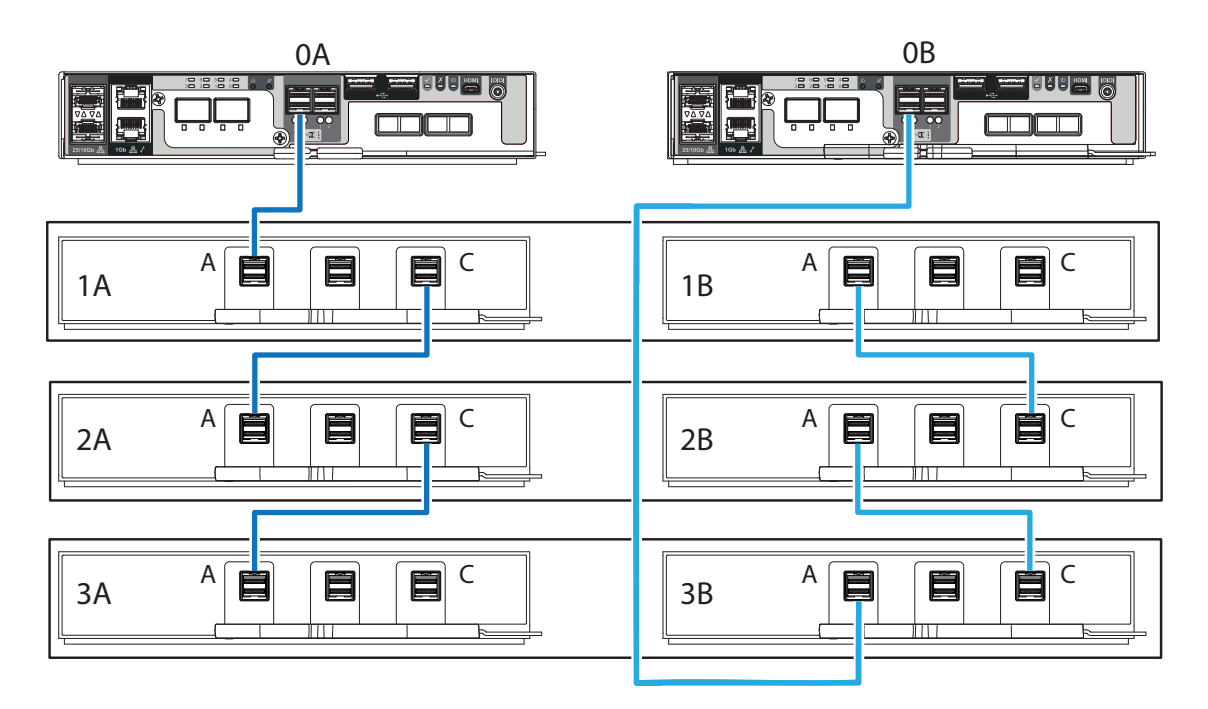

**Figure 30 Sample reverse cabling method among 5U controller modules (CMs) and expansion modules**

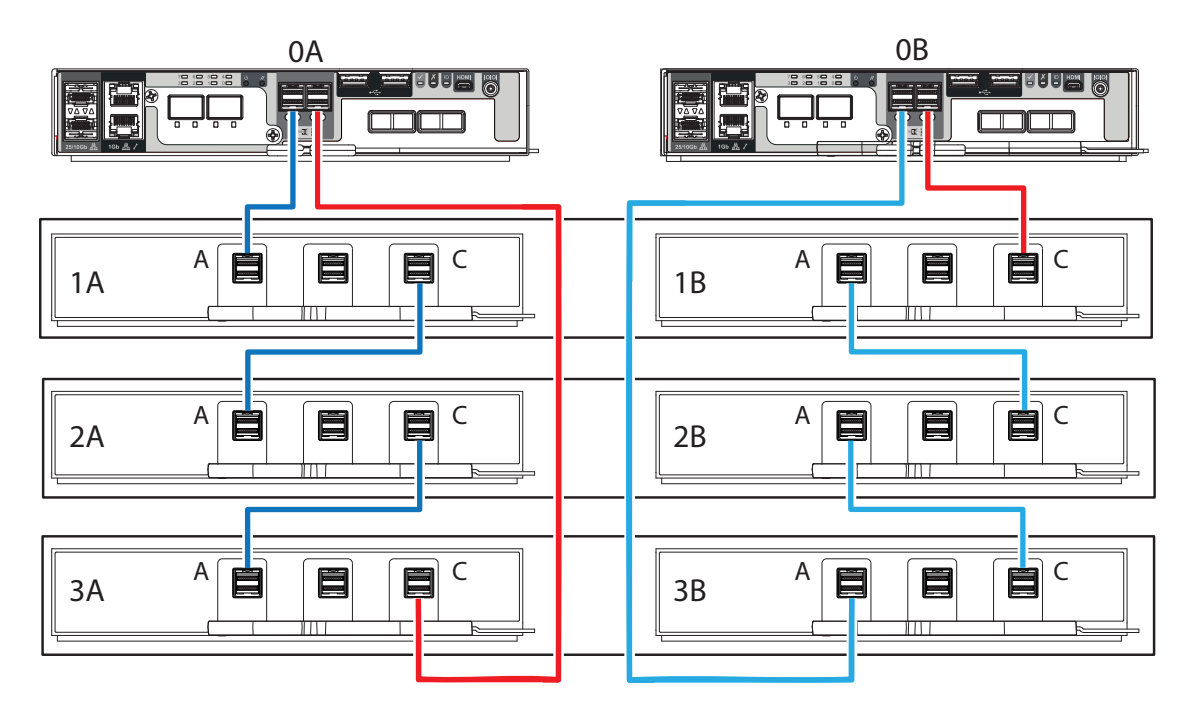

**Figure 31 Sample invalid loop (in red) among 5U controller modules (CMs) and expansion modules**

#### Route 5U enclosure power cords

This task provides direction to connect supplied power cords to the redundant power supply units (PSUs) connected to an uninterruptible power system. Only connect PDUs to a power source with a safety electrical earth connection.

 $\triangle$  CAUTION Use only power cords supplied in the installation kit or those that meet product specifications.

**CAUTION** Adhere to power source and power connection requirements to avoid harm to equipment.

- Only connect the power supply unit (PSU) to power sources that comply with product specifications and labels.
- Always remove all power connections before you remove a PSU from the storage or expansion enclosure.

To route 5U enclosure power cords :

- 1. Select both power cords from the packaging and remove the cable ties.
- 2. Facing the rear of the rack cabinet, connect a power cord connector to each PSU.
- 3. Route the left power cord below the left outermost fan and connect the plug to an outlet on an independent power distribution unit (PDU), allowing a minimum of slack.
- 4. Route the right power cord below the right outermost fan and connect the plug to an outlet on an independent PDU, allowing a minimum of slack.

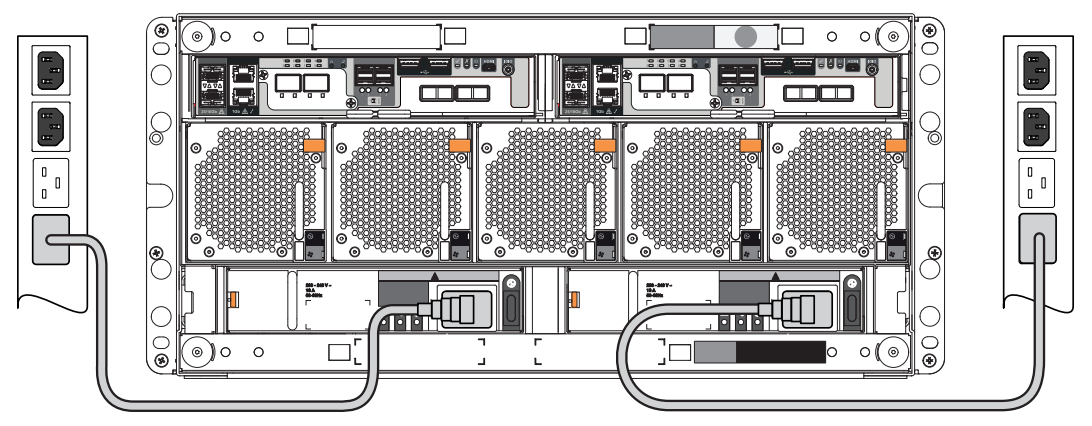

**Figure 32 5U power cord routing to independent power distribution units**

- 5. Secure each power cord, using the built-in secure ties on the PSU.
- 6. Proceed with routing data cables in the next tasks, leaving the power on sequence until after you complete all other cabling tasks and are fully ready to test your connections.

# 6 Operation of 2U enclosures

**CAUTION** Only operate the storage enclosure in a dust-free environment to meet temperature control and airflow requirements.

Before you power on the storage enclosure, you must take the following actions:

- 1. Review the installation checklist, confirming the successful completion of the entire sequence.
- 2. Verify that all drive modules in their carriers (DDICs) are in the correct slots and that you properly engaged them by pressing firmly until each one locked into place on its midplane.
- 3. Confirm you have met ambient temperature requirements identified in the Environmental Reqs section.
- 4. Confirm that airflow paths at the front and rear of the enclosure chassis are clear and remain clear.
- 5. Proceed to the power on task.
- 6. Load the system OS and appropriate applications to the controller module (CM).
- 7. Access the software management interface to complete your system setup.

# Apply power to the 2U enclosure

The storage enclosure relies on main power provided through separate, independent power distribution. If you lose main power for any reason, the storage enclosure automatically restarts after power restoration.

 $\triangle$  **CAUTION** Adhere to the following electrical safety guidelines:

- During installation, never connect a power cord to a power supply unit (PSU) or power cooling module (PCM) before installing it in the appropriate storage enclosure slot.
- Only connect the power cord to power that complies with the product specifications within the specified range, per the hazardous voltage warning label on the PSU or PCM.
- During service, always remove the PSU or PCM from power before removing the PCM.

**IMPORTANT** Only after you successfully complete the installation checklist can you complete system setup and begin operation of the storage enclosure.

To apply power to the 2U enclosure:

1. If you removed power to repair the storage enclosure, begin by facing the rear of the rack cabinet and connect the plug for each of the power to an independent power distribution unit (PDU). The second power cooling module (PCM) provides the first PCM with redundant power.

**IMPORTANT** The storage enclosure design requires two redundant power cooling modules (PCMs). You must plug each power cord into an independent power distribution unit (PDU) that connects to an uninterruptible power system.

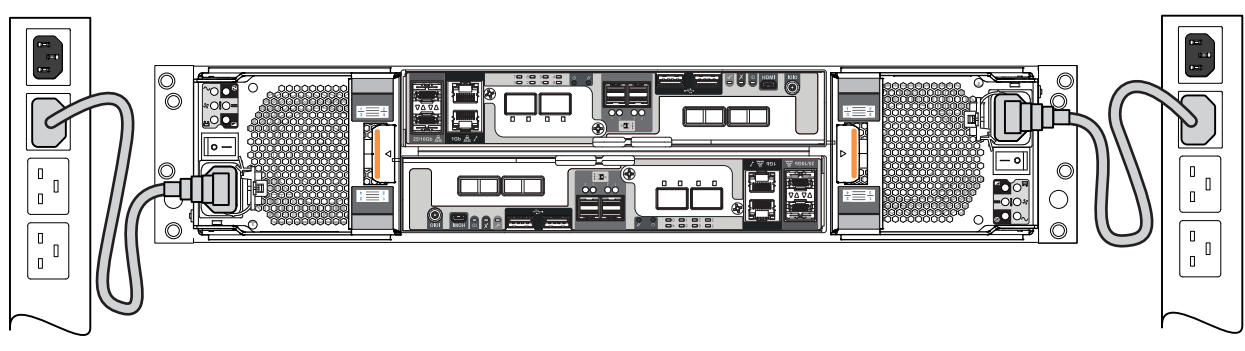

**Figure 33 Route power cords to redundant PDUs**

- 2. Press the power switch to the ON position for each PCM.
- 3. Facing the front, observe the LEDs on the front panel area and confirm the *Power On* LED is in a steady green state. If it is flashing amber, proceed to "Hardware installation and basic [configuration](#page-86-0) issues" on page 87.

# Remove power from the 2U enclosure

The storage enclosure relies on main power provided through separate, independent power distribution. If you lose main power for any reason, the storage enclosure automatically restarts after power restoration.

You must quiesce all data exchange before removing power to the storage enclosure.

To remove power from the 2U enclosure:

**CAUTION** Never remove power from a redundant power cooling module (PCM) when the other PCM has a fault condition, indicated by an amber LED.

- 1. After you complete the proper shut down of the application and when you are ready to power down the storage enclosure, press the power switch to the OFF position for each PCM.
- 2. Disconnect each power connector from its PCM socket or from the PDU.
- 3. You must wait a minimum of 15 seconds before power cycling the PCM and a minimum of 30 seconds after successful completion of the power on sequence before you attempt to place the PCM in standby or remove power again.

# Set the unit identification number

The storage enclosure does not provide a default unit identification (UID) number during initial installation and setup. The enclosure management software contained in the controller module (CM) controls how the system uses the UID. For the first power on, the operator's (ops) panel flashes the numeric 00 and the storage enclosure continues its power on sequence, even though it does not have a valid UID. Valid values are 00-99.

Once you set a UID for the storage enclosure, the enclosure management software stores that value in the midplane Vital Product Data (VPD) and remains there through power cycles. In instances where the enclosure management software cannot read the VPD, the storage enclosure displays the numeric 00.

If you configure the UID for other purposes, set the value using alternate software methods, rather than the following method. To set the unit identification number (UID):

- 1. Press and hold the ops panel input switch above the *Power on* LED for 5 seconds until the left digit flashes.
- 2. Increment the number with each subsequent press of the input switch until you reach the desired value for that digit.
- 3. Press and hold the input switch for 5 seconds until the right digit flashes.
- 4. Increment the number with each subsequent press of the input switch until you reach the desired value for that digit.
- 5. Press and hold the input switch for 5 seconds to set the UID to the values on the display.
- 6. (Optional) To clear the UID back to the reserved value of 00, press and hold the input switch for 5 seconds.

To assist in locating the storage enclosure, particularly in a large data center, you can configure the UID as a unit location identifier (ULI). To set the UID as a ULI, press the input button or issue a Locate command with one of the following enclosure management software options:

- The command line interface (CLI) **and interface of the CLI .** A Redfish command
	-
- A SCSI enclosure services (SES) command  $\bullet$  An IPMI command
- 

To distinguish the UID is configured as a ULI, the value flashes to indicate it is configured as a ULI. To cancel its status as a ULI, issue a second Locate command or press the input switch.

In models with an alternate ops panel, a flashing blue LED indicates it is configured as a ULI.

### Interpret system LEDs

Visual cues provide you with the means to monitor the storage enclosure and its components and reinforce software messages about system health. Use LEDs throughout the storage enclosure to determine if there is a critical fault. The storage enclosure registers the following states using the identified LED colors.

- 1. **Green or unlit LED**: Indicates a module is functioning normally
- 2. **Flashing green or amber LED**: Indicates a non-critical condition
- 3. **Amber LED**: Indicates a critical fault
- 4. **Blue LED**: Indicates system component identification, so is not a fault or critical condition

Since an amber fault LED uses fast or slow flashes to cover multiple conditions, this is the priority for simultaneous indications:

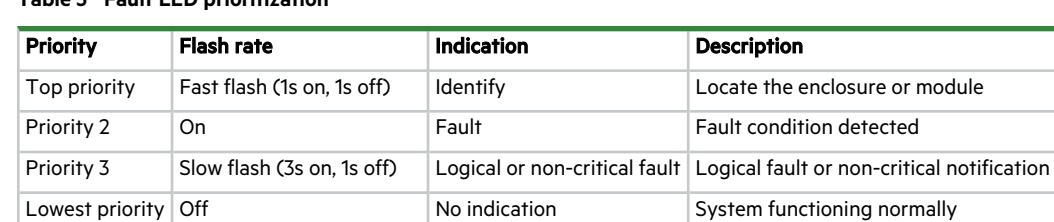

#### **Table 3 Fault LED prioritization**

The front panel area, controller module, and expansion module LEDs require further elaboration.

#### Interpret 2U12 and 2U24 operator's panel LEDs

The storage enclosure operator's (ops) panel contains a series of LEDs to reflect system status. You can monitor the ops panel LEDs to determine system status in combination with the user interface content. Some systems have an ops panel with a logical fault symbol, while others have an ops panel with a unit identification number symbol. The LEDs behave differently, so use the proper graphic and table for your storage enclosure.

In the case of a system fault condition, identified in the state column with an asterisk (\*), troubleshoot the fault. See the baseboard management controller (BMC) system event log (SEL) for detailed information.

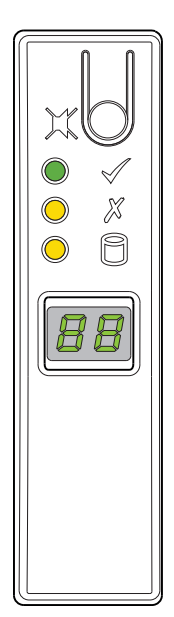

| <b>LED</b> | Type                | <b>Color</b> | <b>State</b>     | <b>Status</b>                                                                                                    |
|------------|---------------------|--------------|------------------|----------------------------------------------------------------------------------------------------|
|            | Power on or standby | Green        | On               | Storage enclosure power is on                                                                                                |
|            |                     |              | Flashing         | Storage enclosure in standby, coming online                                                                                  |
|            |                     |              | Off              | Storage enclosure power off                                                                                                  |
|            | Module fault        | Amber        | $On^*$           | Storage enclosure hardware module fault                                                                                      |
|            |                     |              | <b>Flashing*</b> | Vital product data (VPD) configuration error or 1 <sup>2</sup> C bus failure                                                 |
|            |                     |              | Off              | Storage enclosure hardware modules functioning properly                                                                      |
|            | Logical fault       | Amber        | $On^*$           | Storage enclosure logical fault                                                                                              |
|            |                     |              | Off              | Storage enclosure functioning properly                                                                                       |
|            | LED display         | Green        | On.              | Unit identification (UID) of storage enclosure                                                                               |
|            |                     |              | Flashing         | SCSI enclosure services (SES) controlled UID, based on input switch press<br>or enclosure management software Locate command |

**Figure 34 2U12 and 2U24 operator's panel LEDs with logical fault option**

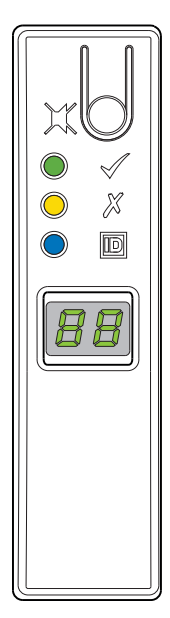

| <b>LED</b> | <b>Type</b>         | Color | <b>State</b> | <b>Status</b>                                                          |
|------------|---------------------|-------|--------------|------------------------------------------------------------------------|
|            | Power on or standby | Green | On           | Storage enclosure power is on                                          |
|            |                     |       | Off          | Storage enclosure power off                                            |
|            | Module fault        | Amber | $On^*$       | Storage enclosure drive module fault, when paired with drive fault LED |
|            |                     |       |              | Module fault in rear panel area, when paired with a module fault LED   |
|            |                     |       | Off          | Storage enclosure functioning properly                                 |
| ⊪          | Unit ID (UID)       | Blue  | Flashing     | Storage enclosure unit identification (UID) request active             |
|            |                     |       | Off          | No UID request is active                                               |
|            | LED display         | Green | On           | Unit identification value for storage enclosure                        |

**Figure 35 2U12 and 2U24 operator's panel LEDs with UID option**

### Interpret controller module LEDs

Both redundant controller modules (CMs) use a series of LEDs to reflect host connectivity status. Monitor the LEDs from the rear panel area to determine system status in combination with the user interface content.

In the case of a fault condition, identified in the state column with an asterisk (\*), troubleshoot the fault and take appropriate corrective action. See the baseboard management controller (BMC) system event log (SEL) for detailed information.

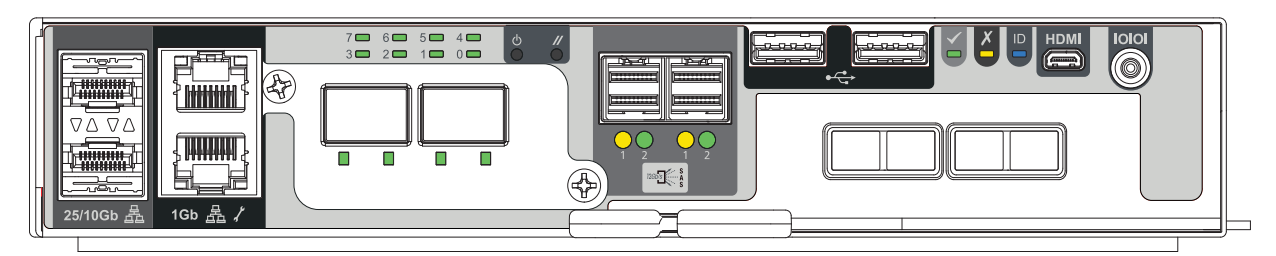

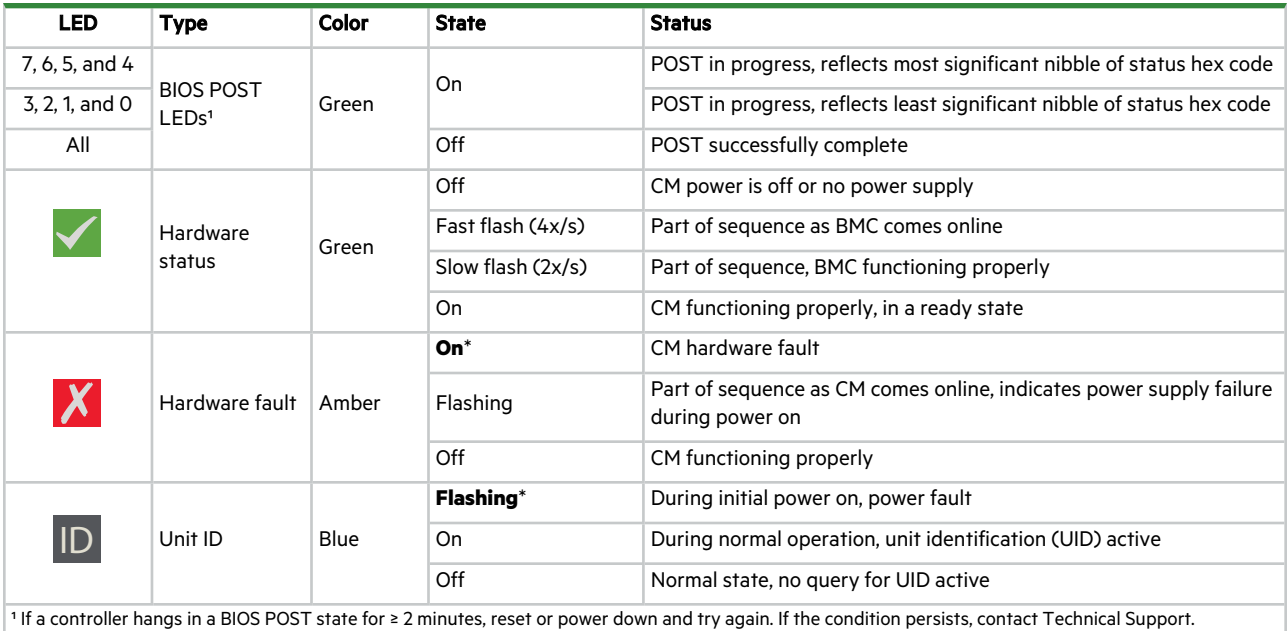

### **Figure 36 Controller module LEDs, shown with OCP and PCIe optional cards**

Additional LEDs on the CM relate to host connectivity.

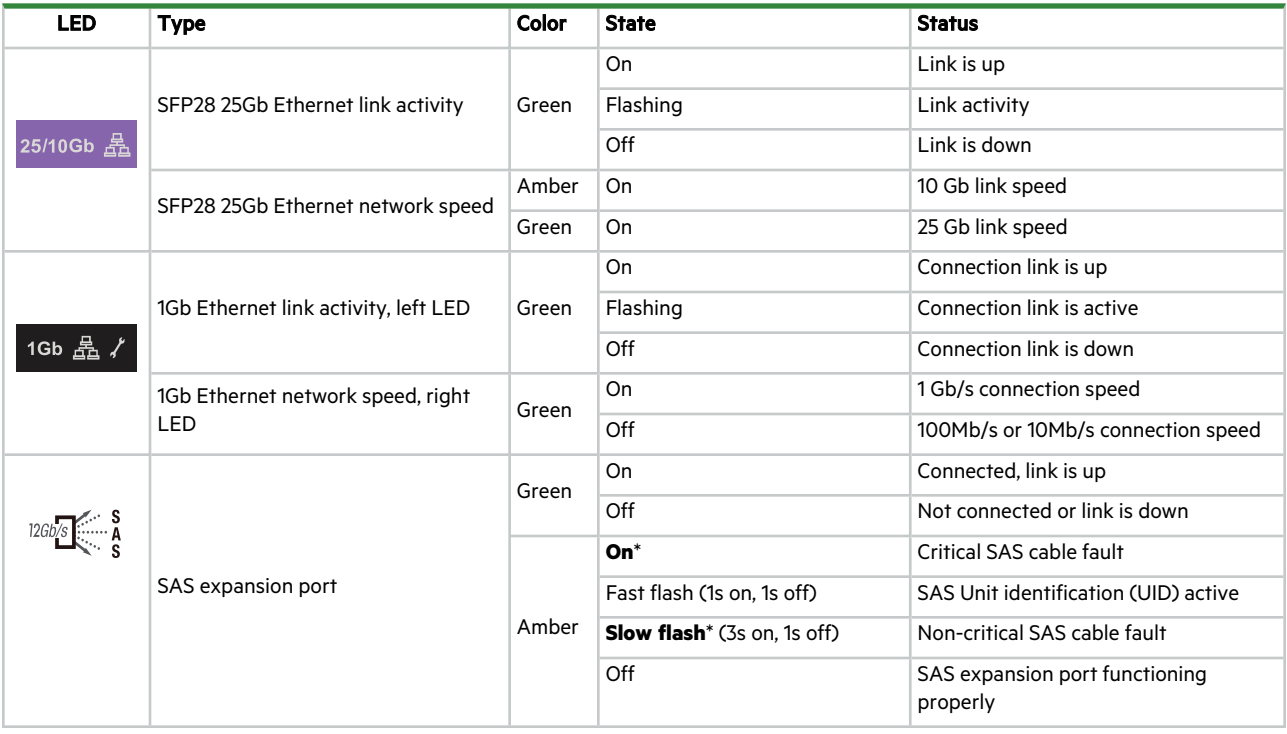

### Interpret SAS 12Gb expansion module LEDs

Expansion modules (EMs) in an expansion enclosure provide optional added storage. Expansion module LEDs are similar in function to controller module (CM) LEDs, reflecting host connectivity status and EM fault conditions.

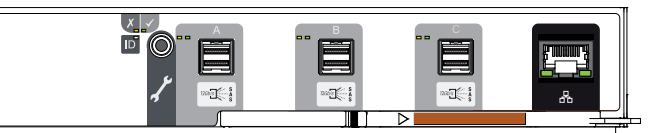

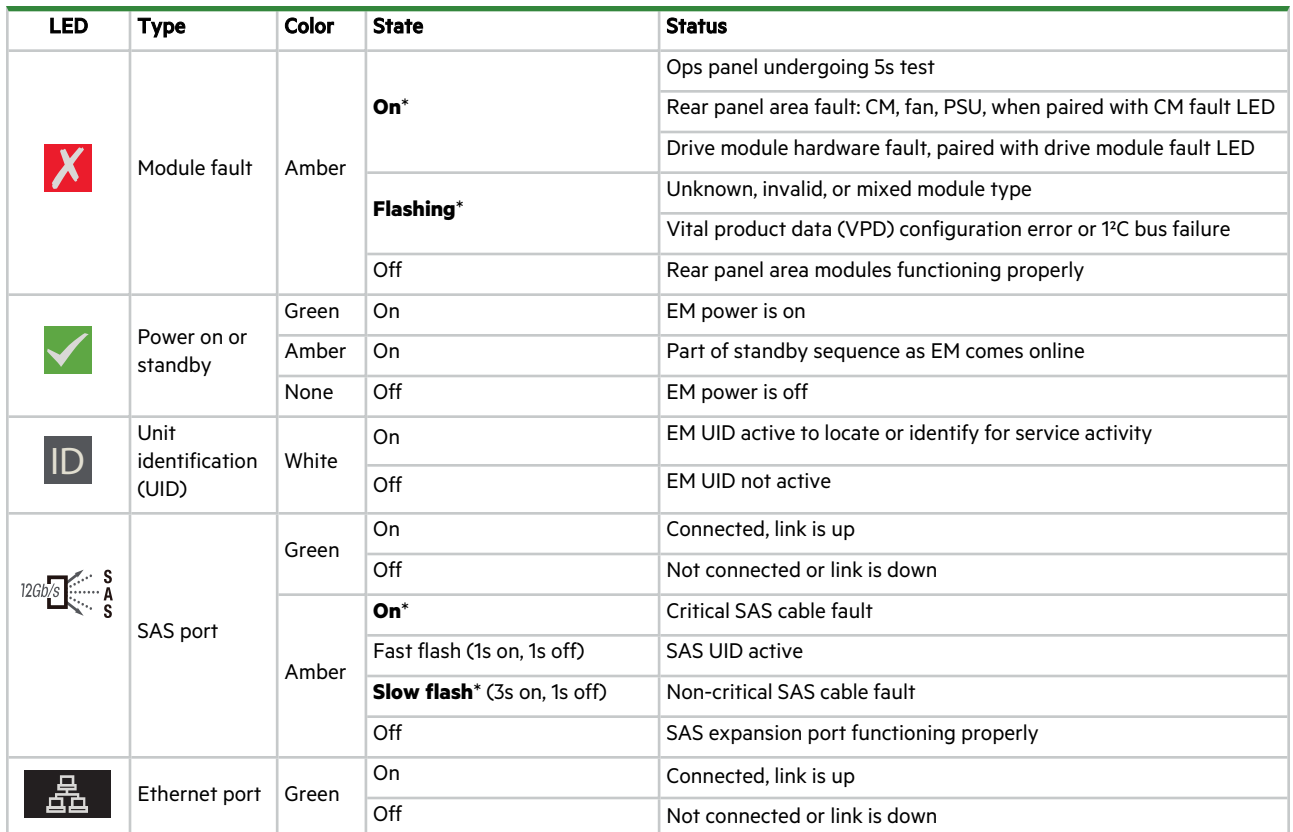

**Figure 37 SAS 12Gb expansion module LEDs**

# **Operation of 5U enclosures**

**CAUTION** Only operate the storage enclosure in a dust-free environment to meet temperature control and airflow requirements.

**CAUTION** If you partially populate the storage enclosure with drives in their carriers (DDICs), you must comply with several additional requirements.

- <sup>l</sup> You must install a minimum of 14 DDICs. Populate in rows, 14 DDICs at a time, from front to back of the drawer, and alternate between drawers.
	- a. Fill the front row in Drawer 1, then front row in Drawer 2.
	- b. Fill the middle row in Drawer 1, then the middle row in Drawer 2.
	- c. Fill the back row in Drawer 1, then the back row in Drawer 2.
	- The total number of populated drawer rows cannot differ by more than 1 row.
- Populate rows with DDICs that have the same form factor and same rotational speed.
- Do not mix drive types within the same drawer.

Before you power on the storage enclosure, you must take the following actions:

- 1. Review the installation checklist, confirming the successful completion of the entire sequence.
- 2. Verify that all drive modules in their carriers (DDICs) are in their correct slots, that you install them in sets of 14, and that you properly engaged them by pressing firmly until each one locks into place on its midplane.
- 3. Confirm you have met ambient temperature requirements identified in the Environmental Reqs section.
- 4. Confirm that airflow paths at the front and rear of the enclosure chassis are clear and remain clear.
- 5. Proceed to the power on task.
- 6. Load the system OS and appropriate applications to the controller module (CM).
- 7. Access the software management interface to complete your system setup.

# Apply power to the 5U enclosure

The storage enclosure relies on main power provided through separate, independent power distribution. If you lose main power for any reason, the storage enclosure automatically restarts after power restoration.

 $\triangle$  **CAUTION** Adhere to the following electrical safety guidelines:

- During installation, never connect a power cord to a power supply unit (PSU) before installing it in the appropriate storage enclosure slot.
- Only connect the power cord to power that complies with the product specifications within a range of 200 to 240VAC, per the hazardous voltage warning label on the PSU.
- During service, always remove the PSU from power by disconnecting the power connector before removal of the PSU.

**IMPORTANT** Only after you successfully complete the installation checklist can you complete system setup and begin operation of the storage enclosure.

To apply power to the 5U enclosure:

1. If you removed power to repair the storage enclosure, begin by facing the rear of the rack cabinet and connect the plug for each of the power to an independent power distribution unit (PDU). The second power supply unit (PSU) provides the first PSU with redundant power.

**IMPORTANT** The storage enclosure design requires two redundant power supply units (PSUs). You must plug each power cord into an independent power distribution unit (PDU) that connects to an uninterruptible power system.

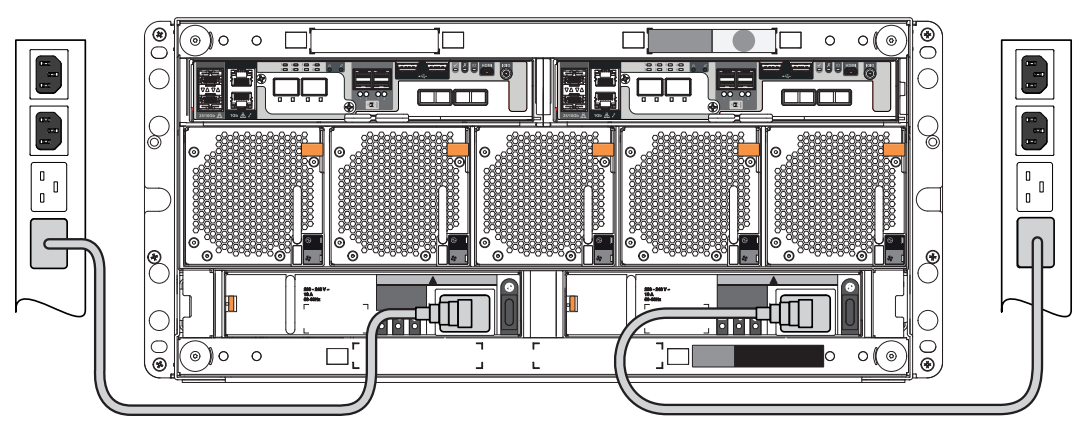

**Figure 38 Route 5U power cords to redundant PDUs**

- 2. Press the power switch to the ON position for each power supply unit (PSU).
- 3. Facing the front, observe the LEDs on the front panel area and confirm the *Power On* LED is in a steady green state. If it is flashing amber, proceed to "Hardware installation and basic [configuration](#page-86-0) issues" on page 87.

# Remove power from the 5U enclosure

The storage enclosure relies on main power provided through separate, independent power distribution. If you lose main power for any reason, the storage enclosure automatically restarts after power restoration.

You must quiesce all data exchange before removing power to the storage enclosure.

To remove power from the 5U enclosure:

**CAUTION** Never remove power from a redundant power supply unit (PSU) when the other PSU has a fault condition, indicated by an amber LED.

- 1. After you complete the proper shut down of the application and when you are ready to power down the storage enclosure, press the power switch to the OFF position for each PSU.
- 2. Disconnect each power connector from its PSU socket or from the PDU.
- 3. You must wait a minimum of 15 seconds before power cycling the PSU and a minimum of 30 seconds after successful completion of the power on sequence before you attempt to place the PSU in standby or remove power again.

# Set the unit identification number

The storage enclosure does not provide a default unit identification (UID) number during initial installation and setup. The enclosure management software contained in the controller module (CM) controls how the system uses the UID. For the first power on, the operator's (ops) panel flashes the numeric 00 and the storage enclosure continues its power on sequence, even though it does not have a valid UID. Valid values are 00-99.

Once you set a UID for the storage enclosure, the enclosure management software stores that value in the midplane Vital Product Data (VPD) and remains there through power cycles. In instances where the enclosure management software cannot read the VPD, the storage enclosure displays the numeric 00.

If you configure the UID for other purposes, set the value using alternate software methods, rather than the following method. To set the unit identification number (UID):

- 1. Press and hold the ops panel input switch above the *Power on* LED for 5 seconds until the left digit flashes.
- 2. Increment the number with each subsequent press of the input switch until you reach the desired value for that digit.
- 3. Press and hold the input switch for 5 seconds until the right digit flashes.
- 4. Increment the number with each subsequent press of the input switch until you reach the desired value for that digit.
- 5. Press and hold the input switch for 5 seconds to set the UID to the values on the display.
- 6. (Optional) To clear the UID back to the reserved value of 00, press and hold the input switch for 5 seconds.

To assist in locating the storage enclosure, particularly in a large data center, you can configure the UID as a unit location identifier (ULI). To set the UID as a ULI, press the input button or issue a Locate command with one of the following enclosure management software options:

- The command line interface (CLI) l A Redfish command
	-
- A SCSI enclosure services (SES) command **and An IPMI command An IPMI** command
- 

To distinguish the UID is configured as a ULI, the value flashes to indicate it is configured as a ULI. To cancel its status as a ULI, issue a second Locate command or press the input switch.

In models with an alternate ops panel, a flashing blue LED indicates it is configured as a ULI.

# Interpret system LEDs

Visual cues provide you with the means to monitor the storage enclosure and its components and reinforce software messages about system health. Use LEDs throughout the storage enclosure to determine if there is a critical fault. The storage enclosure registers the following states using the identified LED colors.

- 1. **Green or unlit LED**: Indicates a module is functioning normally
- 2. **Flashing green or amber LED**: Indicates a non-critical condition
- 3. **Amber LED**: Indicates a critical fault
- 4. **Blue LED**: Indicates system component identification, so is not a fault or critical condition

Since an amber fault LED uses fast or slow flashes to cover multiple conditions, this is the priority for simultaneous indications:

#### **Table 4 Fault LED prioritization**

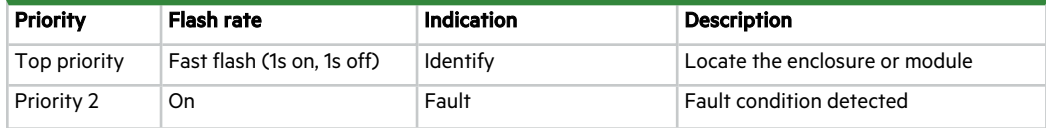

**Table 4 Fault LED prioritization (continued)**

| <b>Priority</b>     | <b>Flash rate</b>          | Indication    | <b>Description</b>                                                         |
|---------------------|----------------------------|---------------|----------------------------------------------------------------------------|
| Priority 3          | Slow flash (3s on, 1s off) |               | Logical or non-critical fault   Logical fault or non-critical notification |
| Lowest priority Off |                            | No indication | System functioning normally                                                |

The front panel area, controller module, and expansion module LEDs require further elaboration.

### Interpret 5U enclosure operator's panel LEDs

The storage enclosure operator's (ops) panel contains a series of LEDs to reflect system status. You can monitor the ops panel LEDs to determine system status in combination with the user interface content.

In the case of a system fault condition, identified in the state column with an asterisk (\*), troubleshoot the fault.

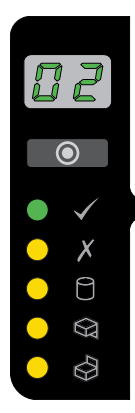

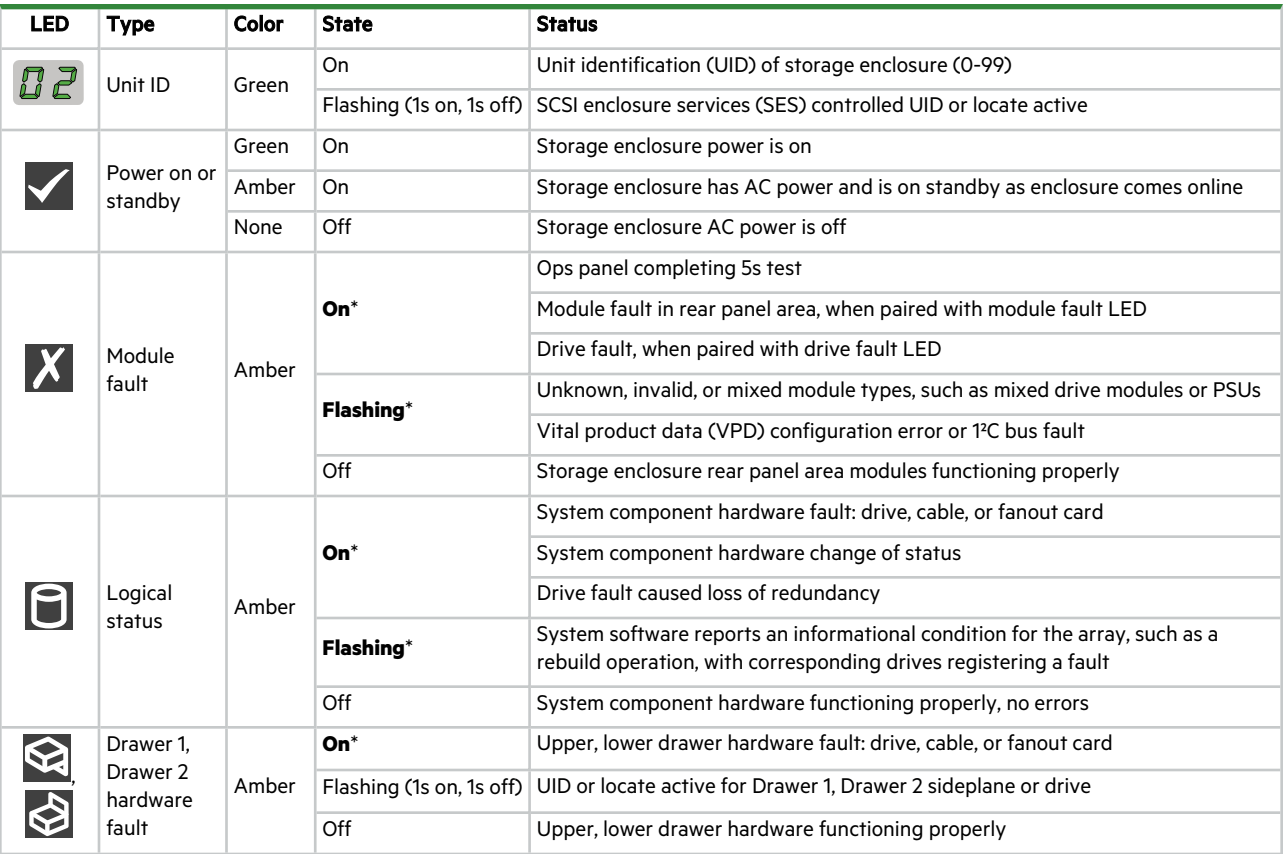

#### **Figure 39 5U84 operator's panel LEDs**

### Interpret drawer LED panels

Each storage enclosure drawer bezel contains 2 LED panels to reflect drawer status and activity, 1 for each sideplane. Each sideplane represents a data path within the drawer. You can monitor the drawer LED panels to determine drawer status in combination with the user interface content.

In the case of a fault condition, identified in the state column with an asterisk (\*), troubleshoot the fault. If a fault exists on a single data path, only the related LED panel reports the fault, just as it would with a cable module, cable link, or drive faults.

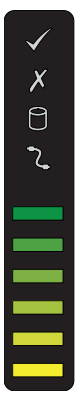

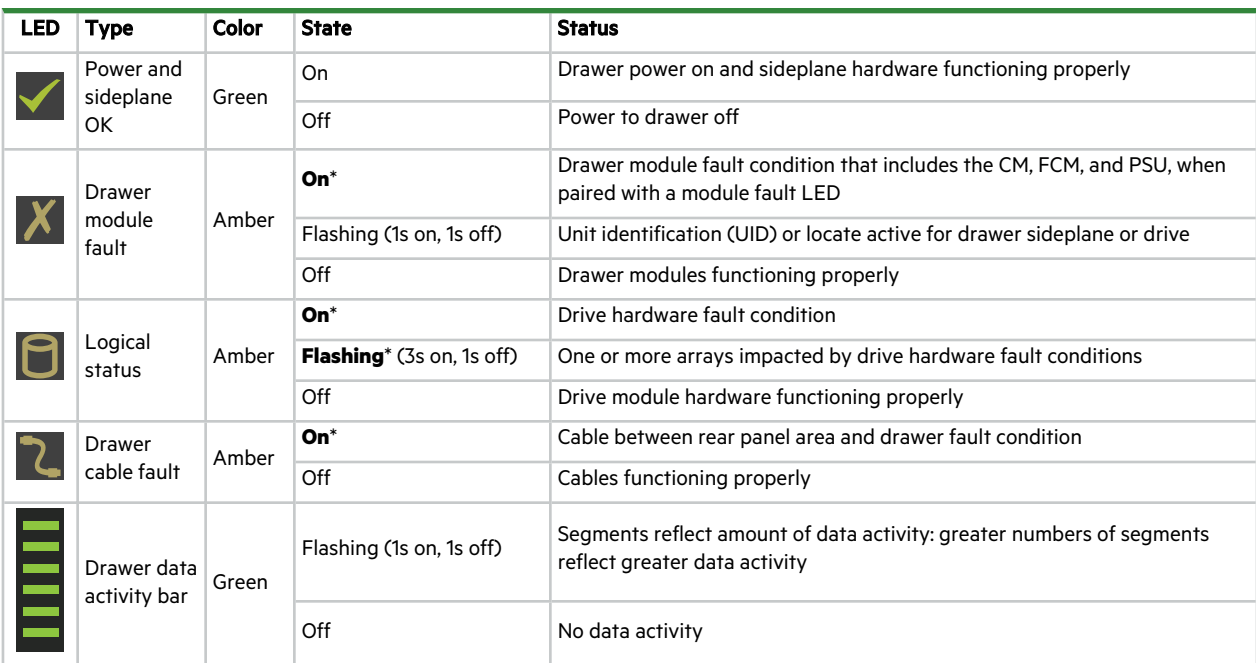

#### **Figure 40 5U84 drawer LED panel**

### Interpret controller module LEDs

Both redundant controller modules (CMs) use a series of LEDs to reflect host connectivity status. Monitor the LEDs from the rear panel area to determine system status in combination with the user interface content.

In the case of a fault condition, identified in the state column with an asterisk (\*), troubleshoot the fault and take appropriate corrective action. See the baseboard management controller (BMC) system event log (SEL) for detailed information.

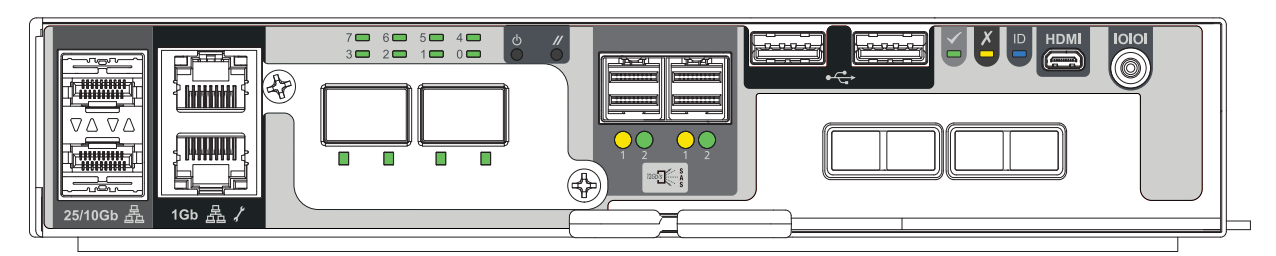

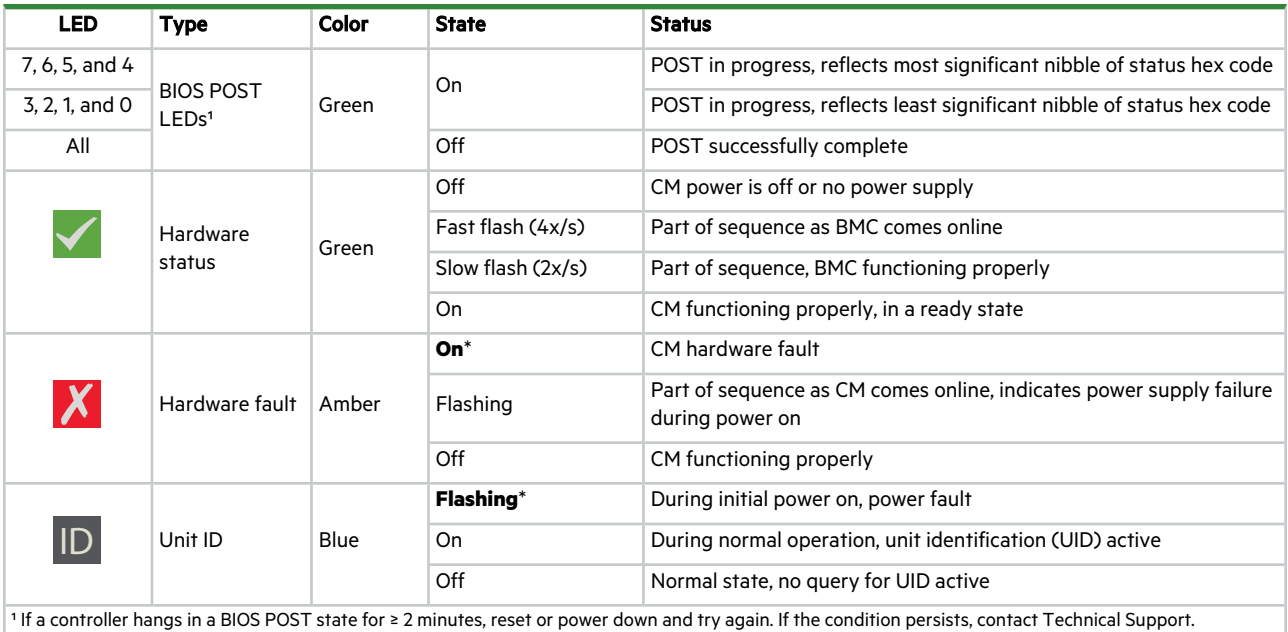

### **Figure 41 Controller module LEDs, shown with OCP and PCIe optional cards**

Additional LEDs on the CM relate to host connectivity.

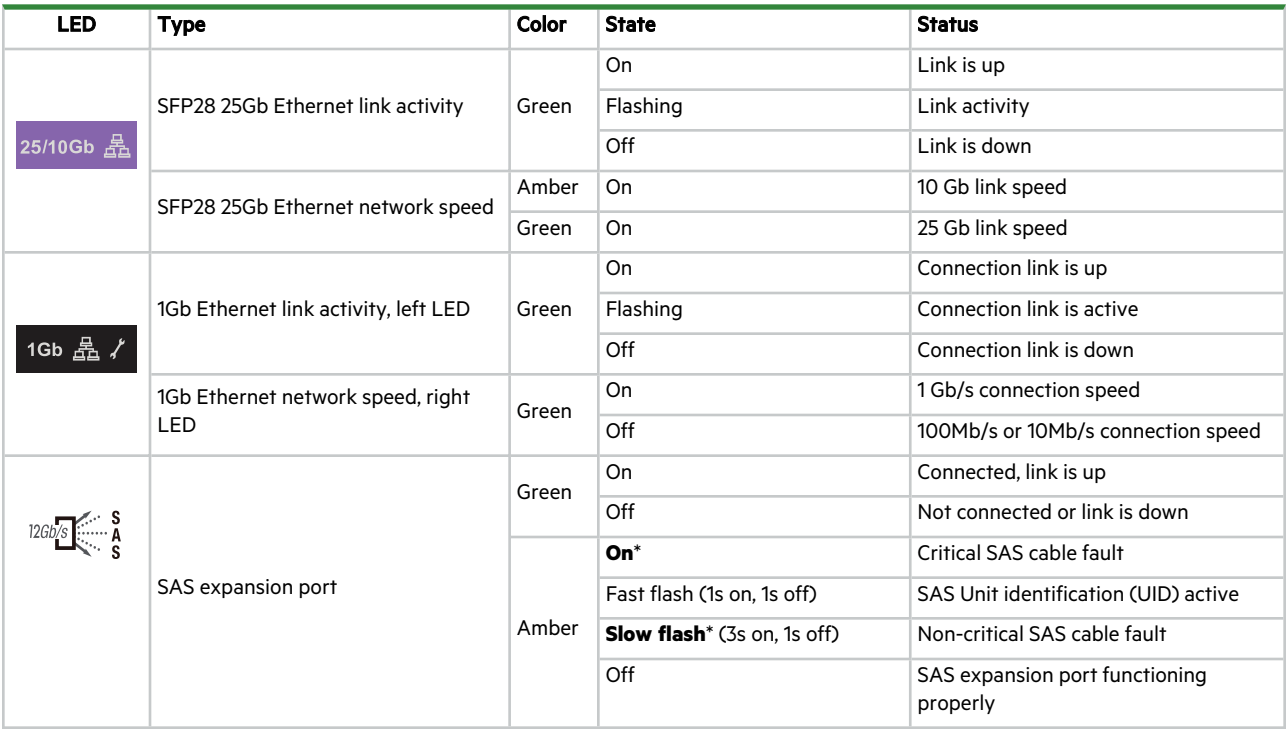

### Interpret SAS 12Gb expansion module LEDs

Expansion modules (EMs) in an expansion enclosure provide optional added storage. Expansion module LEDs are similar in function to controller module (CM) LEDs, reflecting host connectivity status and EM fault conditions.

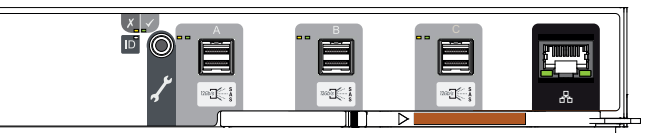

| <b>LED</b>                                                          | <b>Type</b>            | <b>Color</b> | <b>State</b>                        | <b>Status</b>                                                                |
|---------------------------------------------------------------------|------------------------|--------------|-------------------------------------|------------------------------------------------------------------------------|
|                                                                     | Module fault           | Amber        | $On^*$                              | Ops panel undergoing 5s test                                                 |
|                                                                     |                        |              |                                     | Rear panel area fault: CM, fan, PSU, when paired with CM fault LED           |
|                                                                     |                        |              |                                     | Drive module hardware fault, paired with drive module fault LED              |
|                                                                     |                        |              | <b>Flashing*</b>                    | Unknown, invalid, or mixed module type                                       |
|                                                                     |                        |              |                                     | Vital product data (VPD) configuration error or 1 <sup>2</sup> C bus failure |
|                                                                     |                        |              | Off                                 | Rear panel area modules functioning properly                                 |
|                                                                     | Power on or<br>standby | Green        | On                                  | EM power is on                                                               |
|                                                                     |                        | Amber        | On                                  | Part of standby sequence as EM comes online                                  |
|                                                                     |                        | None         | Off                                 | EM power is off                                                              |
|                                                                     | Unit<br>identification | White        | On                                  | EM UID active to locate or identify for service activity                     |
|                                                                     | (UID)                  |              | Off                                 | EM UID not active                                                            |
|                                                                     |                        | Green        | On                                  | Connected, link is up                                                        |
| $12Gb/s$ $\begin{bmatrix} S & S \\ \hline \cdots & A \end{bmatrix}$ |                        |              | Off                                 | Not connected or link is down                                                |
|                                                                     | SAS port               |              | $On^*$                              | Critical SAS cable fault                                                     |
|                                                                     |                        | Amber        | Fast flash (1s on, 1s off)          | <b>SAS UID active</b>                                                        |
|                                                                     |                        |              | <b>Slow flash</b> * (3s on, 1s off) | Non-critical SAS cable fault                                                 |
|                                                                     |                        |              | Off                                 | SAS expansion port functioning properly                                      |
|                                                                     | Ethernet port          | Green        | On                                  | Connected, link is up                                                        |
|                                                                     |                        |              | Off                                 | Not connected or link is down                                                |

**Figure 42 SAS 12Gb expansion module LEDs**

# 8 System installation and configuration

The AP-BV-1 series requires the installation of an operating system (OS) on each controller module (CM). You can also optionally load other software and device drivers onto the OS to support your system configuration.

#### **NOTE** The Linux OS kernel must be version 4.18 or later.

Since this line of controller modules each contain a complete server, each requires the installation of an OS as part of the CM configuration. The CM controller configuration either includes OS installation at the time of manufacture or during postmanufacture integration, or you must install the OS at the time of initial system installation or CM FRU replacement. The interactive OS installation process is the same as installation to a server but is more complex because of the number of variables. The tasks required to complete an interactive OS installation to the CM involve the following sequence:

1. Access the system console through one of the specified methods. See "System console access [options"](#page-62-0) below , ["Synchronize](#page-63-0) service passwords" on the next page, and "Obtain and set BMC IP [addresses"](#page-64-0) on page 65.

For additional information on the interface of your choice, see "Use the BMC web-based [management](#page-65-0) interface (BMC [WMI\)"](#page-65-0) on page 66, "Use console [redirection](#page-66-0) " on page 67, "Use a Serial over LAN [session"](#page-66-1) on page 67, and ["Command-line](#page-67-0) [interface](#page-67-0) usage" on page 68.

- 2. Select the installation media boot method. See "Select [installation](#page-70-0) media boot method" on page 71.
- 3. Pre-configure the BIOS to boot from the desired installation media type. See ["BIOS"](#page-71-0) on page 72.
- 4. Reboot the CM to install the OS. See "Install an [operating](#page-73-0) system" on page 74.

<span id="page-62-0"></span>**NOTE** Automated installation of an OS is also possible. See your OS documentation for details.

# System console access options

Select a method for accessing the controller module (CM), based on your own system requirements.

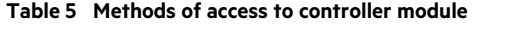

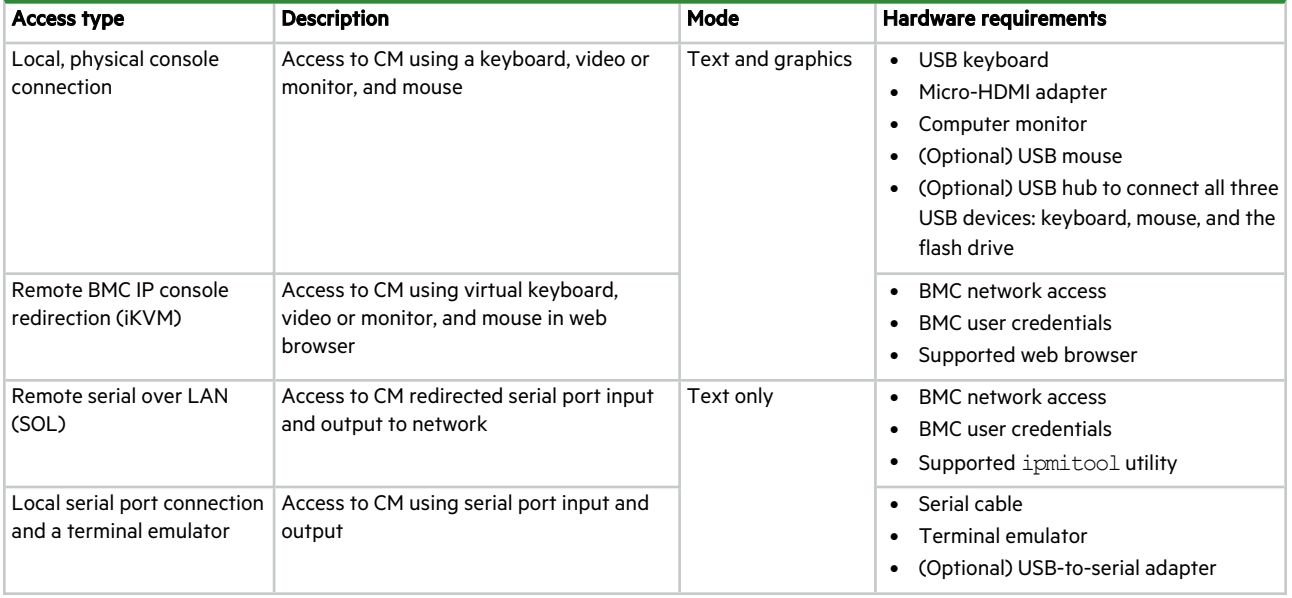

Select an interface that best fits your requirements to directly or remotely monitor and manage storage enclosure activity.

#### **Table 6 Interface options**

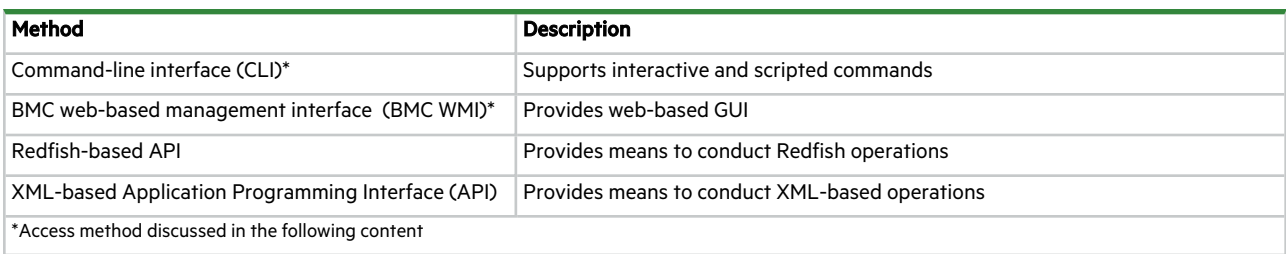

### <span id="page-63-0"></span>Synchronize service passwords

Factory power-on defaults exist for interface sign in access to the BMC WMI, IPMI over LAN, or Redfish. Initial sign in requires you to change factory default passwords. You can always reset passwords back to the factory default.

To synchronize service passwords:

1. Choose one of the following processes, based on the interface type and outcome:

| <b>Type</b>                                   | <b>IPMI account</b>        | <b>Redfish account</b>     | <b>Process</b>                                                                                                    |  |
|-----------------------------------------------|----------------------------|----------------------------|----------------------------------------------------------------------------------------------------|--|
| IPMI over<br><b>LAN and BMC</b><br><b>WMI</b> | Account2: admin            | Account4: admin            | 1. For an existing IPMI admin account2, sign in with the IPMI username and<br>password credential defaults, which synchronizes the Redfish account.                   |  |
|                                               |                            |                            | <b>NOTE</b> Ignore the Redfish Administrator account1.                                                                                                    |  |
|                                               |                            |                            | To create a new IPMI account, which requires Redfish account permission,<br>2.<br>take one of the following actions:                                                  |  |
|                                               |                            |                            | Sign in with the Redfish original Administrator account1.<br>а.                                                                                                    |  |
|                                               |                            |                            | Change the IPMI admin account2, which makes the Redfish account4<br>b.<br>available.                                                                                  |  |
| Redfish                                       | Account3:<br>Administrator | Account1-<br>Administrator | For an existing Redfish Administrator account 1, sign in with the Redfish<br>1.<br>username and password credential defaults, which synchronizes the IPMI<br>account. |  |
|                                               |                            |                            | To create a new Redfish account, which requires IPMI account permission,<br>2.<br>take one of the following actions:                                                  |  |
|                                               |                            |                            | Sign in with the IPMI original admin account2.<br>а.                                                                                                    |  |
|                                               |                            |                            | Change the Redfish Administrator account1, which makes the IPMI<br>b.<br>Administrator account3 available.                                                            |  |
| <b>Both</b>                                   | Account2: admin            | Account1:                  | Sign in with the primary account username and password credentials.<br>1.                                                                                             |  |
|                                               | Account3:                  | Administrator              | Sign in with the secondary account username and password credentials.<br>2.                                                                                           |  |
|                                               | Administrator              | Account4: admin            |                                                                                                    |  |

**Table 7 Power-on factory default password credentials**

- 2. To reset to factory defaults, choose one of the following actions:
	- a. Issue an IPMI raw command.

ipmitool raw 0x32 0x66

b. Issue a Redfish command.

POST /redfish/v1/Managers/Self/Oem/IpmiCommand/

```
"netfn": "0x32",
"command": "0x66"
```
### <span id="page-64-0"></span>Obtain and set BMC IP addresses

{

}

Baseboard management controller (BMC) IP addresses are either static or dynamic. The default is dynamic. To obtain BMC IP addresses, use one of three methods: through the BIOS, using IPMI, or the Dynamic Host Configuration Protocol (DHCP) allocation method.

- One BMC MAC address connects with the controller module (CM) on-board Ethernet switch. Depending on the VLAN configuration, access using the internal Ethernet adapter or one of the on-board RJ-45 ports.
- The other BMC MAC address connects with the CM on-board NCSI, a sideband LAN. The CM has an onboard NCSI MUX where the default is the onboard CX4, but you can switch it to the OCP card, if it is installed. A change to the NCSI MUX requires a BMC reset to reinitialize the NCSI if the BMC has already begun initialization.

**IMPORTANT** The BMC IP address is different from the controller module server address.

#### **Table 8 NCSI MAC address using an OCP card**

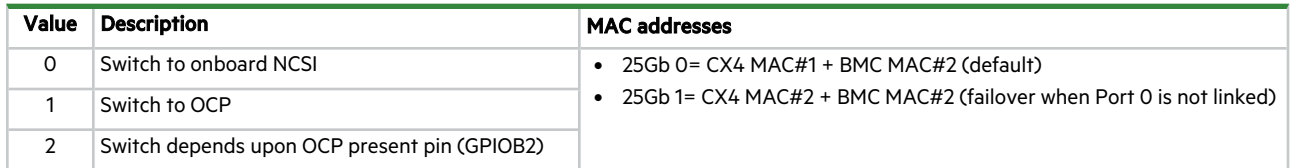

To obtain and set BMC IP addresses, use one of the identified methods.

#### **Table 9 Methods to obtain and set BMC IP addresses**

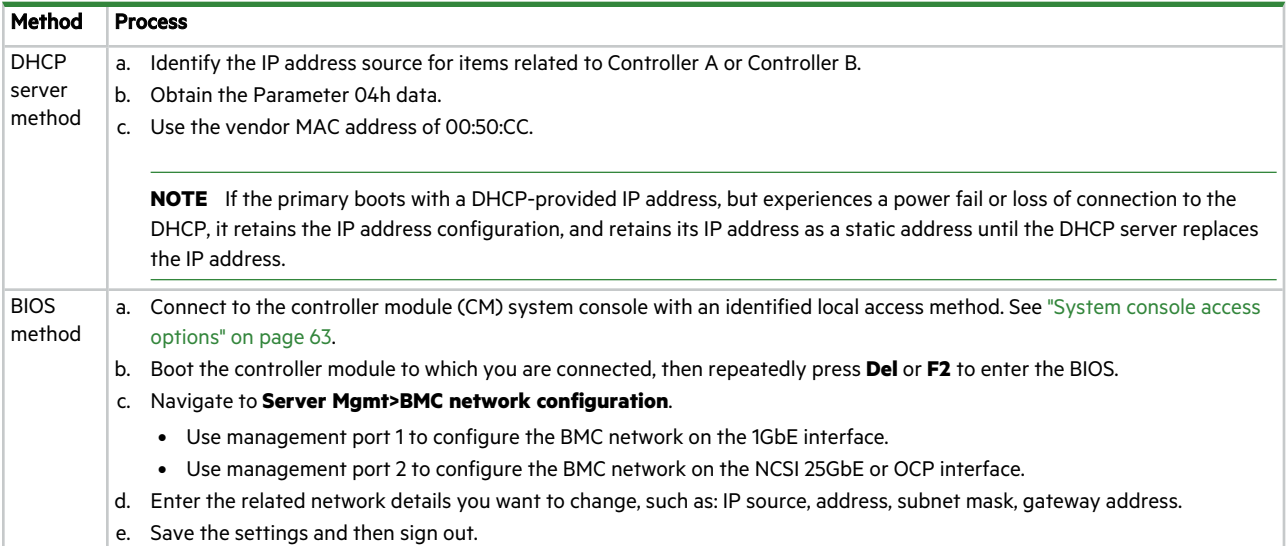

**Table 9 Methods to obtain and set BMC IP addresses (continued)**

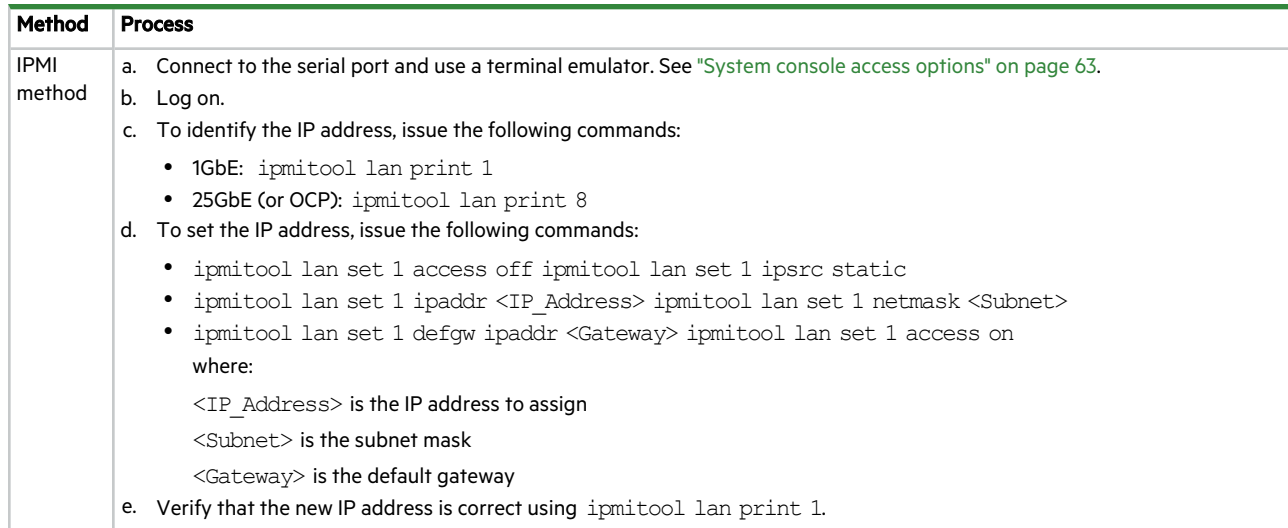

### <span id="page-65-0"></span>Use the BMC web-based management interface (BMC WMI)

The baseboard management control (BMC) chip contains a Java-based BMC web-based management interface (BMC WMI) from American Megatrends. The BMC WMI is system-agnostic and provides a method to configure and monitor the controller module (CM).

**IMPORTANT** Access to the BMC WMI requires AC power, which boots the BMC operating system (OS). It does not require a functioning CM OS.

There are advantages to using a web browser to access the BMC GUI, with related widgets, depending on your own system. To use the BMC web-based management interface :

- 1. Confirm you set the BMC IP addresses using BIOS SETUP.
- 2. Use one of the identified methods to connect to a controller module (CM) port.
- 3. Connect to the BMC, after obtaining the BMC IP addresses.
- 4. Enter [https://BMC](2U-5U-Shared) IP to log on to the BMC from your remote or local computer with your username and password credentials. See ["Synchronize](#page-63-0) service passwords" on page 64. Factory defaults are:

**Username**: admin

**Password**: admin

**NOTE** If this is a first-time install, you must configure yourself as a user and add your password at the login screen.

5. Select a menu option from the menu. The default selection is the dashboard, which contains any widgets with active data from the system.

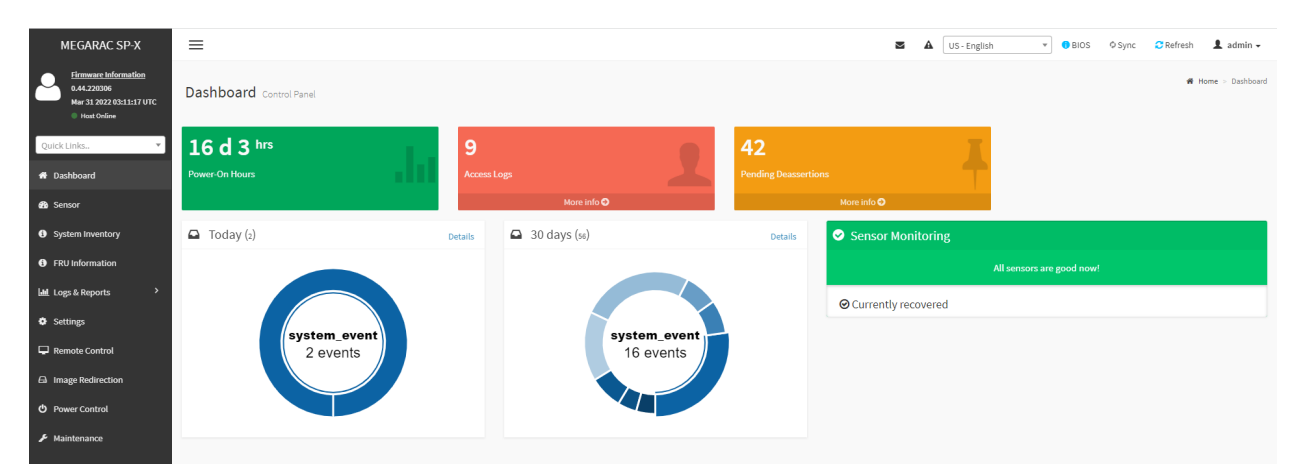

**Figure 43 Default BMC WMI dashboard**

Use the online help to determine how to use the pages that are most helpful for your situation.

#### **Table 10 BMC WMI menu options**

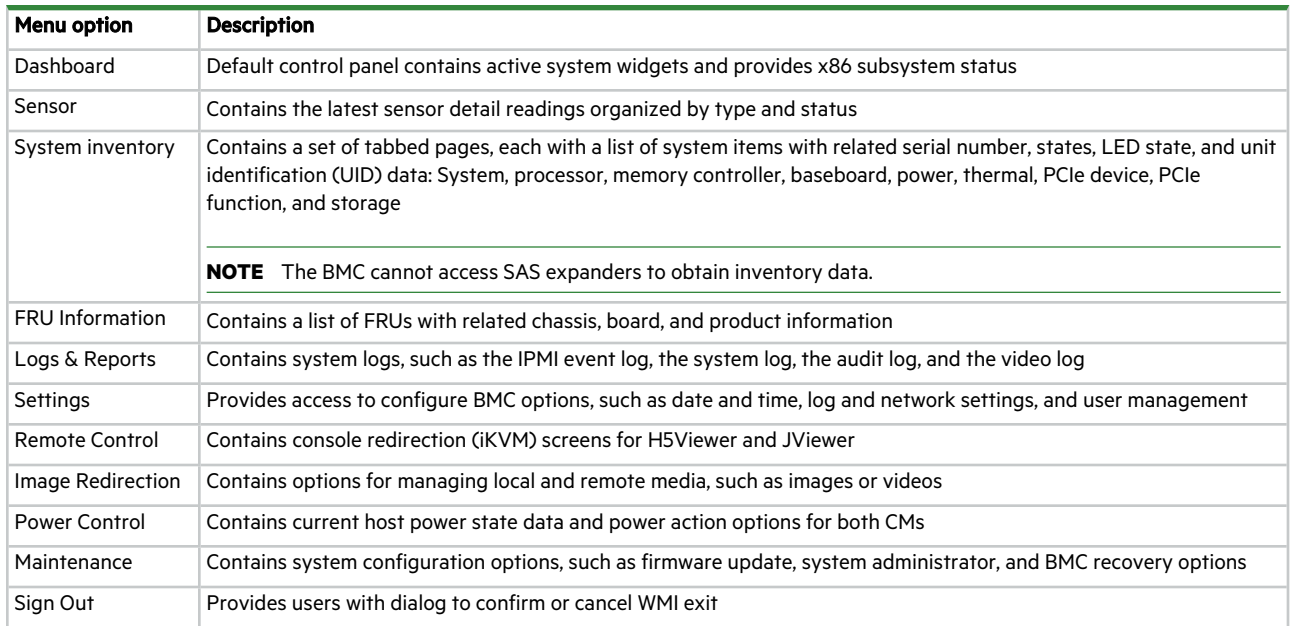

#### <span id="page-66-0"></span>Use console redirection

The USB and HDMI ports support console redirection with a keyboard, video, and mouse (iKVM) connection. To use console redirection:

- 1. Use one or both ports, depending on your hardware configuration, to connect to the controller module (CM) ports.
- 2. Depending on the system state, access the BIOS, boot menu, or installed operating system (OS).
- 3. After completing a task or set of tasks, disconnect from the CM hardware.

### <span id="page-66-1"></span>Use a Serial over LAN session

Serial over LAN (SOL) access provides for remote access to the controller module (CM) and its installed operating system (OS). Particularly useful is the access to the BIOS POST and early OS boot stages.

**IMPORTANT** During any SOL session, the serial port is disabled, so is not viable for SOL access for the duration of the session.

To use a serial over LAN session:

- 1. Configure the OS to send output to the serial port.
- 2. Start a SOL session with IPMI, using the sol activate command.

ipmitool –I lanplus -H <BMC\_IP> –U <Username> –P <Password> sol activate

where:

<BMC\_BMC\_IP> is the hostname or dotted decimal IP address (n.n.n.n) of the BMC

<Username>is the username of a valid user on the BMC, with admin as the default

<Password>is the user password, with admin as the default

- 3. (Optional) Simultaneously press **~** and **?** to access online help for the SOL session.
- <span id="page-67-0"></span>4. Simultaneously press **~** and **.** to end the SOL session.

#### Command-line interface usage

One of the simplest methods of monitoring and managing activities performed by the storage enclosure system is to use the command-line interface (CLI) embedded in each . There are two primary access methods:

- Direct connection to the serial port of the using a terminal emulator installed on a management host
- Remote connection to a secure LAN using either SSH or HTTPS

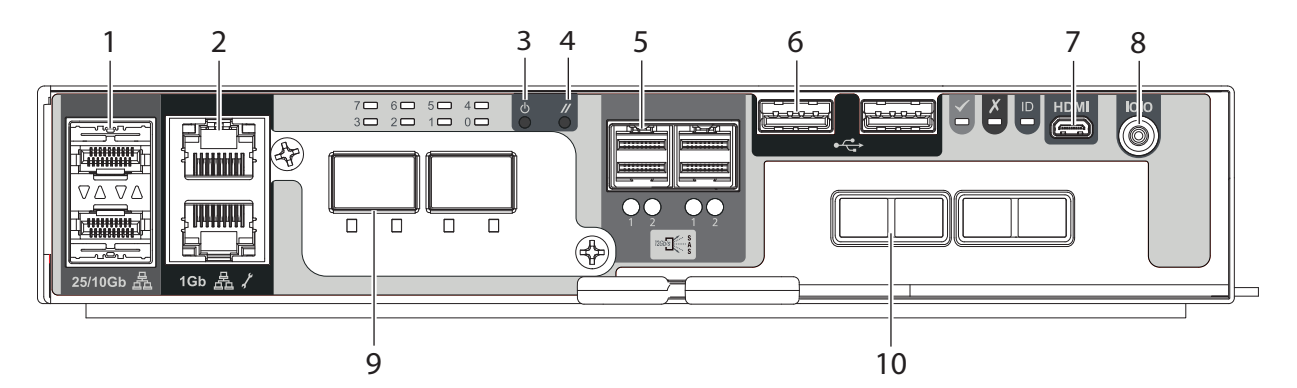

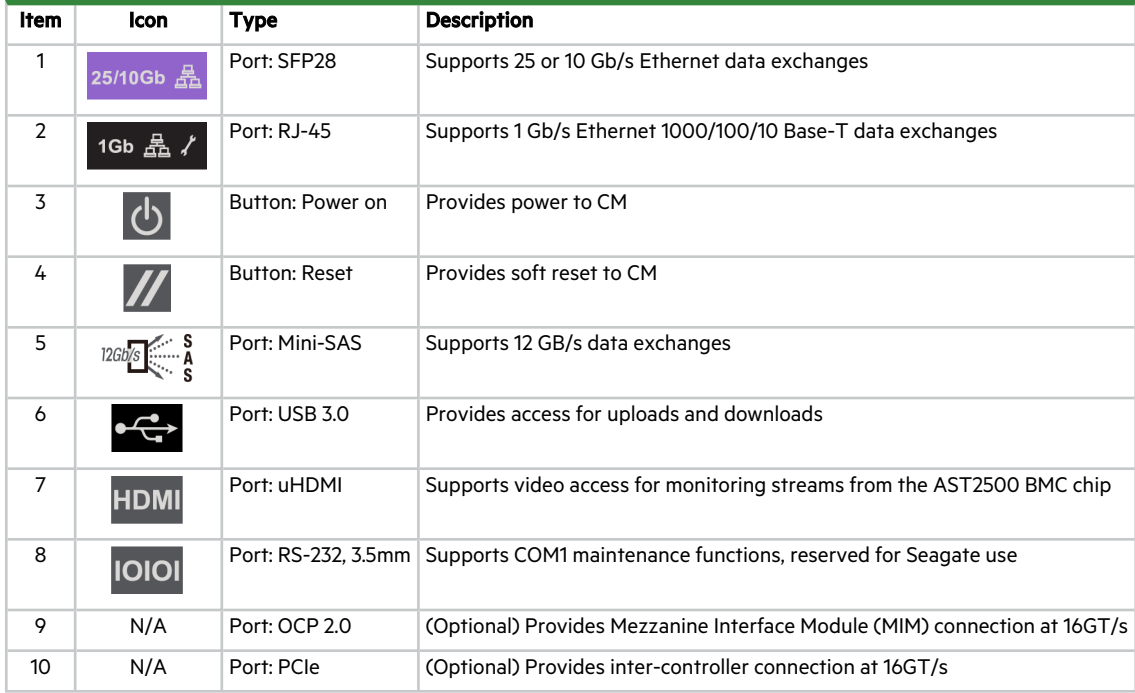

#### **Figure 44 AP controller module ports and buttons, assuming non-inverted orientation**

All setup and configuration tasks identified in this section assume you have a direct connection between the management host and the controller using the supplied or a tested, good serial cable. The connection you establish is an out-of-band connection, since it does not use a data path to transfer information between the controller and the management host.

The host computer or server can be either Linux- or Windows-based. Certain operating systems require a special mode of operation or the installation of a device driver.

#### Configure the management host for serial communication

After you successfully connect the serial cable to the controller module (CM), the next step is to establish communication between the management host and the CM.

**NOTE** This topic assumes a USB-to-serial adapter connected to the CM with a supported serial console cable.

Once you successfully install and run a supported terminal emulator, the controller presents a single serial port that uses the related USB vendor identification (ID) and product ID hex codes.

**Table 11 Supported terminal emulator applications**

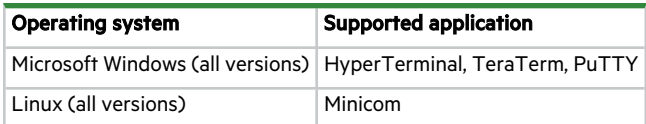

#### Configure Linux for serial communication

If you do not have a terminal emulator, such as Minicom, you must obtain one prior to completion of this task.

To configure Linux for serial communication:

1. Determine if the operating system recognizes the USB (ACM) device by entering a command:

```
cat /proc/devices |grep -iE "ttyUSB|ttyACM"
ls -l /dev/ttyUSB*
ls -l /dev/ttyACM*
```
If the OS discovers a device driver, it responds with the device number followed by ttyACM, for example:

116 ttyACM /dev/ttyUSB0 /dev/ttyUSB1

2. To query the system about USB buses and the devices connected to them, use the list USB command:

lsusb

If the OS discovers a USB device driver, it responds with the single serial port using the USB parameter hex codes, for example:

ID 210c:a4a7

This confirms that the appropriate USB (ACM) device is visible to the management computer.

3. Invoke Minicom to configure it.

minicom -s

- 4. Select Serial Port Setup from the menu.
- 5. Select the parameter setting you want to change at the prompt by typing the related setting letter (A-G).

**Table 12 Sample Linux Minicom serial port parameter settings**

| <b>Setting</b> | <b>Description</b>    | <b>Parameter settings</b>                |
|----------------|-----------------------|------------------------------------------|
| A              | Serial device         | /dev/ttyACM0, /dev/ttyUSB0, /dev/ttyUSB1 |
| B              | Lockfile location     | /var/lock                                |
| C              | Callin program        |                                          |
| D              | Callout program       |                                          |
| F              | Bps/Par/Bits          | 11520 8N1                                |
| F              | Hardware flow control | N <sub>0</sub>                           |
| G              | Software flow control | Nο                                       |

6. Press the ESC key to shift from the parameters to the configuration menu.

- 7. Select Save setup as dfl to save the parameter settings to default.
- 8. Select Exit from Minicom.

#### Configure Windows for serial communication

Use the terminal emulator to launch the device driver window and directly communicate with each controller module, after meeting the following prerequisites:

- An installed and tested terminal emulator.
- An installed and tested Windows USB device driver to connect to the USB-to-serial adapter, by using the native USB serial driver for Windows 10/Server 2016 or higher.

To configure Windows for serial communication:

1. Start and configure the terminal emulator, using the specified settings.

#### **Table 13 Terminal emulator port connection settings**

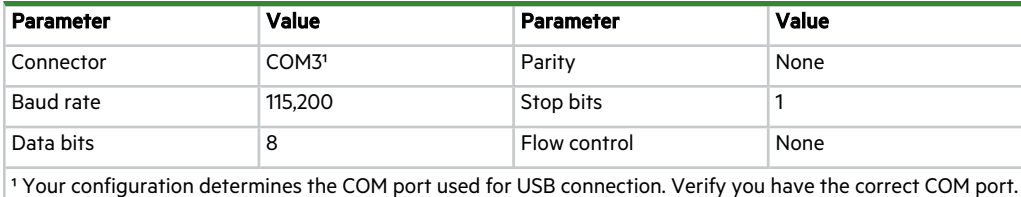

2. In the terminal emulator, right-click on the connected and identified COM port and select **Enable**.

**NOTE** You must change the Flow Control selection to NONE when using Windows 10/Server 2016 with PuTTy. Then you can open the COM port.

- 3. For a connection that stops responding, take the following corrective actions:
	- a. Validate the terminal emulator configuration is correct and you selected the correct COM port.
	- b. Quit the terminal emulator program.
	- c. In the Windows Device Manager window, right-click on the problem COM port and select **Disable**.
	- d. Confirm the COM port disabled status.
	- e. Right-click on COM port you just disabled and select **Enable** to re-enable it.
	- f. Start the terminal emulator program again and connect to the COM port, then validate the port settings again.

# <span id="page-70-0"></span>Select installation media boot method

The controller module (CM) supports several options to boot ISO or disk image installation media. You must configure the identified CM BIOS Settings.

- Default UEFI boot or legacy boot
- Boot options

**NOTE** If your OS requires a legacy boot, you must change the applicable settings from UEFI to Legacy.

To select an installation media boot method, follow one of the identified processes:

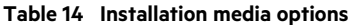

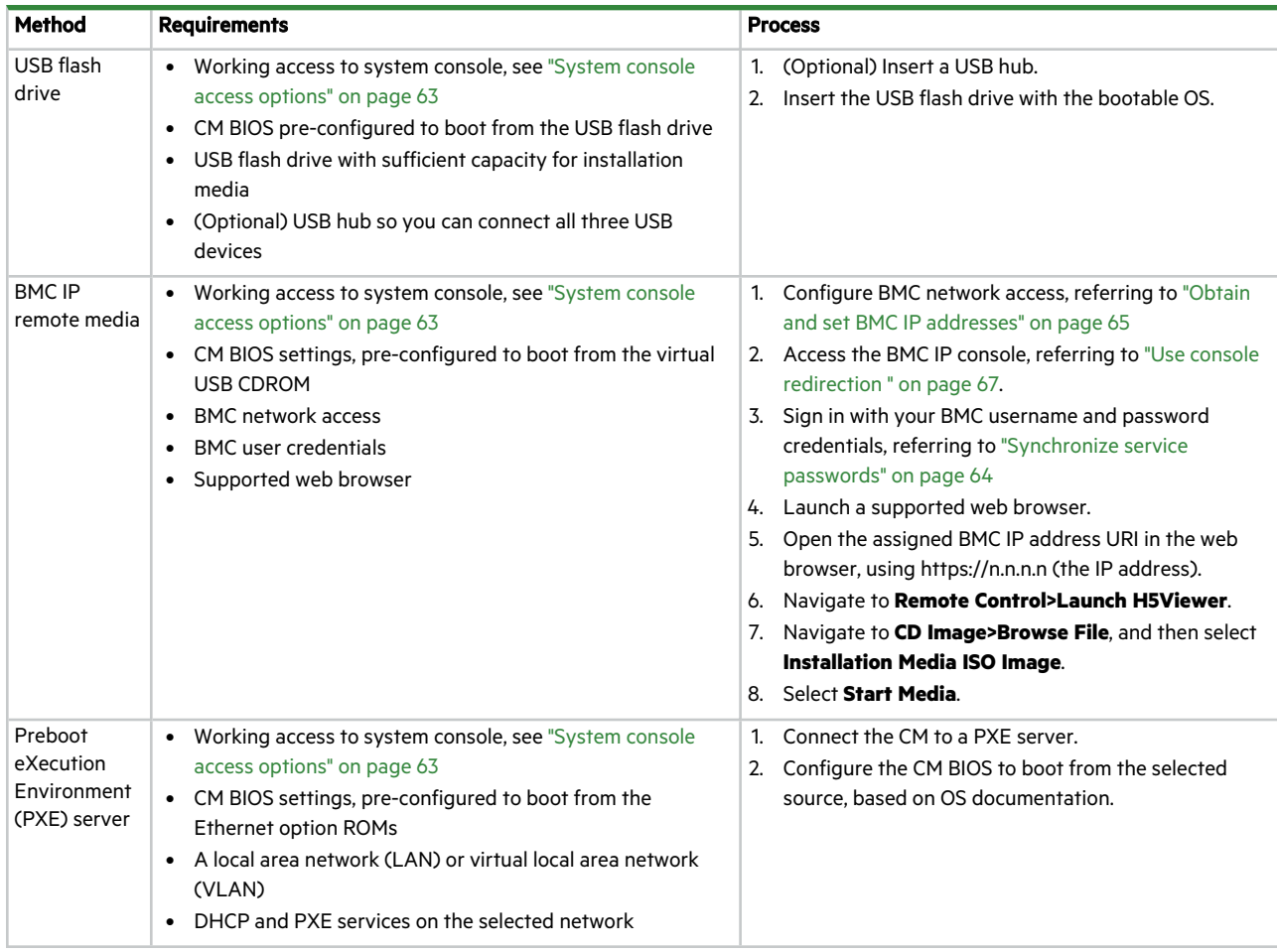

# <span id="page-71-0"></span>BIOS

Controller modules use a customizable BIOS, but ship with preset defaults. You can always restore the BIOS to its original shipped state.

### Invoke the BIOS setup utility

The BIOS installed on each controller module (CM) is available to you for customization and is based on the Aptio UEFI BIOS by American Megatrends. You can always restore the BIOS defaults to its initial state as it shipped from Seagate. The BIOS setup screen depends entirely on the method of access:

- Local, physical system console connection or local serial port connection and a terminal emulator, which accesses the Aptio Setup Utility (ASU)
- BMC console redirection (iKVM) or serial over LAN (SOL), which accesses the ASU
- BMC WMI, after navigation to Dashboard>BIOS, which accesses the AMI Remote utility (ARU)
**NOTE** Use the AMI Remote utility while keeping in mind the following qualifiers:

- You cannot enter a custom BMC Network static address, as you can with the ASU.
- <sup>l</sup> To activate any new BIOS settings, you must first select **Save and Exit**, then reboot the controller module.

To invoke the BIOS setup utility:

- 1. Connect to the CM using one of the identified access methods.
- 2. Power up or reboot the CM.
- 3. Invoke the BIOS setup utility by pressing **DEL** or **F2**.
- 4. For ASU users, choose from the following actions:
	- a. Access options on the Main screen.
	- b. Access the other menu tabs: Advanced, Chipset, Security, Boot, Save & Exit, AMD CBS, Event Logs, and Server Mgmt, using the right or left arrows to access the menu tabs that are not visible on the screen.

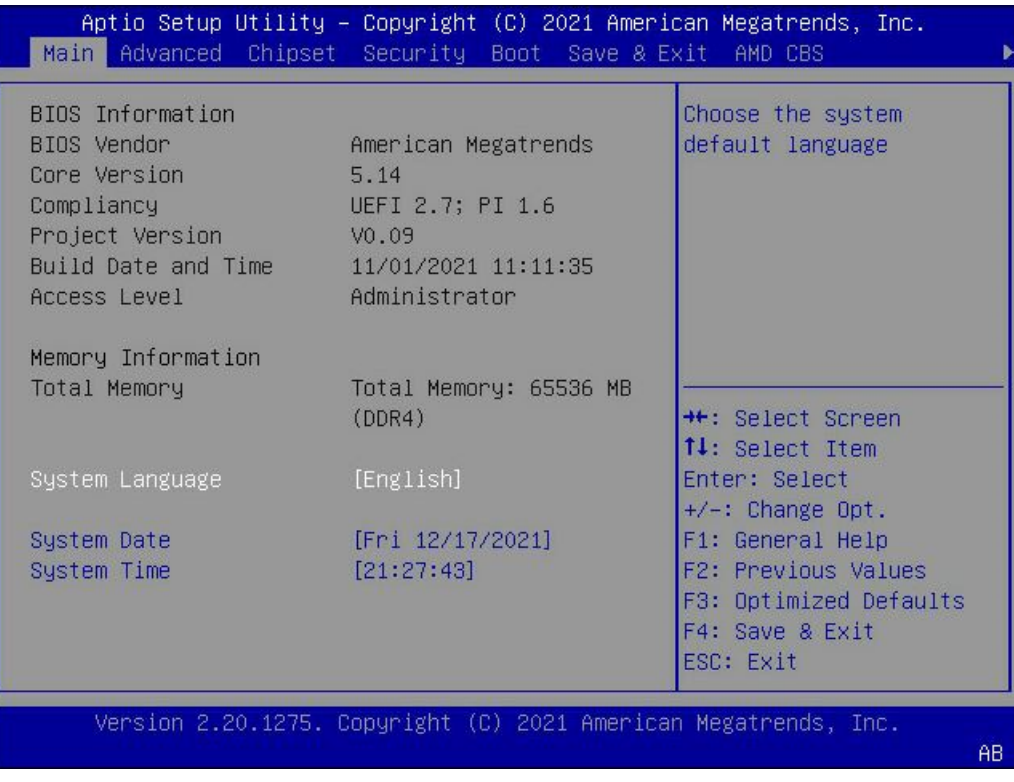

**Figure 45 Main menu for ASU version of BIOS setup utility**

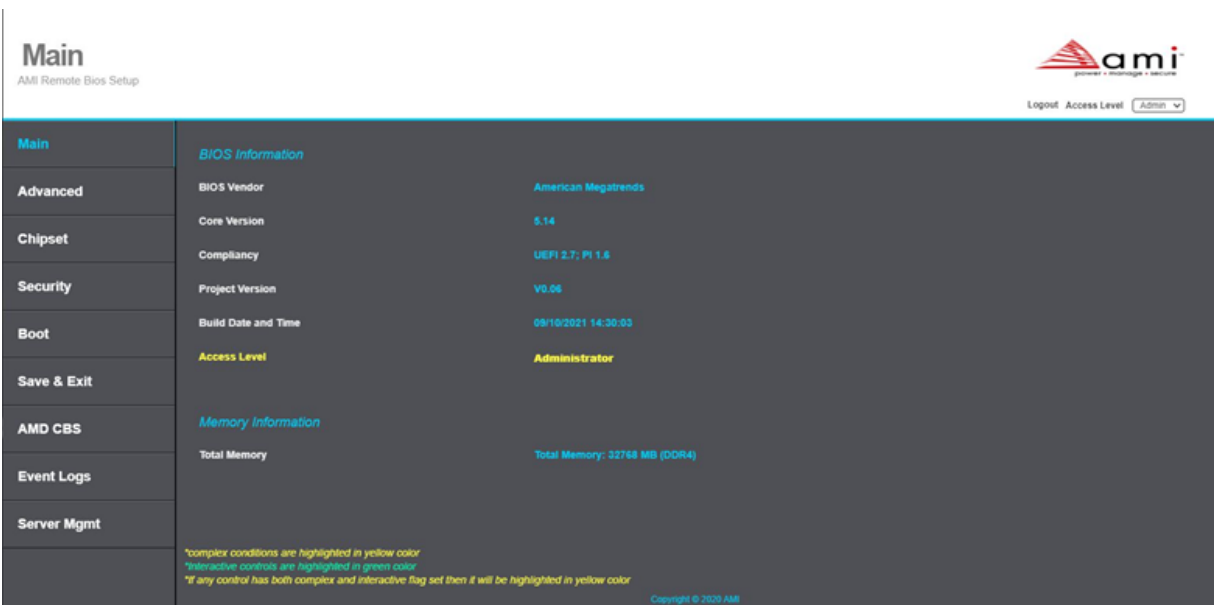

**Figure 46 Main menu for ARU version of BIOS setup utility**

- 5. In the BIOS, navigate to BIOS: Advanced > CSM Configuration > Boot Option Filter.
- 6. Select either the UEFI boot or legacy boot method.
- 7. Configure the identified boot options.
	- a. Navigate to BIOS: Advanced > CSM Configuration > Option ROM Execution and select the ROM type.
	- b. Navigate to BIOS: Boot > Boot Option Priorities and select the boot device order. See ["Specify](#page-73-0) the boot device order" [below.](#page-73-0)

### <span id="page-73-0"></span>Specify the boot device order

A controller module (CM) depends on its configuration for booting from a specific device. The BIOS boot device order specifies the default boot device sequence.

To specify the boot device order:

- 1. Invoke the BIOS setup utility.
- 2. Select the Boot option.
- 3. Set boot option #1 to the boot device you select.
- 4. Progress through the remaining boot options to set the boot device order.

## Install an operating system

Since this line of controller modules (CMs) each contain a complete server, each requires the installation of an operating system (OS) as part of the CM configuration. The CM configuration either includes OS installation at the time of manufacture or during post-manufacture integration, or you must install the OS at the time of initial system installation or CM replacement. The interactive OS installation process mimics that of OS installations on servers, but is more complex, given the quantity of variables and choices.

**NOTE** Automated installation of an OS is also possible. See your OS documentation for details.

To install an operating system:

- 1. Either preconfigure the BIOS to boot from the USB flash drive media type or during BIOS POST, press **F11** to access the boot menu and select the USB flash drive from the install media list. See "Specify the boot device order" on the [previous](#page-73-0) [page](#page-73-0) or "Select [installation](#page-70-0) media boot method" on page 71.
- 2. Access the system console through one of the specified methods. See "System console access [options"](#page-62-0) on page 63.
- 3. Select the UEFI or legacy boot method and select an installation media. See "Select [installation](#page-70-0) media boot method" on [page](#page-70-0) 71.
- 4. Reboot the CM.
- 5. Use the up or down arrow to select the USB flash drive boot device for the OS installation media.

| Please select boot device:                                                                                               |  |  |  |  |  |  |  |
|----------------------------------------------------------------------------------------------------|--|--|--|--|--|--|--|
| UEFI: PXE IP6 American Megatrends Inc.<br>UEFI: PXE IP6 Mellanox Network Adapter – 00:50:CC:A3:05:30                     |  |  |  |  |  |  |  |
| UEFI: PXE IP6 Mellanox Network Adapter - 00:50:CC:A3:05:31<br>UEFI: PXE IP6 Realtek PCIe GBE Family Controller           |  |  |  |  |  |  |  |
| UEFI: PXE IP4 American Megatrends Inc.                                                                                   |  |  |  |  |  |  |  |
| UEFI: PXE IP4 Mellanox Network Adapter – 00:50:CC:A3:05:30<br>UEFI: PXE IP4 Mellanox Network Adapter – 00:50:CC:A3:05:31 |  |  |  |  |  |  |  |
| UEFI: PXE IP4 Realtek PCIe GBE Family Controller                                                                         |  |  |  |  |  |  |  |
| UEFI OS (Micron_2300_MTFDHBA256TDV)<br>CentOS Linux (Micron_2300_MTFDHBA256TDV)                                          |  |  |  |  |  |  |  |
| Enter Setup                                                                                                    |  |  |  |  |  |  |  |
| ↑ and ↓ to move selection<br>ENTER to select boot device                                                                 |  |  |  |  |  |  |  |
| ESC to boot using defaults                                                                                               |  |  |  |  |  |  |  |

**Figure 47 Sample AMI boot device selection screen**

- 6. Press **Enter** to boot the selected device, so the CM boots to the OS installer.
- 7. Follow the OS instructions.
- 8. (Optional) Reboot the storage enclosure or expansion enclosure.

The following scenario uses one of the many possible methods available for OS installation and is derived from all related content in this chapter as a sample process. It uses the local, physical console access method and USB flash drive as the installation media.

- 1. Either preconfigure the BIOS to boot from the USB flash drive media type or during BIOS POST, press **F11** to access the boot menu and select the USB flash drive from the install media list.
- 2. Access the local, physical system console through the specified method.
- 3. Select the UEFI boot method and USB flash drive installation media.
- 4. Reboot the CM.
- 5. Use the up or down arrow to select the USB flash drive boot device for the OS installation media.

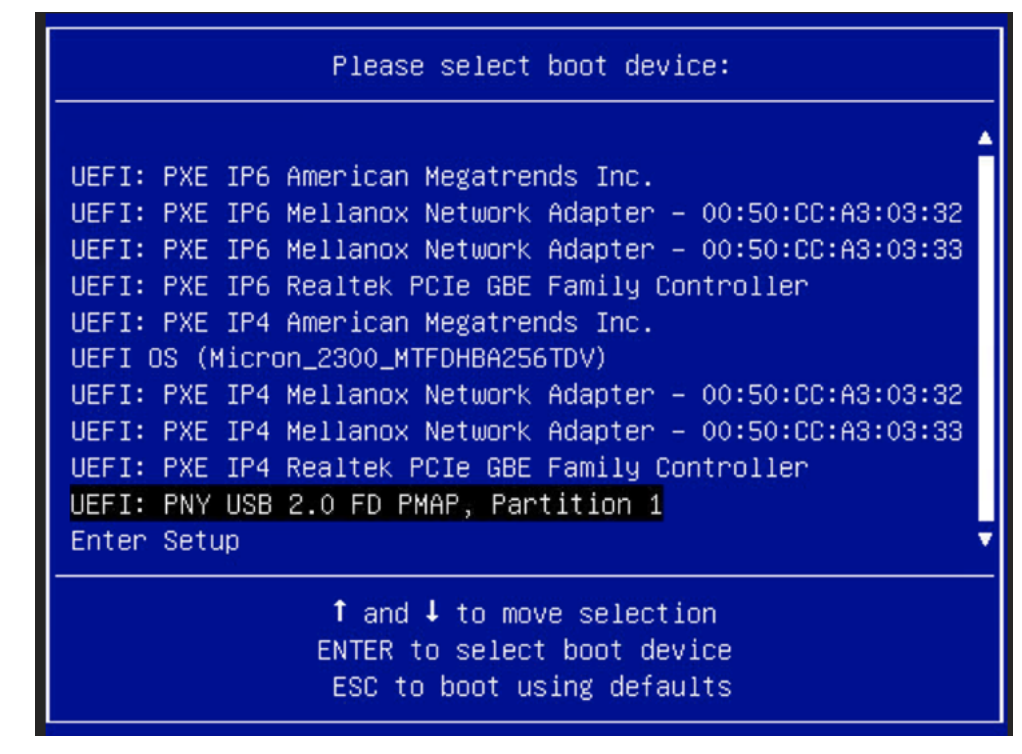

**Figure 48 Sample AMI boot device selection screen of USB flash drive**

- 6. Press **Enter** to boot the USB flash drive boot device, so the CM boots to the OS installer.
- 7. Follow the OS instructions.

## SAS zone modes

The SAS subsystem includes both SAS3816 initiators and 12Gb/s PM8055 expanders. The SAS3816 is not a single x16 SAS, but 2 separate x8 lanes. All lanes of an initiator connect directly to its expander. Zoning-enabled expanders cooperate with one another to control PHY access using a zoned portion of a service delivery system (ZPSDS).

**Problem**: An initiator can only form wide ports within a given SAS core, so there are 2 discrete wide-port paths between the initiator and the expander. Most operating systems (OSs) do not properly handle a multipath scenario that includes multiple wide-port paths to a given target where the separate paths are between the selfsame initiator and expander. In such instances, only one generally gets used, negating both the redundancy and performance benefits of the multiple paths.

**Resolution**: Leverage SAS zoning to separate targets into discrete zone groups (ZGs) and utilize the full bandwidth of all 16 lanes between an initiator and expander. The current implementation supports three different zone modes to accommodate different combinations of enclosures and possible related expansion enclosures.

## **Table 15 Zone mode types**

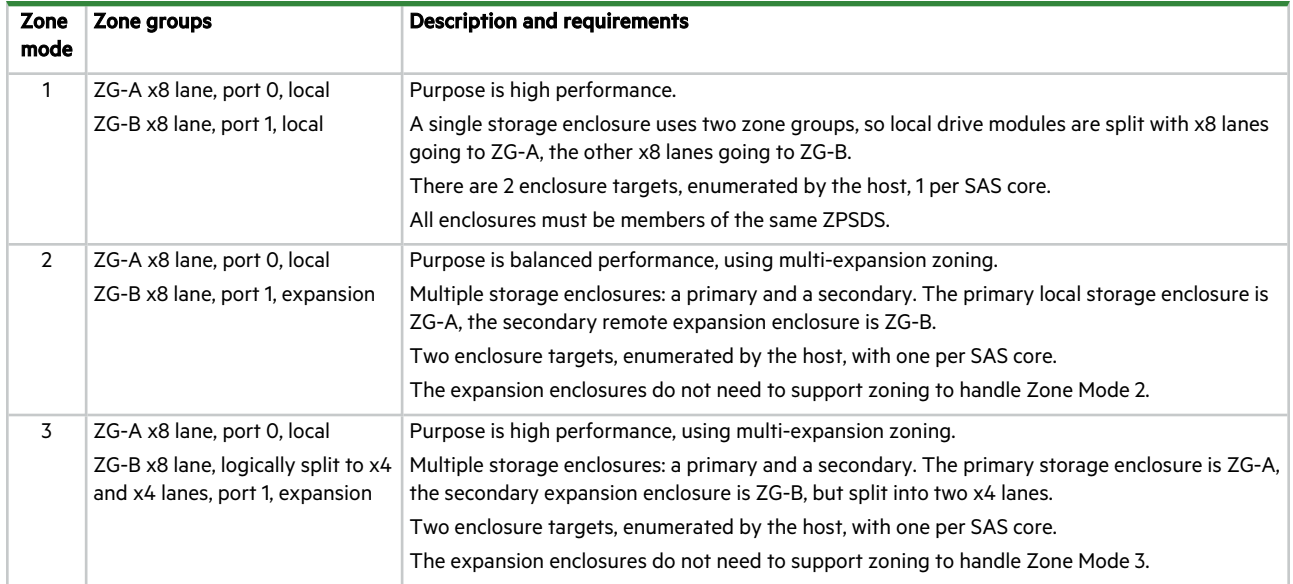

| $>$ phyduma |                                                    |                        |                                    |              |                                      |  |            |                                      |                                                  |  |  |
|-------------|----------------------------------------------------|------------------------|------------------------------------|--------------|--------------------------------------|--|------------|--------------------------------------|--------------------------------------------------|--|--|
|             | State: E(pabled)                                   |                        |                                    |              |                                      |  |            |                                      |                                                  |  |  |
|             | B(Bypassed (drive only))                           |                        |                                    |              |                                      |  |            |                                      |                                                  |  |  |
|             | L(ink up)                                          |                        |                                    |              |                                      |  |            |                                      |                                                  |  |  |
|             | S(spin-up request actioned)<br>R(gguested spin-up) |                        |                                    |              |                                      |  |            |                                      |                                                  |  |  |
|             | *(SATA spin-up hold)                               |                        |                                    |              |                                      |  |            |                                      |                                                  |  |  |
| Type :      | SAS/SATA                                           |                        |                                    |              |                                      |  |            |                                      |                                                  |  |  |
| Flags:      |                                                    | Rx (Rx invert enabled) |                                    |              |                                      |  |            |                                      |                                                  |  |  |
|             |                                                    | Tx (Tx invert enabled) |                                    |              |                                      |  |            |                                      |                                                  |  |  |
|             |                                                    | Sb (Subtractive)       |                                    |              |                                      |  |            |                                      |                                                  |  |  |
|             |                                                    | La (Analogue loopback) |                                    |              |                                      |  |            |                                      |                                                  |  |  |
|             |                                                    | Ld (Digital loopback)  |                                    |              |                                      |  |            |                                      |                                                  |  |  |
|             |                                                    | Li (Internal loopback) |                                    |              |                                      |  |            |                                      |                                                  |  |  |
| 49 PHYs     |                                                    |                        |                                    |              |                                      |  |            |                                      |                                                  |  |  |
|             |                                                    |                        | PHY   Type   Index   Flags   State |              | Speed                                |  | Type       | WWN                                  |                                                  |  |  |
|             |                                                    |                        |                                    |              |                                      |  |            | ---------                            |                                                  |  |  |
|             | 0   Port                                           | 01                     |                                    |              |                                      |  |            |                                      | < Expansion Port                                 |  |  |
|             | 1   Port                                           | 01                     |                                    |              |                                      |  |            |                                      | < Expansion Port                                 |  |  |
|             | 2 Port<br>3   Port                                 | ø<br>ø                 |                                    |              |                                      |  |            |                                      | < Expansion Port<br>← Expansion Port             |  |  |
|             | 4   Port                                           | 1 <sup>1</sup>         |                                    |              |                                      |  |            |                                      | < Expansion Port                                 |  |  |
|             | 5   Port                                           | 1                      |                                    |              |                                      |  |            |                                      | ≺ Expansion Port                                 |  |  |
|             | 6   Port                                           | 1 <sup>1</sup>         |                                    |              |                                      |  |            |                                      | < Expansion Port                                 |  |  |
|             | 7   Port                                           | 1                      |                                    |              |                                      |  |            |                                      | < Expansion Port                                 |  |  |
|             | 8 Port                                             | 3                      |                                    | E L          | 12.0Gbps                             |  | SAS        | 50050cc130802231                     | < Initiator SAS Core 1                           |  |  |
|             | 9   Port                                           | 3.                     |                                    | E L          | $ 12.06$ bps                         |  | SAS        | 50050cc130802231                     | < Initiator SAS Core 1                           |  |  |
|             | 10   Port                                          | 3.                     |                                    | E L          | 12.06bps                             |  | SAS        | 50050cc130802231                     | < Initiator SAS Core 1                           |  |  |
|             | 11   Port                                          | 3 I                    |                                    | E L          | 12.0Gbps                             |  | SAS        | 50050cc130802231                     | < Initiator SAS Core 1                           |  |  |
|             | 12   Port                                          | 3                      |                                    | E L          | 12.06bps                             |  | SAS        | 50050cc130802231                     | < Initiator SAS Core 1                           |  |  |
|             | 13   Port                                          | 3                      |                                    | E L          | 12.06bps                             |  | SAS        | 50050cc130802231                     | < Initiator SAS Core 1                           |  |  |
|             | 14   Port<br>15   Port                             | 31<br>з.               |                                    | E L<br>  E L | 12.06bps<br> 12.06bps                |  | SAS<br>SAS | 50050cc130802231<br>50050cc130802231 | < Initiator SAS Core 1<br>< Initiator SAS Core 1 |  |  |
|             | 16   Port                                          | 2 <sub>1</sub>         |                                    | E L          | 12.06bps                             |  | SAS        | 50050cc130802230                     | < Initiator SAS Core 0                           |  |  |
|             | 17   Port                                          | $\mathbf{2}$           |                                    | E L          | $ 12.06$ bps                         |  | SAS        | 50050cc130802230                     | < Initiator SAS Core 0                           |  |  |
|             | 18 Port                                            | $\mathbf{2}$           |                                    | E L          | 12.0Gbps                             |  | SAS        | 50050cc130802230                     | < Initiator SAS Core 0                           |  |  |
|             | 19   Port                                          | 2 <sub>1</sub>         |                                    | E L          | 12.06bps                             |  | SAS        | 50050cc130802230                     | < Initiator SAS Core 0                           |  |  |
|             | 20   Port                                          | 2 <sub>1</sub>         |                                    | E L          | 12.06bps                             |  | SAS        | 50050cc130802230                     | < Initiator SAS Core 0                           |  |  |
|             | 21   Port                                          | 2 <sub>1</sub>         |                                    | E L          | 12.0Gbps                             |  | SAS        | 50050cc130802230                     | < Initiator SAS Core 0                           |  |  |
|             | 22   Port                                          | 2                      |                                    | E L          | 12.06bps                             |  | SAS        | 50050cc130802230                     | < Initiator SAS Core 0                           |  |  |
|             | 23   Port                                          | $\mathbf{2}$           |                                    | E L          | 12.0Gbps                             |  | SAS        | 50050cc130802230                     | < Initiator SAS Core 0                           |  |  |
|             | 24  Drive                                          | 01                     |                                    |              | E L S  12.0Gbps                      |  | SAS        | 5000c5003e80a73a                     | < Drive Slot 0                                   |  |  |
|             | 25  Drive<br>26   Drive                            | 4<br>8                 |                                    |              | E L S  12.0Gbps<br>  E L S  12.0Gbps |  | SAS<br>SAS | 5000c5003e80a726<br>5000c5003ad2c89a | < Drive Slot 4<br>< Drive Slot 8                 |  |  |
|             | 27   Drive                                         | 9                      |                                    |              | E L S  12.0Gbps                      |  | SAS        | 5000c5003ad2c48e                     | < Drive Slot 9                                   |  |  |
|             | 28   Drive                                         | 5                      |                                    |              | E L S  12.0Gbps                      |  | SAS        | 5000c500a63669de                     | < Drive Slot 5                                   |  |  |
|             | 29   Drive                                         | $1 \mid$               |                                    |              | E L S  12.0Gbps                      |  | SAS        | 5000c5003ad2c25a                     | < Drive Slot 1                                   |  |  |
|             | 30   Drive                                         | 10                     |                                    |              | E L S  12.0Gbps                      |  | SAS        | 5000c5003ad2c74e                     | < Drive Slot 10                                  |  |  |
|             | 31   Drive                                         | 6                      |                                    |              | E L S  12.0Gbps                      |  | SAS        | 5000c500a624673a                     | < Drive Slot 6                                   |  |  |
|             | 32   Drive                                         | 11                     |                                    |              | E L S  12.0Gbps                      |  |            | SAS   5000c500a6362732               | < Drive Slot 11                                  |  |  |
|             | 33   Drive                                         | 7                      |                                    |              | E L S  12.0Gbps                      |  | SAS        | 5000c500a621a97e                     | < Drive Slot 7                                   |  |  |
|             | 34   Drive                                         | 2 <sub>1</sub>         |                                    |              | E L S   12.0Gbps                     |  |            |                                      | < Drive Slot 2                                   |  |  |
|             | 35  Drive                                          | 3<br>ø                 |                                    |              | E L S  12.0Gbps                      |  |            | SAS   5000c5003ad2bf8e               | < Drive Slot 3<br>< Unused in 2U12               |  |  |
|             | 36   Unmapped  <br>37   Unmapped                   | ø                      |                                    |              |                                      |  |            |                                      | < Unused in 2U12                                 |  |  |
|             | 38   Unmapped                                      | 0                      |                                    |              |                                      |  |            |                                      | < Unused in 2U12                                 |  |  |
|             | 39   Unmapped                                      | 01                     |                                    |              |                                      |  |            |                                      | < Unused in 2U12                                 |  |  |
|             | 40   Unmapped                                      | 0                      |                                    |              |                                      |  |            |                                      | < Unused in 2U12                                 |  |  |
|             | 41   Unmapped                                      | 0                      |                                    |              |                                      |  |            |                                      | < Unused in 2U12                                 |  |  |
|             | 42   Unmapped                                      | 0                      |                                    |              |                                      |  |            |                                      | < Unused in 2U12                                 |  |  |
| 43          | Unmapped                                           | 0                      |                                    |              |                                      |  |            |                                      | < Unused in 2U12                                 |  |  |
| 44          | Unmapped                                           | 0                      |                                    |              |                                      |  |            |                                      | < Unused in 2U12                                 |  |  |
| 45          | Unmapped                                           | 0                      |                                    |              |                                      |  |            |                                      | < Unused in 2U12                                 |  |  |
| 46          | Unmapped                                           | 0                      |                                    |              |                                      |  |            |                                      | < Unused in 2U12                                 |  |  |
|             | 47   Unmapped  <br>48  Virtual                     | 0<br>0                 |                                    | E L          |                                      |  | SAS        | 50050cc13080223e.                    | < Unused in 2U12<br>< Enclosure Target           |  |  |
|             |                                                    |                        |                                    |              |                                      |  |            |                                      |                                                  |  |  |

**Figure 49 Sample phydump with comments for 2U12 storage enclosure**

## Set SAS zone mode 1

SAS Zone Mode 1 is optimized for high performance. A single storage enclosure uses two zone groups, so local drive modules are split with x8 lanes going to ZG-A, the other x8 lanes going to ZG-B. There are 2 enclosure targets, enumerated by the host, 1 per SAS core.

- All enclosures must be members of the same ZPSDS.
- All zone group numbers must abide by T-10 SAS rules and requires collaboration with and approval by Seagate prior to configuration and implementation.
- A storage enclosure without zoning enabled is likely to encounter erratic discovery of related drive modules.

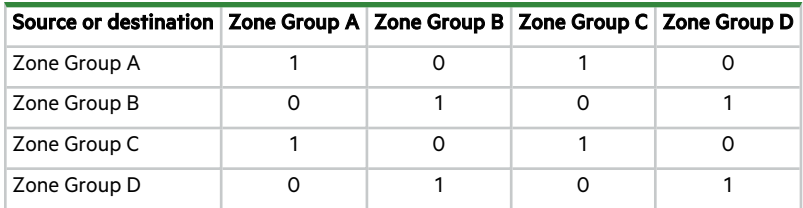

#### **Table 16 Zone mode 1 host port settings matrix**

To set SAS zone mode 1:

- 1. If you have not installed or set up the multipath (MPIO) for Windows or Linux, do so using the related link.
	- <sup>l</sup> **Multipath for Windows Server**[—https://docs.microsoft.com/en-us/azure/storsimple/storsimple-8000-configure](https://docs.microsoft.com/en-us/azure/storsimple/storsimple-8000-configure-mpio-windows-server)[mpio-windows-server](https://docs.microsoft.com/en-us/azure/storsimple/storsimple-8000-configure-mpio-windows-server)
	- <sup>l</sup> **Multipath tools for Linux**[—https://access.redhat.com/documentation/en-us/red\\_hat\\_enterprise\\_linux/8/html](https://access.redhat.com/documentation/en-us/red_hat_enterprise_linux/8/html-single/configuring_device_mapper_multipath/index)[single/configuring\\_device\\_mapper\\_multipath/index](https://access.redhat.com/documentation/en-us/red_hat_enterprise_linux/8/html-single/configuring_device_mapper_multipath/index)
- 2. If the Broadcom driver is not v17 or newer, install the latest using the related link.

<https://www.broadcom.com/products/storage/host-bus-adapters/sas-nvme-9500-16i>

3. Set the zone mode to zone mode 1 with the set zone mode 1 command, and then reboot.

fwdownloader -d 0 -wbcli set\_zone\_mode 1

4. Confirm the zone mode with the set zone mode command without any parameters on the secondary controller module (CM) after setting the zone mode on the primary CM. The example assumes the primary CM is CM 0A.

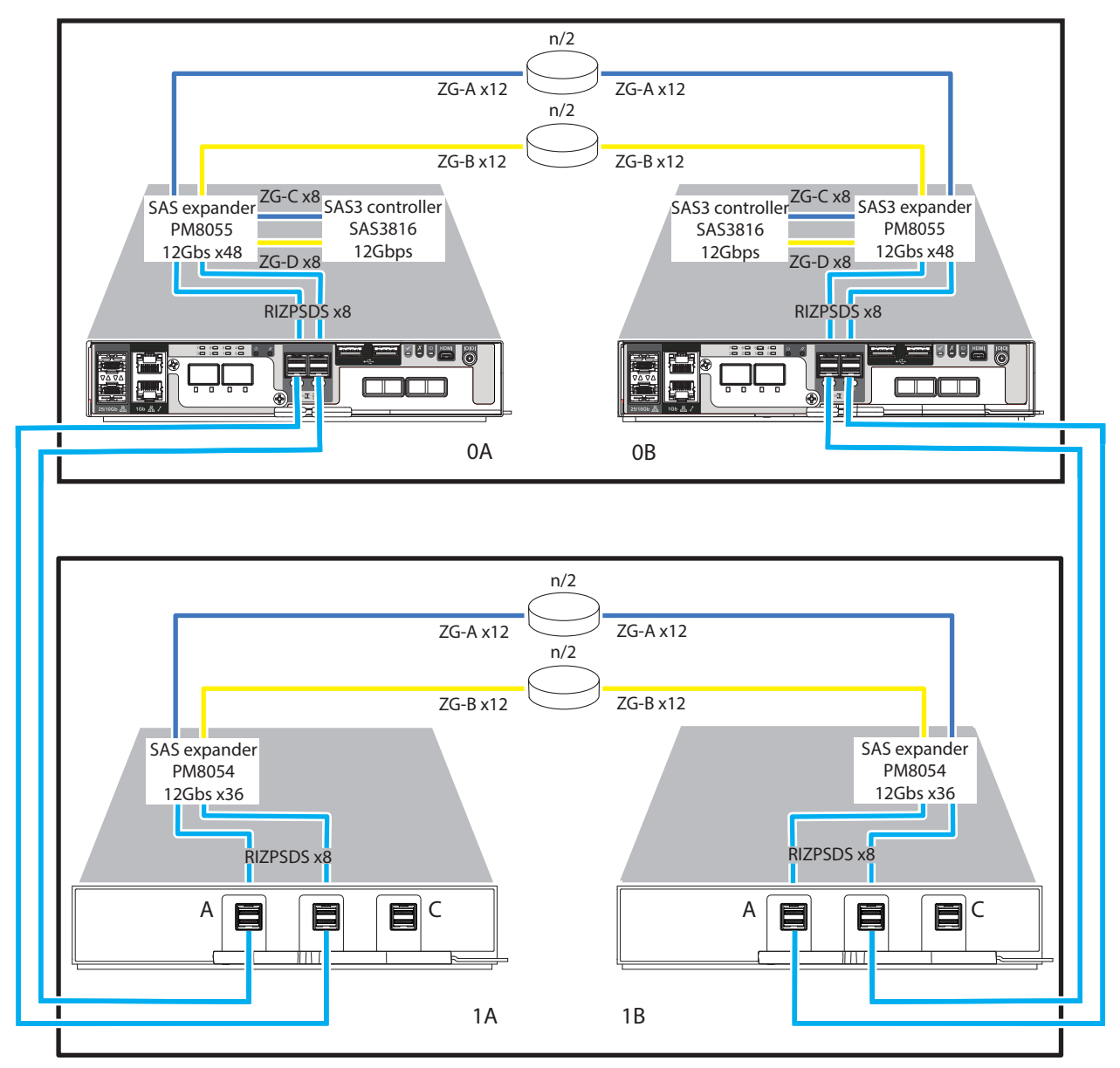

**Figure 50 Sample storage enclosure cabling for SAS zone mode 1, using local storage enclosure resources**

|           |                     |                                                                                                    |                                                                                        |                                                                                                    | ### Enclosure Info: /dev/sg13 SEAGATE SP-3212-AP-BV-1 16360AFC27 500c0ff00afc273c IOM:0                     |                          |                                     |                   |
|-----------|---------------------|----------------------------------------------------------------------------------------------------|----------------------------------------------------------------------------------------|----------------------------------------------------------------------------------------------------|----------------------------------------------------------------------------------------------------|--------------------------|-------------------------------------|-------------------|
|           |                     |                                                                                                    |                                                                                        |                                                                                                    | ### HBA Info: HBA Driver:mpt3sas HBA SCSI HOST ID:0 HBA SAS ADDRESS:50050cc130802230                        |                          |                                     |                   |
|           |                     |                                                                                                    |                                                                                        |                                                                                                    |                                                                                                    |                          |                                     |                   |
|           |                     |                                                                                                    |                                                                                        |                                                                                                    |                                                                                                    |                          |                                     |                   |
|           |                     |                                                                                                    |                                                                                        |                                                                                                    | 000 /dev/sg1 /dev/sda SEAGATE XS400ME70004 A005 HLJ0320Q0000822150Z3 5000c5003e80a73a 50050cc13080223f OK   |                          |                                     |                   |
|           |                     |                                                                                                    |                                                                                        |                                                                                                    | 001 /dev/sg6 /dev/sdf SEAGATE ST10000NM0096 E005 ZA232S1J0000C7258TXA 5000c5003ad2c25a 50050cc13080223f OK  |                          |                                     |                   |
|           |                     |                                                                                                    |                                                                                        |                                                                                                    | 002 /dev/sg11 /dev/sdk SEAGATE ST10000NM0096 E005 ZA200ZAH0000J6397LA7 5000c5003ad2bb86 50050cc13080223f OK |                          |                                     |                   |
|           |                     |                                                                                                    |                                                                                        |                                                                                                    | 003 /dev/sg12 /dev/sdl SEAGATE ST10000NM0096 E005 ZA23C13W0000C83280CN 5000c5003ad2bf8e 50050cc13080223f OK |                          |                                     |                   |
|           |                     |                                                                                                    |                                                                                        |                                                                                                    | 004 /dev/sg2 /dev/sdb SEAGATE XS400ME70004 A005 HLJ031T30000822150Z3 5000c5003e80a726 50050cc13080223f OK   |                          |                                     |                   |
|           |                     |                                                                                                    |                                                                                        |                                                                                                    | 005 /dev/sg5 /dev/sde SEAGATE ST10000NM0096 E005 ZA26YD7B0000C8433T19 5000c500a63669de 50050cc13080223f OK  |                          |                                     |                   |
| $006 - -$ |                     |                                                                                                    | $\begin{array}{cccccccccccccc} \cdots & \cdots & \cdots & \cdots & \cdots \end{array}$ | $- -$                                                                                                    | $\sim$ $-$                                                                                                  |                          |                                     | No Access Allowed |
|           | $007 - 1007$        |                                                                                                    | and the state of the state                                                             | $\sim$ $\sim$ $\sim$                                                                                                    |                                                                                                    |                          |                                     | No Access Allowed |
|           | 008 -- - --         |                                                                                                    | and the contract and                                                                   | $\omega_{\rm{max}}=-\omega_{\rm{max}}$                                                                                                    |                                                                                                    |                          | $- -$                               | No Access Allowed |
|           | 009 -- - - -- -- -- |                                                                                                    |                                                                                        | $\frac{1}{2} \frac{1}{2} \frac{1}{2} \left( \frac{1}{2} \frac{1}{2} \right) + \frac{1}{2} \frac{1}{2} \frac{1}{2} \left( \frac{1}{2} \frac{1}{2} \right) + \frac{1}{2} \frac{1}{2} \left( \frac{1}{2} \frac{1}{2} \right) + \frac{1}{2} \left( \frac{1}{2} \frac{1}{2} \right) + \frac{1}{2} \left( \frac{1}{2} \frac{1}{2} \right) + \frac{1}{2} \left( \frac{1}{2} \frac{1}{2} \right) + \frac{1}{2} \left( \frac{1}{2}$ |                                                                                                    |                          | $- -$                               | No Access Allowed |
|           | 010 -- -- -- -- --  |                                                                                                    |                                                                                        | $\mathbf{L} = \mathbf{L} \mathbf{L}$                                                                                                    |                                                                                                    |                          | $- -$                               | No Access Allowed |
|           |                     |                                                                                                    |                                                                                        |                                                                                                    |                                                                                                    |                          |                                     |                   |
| $011 - -$ |                     | and the state of the state of the state of the                                                                  |                                                                                        | $\sim$ $\sim$ $\sim$                                                                                                    |                                                                                                    | $\sim$ $\sim$            | $- -$                               | No Access Allowed |
|           |                     |                                                                                                    |                                                                                        |                                                                                                    |                                                                                                    |                          |                                     |                   |
|           |                     |                                                                                                    |                                                                                        |                                                                                                    | ### Enclosure Info: /dev/sg0 SEAGATE SP-3212-AP-BV-1 16360AFC27 500c0ff00afc273c IOM:0                      |                          |                                     |                   |
|           |                     |                                                                                                    |                                                                                        |                                                                                                    | ### HBA Info: HBA Driver:mpt3sas HBA SCSI HOST ID:0 HBA SAS ADDRESS:50050cc130802230                        |                          |                                     |                   |
|           |                     |                                                                                                    |                                                                                        |                                                                                                    |                                                                                                    |                          |                                     |                   |
|           |                     |                                                                                                    |                                                                                        |                                                                                                    | Bay SG Path SD Path Vendor Product - Rev Serial - SAS Port Address Att. SAS Address Bay Status              |                          |                                     |                   |
| 000 --    |                     | <b>Service Contract Contract</b>                                                                                | $- -$                                                                                  |                                                                                                    |                                                                                                    |                          | $- -$                               | No Access Allowed |
|           |                     |                                                                                                    |                                                                                        |                                                                                                    |                                                                                                    |                          | $- -$                               | No Access Allowed |
|           |                     |                                                                                                    |                                                                                        | $\frac{1}{2} \frac{1}{2} \frac{1}{2} \left( \frac{1}{2} \frac{1}{2} \right) \frac{1}{2} \frac{1}{2} \frac{1$                           |                                                                                                    |                          | $\sim 10^{-10}$ and $\sim 10^{-10}$ | No Access Allowed |
|           |                     |                                                                                                    |                                                                                        | $\frac{1}{2} \frac{1}{2} \frac{$                               |                                                                                                    | <b>Contract Contract</b> | $- -$                               | No Access Allowed |
|           |                     |                                                                                                    |                                                                                        | $\frac{1}{2} \frac{1}{2} \frac{$                               |                                                                                                    |                          | $\sim$ $\sim$                       | No Access Allowed |
| $005 - -$ |                     | the contract of the contract of the contract of the contract of the contract of the contract of the contract of |                                                                                        |                                                                                                    |                                                                                                    |                          |                                     | No Access Allowed |
|           |                     |                                                                                                    |                                                                                        |                                                                                                    | 006 /dev/sg17 /dev/sdp SEAGATE ST10000NM0096 E005 ZA26NS470000C840GCTT 5000c500a624673a 50050cc13080223f OK |                          |                                     |                   |
|           |                     |                                                                                                    |                                                                                        |                                                                                                    | 007 /dev/sg19 /dev/sdr SEAGATE ST10000NM0096 E005 ZA26LGW50000C83733NY 5000c500a621a97e 50050cc13080223f OK |                          |                                     |                   |
|           |                     |                                                                                                    |                                                                                        |                                                                                                    | 008 /dev/sg14 /dev/sdm SEAGATE ST10000NM0096 E005 ZA21XKZG0000C831G6F7 5000c5003ad2c89a 50050cc13080223f OK |                          |                                     |                   |
|           |                     |                                                                                                    |                                                                                        |                                                                                                    | 009 /dev/sg15 /dev/sdg SEAGATE ST10000NM0096 E005 ZA228X0B0000C831G92R 5000c5003ad2c48e 50050cc13080223f OK |                          |                                     |                   |
|           |                     |                                                                                                    |                                                                                        |                                                                                                    | 010 /dev/sg16 /dev/sdo SEAGATE ST10000NM0096 E005 ZA21DKVN0000C831G8ZA 5000c5003ad2c74e 50050cc13080223f OK |                          |                                     |                   |
|           |                     |                                                                                                    |                                                                                        |                                                                                                    | 011 /dev/sg18 /dev/sdq SEAGATE ST10000NM0096 E005 ZA26YMH00000C840JNUJ 5000c500a6362732 50050cc13080223f OK |                          |                                     |                   |

**Figure 51 Sample zone mode 1 data for 2U12 storage enclosure**

#### Set SAS zone mode 2

SAS zone mode 2 is optimized for balanced performance, using multi-expansion zoning. It involves multiple enclosures: a primary storage enclosure and a secondary expansion enclosure. There are two enclosure targets, enumerated by the host, with one per SAS core.

- The primary local storage enclosure is ZG-A, the secondary remote expansion enclosure is ZG-B.
- The expansion enclosures do not need to support zoning to handle zone mode 2.

With SAS zone mode 2, the expansion chassis does not require you to set the zone mode, since the bandwidth is split in half between the storage enclosure controller module (CM) node and the expansion enclosure input/output module (IOM) node. In this instance, it does not require a zoned portion of a service delivery system (ZPSDS) beyond the host port of each CM.

**NOTE** If the expansion chassis does not have the zone mode set, it essentially inherits Zone Group A (ZG-A), with the result that all drives are visible to both HBA ports. The controller module (CM) does not set the zone mode of expansion enclosures.

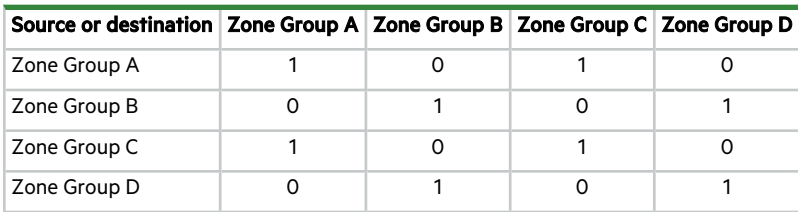

**Table 17 Zone mode 2 host port settings matrix**

To set SAS zone mode 2:

- 1. If you have not installed or set up the multipath (MPIO) for Windows or Linux, do so using the related link.
	- <sup>l</sup> **Multipath for Windows Server**[—https://docs.microsoft.com/en-us/azure/storsimple/storsimple-8000-configure](https://docs.microsoft.com/en-us/azure/storsimple/storsimple-8000-configure-mpio-windows-server)[mpio-windows-server](https://docs.microsoft.com/en-us/azure/storsimple/storsimple-8000-configure-mpio-windows-server)
	- <sup>l</sup> **Multipath tools for Linux**[—https://access.redhat.com/documentation/en-us/red\\_hat\\_enterprise\\_linux/8/html](https://access.redhat.com/documentation/en-us/red_hat_enterprise_linux/8/html-single/configuring_device_mapper_multipath/index)[single/configuring\\_device\\_mapper\\_multipath/index](https://access.redhat.com/documentation/en-us/red_hat_enterprise_linux/8/html-single/configuring_device_mapper_multipath/index)
- 2. If the Broadcom driver is not v17 or newer, install the latest using the related link.

<https://www.broadcom.com/products/storage/host-bus-adapters/sas-nvme-9500-16i>

3. Set the zone mode to zone mode 2 with the set zone mode 2 command, and then reboot.

fwdownloader -d 0 -wbcli set\_zone\_mode 2

4. Confirm the zone mode with the set zone mode command without any parameters on the secondary controller module (CM) after setting the zone mode on the primary CM. The example assumes the primary CM is CM 0A.

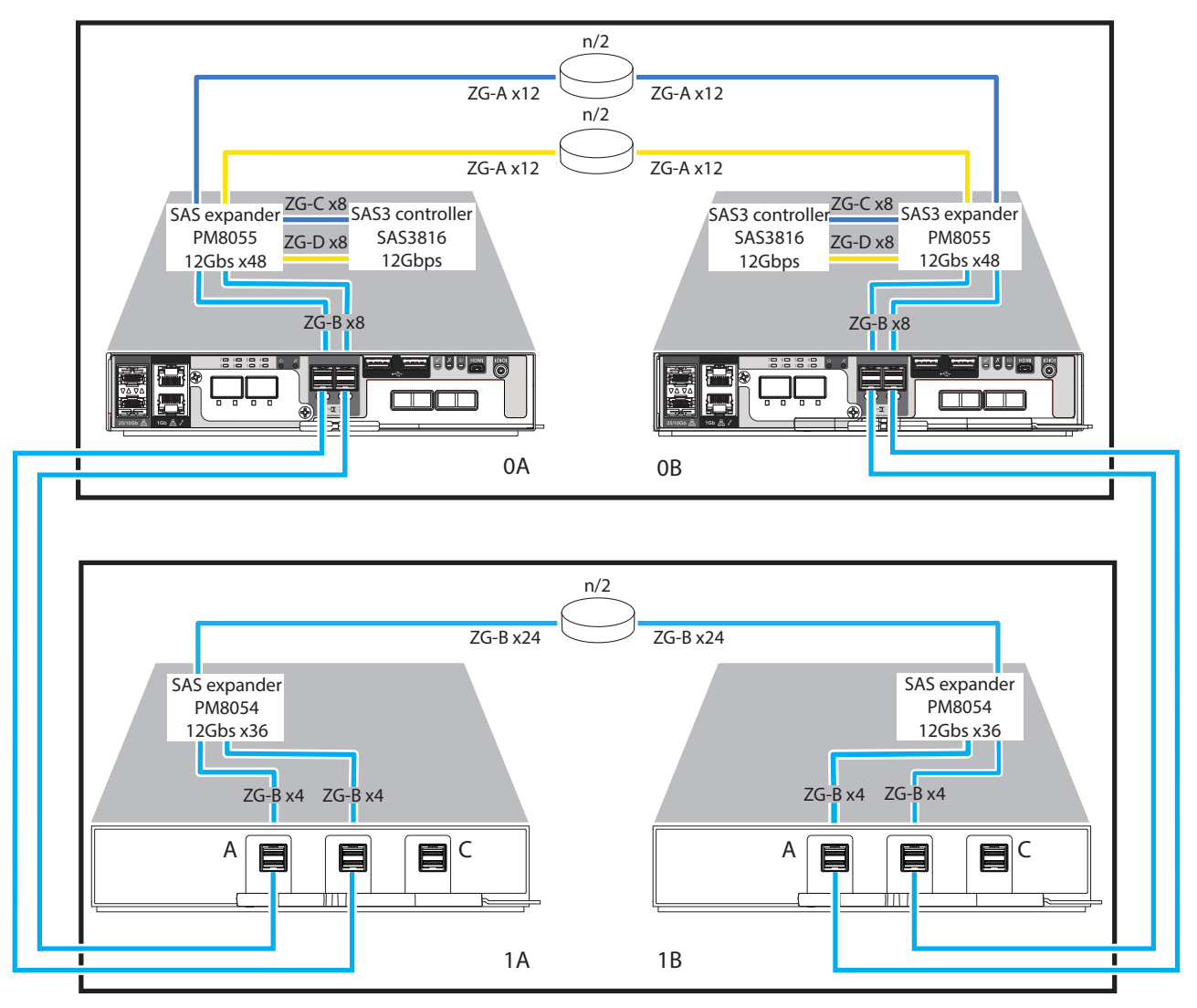

**Figure 52 Sample storage and expansion enclosure cabling for SAS zone mode 2**

|           |                               |       |                                               |          |       | ### Enclosure Info: /dev/sg13 SEAGATE SP-3212-AP-BV-1 16360AFC27 500c0ff00afc273c IOM:0                                                                                                    |                    |                   |  |  |  |
|-----------|-------------------------------|-------|-----------------------------------------------|----------|-------|----------------------------------------------------------------------------------------------------|--------------------|-------------------|--|--|--|
|           |                               |       |                                               |          |       | ### HBA Info: HBA_Driver:mpt3sas HBA_SCSI_HOST_ID:0 HBA_SAS_ADDRESS:50050cc130802230                                                                                                    |                    |                   |  |  |  |
|           |                               |       |                                               |          |       |                                                                                                    |                    |                   |  |  |  |
|           |                               |       |                                               |          |       |                                                                                                    |                    |                   |  |  |  |
|           |                               |       |                                               |          |       | 000 /dev/sg1 /dev/sda SEAGATE XS400ME70004 A005 HLJ0320Q0000822150Z3 5000c5003e80a73a 50050cc13080223f OK                                                                                                    |                    |                   |  |  |  |
|           |                               |       |                                               |          |       | 001 /dev/sg6 /dev/ <u>sdf</u> SEAGATE ST10000NM0096 E005 ZA232S1J0000C7258TXA 5000c5003ad2c25a 50050cc13080223f OK                                                                                                    |                    |                   |  |  |  |
|           |                               |       |                                               |          |       | 002 /dev/sg11 /dev/ <u>sdk</u> SEAGATE ST10000NM0096 E005 ZA200ZAH0000J6397LA7 5000c5003ad2bb86 50050cc13080223f OK                                                                                                    |                    |                   |  |  |  |
|           |                               |       |                                               |          |       | 003 /dev/sg12 /dev/sdl SEAGATE ST10000NM0096 E005 ZA23C13W0000C83280CN 5000c5003ad2bf8e 50050cc13080223f OK                                                                                                    |                    |                   |  |  |  |
|           |                               |       |                                               |          |       | 004 /dev/sg2 /dev/ <u>sdb</u> SEAGATE XS400ME70004 A005 HLJ031T30000822150Z3 5000c5003e80a726 50050cc13080223f OK                                                                                                    |                    |                   |  |  |  |
|           |                               |       |                                               |          |       | 005 /dev/sg5 /dev/ <u>sde</u> SEAGATE ST10000NM0096 E005 ZA26YD7B0000C8433T19 5000c500a63669de 50050cc13080223f OK                                                                                                    |                    |                   |  |  |  |
|           |                               |       |                                               |          |       | 006 /dev/sg8 /dev/sdh SEAGATE ST10000NM0096 E005 ZA26NS470000C840GCTT 5000c500a624673a 50050cc13080223f OK                                                                                                    |                    |                   |  |  |  |
|           |                               |       |                                               |          |       | 007 /dev/sg10 /dev/sdj SEAGATE ST10000NM0096 E005 ZA26LGW50000C83733NY 5000c500a621a97e 50050cc13080223f OK                                                                                                    |                    |                   |  |  |  |
|           |                               |       |                                               |          |       | 008 /dev/sg3 /dev/ <u>sdc</u> SEAGATE ST10000NM0096 E005 ZA21XKZG0000C831G6F7 5000c5003ad2c89a 50050cc13080223f OK                                                                                                    |                    |                   |  |  |  |
|           |                               |       |                                               |          |       | 009 /dev/sg4 /dev/sdd SEAGATE ST10000NM0096 E005 ZA228X0B0000C831G92R 5000c5003ad2c48e 50050cc13080223f OK                                                                                                    |                    |                   |  |  |  |
|           |                               |       |                                               |          |       | 010 /dev/sg7 /dev/sdg SEAGATE ST10000NM0096 E005 ZA21DKVN0000C831G8ZA 5000c5003ad2c74e 50050cc13080223f OK                                                                                                    |                    |                   |  |  |  |
|           |                               |       |                                               |          |       | 011 /dev/sg9 /dev/ <u>sdi</u> SEAGATE ST10000NM0096 E005 ZA26YMHQ0000C840JNUJ 5000c500a6362732 50050cc13080223f OK                                                                                                    |                    |                   |  |  |  |
|           |                               |       |                                               |          |       |                                                                                                    |                    |                   |  |  |  |
|           |                               |       |                                               |          |       | ### Enclosure Info: /dev/sg0 SEAGATE SP-3212-AP-BV-1 16360AFC27 500c0ff00afc273c IOM:0                                                                                                    |                    |                   |  |  |  |
|           |                               |       |                                               |          |       | ### HBA Info: HBA Driver:mpt3sas HBA SCSI HOST ID:0 HBA SAS ADDRESS:50050cc130802230                                                                                                    |                    |                   |  |  |  |
|           |                               |       |                                               |          |       | Bay SG Path SD Path Vendor Product Rev Serial SAS Port Address Att. SAS Address Bay Status                                                                                                    |                    |                   |  |  |  |
|           |                               |       |                                               |          |       | 'sse 'ssecore' concert 'ssecor' concert 'sse 'ssecor' concertamentener' concertamentener' concertamenteners                                                                                                    |                    |                   |  |  |  |
| 000 --    |                               |       | the company of the company of the company     |          |       | $\label{eq:2.1} \frac{1}{\sqrt{2\pi}}\frac{1}{\sqrt{2\pi}}\frac{1}{\sqrt$ | $\sim$ $-$         | No Access Allowed |  |  |  |
|           | 002 -- - - - - - - - - - - -  |       |                                               |          |       | and the control of the                                                                                                    |                    | No Access Allowed |  |  |  |
|           |                               |       |                                               |          |       | $\sim 10^{11}$ and $\sim 10^{11}$                                                                                                    |                    | No Access Allowed |  |  |  |
|           |                               |       |                                               |          |       |                                                                                                    | $\sim$ $-$         | No Access Allowed |  |  |  |
|           | 005 -- -- -- -- -- -- -- --   |       |                                               |          |       |                                                                                                    |                    | No Access Allowed |  |  |  |
|           | 006 -- - - - - -- -- -- -- -- |       |                                               |          |       |                                                                                                    | $\sim$ $-$         | No Access Allowed |  |  |  |
|           |                               |       |                                               |          |       |                                                                                                    | $ -$<br>$\sim$ $-$ | No Access Allowed |  |  |  |
|           |                               |       |                                               |          |       |                                                                                                    |                    | No Access Allowed |  |  |  |
| $009 - -$ |                               |       | الموارد المواطنة والمتعادلة المتعادل المواردة |          |       | and the contract of the state<br>and the contract of the con-                                                                                                    |                    | No Access Allowed |  |  |  |
| $010 - -$ |                               |       | الموارد المنافذة المتعادل المتعادل            |          |       |                                                                                                    | $ -$               | No Access Allowed |  |  |  |
|           |                               |       |                                               | $\cdots$ |       |                                                                                                    |                    | No Access Allowed |  |  |  |
| $011 - -$ |                               | $- -$ | $- -$<br>$\sim$ $-$                           |          | $- -$ |                                                                                                    | $- -$              | No Access Allowed |  |  |  |

**Figure 53 Sample zone mode 2 data for 2U12 storage enclosure**

## Set SAS zone mode 3

SAS zone mode 3 is optimized for high performance, using multi-expansion zoning. It involves multiple enclosures: a primary storage enclosure and a secondary expansion enclosure. There are two enclosure targets, enumerated by the host, with one per SAS core.

- The primary storage enclosure is ZG-A, the secondary expansion enclosure is ZG-B, but split into two x4 lanes.
- The expansion enclosures do not need to support zoning to handle zone mode 3.

If the expansion chassis does not have the zone mode set, it essentially inherits Zone Group A (ZG-A), with the result that all drives are visible to both HBA ports. The controller module (CM) does not set the zone mode of expansion enclosures.

| Source or destination   Zone Group A   Zone Group B   Zone Group C   Zone Group D   Zone Group E   Zone Group F |  |  |  |
|----------------------------------------------------------------------------------------------------|--|--|--|
| Zone Group A                                                                                                    |  |  |  |
| Zone Group B                                                                                                    |  |  |  |
| Zone Group C                                                                                                    |  |  |  |
| Zone Group D                                                                                                    |  |  |  |
| Zone Group E                                                                                                    |  |  |  |
| Zone Group F                                                                                                    |  |  |  |

**Table 18 Zone mode 3 host port settings matrix**

To set SAS zone mode 3:

- 1. If you have not installed or set up the multipath (MPIO) for Windows or Linux, do so using the related link.
	- <sup>l</sup> **Multipath for Windows Server**[—https://docs.microsoft.com/en-us/azure/storsimple/storsimple-8000-configure](https://docs.microsoft.com/en-us/azure/storsimple/storsimple-8000-configure-mpio-windows-server)[mpio-windows-server](https://docs.microsoft.com/en-us/azure/storsimple/storsimple-8000-configure-mpio-windows-server)
	- <sup>l</sup> **Multipath tools for Linux**[—https://access.redhat.com/documentation/en-us/red\\_hat\\_enterprise\\_linux/8/html](https://access.redhat.com/documentation/en-us/red_hat_enterprise_linux/8/html-single/configuring_device_mapper_multipath/index)[single/configuring\\_device\\_mapper\\_multipath/index](https://access.redhat.com/documentation/en-us/red_hat_enterprise_linux/8/html-single/configuring_device_mapper_multipath/index)
- 2. If the Broadcom driver is not v17 or newer, install the latest using the related link.

## <https://www.broadcom.com/products/storage/host-bus-adapters/sas-nvme-9500-16i>

3. Set the zone mode to zone mode 3 with the set\_zone\_mode 3command, and then reboot.

fwdownloader -d 0 -wbcli set\_zone\_mode 3

4. Confirm the zone mode with the set\_zone\_mode command without any parameters on the secondary controller module (CM) after setting the zone mode on the primary CM. The example assumes the primary CM is CM 0A.

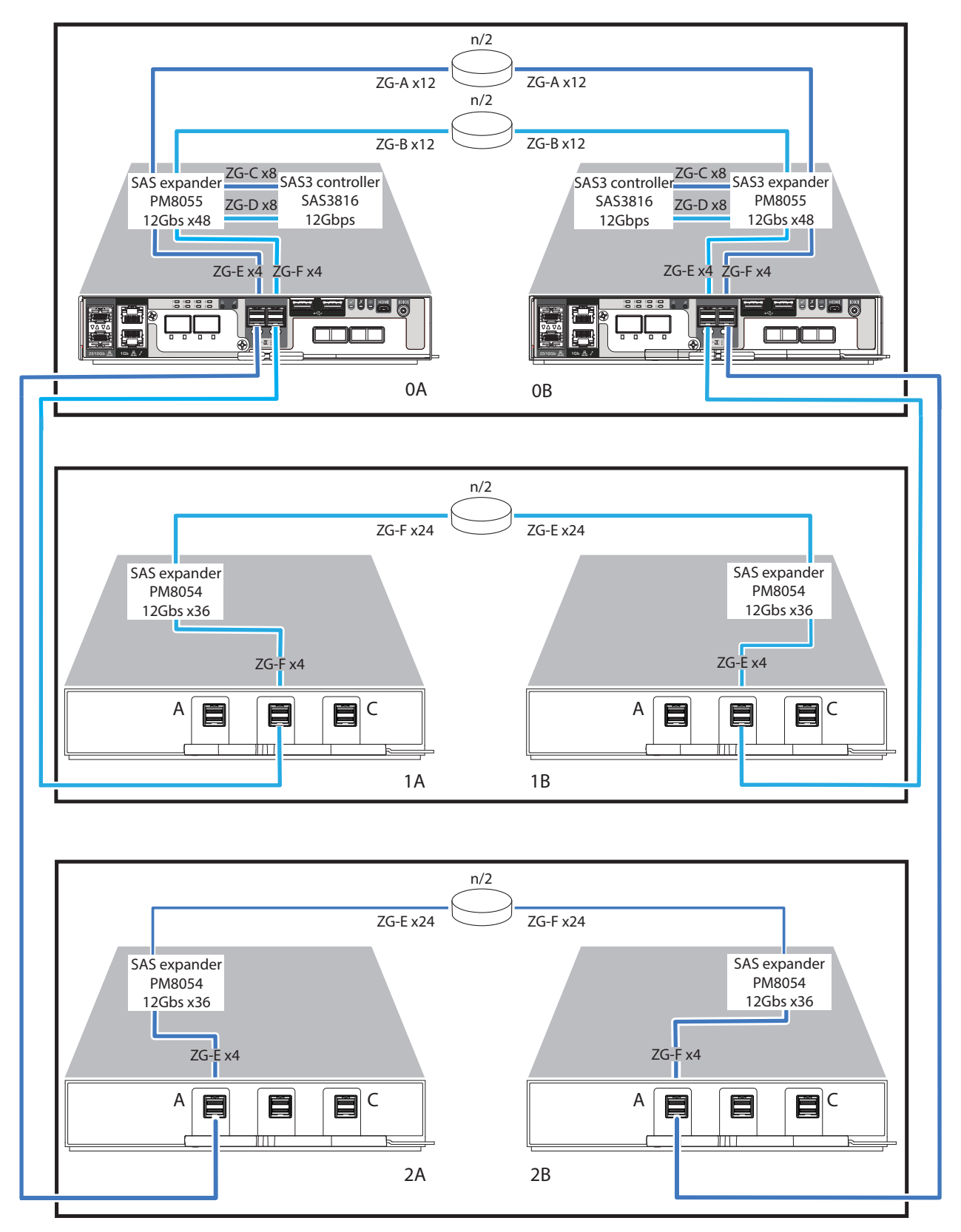

**Figure 54 Sample storage enclosure cabling for SAS zone mode 3**

### Enclosure Info: /dev/sg13 SEAGATE SP-3212-AP-BV-1 16360AFC27 500c0ff00afc273c IOM:0<br>### HBA Info: HBA Driver:mpt3sas HBA\_SCSI\_HOST\_ID:0 HBA\_SAS\_ADDRESS:50050cc130802230 na men in 1980 of the Marian Constitution of the Constitution of the SAS Port Address Att. SAS Address Bay Status<br>Bay SG Path – SD Path Vendor Product – Rev Serial – SAS Port Address Att. SAS Address Bay Status<br>In the Sanc Bay SG Path 000 /dev/sg1 /dev/sda SEAGATE XS400ME70004 A005 HLJ0320Q0000822150Z3 5000c5003e80a73a 50050cc13080223f OK .<br>001 /dev/sg6 /dev/sdf, SEAGATE ST10000NM0096 Е005 ZA232S1J0000C7258TXA 5000c5003ad2c25a 50050cc13080223f OK<br>002 /dev/sg11 /dev/sdk SEAGATE ST10000NM0096 Е005 ZA200ZAH0000J6397LA7 5000c5003ad2bb86 50050cc13080223f OK 003 /dev/sg12 /dev/sdl SEAGATE ST10000NM0096 E005 ZA23C13W0000C83280CN 5000c5003ad2bf8e 50050cc13080223f OK 004 /dev/sg2 /dev/sdb SEAGATE XS400ME70004 A005 HLJ031T30000822150Z3 5000c5003e80a726 50050cc13080223f ОК<br>005 /dev/sg5 /dev/sde SEAGATE ST10000NM0096 E005 ZA26YD7B0000C8433T19 5000c500a63669de 50050cc13080223f ОК 806 -- $\sim$ .<br>...  $\sim$   $\sim$  $\overline{\phantom{a}}$  $\sim$   $\sim$  $\sim$   $\sim$ No Access Allowed  $007 \mathbb{Z}^2$  $\mathbb{Z}^2$  $\sim$  $\sim$  $\sim$  $\ddotsc$  $\sim$ No Access Allowed  $998 - \sim$  $\sim$  $\sim$  $\overline{a}$   $\overline{a}$   $\overline{a}$  $\sim$ No Access Allowed  $\frac{1}{\sqrt{2}}\left( \frac{1}{\sqrt{2}}\right) \left( \frac{1}{\sqrt{2}}\right) \left( \frac{1}{\sqrt{2}}\right) \left( \frac{1}{\sqrt{2}}\right) \left( \frac{1}{\sqrt{2}}\right) \left( \frac{1}{\sqrt{2}}\right) \left( \frac{1}{\sqrt{2}}\right) \left( \frac{1}{\sqrt{2}}\right) \left( \frac{1}{\sqrt{2}}\right) \left( \frac{1}{\sqrt{2}}\right) \left( \frac{1}{\sqrt{2}}\right) \left( \frac{1}{\sqrt{2}}\right) \left( \frac{1}{\sqrt{2}}\right) \left$  $\mathbb{Z}$  $\mathbb{R}^2 \times \mathbb{R}^2$  $009 - \sim$   $\sim$   $\sim$ No Access Allowed  $010 - \mathbb{L}^2$  $\overline{\phantom{a}}$  .  $\mathbb{L}$  $\ddotsc$ No Access Allowed No Access Allowed  $011 - \sim$  $\sim$  $\sim$  $\sim$   $\sim$  $\sim$   $\sim$  $\omega_{\rm{eff}}$ ### Enclosure Info: /dev/sg0 SEAGATE SP-3212-AP-BV-1 16360AFC27 500c0ff00afc273c IOM:0<br>### HBA Info: HBA\_Driver:mpt3sas HBA\_SCSI\_HOST\_ID:0 HBA\_SAS\_ADDRESS:50050cc130802230<br>Bay SG Path SD Path Vendor Product Rev S SAS Port Address Att. SAS Address Bay Status , compared to the contract of the compared of the compared of the compared the compared term of the compared t<br>In account account account account of the compared of the compared term of the compared term account to the co<br> ------- ---- ---<br>-- -- $000 -$ No Access Allowed  $001 - \Delta \Delta \phi$  $\sim$   $\Delta \Delta \phi$  $\sim$   $\sim$  $\sim$   $\sim$  $\sim$   $\sim$ No Access Allowed  $\sim$   $\begin{array}{c} \begin{array}{c} 0 \\ 0 \\ 0 \end{array} & \begin{array}{c} 0 \\ 0 \\ 0 \end{array} & \begin{array}{c} 0 \\ 0 \\ 0 \end{array} & \begin{array}{c} 0 \\ 0 \\ 0 \end{array} & \begin{array}{c} 0 \\ 0 \\ 0 \end{array} & \begin{array}{c} 0 \\ 0 \\ 0 \end{array} & \begin{array}{c} 0 \\ 0 \\ 0 \end{array} & \begin{array}{c} 0 \\ 0 \\ 0 \end{array} & \begin{array}{c} 0 \\ 0 \\ 0 \end{array} & \begin{array}{c} 0 \\ 0 \\ 0 \end{array} & \begin{$  $002 - \sim$   $\sim$  $\sim$  $\sim$   $\sim$  $\sim$ No Access Allowed  $003 \mathbb{Z}$  $\sim$  $\bar{\mathcal{L}}$  $\bar{\mathbb{Z}}$  $\sim$ No Access Allowed  $\sim$   $\sim$  $\sim$   $\sim$  $\sim$   $\sim$  $\sim$   $\sim$  $004 - -$ No Access Allowed 005 No Access Allowed .<br>006 /dev/sg17 /dev/sgp SEAGATE ST10000NM0096 E005 ZA26NS470000C840GCTT 5000c500a624673a 50050cc13080223f OK<br>007 /dev/sg19 /dev/sgp SEAGATE ST10000NM0096 E005 ZA26LGW50000C83733NY 5000c500a621a97e 50050cc13080223f OK 007 /uev/sg14 /dev/sgm, SEAGATE ST10000NW0096 E005 ZA21XKZG0000C831G6F7 5000c5003ad2c89a 50050cc13080223f OK<br>008 /dev/sg15 /dev/sgm, SEAGATE ST10000NW0096 E005 ZA21XKZG0000C831G6F7 5000c5003ad2c89a 50050cc13080223f OK<br>010 011 /dev/sg18 /dev/sdg SEAGATE ST10000NM0096 E005 ZA26YMHQ0000C840JNUJ 5000c500a6362732 50050cc13080223f OK

**Figure 55 Sample zone mode 3 data for 2U12 storage enclosure**

# 9 Hardware installation and basic configuration issues

The storage enclosure management interface allows for provisioning, monitoring, and managing the storage enclosure. It uses the baseboard management controller (BMC) and associated monitoring and control logic, such as the SCSI Enclosure Services (SES) service, Intelligent Platform Management Interface (IPMI), or Redfish, to assess and diagnose power, drive modules, and cooling systems. Temperature sensors throughout the enclosure and its components monitor the thermal health of the storage system. If a critical sensor value exceeds a threshold limit, you receive a system notification that requires your attention.

If you encounter any issues during installation or initial configuration, use the topics in this section to assist you in fault isolation and correction.

**IMPORTANT** Do not use this section for configured systems already interacting with production data. For the kind of assistance you need in such cases, contact Seagate for technical support.

## Address initial start-up issues

You must successfully complete the installation tasks in the identified sequence. You must use the power cords provided with the system and install interface cables that meet system requirements.

To address initial start-up issues:

- 1. Complete the following actions to eliminate POST issues:
	- a. Examine the BIOS POST state for each controller. If any of the 8 LEDs are flickering, it is not in a ready state.
	- b. For dual controller configurations. wait a minimum of 10 minutes for each controller to complete synchronization with the other controller and to reach a ready state.
	- c. For single controller configurations, wait a minimum of 2 minutes for the storage enclosure to reach a ready state.
- 2. Complete the following actions to eliminate power cord issues during installation:
	- a. Request a replacement for damaged or missing power cords.
	- b. Request a replacement for cords with plugs that do not match your outlets or voltage requirements
	- c. Request a replacement for power cords that are too short to reach a power distribution unit.
- 3. Use LEDs throughout the storage enclosure as a means to determine if there is a critical fault. See ["2U12](#page-87-0) and 2U24 [enclosure](#page-87-0) fault LEDs" on the next page or "5U84 [enclosure](#page-91-0) fault LEDs" on page 92.
- 4. Complete the following actions to verify your installation if the host system does not recognize the storage enclosure:
	- a. Verify the interface cables you connected from the storage enclosure to each host bus adapter are not damaged, loose, or wired improperly.
	- b. Look for any host connection indicators on both controller modules.
	- c. Look for drive or disk group target visibility on the host side.
	- d. Verify you correctly installed the operating system software driver.
- 5. Complete the following actions if the storage enclosure does not initialize:
	- a. Verify each power cord is properly and securely connected on both ends.
	- b. Reconfirm that the power source used to power the storage enclosure, is viable, and meets the installation criteria.
	- c. Power cycle the storage enclosure.
	- d. Examine the controller module system log for errors.
- 6. Complete the following actions if the storage enclosure does not report as much capacity as expected:
	- a. Verify you correctly installed the drive modules, and they are all latched to the baseplane connectors.
	- b. Verify all installed drive module carriers display green LEDs, rather than fault LEDs. See "Replace a 2U [enclosure](#page-106-0) drive [module](#page-106-0) in its carrier" on page 107 or "Replace a 5U [enclosure](#page-114-0) drive module in its carrier" on page 115, following replacement procedures for any with fault LEDs.

## Interpret storage and expansion enclosure fault LEDs

Throughout the storage and expansion enclosures, steady amber LEDs indicate a fault condition, but flashing indicates a noncritical condition. Some FRUs have more than one fault condition. An asterisk (\*) indicates a fault condition.

## <span id="page-87-0"></span>2U12 and 2U24 enclosure fault LEDs

Visually inspect the front panel area for fault LEDs, then locate the component fault LEDs, based on identified general location, identified on the operator's panel or the drive modules. If a hardware issue prevents access to the BMC WMI, this is the only option available. The asterisk (\*) indicates a fault condition.

## Operator's panel fault LEDs

The operator's (ops) panel uses green and amber LEDs to identify various states. Use the amber fault conditions identified on the ops panel to direct you to the fault LEDs on suspect modules. The asterisk (\*) indicates a fault condition.

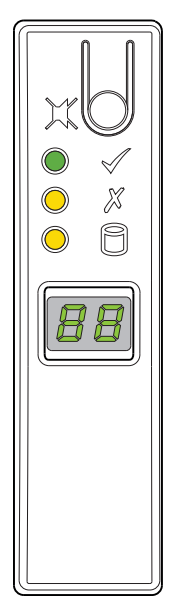

| LED | l vpe                | Color           | <b>State</b> | <b>Status</b>                                                                |
|-----|----------------------|-----------------|--------------|------------------------------------------------------------------------------|
|     | Module fault   Amber |                 | $On^*$       | Storage enclosure hardware module fault                                      |
|     |                      |                 | Flashing*    | Vital product data (VPD) configuration error or 1 <sup>2</sup> C bus failure |
|     |                      |                 | Off          | Storage enclosure hardware modules functioning properly                      |
|     | Logical fault        | $On^*$<br>Amber |              | System enclosure logical fault or change of status, typically a drive module |
|     |                      | None            | Off          | System enclosure functioning properly                                        |

**Figure 56 2U12 and 2U24 operator's panel fault LEDs with logical fault option**

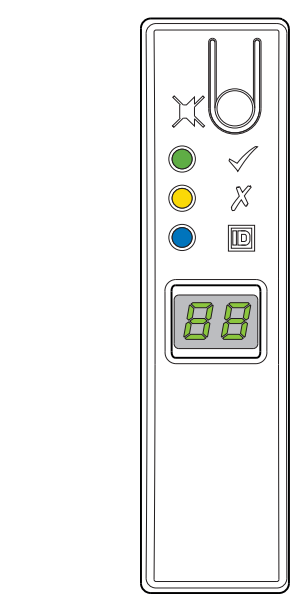

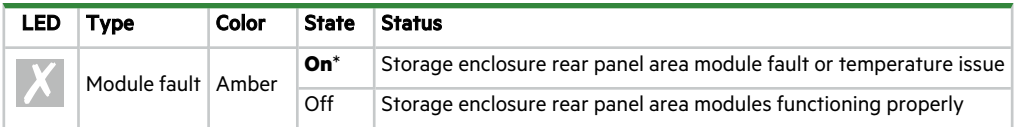

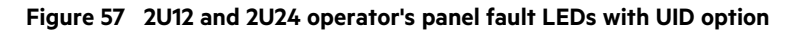

## Drive carrier fault LED

The drive module in its carrier (DDIC) uses an amber LED to identify various states and fault conditions. The asterisk (\*) indicates a fault condition.

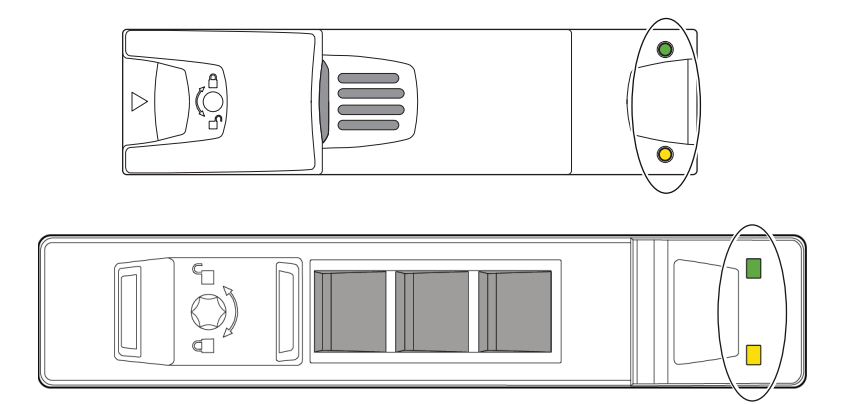

| <b>Color</b> | <b>State</b>                                   | <b>Status</b>                                                         |
|--------------|------------------------------------------------|-----------------------------------------------------------------------|
|              | $On^*$                                         | The drive module has a hardware fault, so replace as soon as possible |
|              |                                                | The power control circuit has a hardware fault                        |
| Amber        | Fast flash (1s on, 1s off)                     | Unit identification (UID) bit is set                                  |
|              | <b>Slow flash</b> <sup>*</sup> (3s on, 1s off) | Failed array                                                          |
|              | Off                                            | Drive is functioning normally                                         |
|              |                                                | No AC power is present                                                |

**Figure 58 2U12 and 2U24 fault LEDs on carrier bezel**

## Controller module fault LEDs

The AP controller module (CM) has several ports, some with independent status LEDs. The amber LEDs listed below are the only ones that provide fault condition status. The asterisk (\*) indicates a fault condition.

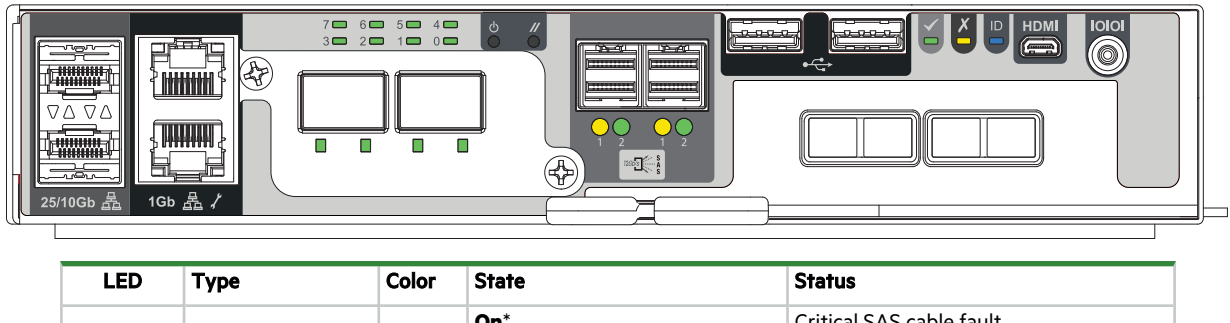

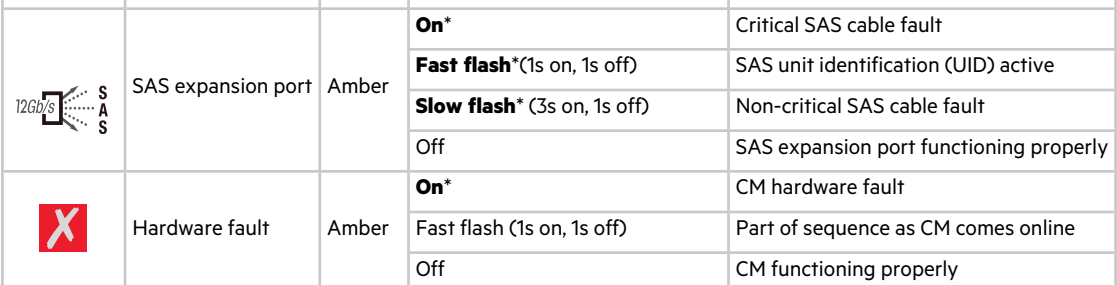

#### **Figure 59 Controller module fault LEDs, shown with OCP and PCIe optional cards**

Consult your solution service documentation for details on how to minimize system disruption during service replacement of a controller module. Fault conditions include the following:

- Logs or events indicate a fault condition for the CM.
- The *Hardware fault* LED on the CM is steady or flashing amber.
- The *Hardware fault* LED for the SAS expansion port on the CM is steady or flashing amber.
- <sup>l</sup> The *Hardware fault* LED for one of the four SAS 12Gb ports on the CM is steady or flashing amber.
- The *Module fault* LED on the storage enclosure ops panel is steady amber.
- <sup>l</sup> Troubleshooting indicates a problem with the CM. When you are isolating connectivity or drive module fault conditions, stop the data flow to the affected disk groups from all hosts as a data protection precaution and perform a backup of your data.

When all prior LED fault conditions occur simultaneously, it is a clear indication of component failure.

#### Expansion module fault LEDs

The expansion module has several ports, some with independent status LEDs. The amber LEDs listed below are the only ones that provide fault condition status. The asterisk (\*) indicates a fault condition.

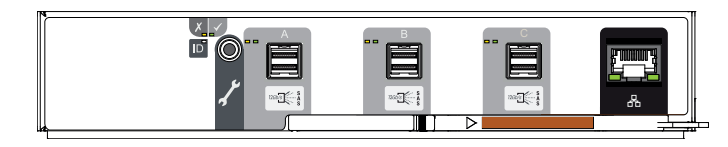

| <b>LED</b> | <b>Type</b>        | <b>Color</b> | <b>State</b>                        | <b>Status</b>                            |
|------------|--------------------|--------------|-------------------------------------|------------------------------------------|
|            |                    | Amber        | On                                  | Drive link is down                       |
|            |                    |              | $On^*$                              | Expansion enclosure hardware fault       |
|            | Module fault       |              | Fast flash (1s on, 1s off)          | Unit identification (UID) bit is set     |
|            |                    |              | <b>Slow flash</b> * (3s on, 1s off) | Expansion enclosure degraded or offline  |
|            |                    |              | Off                                 | Expansion enclosure functioning properly |
|            |                    |              |                                     | Expansion enclosure not present          |
|            |                    | Amber        | $On^*$                              | Critical SAS cable fault                 |
|            | SAS expansion port |              | Fast flash (1s on, 1s off)          | SAS unit identification (UID) active     |
|            |                    |              | <b>Slow flash</b> * (3s on, 1s off) | Non-critical SAS cable fault             |
|            |                    |              | Off                                 | SAS expansion port functioning properly  |

**Figure 60 SAS 12Gb expansion module fault LEDs**

## Power cooling module fault LEDs

The 764W power cooling module (PCM) has 6 LEDs to identify various states: 4 as primary thermal and power status indicators and another 2 that used to indicate battery status, but are no longer used. When no LEDs are on, there is no AC power to the PCM. The asterisk (\*) indicates a fault condition.

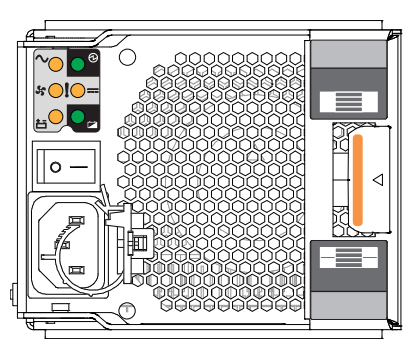

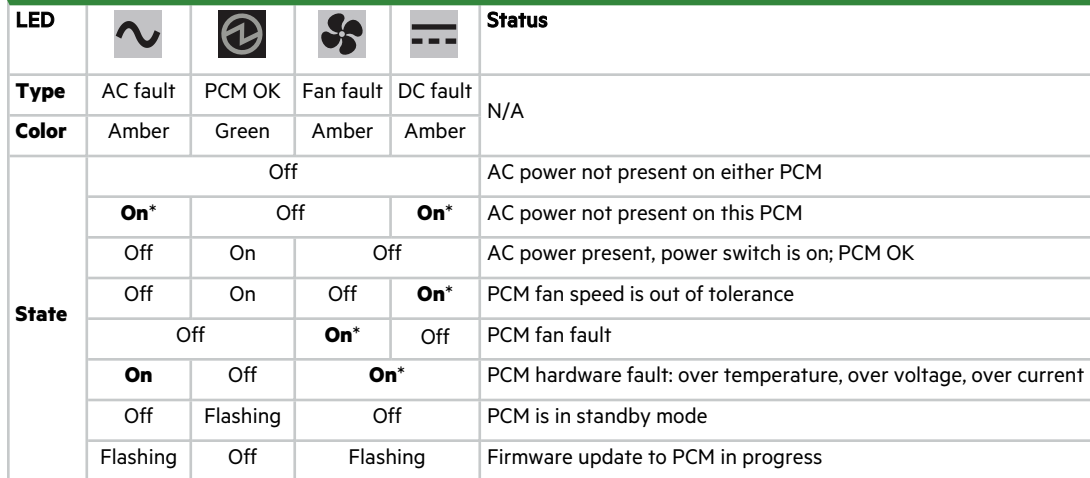

#### **Figure 61 Power cooling module fault LEDs**

## <span id="page-91-0"></span>5U84 enclosure fault LEDs

Visually inspect the front panel area for fault LEDs, then locate the component fault LEDs, based on general location identified on the operator's panel or the drawer indicators. If a hardware issue prevents access to the BMC WMI, this is the only option available. An asterisk (\*) indicates a fault condition.

### Operator's panel fault LEDs

The operator's (ops) panel uses several green and amber LEDs to identify various states. Use the amber fault conditions identified on the operator's (ops) panel to direct you to the fault LEDs on suspect modules. The asterisk (\*) indicates a fault condition.

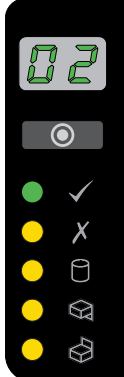

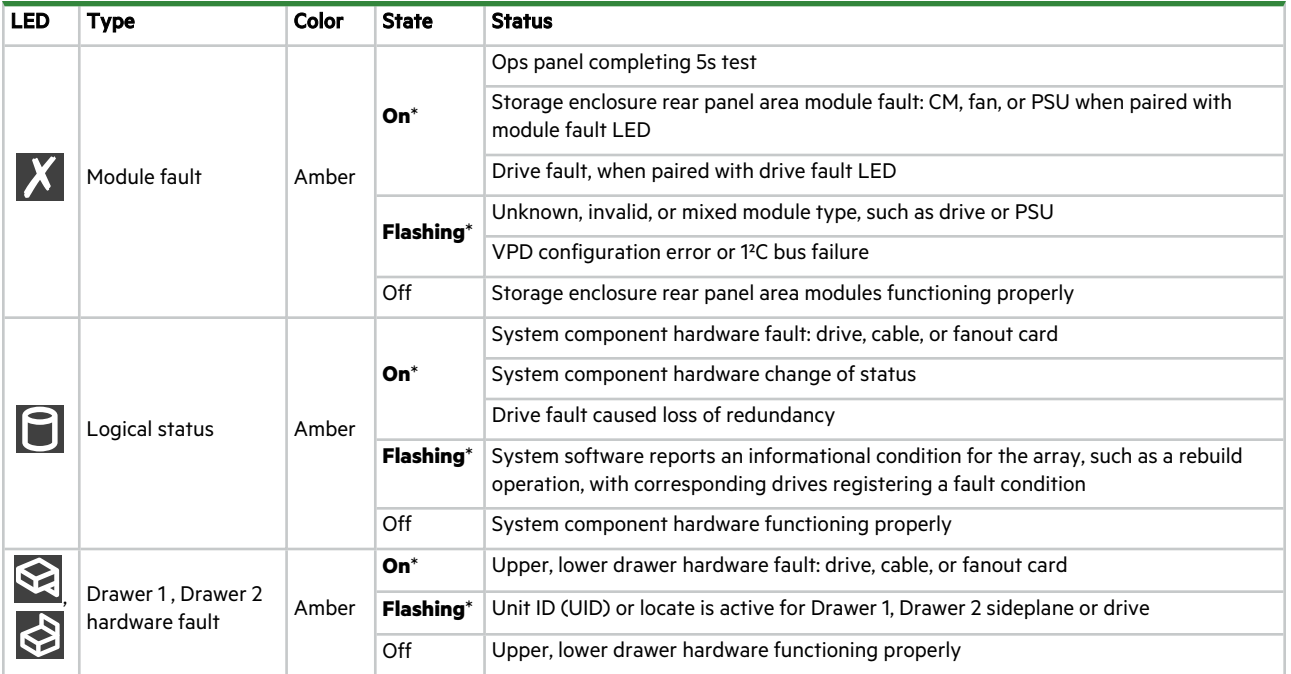

## **Figure 62 5U84 operator's panel fault LEDs**

## Drawer panel fault LEDs

Each drawer contains up to 42 drive modules in their carriers (DDICs) and retains cable connections inside the enclosure chassis. Drawer panel fault LEDs register whether the failure is a hardware failure, a logical failure, or a cabling failure for that drawer or its related components. The asterisk (\*) indicates a fault condition.

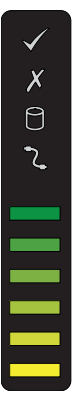

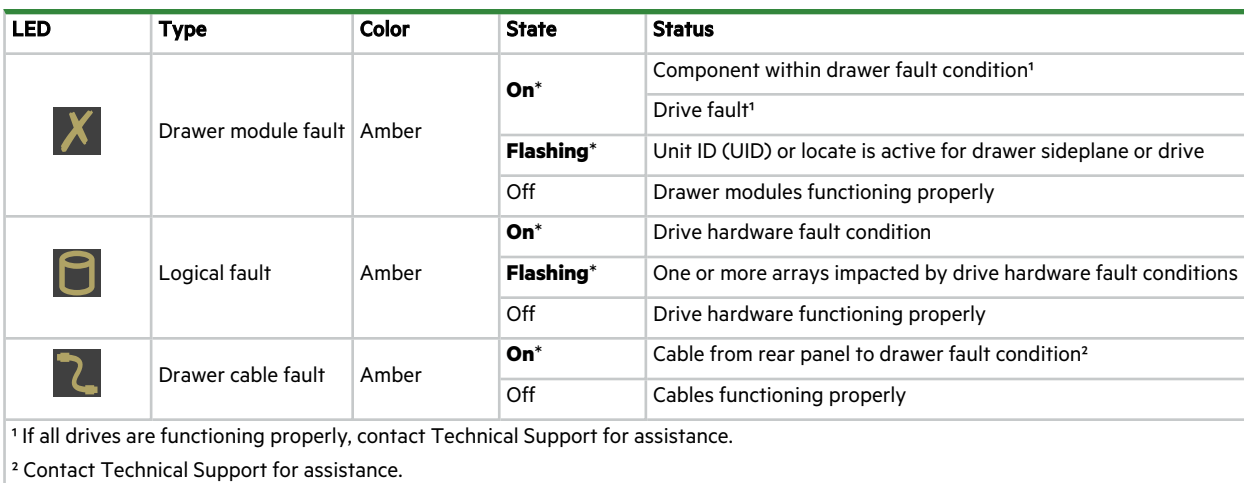

## **Figure 63 5U84 drawer fault LEDs on drawer LED panel**

## Drive carrier fault LED

The drive module in its carrier (DDIC) uses a single amber fault LED to identify various states. The asterisk (\*) indicates a fault condition.

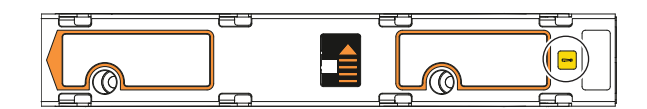

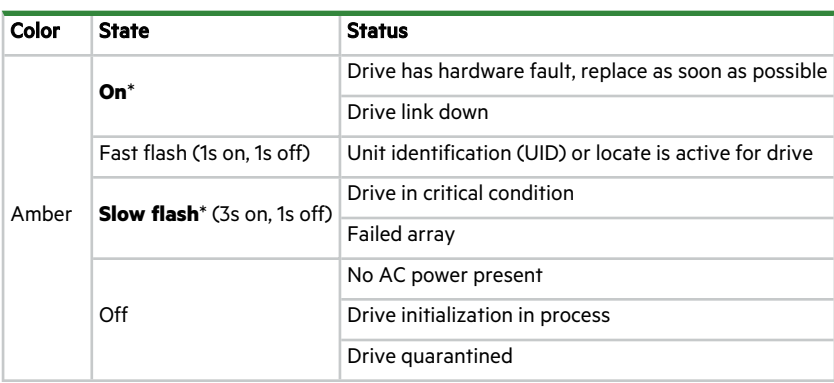

## **Figure 64 Drive fault LED on carrier bezel**

## Controller module fault LEDs

The AP controller module (CM) has a number of ports, some with independent status LEDs. The amber LEDs listed below are the only ones that provide fault condition status. The asterisk (\*) indicates a fault condition.

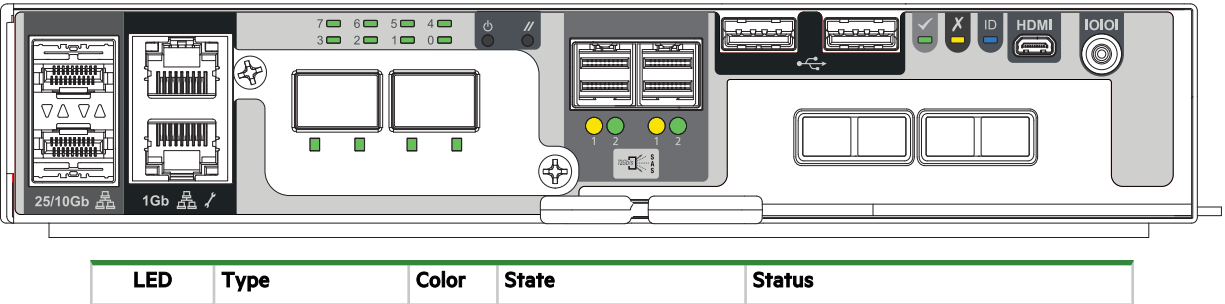

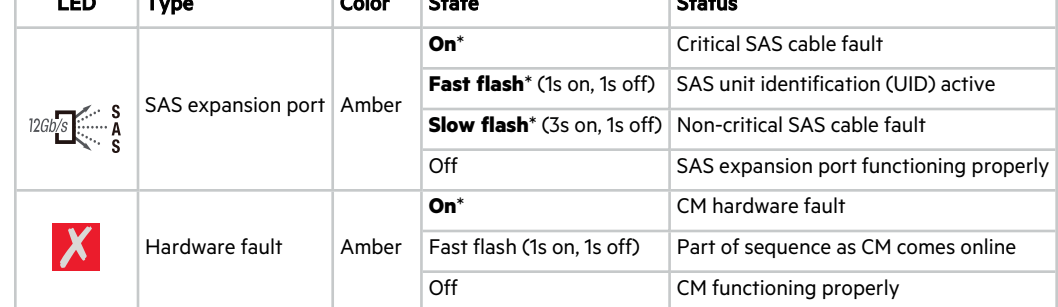

#### **Figure 65 Controller module fault LEDs, shown with OCP and PCIe optional cards**

Consult your solution service documentation for details on how to minimize system disruption during service replacement of a controller module. Fault conditions include the following:

- Logs or events indicate a fault condition for the CM.
- The *Hardware fault* LED on the CM is steady or flashing amber.
- The *Hardware fault* LED for the SAS expansion port on the CM is steady or flashing amber.
- <sup>l</sup> The *Hardware fault* LED for one of the four SAS 12Gb ports on the CM is steady or flashing amber.
- The *Module fault* LED on the storage enclosure ops panel is steady amber.
- <sup>l</sup> Troubleshooting indicates a problem with the CM. When you are isolating connectivity or drive module fault conditions, stop the data flow to the affected disk groups from all hosts as a data protection precaution and perform a backup of your data.

When all of the prior LED fault conditions occur simultaneously, it is a clear indication of component failure.

#### Expansion module fault LEDs

The expansion module has a number of ports, some with independent status LEDs. The amber LEDs listed below are the only ones that provide fault condition status. The asterisk (\*) indicates a fault condition.

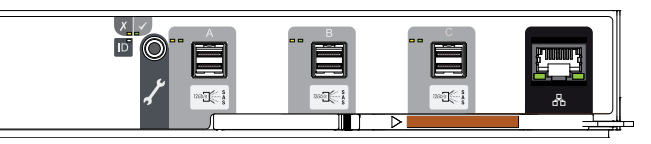

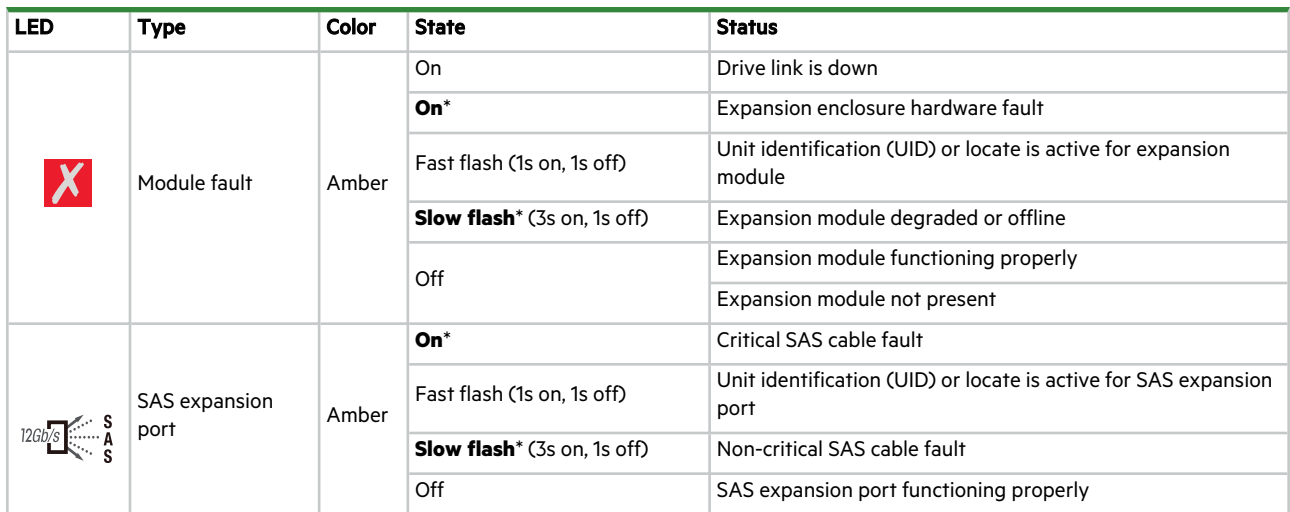

### **Figure 66 SAS 12GB expansion module fault LEDs**

## Fan cooling module fault LEDs

The fan cooling module (FCM) has a green and an amber fault LED to identify various states. The asterisk (\*) indicates a fault condition.

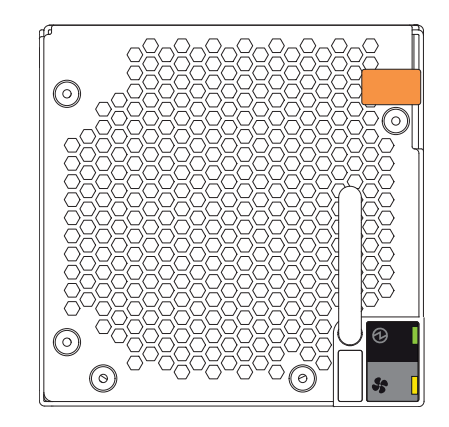

| LED | Type              | Color | <b>State</b>     | <b>Status</b>                                  |
|-----|-------------------|-------|------------------|------------------------------------------------|
|     | FCM OK            | Green | On               | FCM hardware functioning properly              |
|     |                   |       | Off <sup>*</sup> | <b>FCM</b> hardware fault                      |
|     | FCM fault   Amber |       | $On^*$           | Fan speed is out of tolerance                  |
|     |                   |       |                  | Communication with controller module (CM) lost |
|     |                   |       | Off              | FCM hardware functioning properly              |

**Figure 67 Fan cooling module fault LEDs**

## Power supply unit fault LEDs

Each power supply unit (PSU) has three status LEDs. The asterisk (\*) indicates a fault condition.

|              |                           |        |          | ⊕<br>200 - 240 V -<br>13 A<br>50-60Hz<br>$\equiv$<br>l pero<br>┑<br>$\bullet$<br> ⊏⊒ |  |  |  |  |
|--------------|---------------------------|--------|----------|--------------------------------------------------------------------------------------|--|--|--|--|
| <b>LED</b>   |                           |        |          | <b>Status</b>                                                                        |  |  |  |  |
| <b>Type</b>  | <b>PSU</b> fault AC fault |        | PSU OK   | N/A                                                                                  |  |  |  |  |
| Color        | Amber                     | Amber  | Green    |                                                                                      |  |  |  |  |
|              | Off                       |        |          | AC power not present                                                                 |  |  |  |  |
|              | $On^*$                    |        | Off      | PSU present, but not supplying power                                                 |  |  |  |  |
|              | Flashing                  |        | Off      | Firmware download to PSU in progress                                                 |  |  |  |  |
|              | Off                       |        | On       | AC power present, power switch is on, providing power                                |  |  |  |  |
| <b>State</b> | Off                       |        | Flashing | AC power present, PSU on standby, other PSU providing power                          |  |  |  |  |
|              |                           | $On^*$ |          | Communication with controller module (CM) lost                                       |  |  |  |  |
|              | $On^*$                    | N/A    | Off      | PSU hardware fault                                                                   |  |  |  |  |
|              | $On^*$                    |        | Off      | PSU alert state or hardware fault: over temperature, over voltage, or over current   |  |  |  |  |
|              | Off                       | $On^*$ | Off      | AC power failed, PSU not providing power, other PSU providing power                  |  |  |  |  |
|              | Off<br>On <sup>*</sup>    |        |          | AC power failed, PSU running on battery                                              |  |  |  |  |

**Figure 68 Power supply unit fault LEDs**

## Identify 2U enclosure fault conditions

Fault conditions do not necessarily cause the storage enclosure to cease functioning. Fault conditions do require a system administrator to take an appropriate action to clear the fault condition.

The controller modules allow you to choose from multiple fault isolation methods. This section provides the basic methodology used to locate faults within a storage system, then identify the affected FRUs.

When performing fault isolation and troubleshooting steps, select the option or options that best suit your site environment. Use of any one of the following options is not mutually exclusive to the use of another option. The order for the options is based on frequency of use.

To identify 2U enclosure fault conditions:

- 1. Monitor event and alert notifications through your host system interface or your preferred alternate method and based on the notification settings you enable.
	- a. **Event notifications**: The system event logs record all system events and identifies the event type and its severity.
	- b. **Alert notifications**: An alert reports a system fault, registers the type and severity, then tracks its resolution.
- 2. Alerts fall into three categories, listed in order of severity. Resolve them, moving from most severe to least severe.
	- a. **Critical alerts**: Such alerts require immediate resolution since they may cause a controller module to shut down or place data at risk.
	- b. **Warnings**: Such alerts require immediate attention so you can evaluate the problem and correct it.
	- c. **Informational alerts**: Such alerts neither require immediate attention nor immediate action.
- 3. Use the command line interface (CLI). If you discover a problem, review the CLI for any recommended actions.

4. Visually inspect front panel area fault LEDs, then locate component fault LEDs, based on LED-identified general location. If a hardware issue prevents access to the CLI, it is the only option available.

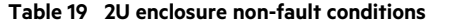

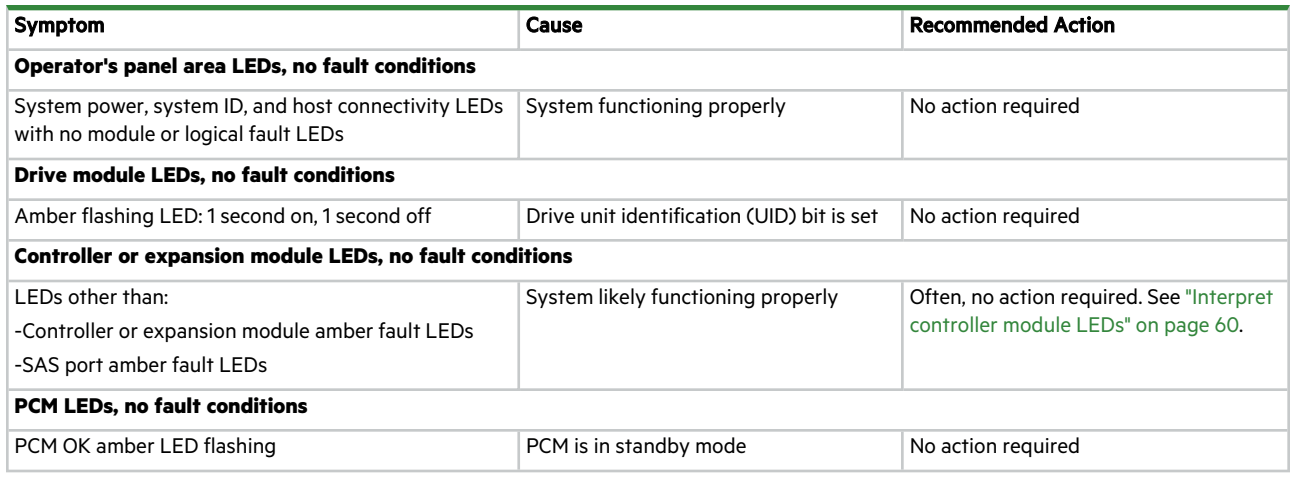

## Identify 5U enclosure fault conditions

Fault conditions do not necessarily cause the storage enclosure to cease functioning. Fault conditions do require a system administrator to take an appropriate action to clear the fault condition.

The controller modules allow you to choose from multiple fault isolation methods. This section provides the basic methodology used to locate faults within a storage system, then identify the affected FRUs.

When performing fault isolation and troubleshooting steps, select the option or options that best suit your site environment. Use of any one of the following options is not mutually exclusive to the use of another option. The order for the options is based on frequency of use.

To identify 5U enclosure fault conditions:

- 1. Monitor event and alert notifications through your host system interface.
	- a. **Event notifications**: The system event logs record all system events and identifies the event type and its severity.
	- b. **Alert notifications**: An alert reports a system fault, registers the type and severity, then tracks its resolution.
- 2. Alerts fall into three categories, listed in order of severity. Resolve them, moving from most severe to least severe.
	- a. **Critical alerts**: Such alerts require immediate resolution, since they may cause a controller module to shut down or place data at risk.
	- b. **Warnings**: Such alerts require immediate attention so you can evaluate the problem and correct it.
	- c. **Informational alerts**: Such alerts neither require immediate attention nor immediate action.
- 3. Use the command line interface (CLI). If you discover a problem, review the CLI for any recommended actions.
- 4. Visually inspect front panel fault LEDs, then locate component fault LEDs, based on LED-identified general location. If a hardware issue prevents access to the CLI, it is the only option available.

#### **Table 20 5U enclosure non-fault conditions**

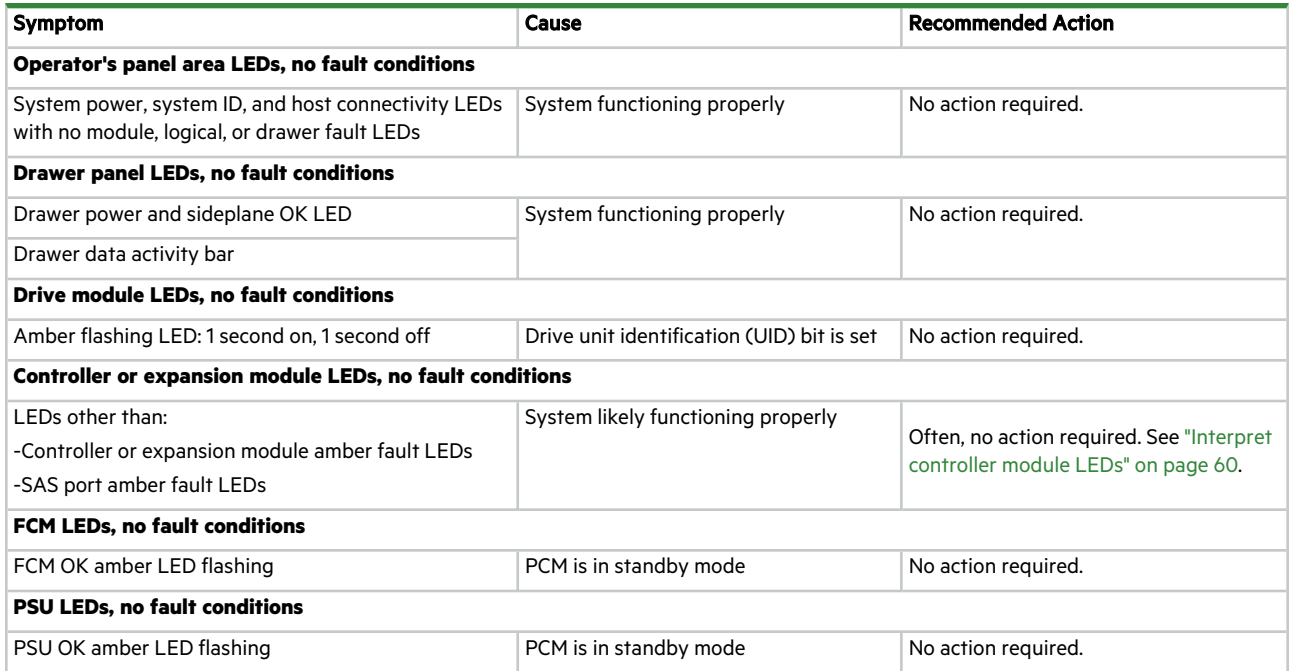

## Isolate hardware and connectivity faults

You may occasionally have to isolate a fault related to the storage enclosure hardware or related to data connections associated with the storage enclosure. This is particularly true with data paths because of the number of components involved along the data path and the complexity of the interactions. For example, if a host-side data error occurs, it could be caused by any of the involved hardware components. It could be on the host side, such as a faulty host bus adapter (HBA) or switch. It could be on the storage enclosure side, such as a faulty controller module (CM), cable, or connector. It also could be a failure involving more than one of these components.

Use this section to gather common installation hardware fault information and isolate the fault.

 $\triangle$  **CAUTION** When you suspect a drive module or connection is the fault, halt all input and output operations to the disk group or groups from all hosts as a data protection precaution. Make sure your regularly scheduled backup is good and that you conduct another backup at the time of failure as an additional data protection precaution.

To isolate hardware and connectivity faults associated with the storage enclosure:

- 1. Complete the following actions to gather fault information:
	- a. Examine host application or operating system logs for fault identification.
	- b. Examine system logs from both controller modules for errors, such as log and status output for fault identification.
	- c. Use system alerts to help narrow the fault to an area of the storage enclosure.
	- d. Visually inspect the operator's panel LEDs. A hardware fault LED indicates there is a hardware issue and a logical fault LED indicates there could be a drive or disk group issue.
	- e. Access the identified location, then look for an amber fault LED to help identify a faulty module.
	- f. If you cannot find a fault in any of the listed areas, the fault most likely lies outside the storage enclosure.
- 2. Isolate the fault to one of the components in the storage enclosure. There can be a significant number of components interacting to create a viable data path, each potentially creating an issue. For example, if a host-side data error occurs, it could be hardware, such as the controller module or a faulty cable, or it could be the data host.
- 3. Proceed to the next section and take the recommended corrective action. This may mean obtaining a replacement FRU of the same type before replacing the faulty module.

## <span id="page-99-0"></span>Isolate system application faults

System application faults generally fall into two categories: drive faults or controller module (CM) faults. With AP storage enclosures, there are too many different types of applications with entirely different fault mechanisms, so use this section as a very simplified set of guidelines. If you continue to experience system application fault conditions, contact Seagate for assistance.

In the case of a faulty CM or power loss, and if your model has an NVDIMM installed, the system memory flushes to nonvolatile NVDIMM memory . During the process of writing to NVDIMM, only those components used in the flush process receive supercapacitor power. The system memory flush typically takes 60 seconds.

To isolate system application faults:

- 1. If a drive is at fault and does not have power, replace the drive.
- 2. If a CM fault condition occurs, discover the status of the *Hardware fault* LED and if it is on, replace the CM. If it is flashing, wait for the CM to come online.
- 3. For expansion enclosure system application faults, determine the cause of a SAS port host-side or CM-side connection fault.
	- a. Halt all input and output from the host to the storage enclosure.
	- b. Verify there is no activity on the SAS host port activity LED for that data port. If there is, halt all applications that access the storage enclosure.
	- c. Reseat the host cable after inspecting it for damage to the cable and connectors.
	- d. After reconnection, if the fault condition persists, move the host cable to a port with a tested, good link status to isolate the issue to the external data path or the CM data port.
	- e. After reseating the host cable, if the fault condition persists, replace the host cable with a tested, good one.
	- f. Verify that the host bus adapter (HBA) is fully seated and the PCI slot is powered on and functioning.
	- g. If the fault condition persists, reseat the HBA.
	- h. If the SAS host port activity LED still flashes amber, replace the HBA and reconnect the cable.
	- i. If the fault condition persists, replace the CM.
- 4. For still unaddressed issues, proceed to the next section and take the recommended corrective action, based on the symptom. This may mean obtaining a replacement FRU of the same type before replacing the faulty module.

## Take corrective action for 2U enclosures

After you follow the process above and isolate the fault to an area of the storage enclosure or to a particular module, use the following chart to determine the type of corrective action you should take.

## **Table 21 2U enclosure corrective action for fault conditions**

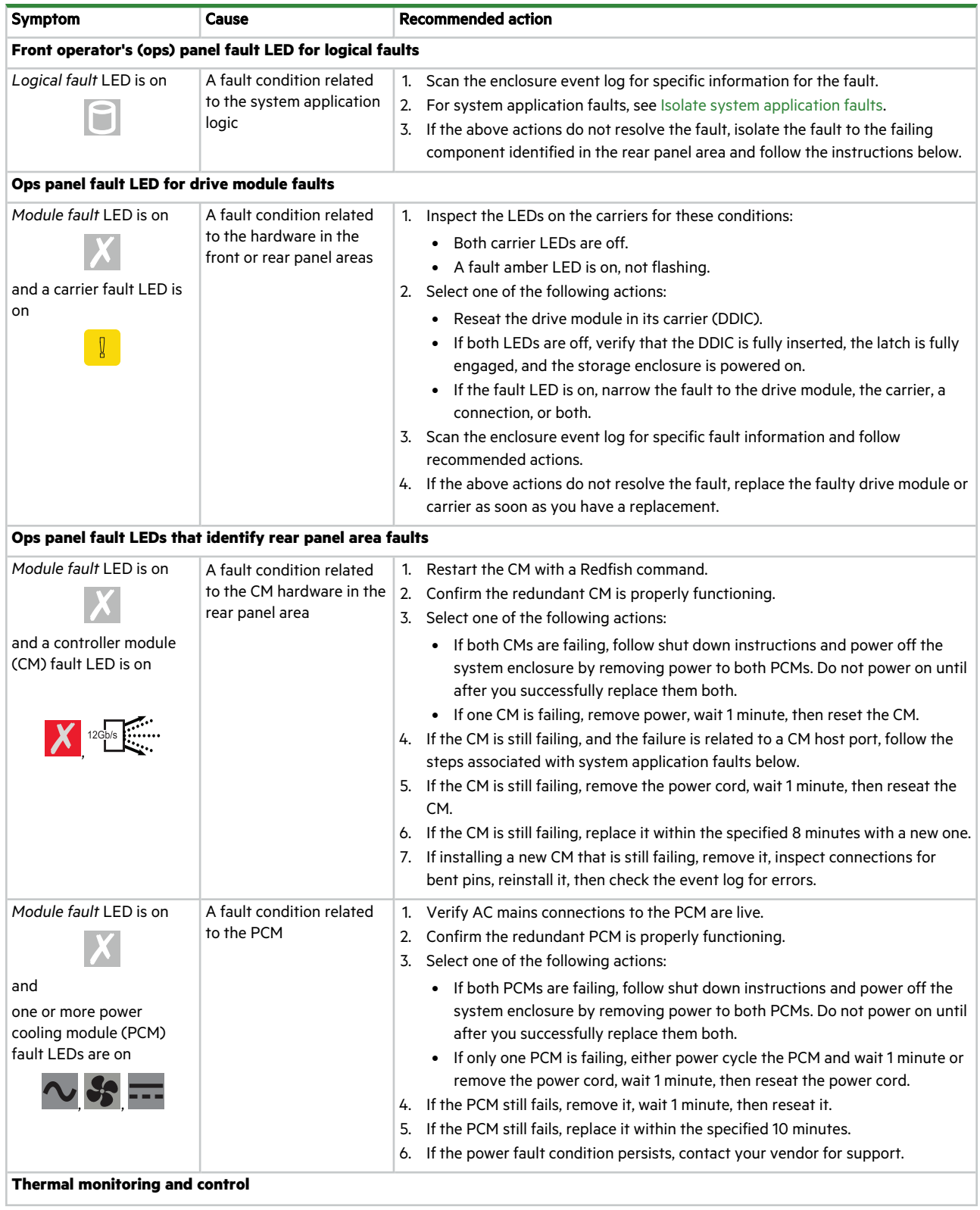

**Table 21 2U enclosure corrective action for fault conditions (continued)**

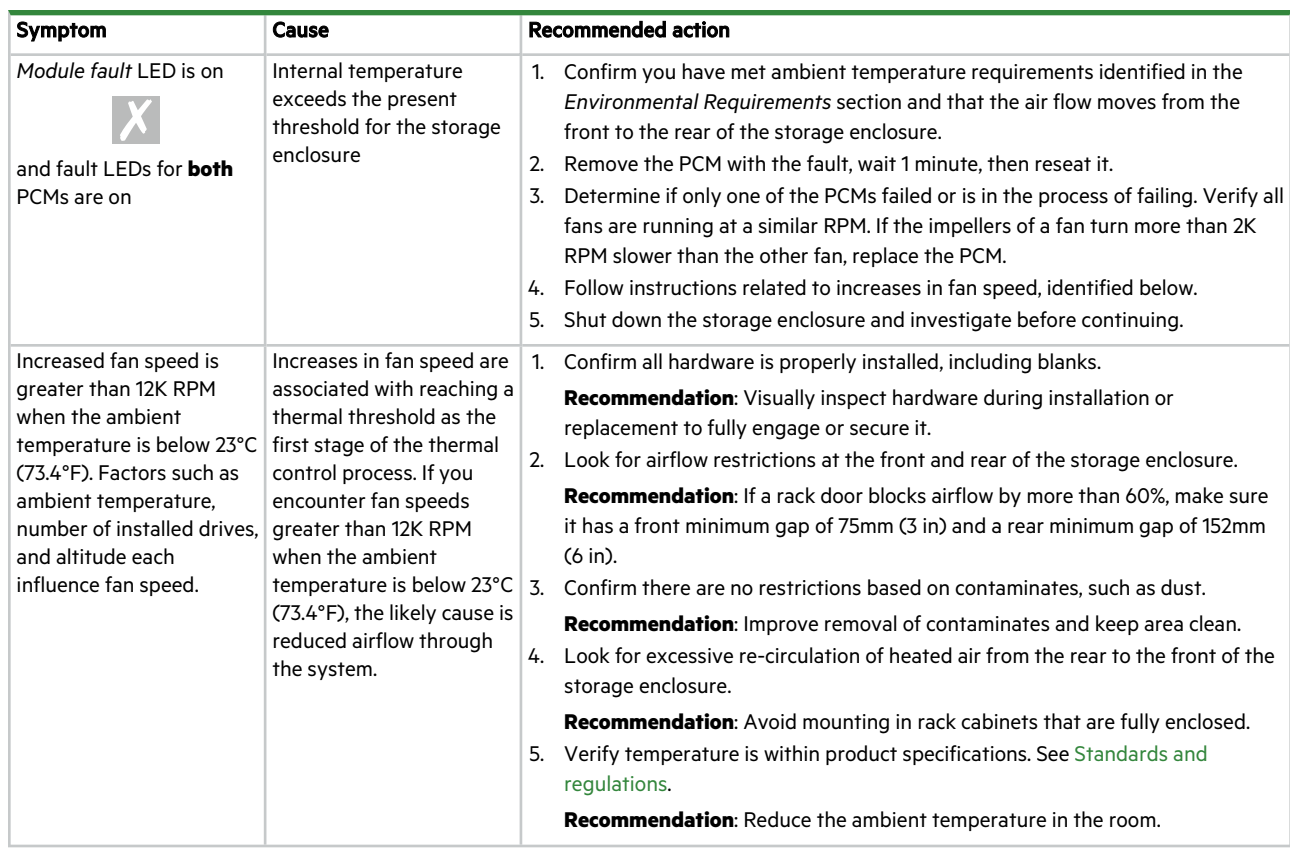

## Take corrective action for 5U enclosures

After you follow the process above and isolate the fault to an area of the storage enclosure or to a particular module, use the following chart to determine the type of corrective action you should take.

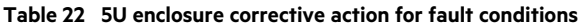

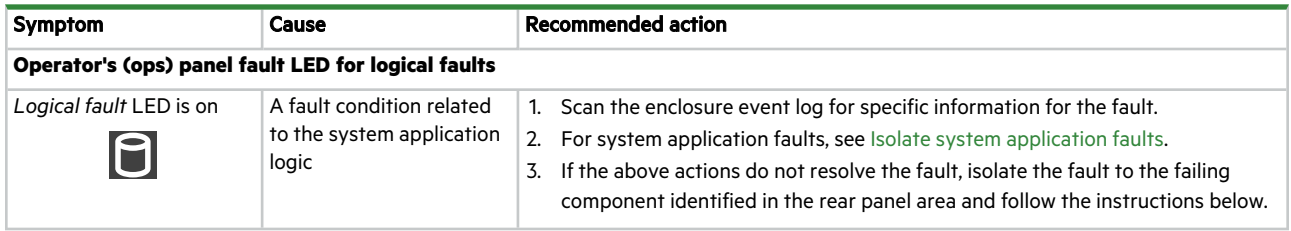

## **Table 22 5U enclosure corrective action for fault conditions (continued)**

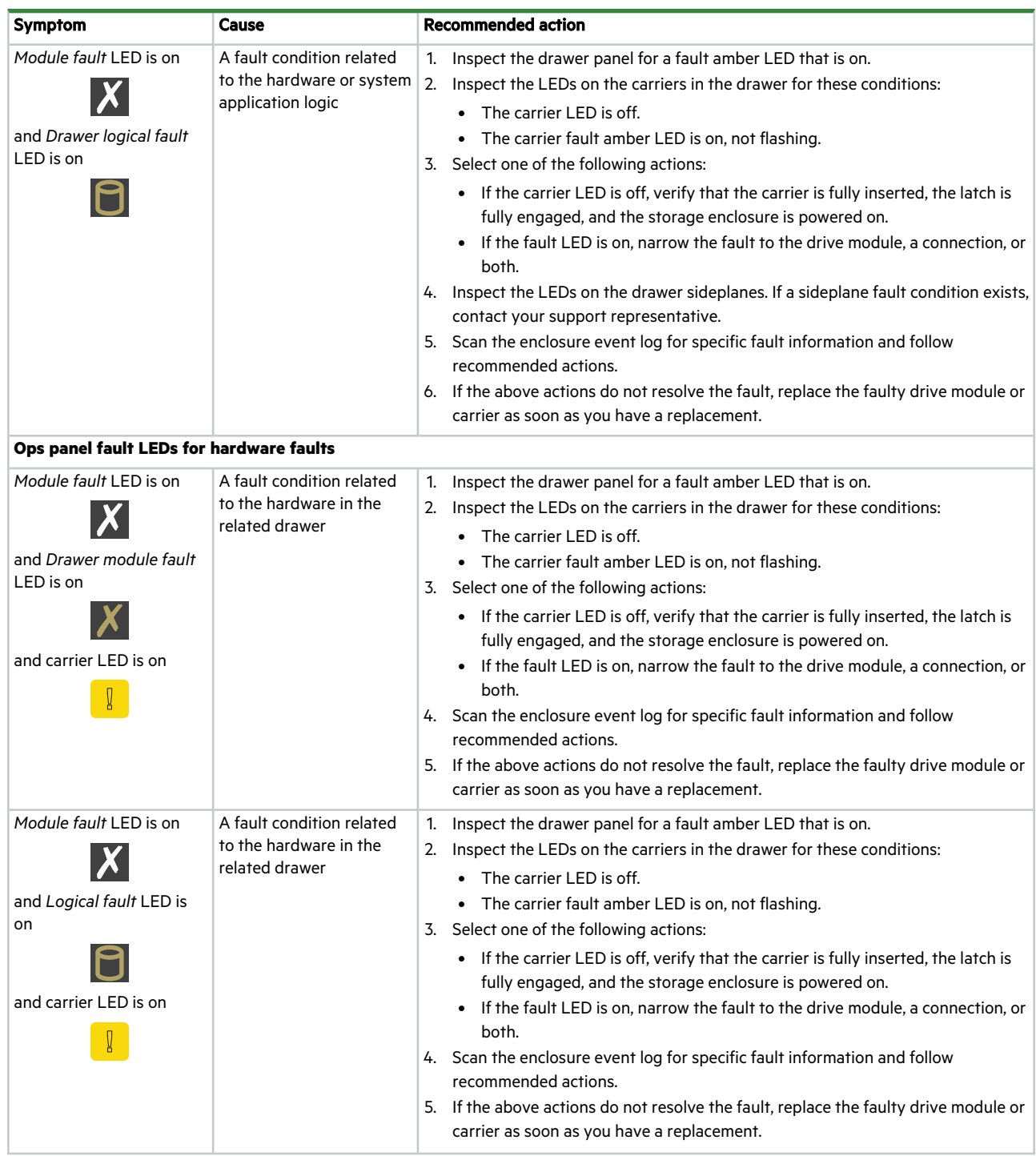

## **Table 22 5U enclosure corrective action for fault conditions (continued)**

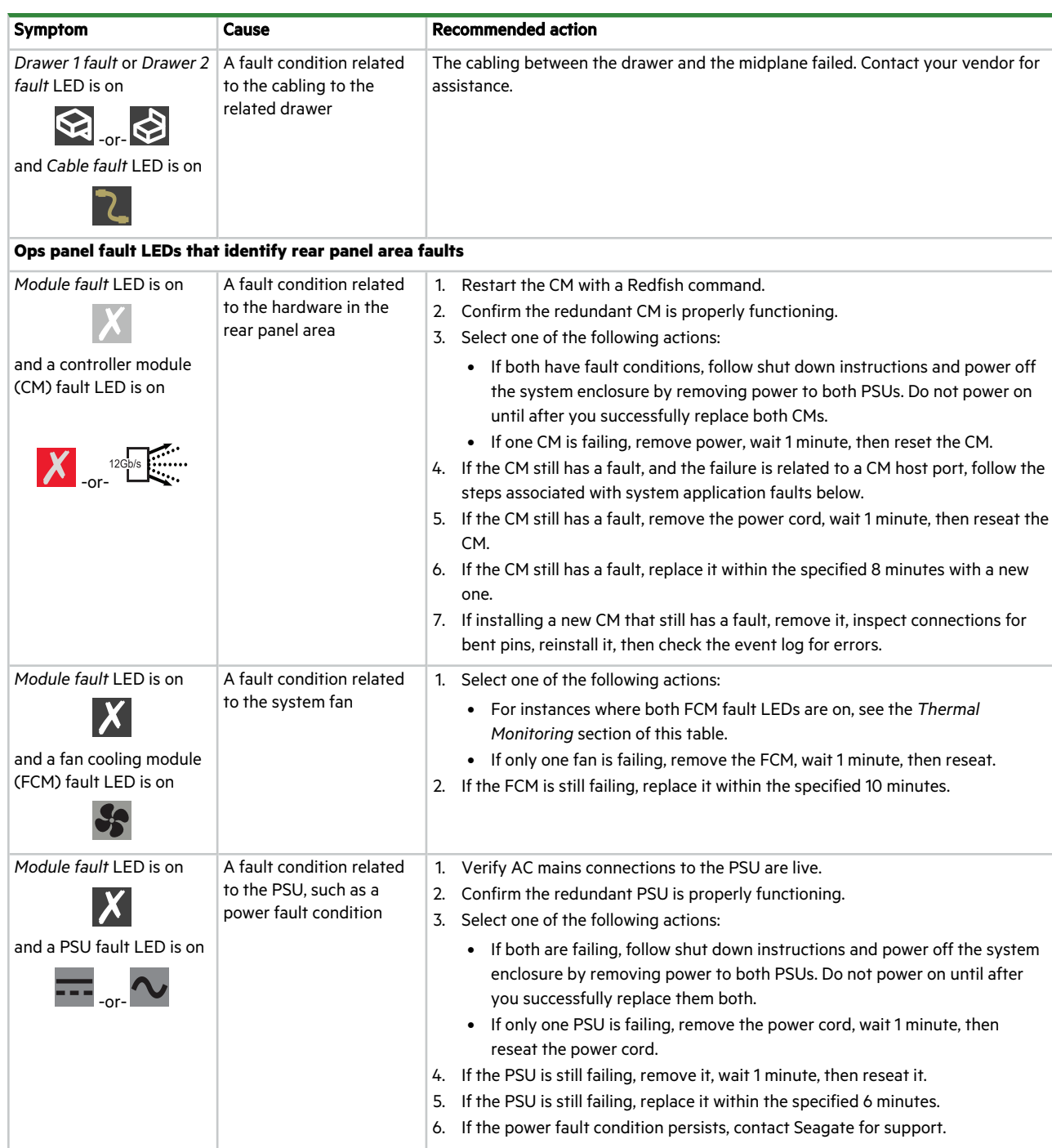

## **Table 22 5U enclosure corrective action for fault conditions (continued)**

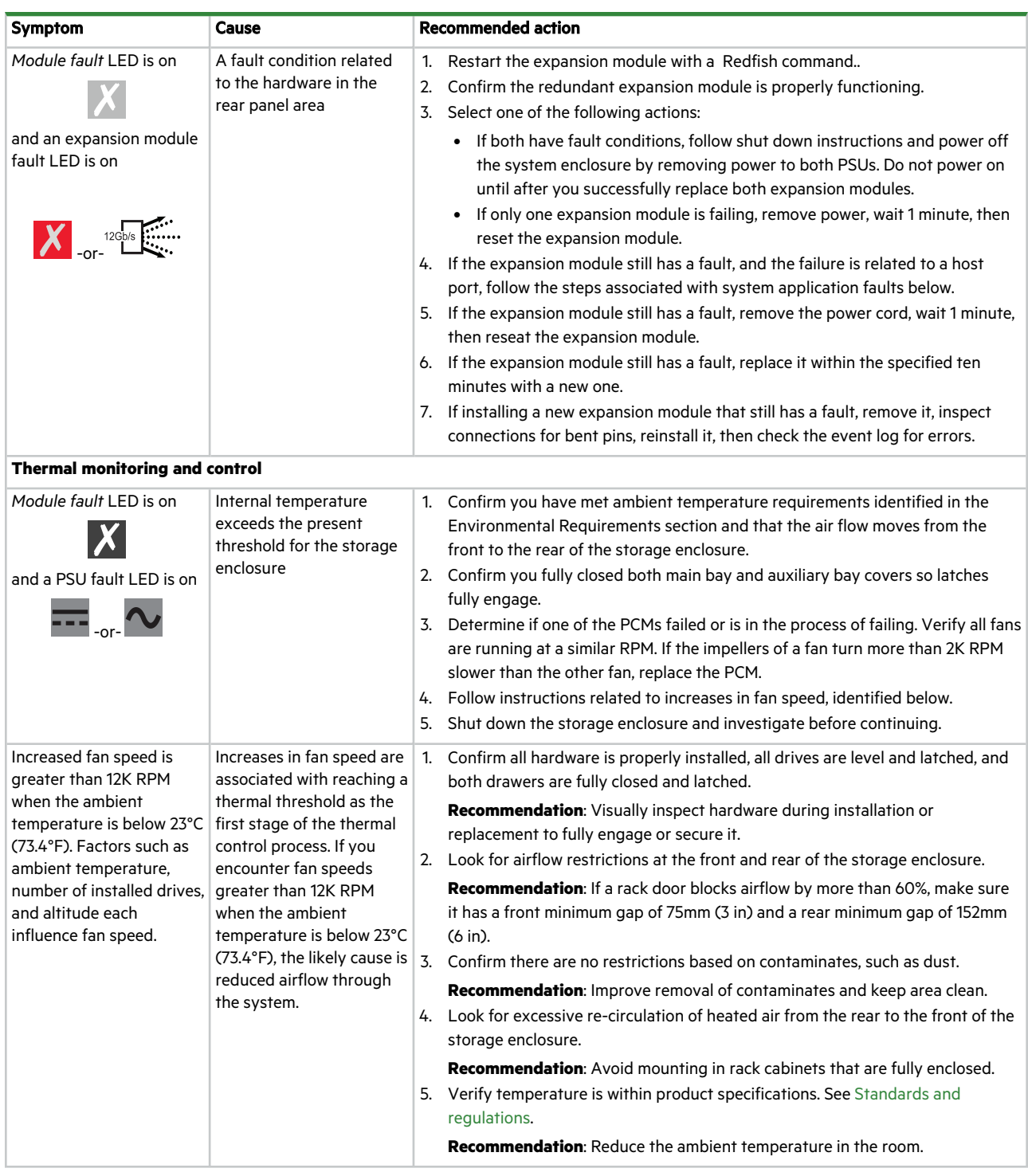

# 10 In-service field maintenance for 2U enclosures

You may service the identified storage enclosure FRUs and still maintain continuous operation during the replacement, but with two very important qualifiers:

- You must determine whether your system allows for continuous operation during service replacement of the storage enclosure drive modules in their carriers (DDICs) without interrupting access to enclosure file systems.
- You must complete the replacement in the allotted time, replacing only one FRU at a time. The storage enclosure design provides for redundancy, so the loss of a single FRU does not impact functionality for a limited time.

The tasks identified in this chapter first cover FRUs in the drawers, followed by FRUs accessible from the rear panel area. It is essential you adhere to all safety precautions when servicing storage enclosure FRUs.

 $\triangle$  **CAUTION** When performing maintenance on the storage enclosure or its components:

- Observe the caution label affixed to each drive module or FRU prior to handling or replacing it.
- Do not remove a defective FRU until you have its functional replacement ready for insertion.

To adhere to safety precautions when replacing a FRU in a storage enclosure:

- 1. Replace any defective FRU with a fully operational one as soon as possible.
- 2. Replace any defective FRU within the identified replacement time to minimize air loss and maintain optimum cooling within the storage enclosure.

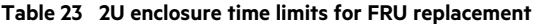

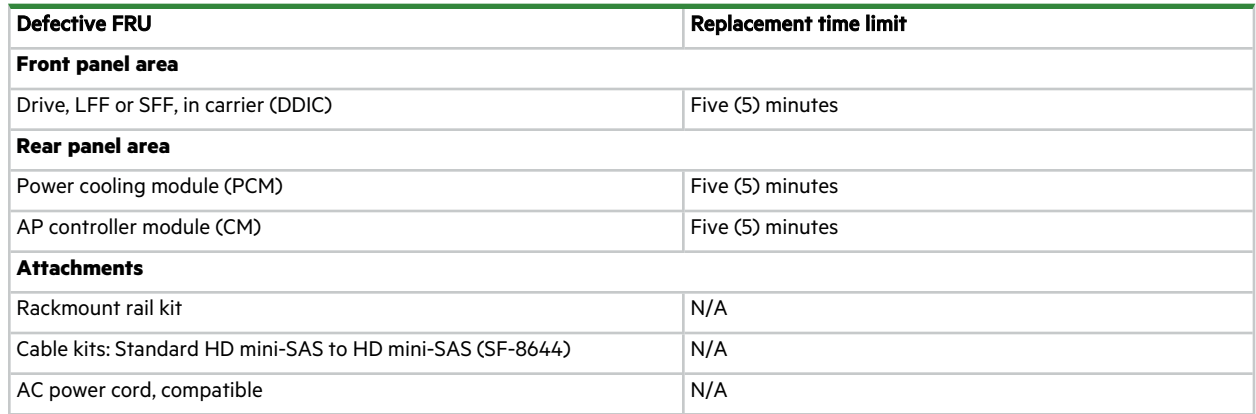

- 3. Prevent electrostatic discharge from damaging the storage enclosure or its components.
	- a. Keep a static-protected work surface clear of clutter, including plastic, vinyl, and foam.
	- b. Transport and store FRUs in static-safe containers.
	- c. Keep FRUs in their containers until reaching a clear, static-protected work surface.
	- d. Always wear a grounded ESD wrist strap that meets a minimum 1 megohm (± 10 percent) resistance standard and that is snug against your skin.
	- e. Use heel straps, toe straps, or boot straps on both feet to ground to your conductive floor or dissipating floor mat or use a portable field service kit with a grounded, static-dissipating work mat.
	- f. Use conductive field service tools.
- g. When removing a FRU, immediately place it in anti-static packaging.
- h. Avoid touching pins, leads, or circuitry.

## <span id="page-106-0"></span>Replace a 2U enclosure drive module in its carrier

The operator's (ops) panel registers either a logical fault or a hardware fault or both. The drive module in its carrier (DDIC) uses an amber LED to identify various states and fault conditions. The asterisk (\*) indicates a fault condition.

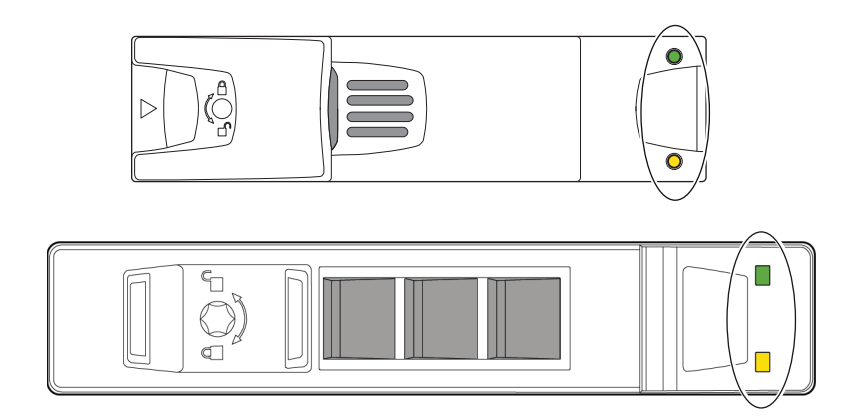

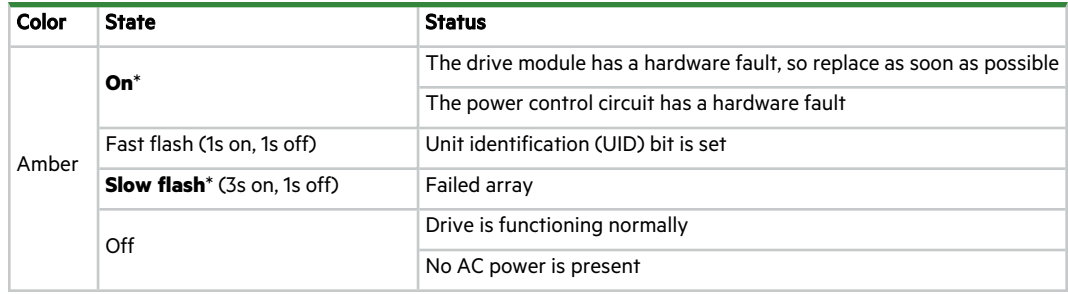

#### **Figure 69 2U12 and 2U24 fault LEDs on carrier bezel**

An important feature of the storage enclosure design is redundancy. The enclosure will maintain continuous operation during the replacement of a single DDIC, if it is within the time limit of 5 minutes, since opening a drawer to remove a DDIC significantly reduces airflow in the storage enclosure.

 $\triangle$  CAUTION If you remove any FRU while the storage enclosure is powered up, you must replace it with a tested, good spare within the allotted time for that FRU. If you do not replace the FRU and, when applicable, fully close the related drawer within the identified time limit, you void the product warranty and the storage enclosure might overheat, causing equipment failure and possible data loss.

**CAUTION** Do not remove covers from any FRU. There is a danger of electric shock inside. Return the FRU to your supplier for repair.

Drives in their carriers (DDICs) are hot-swappable, but you must replace the DDIC with one of the same type and with an equal or greater capacity. The steel carrier provides thermal conduction, radio frequency, electromagnetic induction, and physical protection. For this task, treat the drive carrier and its installed drive as a single FRU.

To replace a 2U enclosure drive module in its carrier:

- 1. Complete the following actions to remove a faulty DDIC:
	- a. Facing the front of the storage enclosure, locate the DDIC with a fault condition.
	- b. Using a thumb and forefinger, squeeze the carrier release latch to release the connection to the midplane.
	- c. Grasping the carrier handle, pull it outward approximately 25mm (1 in) and wait for 30 seconds.

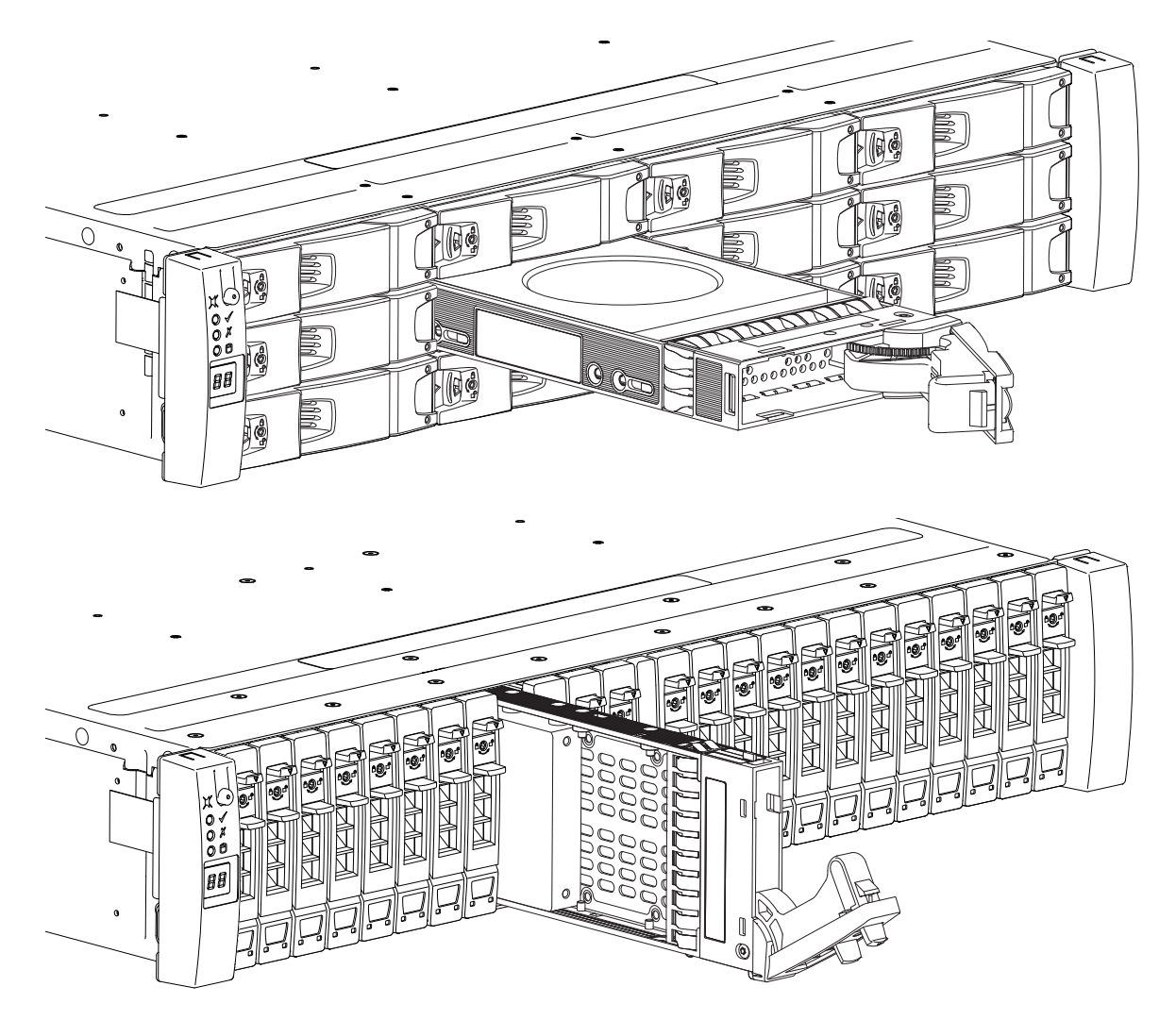

**Figure 70 Removal of 2U12 and 2U24 drive in carrier**

- d. Use one hand to support the weight of the DDIC and the other to pull the handle outward to fully withdraw the DDIC.
- e. Place it in a static-protected location.
- 2. Complete the following actions to replace it with a tested, good DDIC:
a. Using a thumb and forefinger, squeeze the carrier release latch to release the carrier handle.

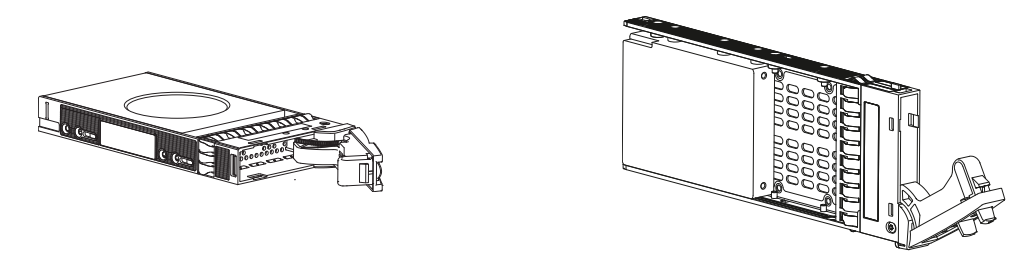

**Figure 71 Open 2U12 and 2U24 carrier handle**

- b. Use one hand to support the weight of the DDIC and the other to holding it against the bottom of the slot.
- c. Slide the carrier inward until the cam lever of the handle is flush with the chassis.
- d. Firmly press the handle closed until you hear an audible click as it engages the midplane and locks in place.
- <span id="page-108-0"></span>3. Confirm that the DDIC fault condition LED is off and the operator's (ops) panel is clear of any fault conditions.

# Replace a 2U enclosure controller module

The 2 controller modules (CMs) manage the flow of data to and from the storage enclosure. Each CM provides a very specialized, solutions-specific interaction that depends on your system configuration and software implementation, including SAS zoning, failover and failback procedures, and multi-path procedures.

<span id="page-108-1"></span>An important feature of the storage enclosure design is redundancy. The enclosure will maintain continuous operation during the replacement of a single CM, as long as it is within the time limit of 5 minutes, since removal of a CM significantly reduces airflow in the storage enclosure.

**CAUTION** If you remove any FRU while the storage enclosure is powered up, you must replace it with a tested good spare within the allotted time for that FRU. If you do not replace the FRU within the identified time limit, you void the product warranty and the storage enclosure might overheat, causing equipment failure and possible data loss.

**CAUTION** Do not remove covers from any FRU. There is a danger of electric shock inside. Return the FRU to your supplier for repair.

The CM has a number of ports, each with independent status LEDs. Those items in the state column with an asterisk (\*) indicate a fault condition.

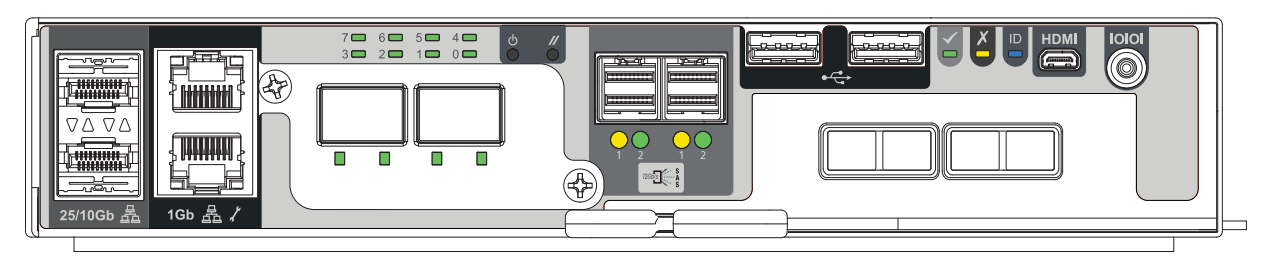

| <b>LED</b>                                     | <b>Type</b>                | <b>Color</b> | <b>State</b>                                    | <b>Status</b>                                                      |
|------------------------------------------------|----------------------------|--------------|-------------------------------------------------|--------------------------------------------------------------------|
|                                                | SAS expansion port   Amber |              | $On^*$                                          | Critical SAS cable fault                                           |
|                                                |                            |              | <b>Fast flash</b> * (1s on, 1s off) $\parallel$ | SAS Unit identification (UID) active                               |
| $12Gb/s$ $\begin{array}{c} S \\ A \end{array}$ |                            |              |                                                 | <b>Slow flash</b> * (3s on, 1s off)   Non-critical SAS cable fault |
|                                                |                            |              | Off                                             | SAS expansion port functioning properly                            |
|                                                | Hardware fault             | Amber        | $On^*$                                          | CM hardware fault                                                  |
| $\boldsymbol{\mathsf{X}}$                      |                            |              | Fast flash (1s on, 1s off)                      | Part of sequence as CM comes online                                |
|                                                |                            |              | Off                                             | CM functioning properly                                            |

**Figure 72 Controller module LEDs to examine for fault conditions**

To replace a 2U enclosure controller module:

- 1. Complete the following actions to remove the faulty CM:
	- a. Facing the rear of the storage enclosure, grasp the CM release latch between thumb and forefinger, then squeeze together to release the latch and handle.

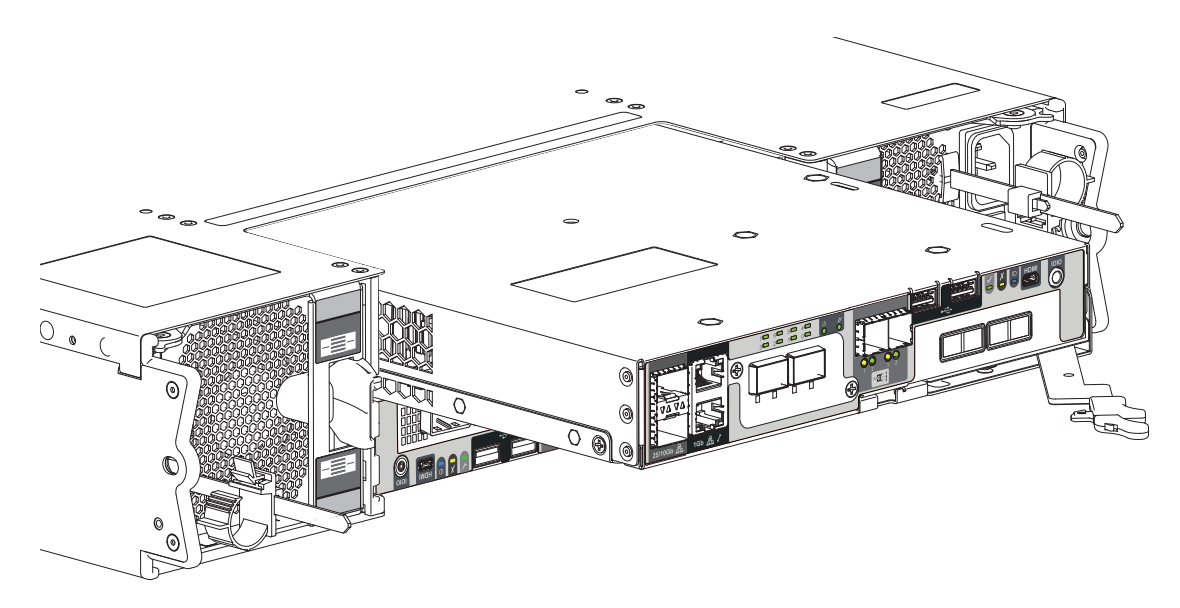

#### **Figure 73 Controller module removal, upper**

- b. Pull the handle outward to lever the CM away from the midplane.
- c. Use one hand to support the weight of the CM and the other to gently withdraw the CM from its slot.
- d. Place it in a static-protected location.
- 2. Complete the following actions to replace it with a tested good CM:

a. Examine the tested good CM to make sure it is undamaged with pins that are straight, not bent.

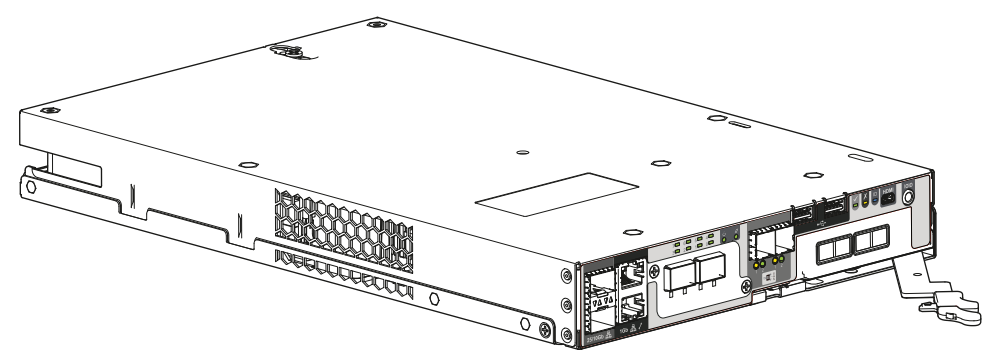

**Figure 74 Controller module**

- b. Facing the rear of the storage enclosure, orient the CM with the open latch identically to the one you just removed.
- c. Use one hand to support the weight of the CM and the other to guide it into the empty CM slot.
- d. Exerting even pressure to the center, gently press it against the midplane until the latch closes and it locks in place.
- 3. After verifying the connectors are all undamaged, reconnect all cables as they were connected before.
- 4. Verify that the CM OKLED is lit green on the replaced CM after properly inserting and seating it in the empty slot.
- <span id="page-110-0"></span>5. Facing the front of the storage enclosure, verify that the Power OnLED is green and there are no fault conditions.

# Replace a 2U power cooling module

The 2 auto-ranging power cooling modules (PCMs) provide power and cooling to storage enclosure modules and components. The power supply portion of the PCM provides power to the storage enclosure within 100-240VAC at 50-60Hz. The PCM uses standard industrial wiring with line-to-neutral or line-to-line power connections.

The 764W DC PCM input range is -40V to -72V DC with 25 to 14A current. Each PCM has 6 LEDs to identify various states: 4 as primary thermal and power status indicators and another 2 that used to indicate battery status but are no longer in use. When no LEDs are on, there is no AC power to the PCM. The asterisk (\*) indicates a fault condition.

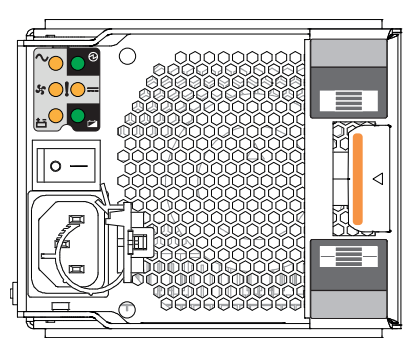

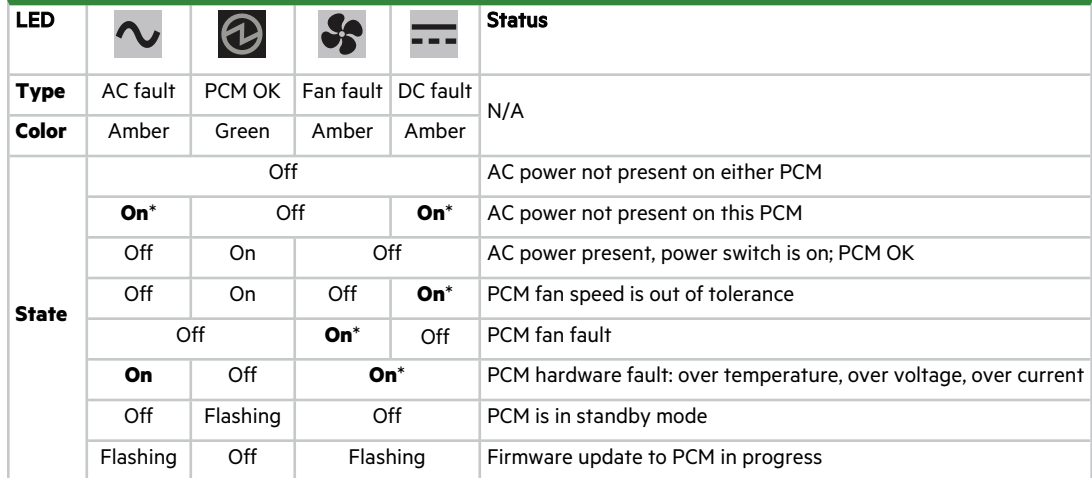

#### <span id="page-111-1"></span>**Figure 75 Power cooling module fault LEDs**

An important feature of the storage enclosure design is redundancy. The enclosure will maintain continuous operation during the replacement of a single PCM, as long as it is within the time limit of 5 minutes, since removal of a PCM significantly reduces airflow in the storage enclosure.

<span id="page-111-0"></span> $\triangle$  CAUTION Use only power cords supplied in the installation kit or those that meet product specifications.

 $\triangle$  **CAUTION** Adhere to power source and power connection requirements to avoid harm to equipment.

- Only connect the power cooling module (PCM) to power sources that comply with product specifications and labels.
- Always remove all power connections before you remove a PCM from the storage or expansion enclosure.

 $\triangle$  CAUTION Do not remove covers from any FRU. There is a danger of electric shock inside. Return the FRU to your supplier for repair.

△ CAUTION If you remove any FRU while the storage enclosure is powered up, you must replace it with a tested, good spare within the allotted time for that FRU. If you do not replace the FRU and, when applicable, fully close the related drawer within the identified time limit, you void the product warranty and the storage enclosure might overheat, causing equipment failure and possible data loss.

To replace a power cooling module:

- 1. Retrieve the new PCM in its static-protected container, ready to immediately replace the faulty one.
- 2. Complete the following actions to remove the faulty PCM:
	- a. Facing the rear of the rack cabinet, switch off the power for that PCM.
	- b. Release the PCM power cord from its secure tie, and then disconnect the power cord from the PCM connector.
	- c. Release and pivot the latch of each PCM to the open position.
	- d. Use one hand to support the weight of the PCM and the other to gently withdraw the PCM.

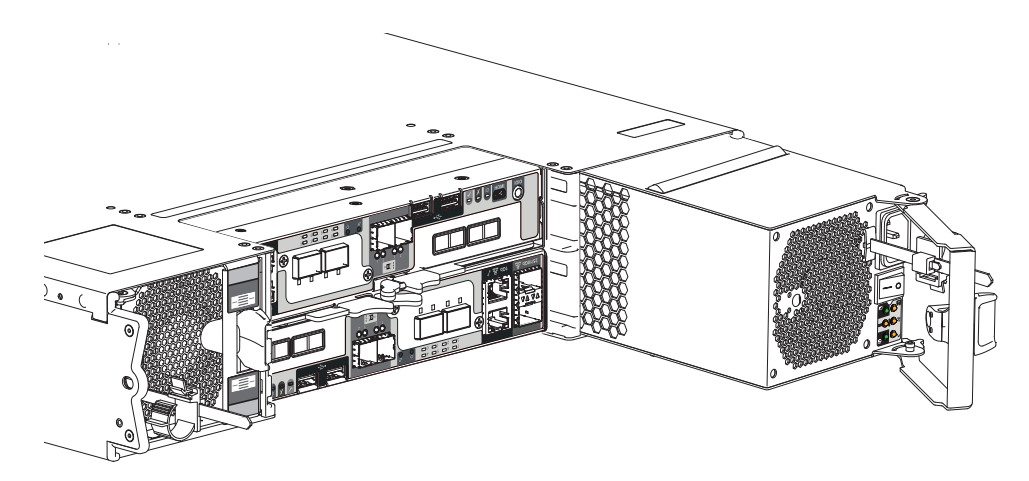

#### **Figure 76 Power cooling module removal**

- e. Temporarily store the PCM in a static-protected environment.
- 3. Complete the following actions to install a tested good PCM:
	- a. Orient the new PCM with the open latch to the outside of the chassis opening.

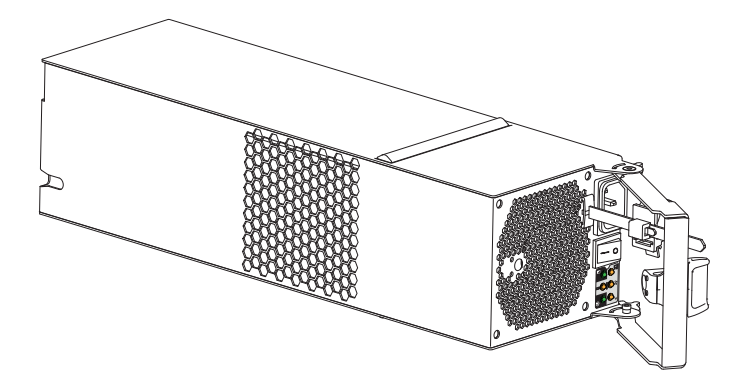

**Figure 77 Power cooling module**

- b. Use one hand to support the weight of the PCM and the other to guide it into the empty PCM slot.
- c. Exerting even pressure to the center, gently press inward until it connects with the midplane.
- d. Swing the latch closed until it locks in place.
- e. Reconnect the power cord, and then tighten the secure tie around it.
- 4. Verify that the *PCM OK* LED is lit green on the replaced PCM after properly inserting and seating it in the empty slot.
- 5. Facing the front of the storage enclosure, verify that the *Power On* LED is green and there are no fault conditions.

# 11 In-service field maintenance for 5U enclosures

You may service the identified storage enclosure FRUs and still maintain continuous operation during the replacement, but with two very important qualifiers:

- You must determine whether your system allows for continuous operation during service replacement of the storage enclosure drive modules in their carriers (DDICs) without interrupting access to enclosure file systems.
- You must complete the replacement in the allotted time, replacing only one FRU at a time. The storage enclosure design provides for redundancy, so the loss of a single FRU does not impact functionality for a limited time.

The tasks identified in this chapter first cover FRUs in the drawers, followed by FRUs accessible from the rear panel area. It is essential you adhere to all safety precautions when servicing storage enclosure FRUs.

 $\triangle$  **CAUTION** When performing maintenance on the storage enclosure or its components:

- Observe the caution label affixed to each drive module or FRU prior to handling or replacing it.
- Do not remove a defective FRU until you have its functional replacement ready for insertion.

To adhere to safety precautions when replacing a FRU in a storage enclosure:

- 1. Replace any defective FRU with a fully operational one as soon as possible.
- 2. Replace any defective FRU within the identified replacement time to minimize air loss and maintain optimum cooling within the storage enclosure.

<span id="page-113-2"></span>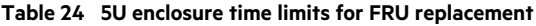

<span id="page-113-0"></span>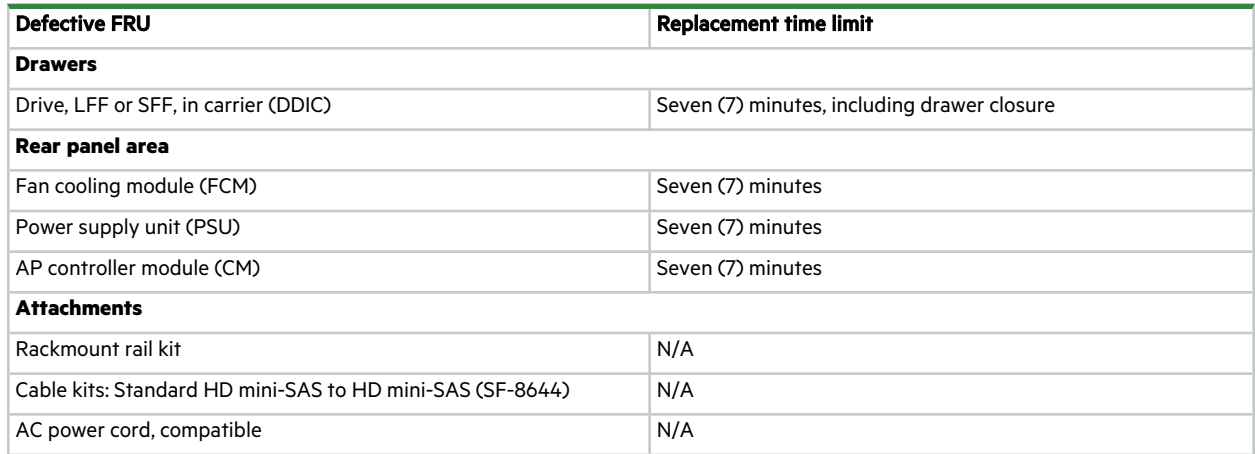

- <span id="page-113-1"></span>3. Prevent electrostatic discharge from damaging the storage enclosure or its components.
	- a. Keep a static-protected work surface clear of clutter, including plastic, vinyl, and foam.
	- b. Transport and store FRUs in static-safe containers.
	- c. Keep FRUs in their containers until reaching a clear, static-protected work surface.
	- d. Always wear a grounded ESD wrist strap that meets a minimum 1 megohm (± 10 percent) resistance standard and that is snug against your skin.
	- e. Use heel straps, toe straps, or boot straps on both feet to ground to your conductive floor or dissipating floor mat or use a portable field service kit with a grounded, static-dissipating work mat.
- f. Use conductive field service tools.
- g. When removing a FRU, immediately place it in anti-static packaging.
- h. Avoid touching pins, leads, or circuitry.

# <span id="page-114-0"></span>Replace a 5U enclosure drive module in its carrier

The operator's (ops) panel registers either a logical fault or a drawer hardware fault or both. You must locate a faulty drive in its carrier (DDIC) within the related drawer by its amber fault condition LED.

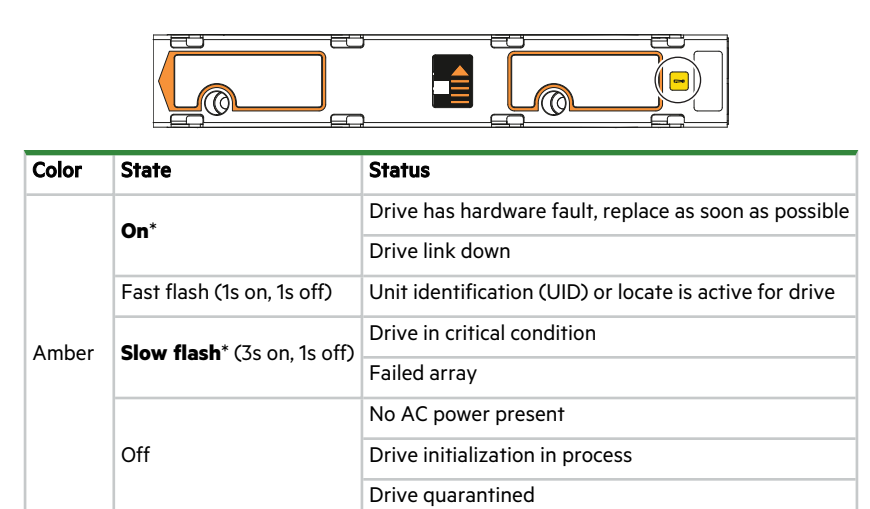

#### **Figure 78 Drive fault LED on carrier bezel**

<span id="page-114-1"></span>An important feature of the storage enclosure design is redundancy. The enclosure will maintain continuous operation during the replacement of a single DDIC, if it is within the time limit of 7 minutes, since opening a drawer to remove a DDIC significantly reduces airflow in the storage enclosure.

 $\triangle$  **CAUTION** If you remove any FRU while the storage enclosure is powered up, you must replace it with a tested, good spare within the allotted time for that FRU. If you do not replace the FRU and, when applicable, fully close the related drawer within the identified time limit, you void the product warranty and the storage enclosure might overheat, causing equipment failure and possible data loss.

 $\triangle$  CAUTION Do not remove covers from any FRU. There is a danger of electric shock inside. Return the FRU to your supplier for repair.

The steel carrier provides thermal conduction, radio frequency, electro-magnetic induction, and physical protection. For this task, treat the drive carrier and its installed drive as a single FRU.

To replace a 5U enclosure drive module in its carrier:

- 1. Complete the following actions to open the related drawer:
	- a. Facing the front of the storage enclosure, determine which drawer has a fault condition by the fault LEDs on the ops panel and drawer panels.

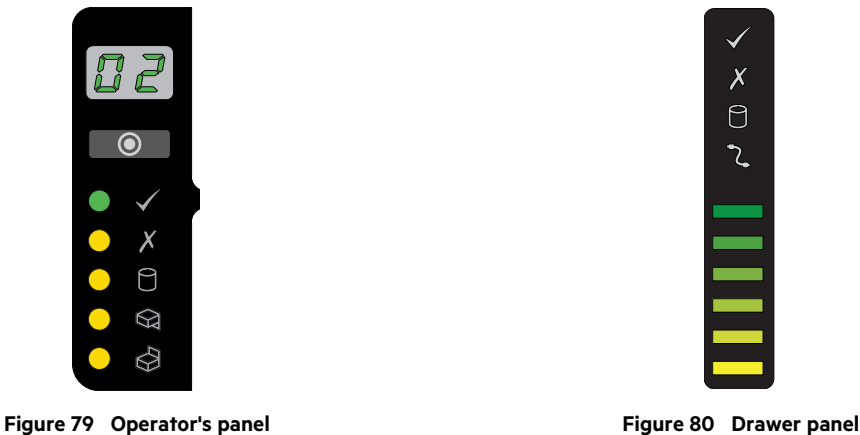

- b. If the anti-tamper lock is engaged, use a T20 Torx driver to unlock both drawer pull handles.
- c. Simultaneously press both drawer latches inward and hold them there while exerting even outward pressure until all three rows are visible and the drawer slide latch locks in the open position.

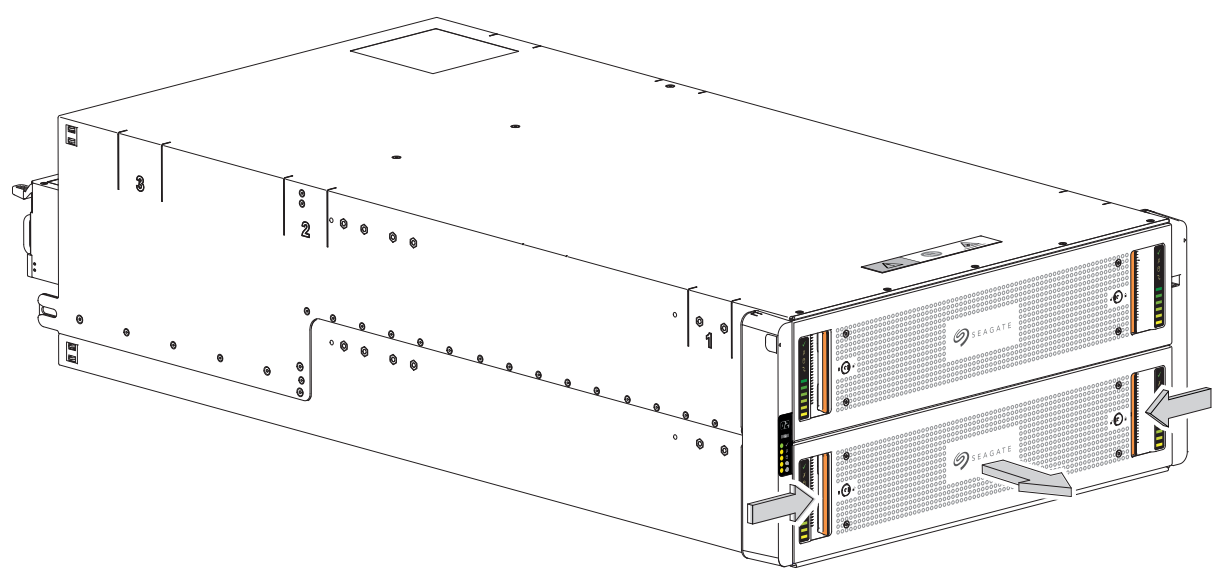

**Figure 81 Drawer release and access**

- d. Stop when the drawer rails engage the safety lock latches as the drawer reaches the open position, so that you can access all three rows of DDICs.
- 2. Complete the following actions to remove a faulty DDIC:

a. Locate the DDIC with a fault condition.

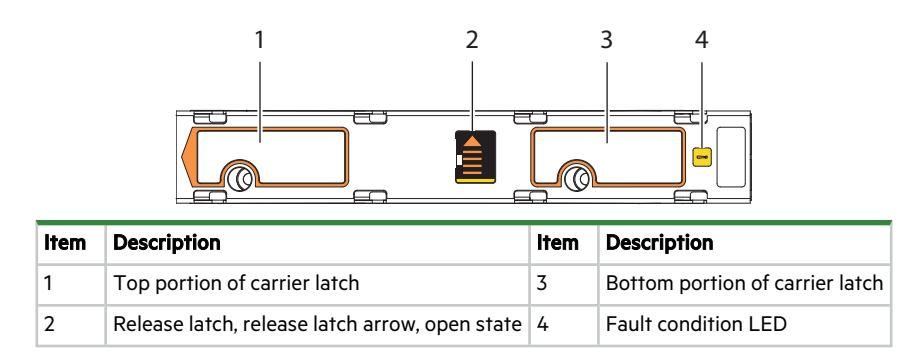

**Figure 82 Carrier latch features**

- b. Using a thumb, press the DDIC release latch arrow to the right to release the DDIC from its seated position.
- c. Grasping the top of the carrier, pull it upwards until it clears its drawer slot.

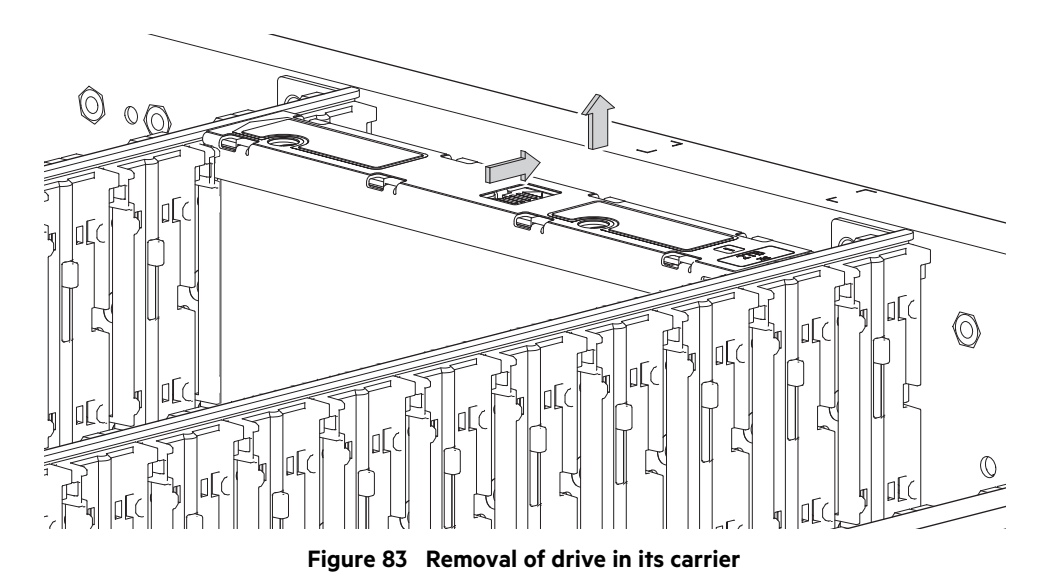

- d. Place it in a static-protected location.
- 3. Complete the following actions to replace it with a tested, good DDIC:
	- a. Select a new DDIC, orient it so the LED is towards the drawer front, and the release latch arrow towards the rear.
	- b. Align the carrier with the empty drawer slot, then lower it fully into the slot.

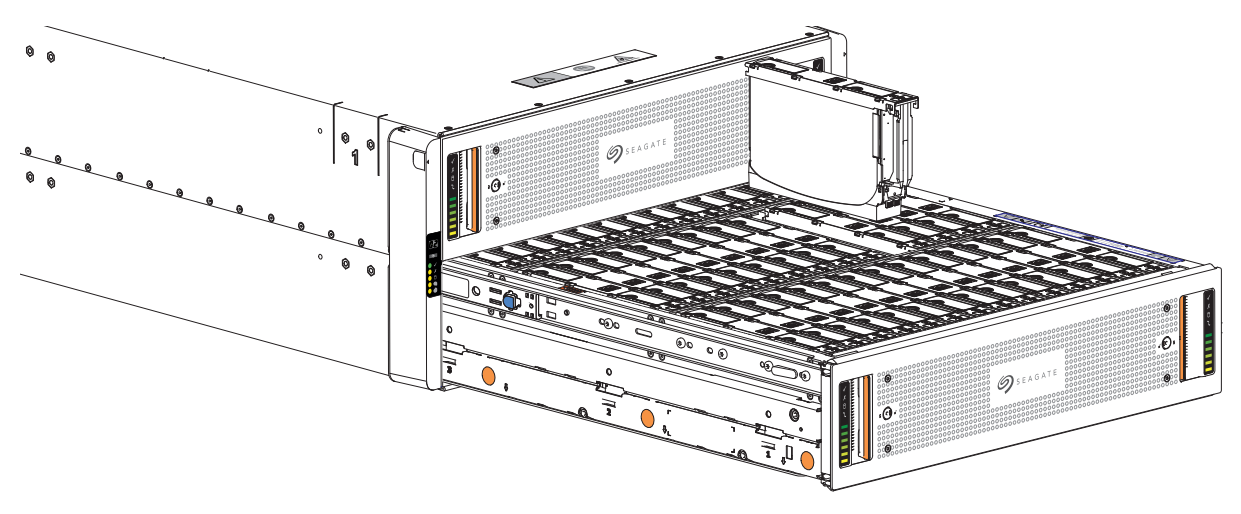

**Figure 84 Replacement of drive in its carrier**

- c. Push the DDIC down until the top is flush with the top of the slot.
- d. While holding it against the bottom of the slot, slide the top latch toward the rear of the drawer until it locks into place and the DDIC release latch locks.

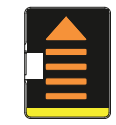

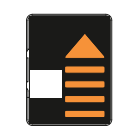

**Figure 85 Release latch open and unlocked Figure 86 Release latch properly locked**

e. Verify that all drives are at the same level and all DDIC release latches are properly locked.

△ CAUTION Do not proceed to close the drawer unless all DDICs are in a fully locked position or DDIC height can inhibit or completely prevent drawer access once you close it.

f. Confirm that the DDIC fault condition LED is off.

- 4. Complete the following actions to close the related drawer:
	- a. Press and hold the safety lock latches with the blue touchpoint at the front of both extended drawer slide rails.

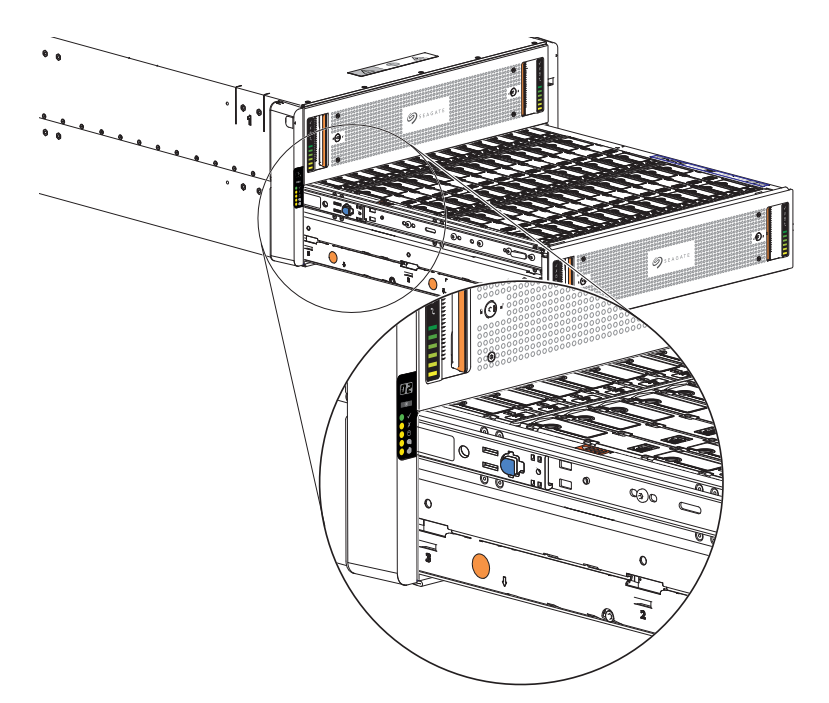

**Figure 87 Safety lock to release left drawer slide rail of lower drawer**

- b. Pressing simultaneously inward, begin sliding the drawer back into place until the safety lock clears the opening.
- c. Placing the heels of both palms against the face of the drawer near the anti-tamper locks, exert even inward pressure until the drawer is almost flush with the rack ear flanges.
- d. Simultaneously press inward and hold both drawer pull handles as you push the drawer closed until it fully latches.
- 5. Verify that the fault LED on the replaced DDIC is off after properly inserting and seating it in the empty slot.
- <span id="page-118-0"></span>6. Facing the front of the storage enclosure, verify that the *Power On* LED is green and there are no fault conditions.

# Replace a 5U enclosure controller module

Both controller modules (CMs) manage the flow of data to and from the storage enclosure. Each CM provides a very specialized, solutions-specific interaction that depends on your system configuration and software implementation, including SAS zoning, failover and failback procedures, and multi-path procedures.

<span id="page-118-1"></span>An important feature of the storage enclosure design is redundancy. The enclosure will maintain continuous operation during the replacement of a single CM as long as it is within the time limit of 7 minutes, since removing a CM significantly alters airflow in the storage enclosure.

 $\triangle$  CAUTION If you remove any FRU while the storage enclosure is powered up, you must replace it with a tested good spare within the allotted time for that FRU. If you do not replace the FRU within the identified time limit, you void the product warranty and the storage enclosure might overheat, causing equipment failure and possible data loss.

**CAUTION** Do not remove covers from any FRU. There is a danger of electric shock inside. Return the FRU to your supplier for repair.

The CM has a number of ports, each with independent status LEDs. Those items in the state column with an asterisk (\*) indicate a fault condition.

| <b>IOIOI</b><br><b>HDM</b><br>$\phi$<br>$\overline{0}$<br>20<br>10.<br>$\widehat{\circ}$<br>⊷<br><b>HHHHH</b><br>,,,,,,,,,<br>00 00<br><b>HHHHH</b><br>П<br>П<br>$\mathbb{Z}^s$<br>1Gb 晶 /<br>25/10Gb 品<br><b>Color</b><br><b>Type</b><br><b>State</b><br><b>Status</b><br><b>LED</b> |                    |       |                                                |                                                 |
|----------------------------------------------------------------------------------------------------|--------------------|-------|------------------------------------------------|-------------------------------------------------|
|                                                                                                    |                    |       |                                                |                                                 |
|                                                                                                    | SAS expansion port | Amber | $On^*$                                         | Critical SAS cable fault                        |
|                                                                                                    |                    |       | <b>Fast flash</b> <sup>*</sup> (1s on, 1s off) | SAS Unit identification (UID) active            |
| $12Gb/s$ $\begin{bmatrix} S \\ S \end{bmatrix}$                                                                                                    |                    |       | <b>Slow flash</b> * (3s on, 1s off)            | Non-critical SAS cable fault                    |
|                                                                                                    |                    |       | Off                                            | SAS expansion port functioning properly         |
|                                                                                                    | Hardware fault     | Amber | $On^*$                                         | CM hardware fault                               |
|                                                                                                    |                    |       | Flashing                                       | Part of sequence as CM comes online, on standby |
|                                                                                                    |                    |       | Off                                            | CM functioning properly                         |

**Figure 88 Controller module LEDs to examine for fault conditions**

To replace a 5U enclosure controller module:

- 1. Complete the following actions to remove the faulty CM:
	- a. Facing the rear of the storage enclosure, carefully remove all CM connections.
	- b. Grasp the CM release latch between thumb and forefinger, then squeeze together to release the latch and handle.

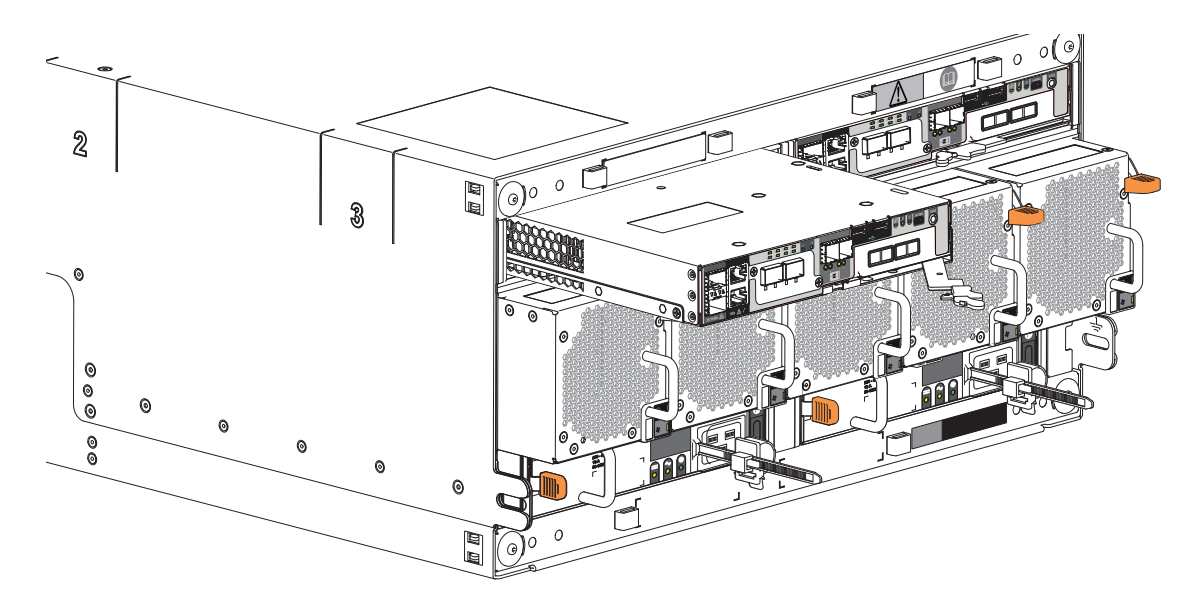

**Figure 89 Controller module removal, left**

c. Pull the handle outward to lever the CM away from the midplane.

- d. Use one hand to support the weight of the CM and the other to gently withdraw the CM from its slot.
- e. Place it in a static-protected location.
- 2. Complete the following actions to replace it with a tested good CM:
	- a. Examine the tested good CM to make sure it is undamaged with pins that are straight, not bent.

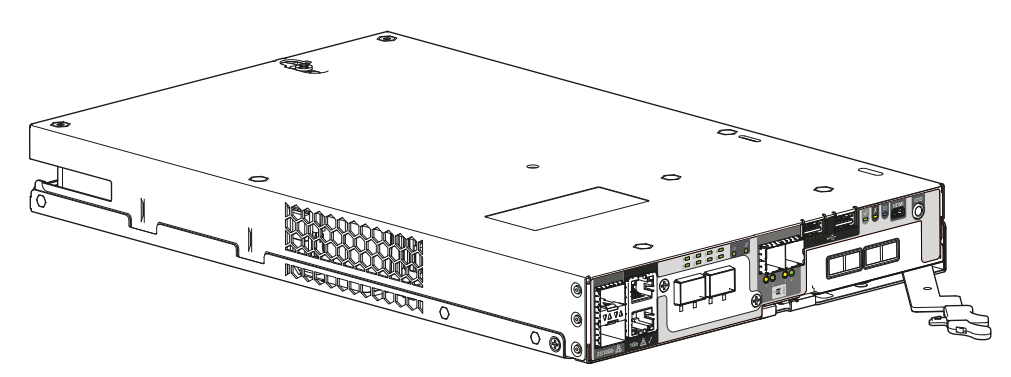

**Figure 90 Replacement controller module**

- b. Facing the rear of the storage enclosure, orient the CM with the open latch identically to the one you removed.
- c. Use one hand to support the weight of the CM and the other to guide it into the empty CM slot.
- d. Exerting even pressure to the center, gently press it against the midplane until the latch closes and locks in place.
- 3. After verifying the connectors are all undamaged, reconnect all cables as they were connected before.
- 4. Verify that the *CM OK* LED is lit green on the replaced CM after properly inserting and seating it in the empty slot.
- <span id="page-120-0"></span>5. Facing the front of the storage enclosure, verify that the *Power On* LED is green and there are no fault conditions.

# Replace a 5U fan cooling module

The 5 fan cooling modules (FCMs) provide cooling to storage enclosure modules and components. The fan cooling module (FCM) has a green and an amber fault LED to identify various states. The asterisk (\*) indicates a fault condition.

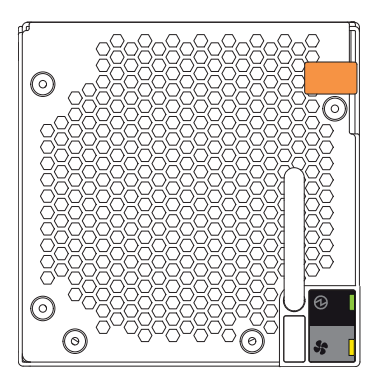

|  | LED | Type            | Color | <b>State</b>     | <b>Status</b>                                     |
|--|-----|-----------------|-------|------------------|---------------------------------------------------|
|  |     | FCM OK          | Green | On               | FCM hardware functioning properly                 |
|  |     |                 |       | Off <sup>*</sup> | FCM hardware fault                                |
|  |     | FCM fault Amber |       | $On^*$           | Fan speed is out of tolerance                     |
|  |     |                 |       |                  | Communication with AP controller module (CM) lost |
|  |     |                 |       | Off              | FCM hardware functioning properly                 |

**Figure 91 Fan cooling module fault LEDs**

<span id="page-121-0"></span>An important feature of the storage enclosure design is redundancy. The enclosure will maintain continuous operation during the replacement of a single FCM, if it is within the time limit of 7 minutes, since removal of an FCM significantly reduces airflow in the storage enclosure.

△ CAUTION If you remove any FRU while the storage enclosure is powered up, you must replace it with a tested, good spare within the allotted time for that FRU. If you do not replace the FRU and, when applicable, fully close the related drawer within the identified time limit, you void the product warranty and the storage enclosure might overheat, causing equipment failure and possible data loss.

 $\triangle$  CAUTION Do not remove covers from any FRU. There is a danger of electric shock inside. Return the FRU to your supplier for repair.

To replace a fan cooling module:

- 1. Retrieve the new FCM in its static-protected container, ready to access and use the new FCM immediately upon removal of the faulty one.
- 2. Complete the following actions to remove the faulty FCM:
	- a. Facing the rear of the rack cabinet, press downward to release the FCM latch.
	- b. Use one hand to support the FCM's weight and the other to gently withdraw the FCM all the way from its slot.

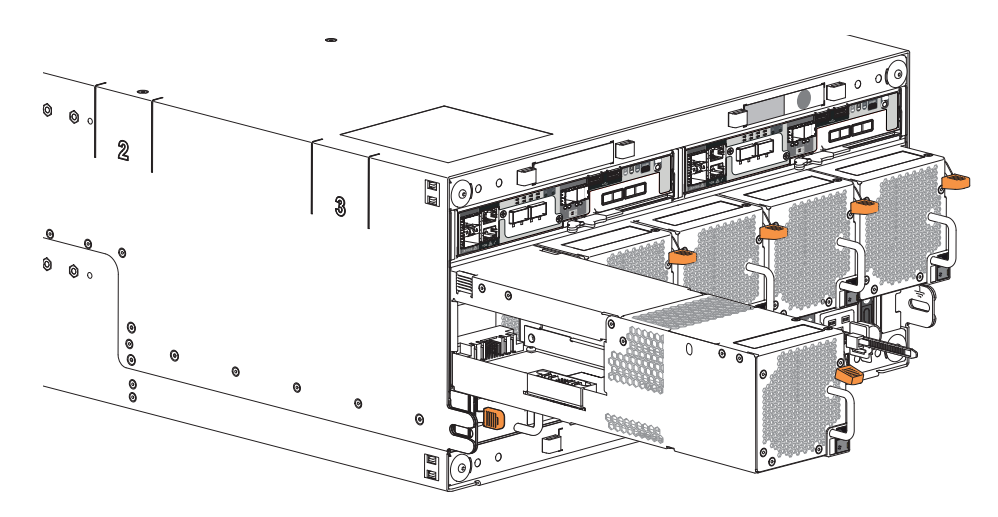

**Figure 92 Fan cooling module removal**

- c. Place it in a static-protected location.
- 3. Complete the following actions to replace the faulty FCM with a tested, good one:
	- a. Orient the new FCM with the latch to the right.

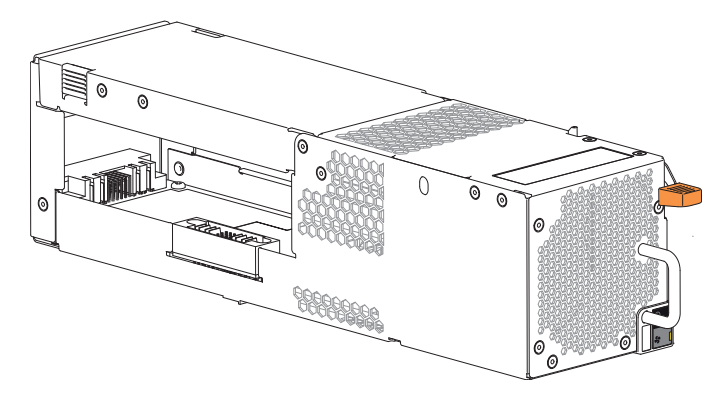

**Figure 93 Fan cooling module**

- b. Use one hand to support the weight of the FCM and the other to guide it into the empty FCM slot.
- c. Exerting even pressure to the center, gently press inward until it connects with the midplane and it locks in place.
- 4. Verify the *FCM OK* LED is lit green on the replaced FCM after properly inserting and seating it in the empty slot.
- <span id="page-122-0"></span>5. Facing the front of the storage enclosure, verify that the *Power On* LED is green and there are no fault conditions.

# Replace a 5U power supply unit

Both power supply units (PSUs) provide power to the storage enclosure within 200-240VAC at 50-60Hz. Each PSU has three status LEDs. The asterisk (\*) indicates a fault condition.

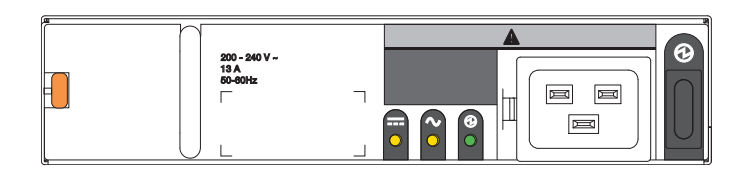

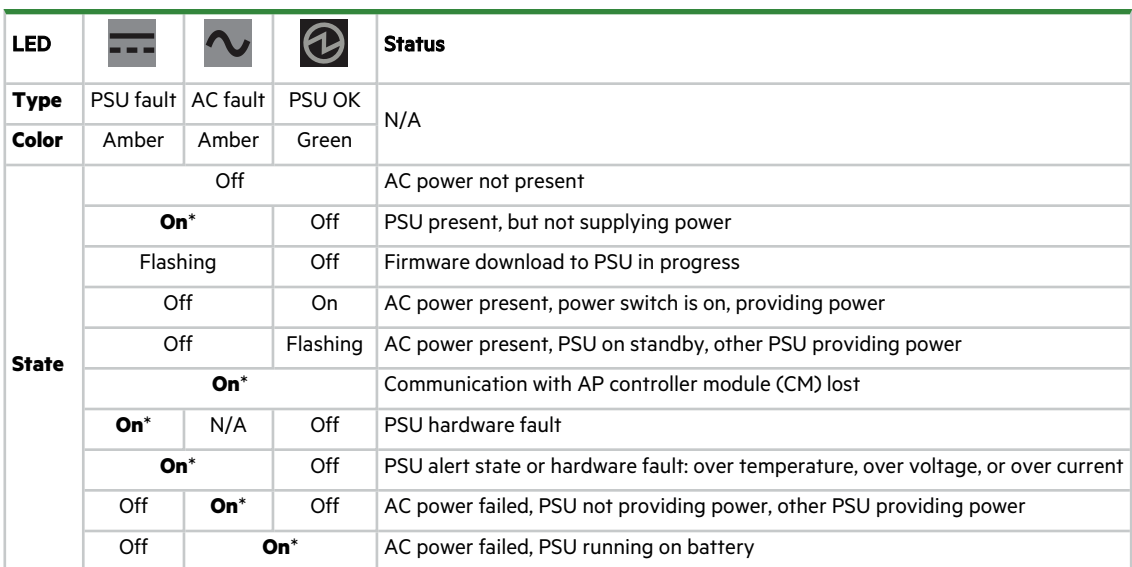

#### **Figure 94 Power supply unit fault LEDs**

An important feature of the storage enclosure design is redundancy. The enclosure will maintain continuous operation during the replacement of a single PSU, if it is within the time limit of 7 minutes, since removal of a PSU significantly reduces airflow in the storage enclosure.

<span id="page-123-0"></span> $\triangle$  CAUTION Use only power cords supplied in the installation kit or those that meet product specifications.

**CAUTION** Adhere to power source and power connection requirements to avoid harm to equipment.

- Only connect the power supply unit (PSU) to power sources that comply with product specifications and labels.
- Always remove all power connections before you remove a PSU from the storage or expansion enclosure.

 $\triangle$  **CAUTION** If you remove any FRU while the storage enclosure is powered up, you must replace it with a tested, good spare within the allotted time for that FRU. If you do not replace the FRU and, when applicable, fully close the related drawer within the identified time limit, you void the product warranty and the storage enclosure might overheat, causing equipment failure and possible data loss.

**CAUTION** Do not remove covers from any FRU. There is a danger of electric shock inside. Return the FRU to your supplier for repair.

To replace a power supply unit:

1. Retrieve the new PSU in its static-protected container, ready to access and use the new PSU immediately upon removal of the faulty one.

- 2. Complete the following actions to remove the faulty PSU:
	- a. Facing the rear of the rack cabinet, switch off the power for that PCU, then disconnect its power cord.
	- b. Press the PSU release latch to the right to release the PSU from the midplane.
	- c. Use one hand to support the weight of the PSU and the other to pull the handle outward and withdraw the PSU.

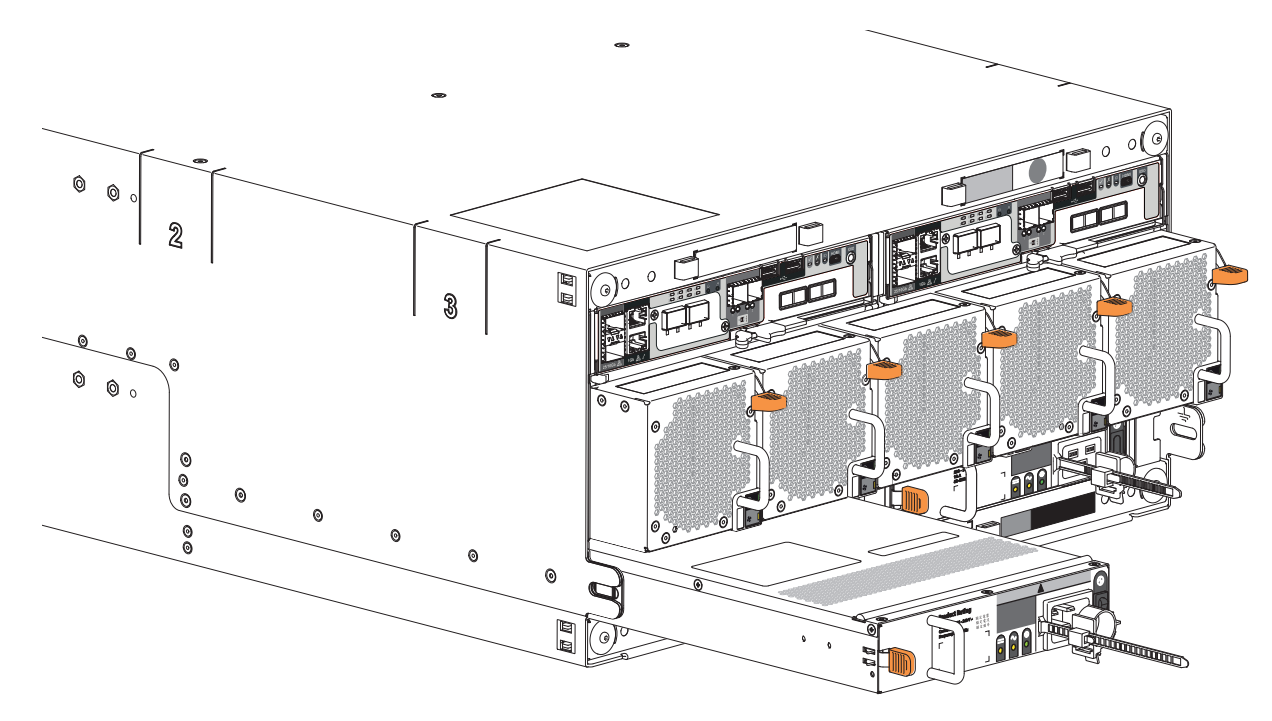

**Figure 95 Power supply unit removal**

- d. Place it in a static-protected location.
- 3. Complete the following actions to replace the faulty PSU with a tested good one:
	- a. Facing the rear of the storage enclosure, orient the new PSU with the latch to the left.

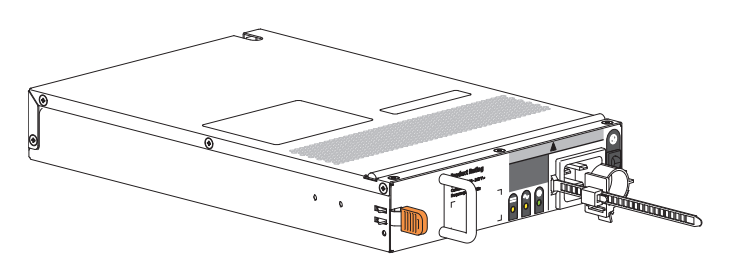

**Figure 96 Power supply unit**

- b. Use one hand to support the weight of the PSU and the other to guide it into the empty PSU slot.
- c. Exerting even pressure to the center, gently press inward until it connects with the midplane and it locks in place.
- d. Connect the power cord, then move the PSU power switch to the ON position.
- 4. Verify that the *PSU OK* LED is lit green on the replaced PSU after properly inserting and seating it in the empty slot.
- 5. Facing the front of the storage enclosure, verify that the *Power On* LED is green and there are no fault conditions.

# A Technical specifications

#### <span id="page-125-1"></span>**Table 25 Storage enclosure dimensions**

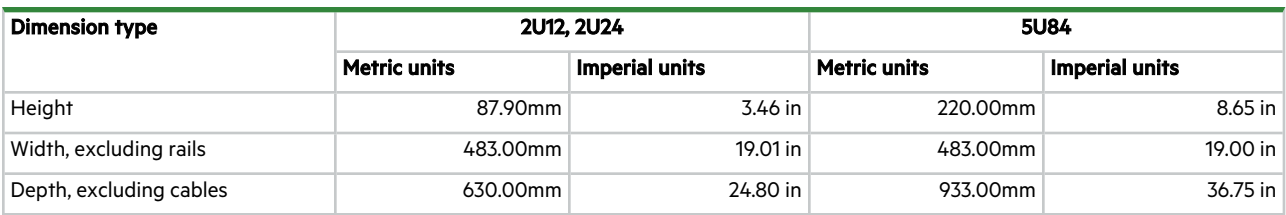

#### <span id="page-125-2"></span>**Table 26 Storage enclosure FRU weights**

<span id="page-125-0"></span>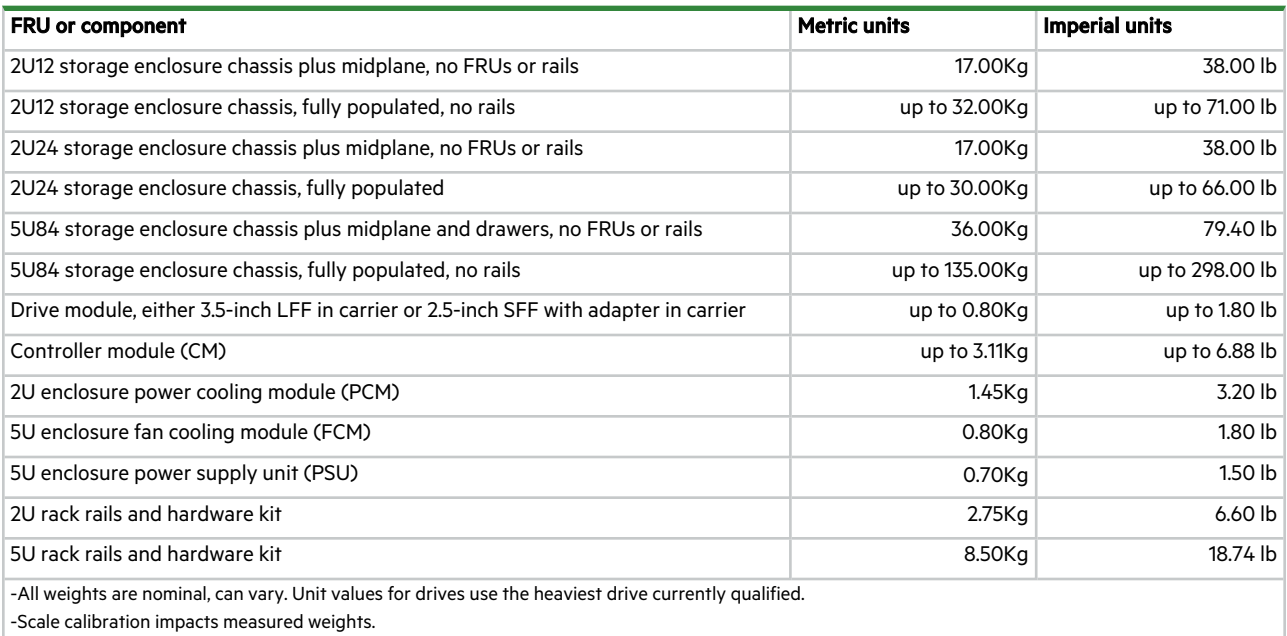

#### **Table 27 Environmental specifications**

<span id="page-125-4"></span><span id="page-125-3"></span>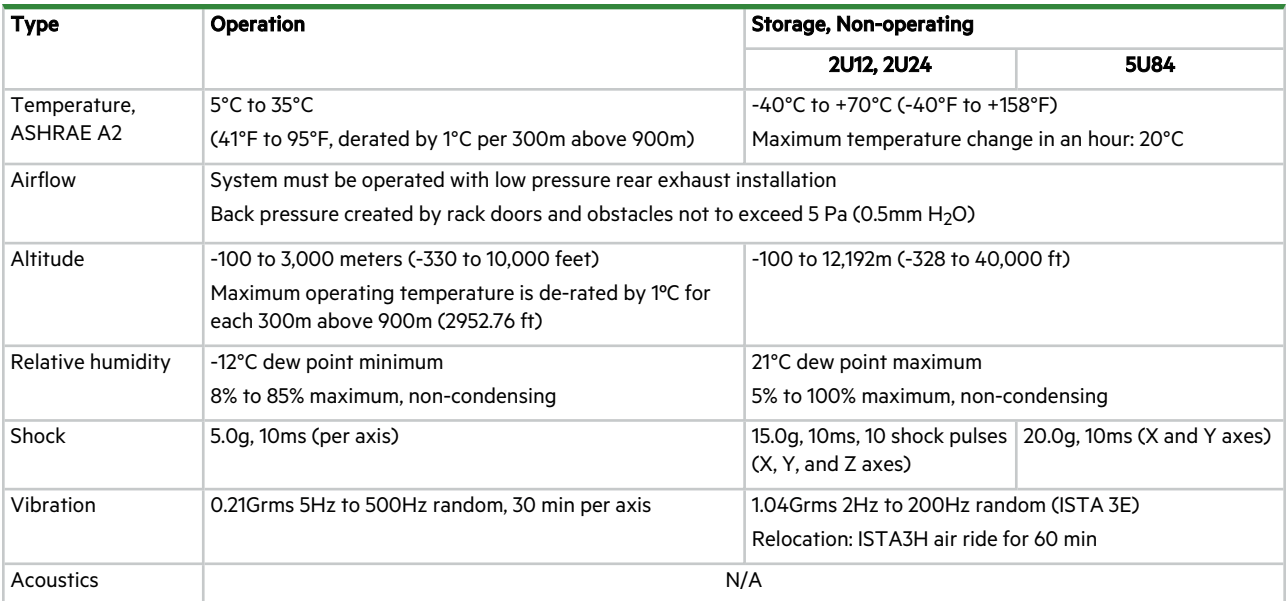

#### <span id="page-126-0"></span>**Table 28 Power specifications**

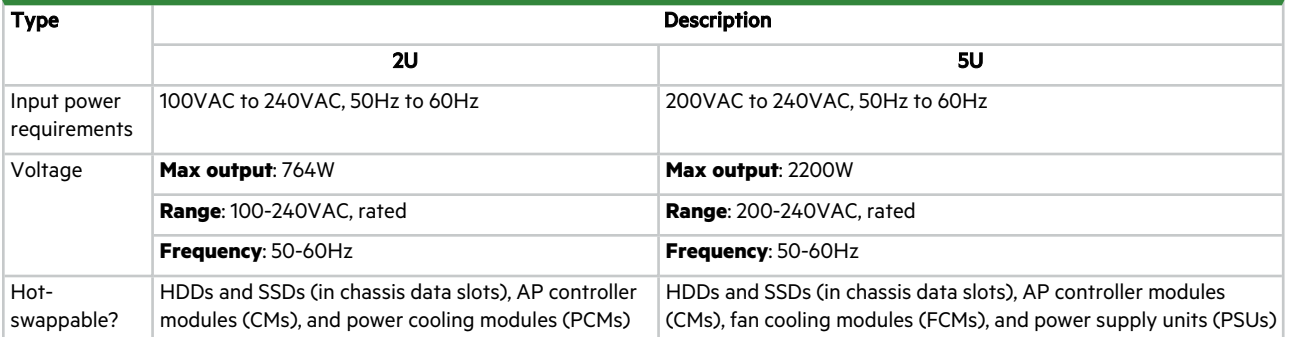

# B Standards and regulations

### International standards

The storage enclosure complies with the requirements of the following agencies and latest editions of these standards:

| <b>Type</b>               | <b>Specification</b>                                            |                        |  |  |  |  |
|---------------------------|-----------------------------------------------------------------|------------------------|--|--|--|--|
|                           | UL 60950-1: UL & cUL to UL 62368-1 2nd Ed                       |                        |  |  |  |  |
|                           | CAN/CSA-C22.2 No. 60950-1-07; No. 62368-1-14, 2nd Ed            |                        |  |  |  |  |
|                           | CE to EN 60950-1; 62368-1                                       |                        |  |  |  |  |
| Safety certifications     | IEC 60950-1; 62368-1 2nd Ed (International)                     |                        |  |  |  |  |
|                           | CCC (China PRC - CCC PSUs)                                      |                        |  |  |  |  |
|                           | BIS (India - BIS PSUs)                                          |                        |  |  |  |  |
| Ecodesign                 | Commission Regulation (EU) 2019/424 (Directive 2009/125/EC)     |                        |  |  |  |  |
|                           | FCC CFR 47 Part 15 Subpart B Class A (United States)            |                        |  |  |  |  |
|                           | ICES/NMB-003 Class A (Canada)                                   |                        |  |  |  |  |
|                           | EN 55032 Class A, EN 55024, EN 61000-3-2, EN 61000-3-3 (Europe) |                        |  |  |  |  |
| Emissions (EMC)           | AS/NZS CISPR 32 Class A (Australia/New Zealand)                 |                        |  |  |  |  |
|                           | VCCI Class A (Japan)                                            |                        |  |  |  |  |
|                           | KN 32 Class A/KN 35 (S. Korea)                                  |                        |  |  |  |  |
|                           | CNS 13438 Class A (Taiwan)                                      |                        |  |  |  |  |
| Harmonics                 | EN 61000-3-2 (EU)                                               |                        |  |  |  |  |
| Flicker                   | EN 61000-3-3 (EU)                                               |                        |  |  |  |  |
|                           | EN 55024 (EU)                                                   |                        |  |  |  |  |
| Immunity                  | KN 24/KN 35 (S. Korea)                                          |                        |  |  |  |  |
|                           | The RoHS Directive (2011/65/EU)                                 |                        |  |  |  |  |
|                           | The WEEE Directive (2012/19/EU)                                 |                        |  |  |  |  |
| Environmental standards   | The REACH Directive (EC/1907/2006)                              |                        |  |  |  |  |
|                           | The Batteries Directive (2006/66/EC)                            |                        |  |  |  |  |
|                           | North America (FCC, UL, cUL, ICES/NMB-003 Class A)              | China (CCC - PSU only) |  |  |  |  |
|                           | European Union (CE)                                             | Japan (VCCI)           |  |  |  |  |
| Standard marks, approvals | Australia/New Zealand (RCM)                                     | Korea (KC)             |  |  |  |  |
|                           |                                                                 | Taiwan (BSMI)          |  |  |  |  |

**Table 29 Standard and approvals**

### WEEE recycling

**IMPORTANT** Observe all applicable safety precautions detailed in the preceding chapters when dismantling and disposing of this equipment.

<span id="page-127-0"></span>At the end of the product's life, all scrap or waste electrical and electronic equipment, recycle it in accordance with national regulations applicable to the handling of hazardous or toxic electrical and electronic waste materials. Contact your supplier for a copy of the Recycling Procedures applicable to your country.

Appendix B Standards and regulations 128

# C BIOS POST codes

If there is an issue during BIOS POST, the controller module (CM) communicates information using two rows of numeric LEDs. Calculate the most significant nibble (MSN) of the hex code from the top row: LEDs 7, 6, 5, and 4.

Calculate the least significant nibble (LSN) of the hex code from the bottom row: LEDs 3, 2, 1, and 0.

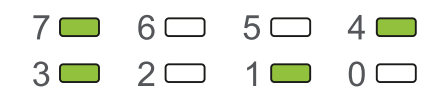

**Figure 97 Sample 0x9A hex code for AP controller module**

Hex code states depend on if it is a cold boot, where the CM was powered off and then on, or if it is a warm boot from a reset.

**Table 30 Warm and cold boot BIOS POST codes**

|      | Hex value   Code title        | <b>Description of state</b>                                              |
|------|-------------------------------|--------------------------------------------------------------------------|
| 0x15 | PEI_CAR_NB_INIT               | Pre-memory North Bridge initialization started                           |
| 0x2B | PEI_MEMORY_SPD_READ           | Memory initialization started: reading Serial Presence Detect (SPD) data |
| 0x32 | PEI CPU INIT                  | CPU post-memory initialization started                                   |
| 0x33 | PEI_CPU_CACHE_INIT            | CPU post-memory initialization: cache initialization started             |
| 0x3B | PEI_MEM_SB_INIT               | South Bridge post-memory initialization started                          |
| 0x4F | PEI DXE IPL STARTED           | DXE IPL started                                                          |
| 0x60 | DXE CORE STARTED              | DXE core started                                                         |
| 0x61 | DXE_NVRAM_INIT                | NVRAM initialization started                                             |
| 0x62 | DXE SBRUN INIT                | South Bridge runtime services initialization started                     |
| 0x63 | DXE CPU INIT                  | CPU DXE initialization started                                           |
| 0x68 | DXE_NB_HB_INIT                | PCI host bridge initialization started                                   |
| 0x69 | DXE_NB_INIT                   | North Bridge DXE initialization started                                  |
| 0x6A | DXE NB SMM INIT               | North Bridge DXE SMM initialization started                              |
| 0x70 | DXE SB INIT                   | South Bridge DXE initialization started                                  |
| 0x78 | DXE_ACPI_INIT                 | ACPI module initialization started                                       |
| 0x79 | DXE SB SMM INIT               | South Bridge DXE SMM initialization started                              |
| 0x90 | DXE_BDS_STARTED               | Boot device selection (BDS) phase started                                |
| 0x91 | DXE_BDS_CONNECT_DRIVERS       | BDS phase: Driver connection started                                     |
| 0x92 | DXE PCI BUS BEGIN             | PCIe bus initialization started                                          |
| 0x94 | DXE_PCI_BUS_ENUM              | PCIe bus enumeration started                                             |
| 0x95 | DXE PCI BUS REQUEST RESOURCES | Request for PCIe bus resources started                                   |
| 0x96 | DXE PCI BUS ASSIGN RESOURCES  | Assignment for PCIe bus resources started                                |
| 0x97 | DXE CON OUT CONNECT           | Console output devices connection started                                |
| 0x98 | DXE CON IN CONNECT            | Console input devices connection started                                 |
| 0x99 | DXE_SIO_INIT                  | Super I/O Initialization started                                         |
| 0X9A | DXE_USB_BEGIN                 | USB initialization started                                               |
| 0x9C | DXE_USB_DETECT                | USB detection started                                                    |
| 0x9D | DXE_USB_ENABLE                | Enabling USB started                                                     |

#### **Table 30 Warm and cold boot BIOS POST codes (continued)**

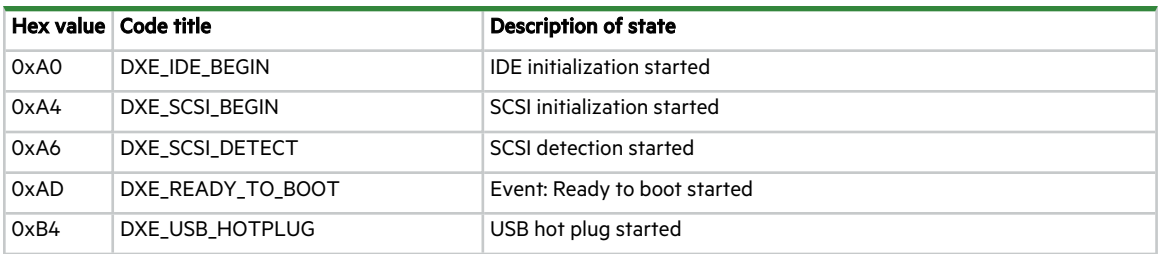

# Index

## 2

2U12

large form factor (LFF) enclosure [11-12](#page-10-0), [106](#page-105-0), [114,](#page-113-0) [126](#page-125-0) 2U24 small form factor (SFF) enclosure [11-12](#page-10-1), [106,](#page-105-0) [114](#page-113-0), [126](#page-125-0)

## B

baseboard management controller (BMC) [52](#page-51-0), [60](#page-59-0), [87](#page-86-0)

## C

cabling cable management system [17](#page-16-0) power cords meeting product specifications [20,](#page-19-0) [22](#page-21-0), [33](#page-32-0), [47](#page-46-0), [112](#page-111-0), [124](#page-123-0) route power cords [33,](#page-32-1) [47](#page-46-1) components

enclosure front panel (84-drive) [14](#page-13-0) enclosure front panel (LFF 12-drive) [12](#page-11-0) enclosure front panel (SFF 24-drive) [12](#page-11-1)

controller module fault LEDs [90](#page-89-0) LEDs [52](#page-51-1), [60](#page-59-1), [90](#page-89-0) corrective action [100,](#page-99-0) [102](#page-101-0)

## D

data path components [99](#page-98-0) fault tolerance [11](#page-10-2), [31,](#page-30-0) [44](#page-43-0) disk groups [87,](#page-86-1) [90,](#page-89-1) [95,](#page-94-0) [99](#page-98-1) drawers [42-43](#page-41-0)

## E

electrical guidelines [21](#page-20-0), [30,](#page-29-0) [33](#page-32-0), [44](#page-43-1), [48-49](#page-47-0), [55-56](#page-54-0) electrostatic discharge [106](#page-105-1), [114](#page-113-1) enclosure cabling [30,](#page-29-1) [44](#page-43-2) dimensions [126](#page-125-1) installation checklist [20](#page-19-1) safety requirements [21](#page-20-1) site requirements [21](#page-20-2) troubleshooting (basic steps) [99](#page-98-2) weight [126](#page-125-2)

## F

failure, hardware [99](#page-98-2), [102](#page-101-1) cable, connector, or switch [100,](#page-99-1) [103-104](#page-102-0) drive module [103](#page-102-0) fan modules [14,](#page-13-1) [111](#page-110-0), [121](#page-120-0) fault condition [97-98](#page-96-0), [101-102](#page-100-0) fault isolation [99](#page-98-2) firmware update [92,](#page-91-0) [112](#page-111-1)

## L

LEDs controller module LEDs [52-53](#page-51-2), [60-61,](#page-59-2) [98-99](#page-97-0) drawer panel LEDs [59](#page-58-0), [99](#page-98-3) drive modules (SFF/LFF) [98-99](#page-97-1) expansion module LEDs [54](#page-53-0), [62](#page-61-0), [98-99](#page-97-0) front panel LEDs [98-99](#page-97-2) operators panel LEDs [50](#page-49-0), [58](#page-57-0), [88](#page-87-0) power cooling module LEDs [98](#page-97-3) lift, mechanical adjust height [28](#page-27-0), [40](#page-39-0) proper approach to rack cabinet [27-28,](#page-26-0) [39-40](#page-38-0)

## N

notifications alerts [97-98](#page-96-1) events [97-98](#page-96-2)

## P

power cords [33,](#page-32-0) [47,](#page-46-2) [87](#page-86-2) prerequisites [30,](#page-29-0) [44,](#page-43-1) [127](#page-126-0) power cycle [87](#page-86-3) power off, power down [49,](#page-48-0) [56](#page-55-0) power on, power up [48](#page-47-1), [56](#page-55-1)

## R

rack cabinet [27](#page-26-1), [39](#page-38-1) leveling [22](#page-21-1) prerequisites [22](#page-21-2) rackmount rail system [25,](#page-24-0) [37](#page-36-0) anatomy [25](#page-24-1), [37](#page-36-1) installation [25,](#page-24-0) [37](#page-36-0)

```
24,36
replacement, in-service FRU
 controller module 109, 119
 drive module or DDIC 107, 115
 fan cooling module (FCM) 121
 power cooling module (PCM) 111
 power supply unit (PSU) 123
 time limits 106, 114
return
 FRU for repair 107, 109, 115, 119
 packaging 23, 35
```
storage enclosure [23](#page-22-0), [35](#page-34-0)

### S

safety precautions electrical [30](#page-29-2), [44](#page-43-3) equipment disposal [128](#page-127-0) installation [21](#page-20-1), [27](#page-26-2), [39](#page-38-2) rack cabinet [24](#page-23-0), [36](#page-35-0) sensors temperature [87](#page-86-0) shipment original packaging damage [23](#page-22-1), [35](#page-34-1) plastic bag [23,](#page-22-2) [35](#page-34-2) protective foam [23](#page-22-3) storage enclosure lifting straps [36](#page-35-1) proper rack cabinet door clearance [22](#page-21-3) system airflow [11](#page-10-3), [22,](#page-21-4) [48,](#page-47-2) [55](#page-54-1), [122](#page-121-0), [126](#page-125-3) temperature control [11,](#page-10-4) [48,](#page-47-2) [55](#page-54-1), [122](#page-121-0), [126](#page-125-4) total staff to install [22](#page-21-5)